# **SONY**

# *Digital Video Camera* Recorder Mini **IN** Digital

## Mode d'emploi

Avant d'utiliser cet appareil, veuillez lire attentivement ce manuel et conservez-le pour pouvoir le consulter ultérieurement.

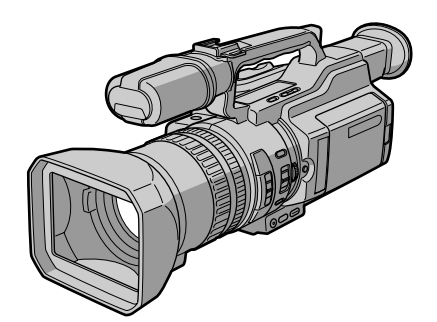

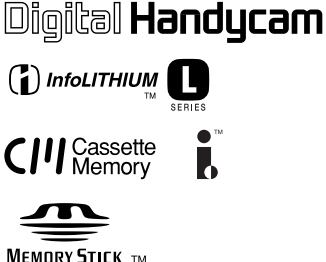

*DCR-VX2000*

©2000 Sony Corporation

## **Bienvenue !**

Félicitations pour l'achat de ce caméscope numérique Sony. Il vous permettra de saisir des moments précieux de la vie et vous garantira une image et un son de très bonne qualité. Ce caméscope numérique présente de nombreuses fonctions élaborées et son utilisation est des plus simples. Vous serez rapidement à même de produire des vidéogrammes que vous regarderez encore avec plaisir dans les années à venir.

## **AVERTISSEMENT**

Pour éviter tout risque d'incendie ou de décharge électrique, ne pas exposer cet appareil à la pluie ou à l'humidité.

Pour éviter tout risque de décharge électrique, ne pas ouvrir le coffret de cet appareil et ne confier son entretien qu'à un personnel qualifié.

Ne jamais exposer la batterie rechargeable à une température supérieure à 60 °C (140 °F), comme dans une voiture garée au soleil ou dans un endroit exposé aux rayons du soleil.

## **ATTENTION**

POUR PREVENIR LES CHOCS ELECTRIQUES, RACCORDER LA LAME LARGE DE LA FICHE A LA FENTE LARGE DE LA PRISE. INSERER LES LAMES COMPLETEMENT.

#### **DEPOT DES BATTERIES AU LITHIUM-ION**

#### **DEPOSEZ LES BATTERIES AU LITHIUM-ION AUX ENDROITS RECOMMANDES.**

Vous pouvez rapporter les batteries au lithium-ion dans un point de ramassage.

**Remarque:** Dans certains pays, il est interdit de jeter les batteries au lithium-ion avec les ordures ménagères ou dans les poubelles de bureau.

Pour connaître le point de ramassage le plus proche de chez vous, composez le 416-499-SONY (Canada uniquement)

**Avertissement:** Ne pas utiliser des batteries au lithium-ion qui sont endommagées ou qui fuient.

## **"Memory Stick"**

## **Pour la clientèle au Canada**

Cet appareil numérique de la classe B est conforme à la norme NMB-003 du Canada.

## **Table des matières**

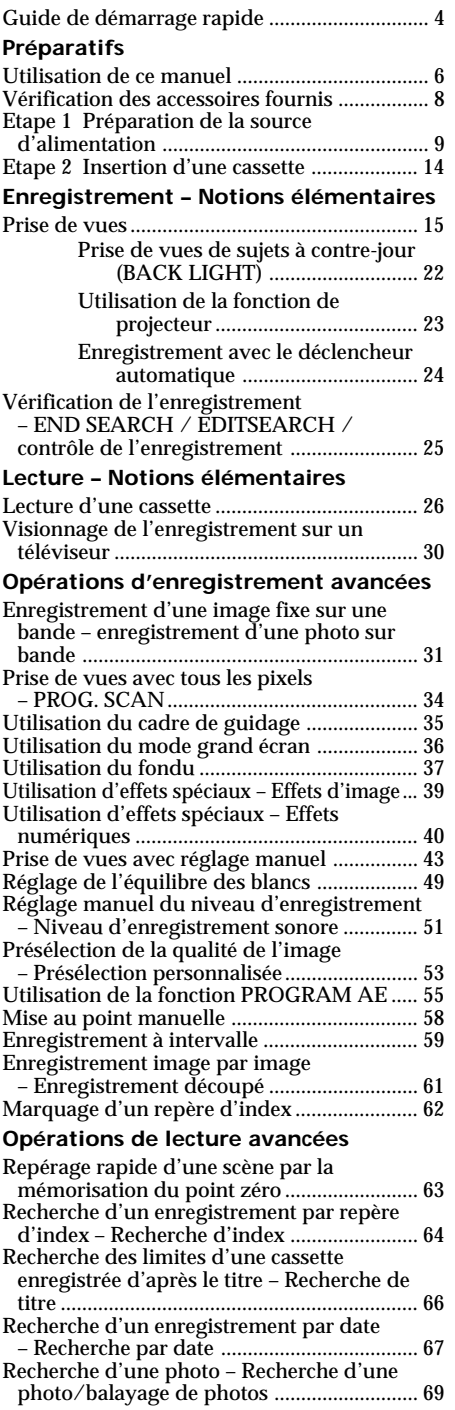

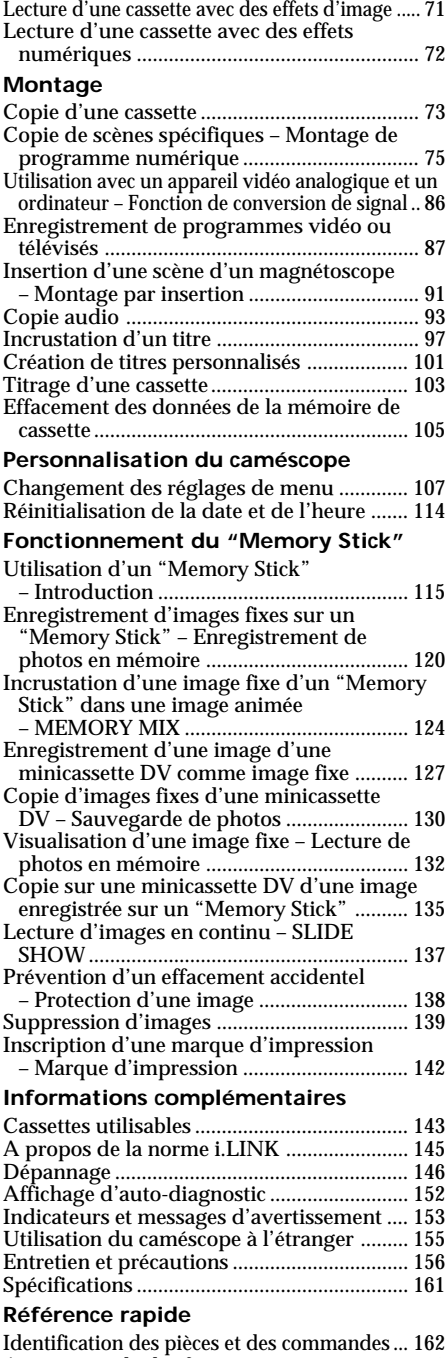

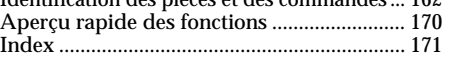

## **Guide de démarrage rapide**

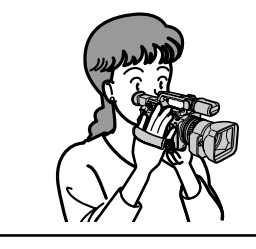

Ce guide présente les fonctions de base de lecture/ enregistrement. Pour obtenir des informations plus détaillées, reportez-vous aux pages dont le numéro est indiqué entre parenthèses "( )".

## **Raccordement du cordon d'alimentation (p. 13)**

Lorsque vous filmez en extérieur, utilisez la batterie rechargeable (p. 9).

Branchez la prise, avec la marque ▲ orientée vers le côté du panneau à cristaux liquides.

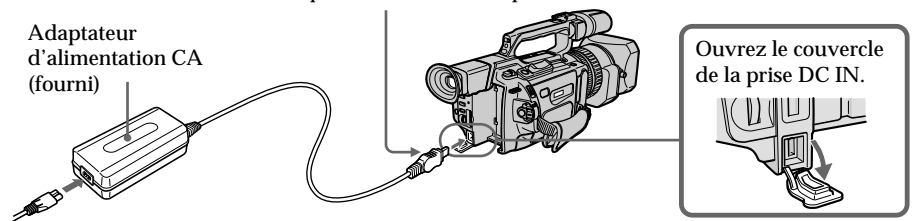

**Insertion d'une cassette (p. 14)**

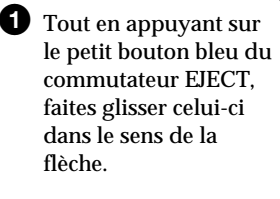

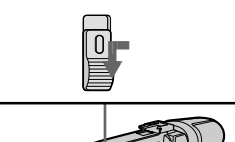

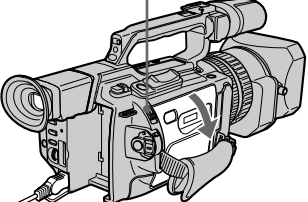

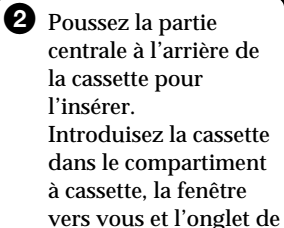

protection vers le haut. **Fenêtre**

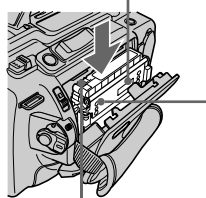

**Onglet de protection contre l'écriture**

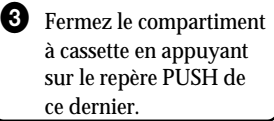

4 Fermez le couvercle de la cassette en appuyant sur le bouton PUSH du couvercle.

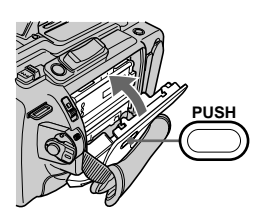

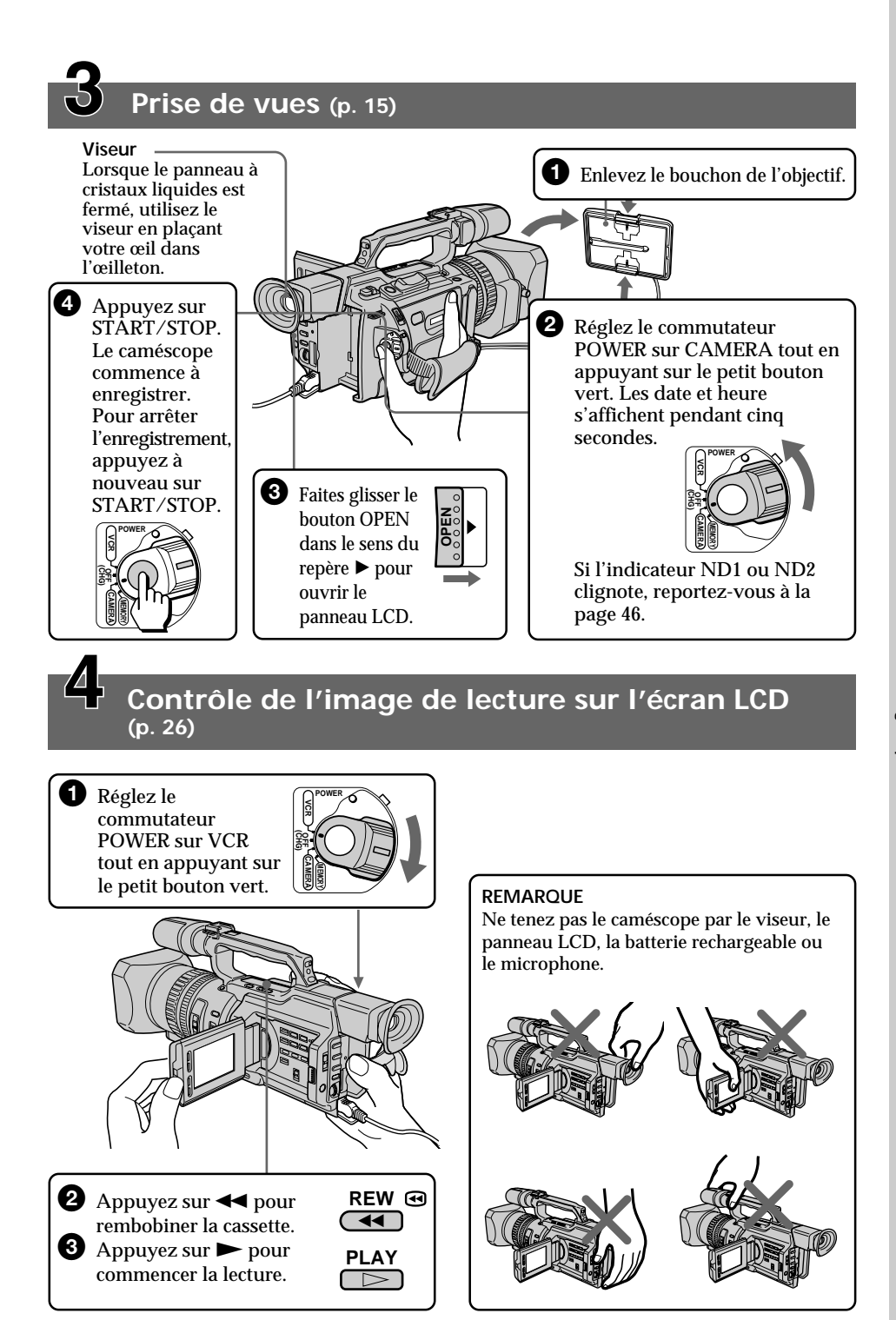

## **— Préparatifs — Utilisation de ce manuel**

Dans ce mode d'emploi, les boutons et réglages sont toujours indiqués en majuscules.

Par exemple : Réglez le commutateur POWER sur CAMERA.

Chaque opération que vous effectuez est confirmée par un signal sonore ou une mélodie.

### **Remarque sur la mémoire de cassette**

Votre caméscope utilise le format DV. Vous pouvez uniquement utiliser des minicassettes DV avec le caméscope. Il est conseillé d'utiliser une bande avec mémoire de cassette CIII.

Les fonctions dépendant de la présence de la mémoire de cassette sont les suivantes :

- •Recherche de la fin d'un enregistrement Recherche de fin (p. 25, 29)
- •Recherche d'un enregistrement par repère d'index Recherche d'index (p. 64)
- •Recherche d'un enregistrement par date Recherche de date (p. 67)
- •Recherche d'une photo Recherche de photos (p. 69).

Les fonctions que vous pouvez activer uniquement avec la mémoire de cassette sont les suivantes :

•Recherche par titre des limites d'une bande enregistrée – Recherche de titre (p. 66)

- •Incrustation d'un titre (p. 97)
- •Création de titres personnalisés (p. 101)
- •Titrage d'une cassette (p. 103)

Pour plus de détails, voir la page 143.

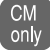

Ce repère identifie les fonctions qui ne sont utilisables qu'avec la mémoire de only cassette lors de leur présentation.

Les bandes avec mémoire de cassette sont identifiées par le repère  $\mathsf{C}\mathsf{M}$  (mémoire de cassette).

## **Remarque sur les normes de télévision couleur**

Les normes de télévision couleur varient d'un pays à l'autre. Si vous voulez regarder vos films sur un téléviseur, vous devrez vous équiper d'un téléviseur NTSC.

### **Précautions concernant les droits d'auteur**

Les émissions de télévision, les films, les vidéocassettes et autres supports audiovisuels peuvent être protégés par des droits d'auteur. L'enregistrement non autorisé de telles informations peut constituer une violation des lois sur la propriété artistique.

## **Précautions sur l'entretien du caméscope**

- •**L'écran LCD et le viseur sont produits grâce à une technologie pointue. Cependant, on peut remarquer de très petits points noirs et/ou lumineux (de couleur rouge, bleue, verte ou blanche) sur l'écran LCD et/ou dans le viseur. Ces points apparaissent durant le processus de fabrication et leur présence n'affecte en aucun cas l'image enregistrée. Le taux effectif de pixels et/ou d'écran est de 99,99% au minimum.**
- •Evitez de mouiller le caméscope. Protégez-le de la pluie et de l'eau de mer. La pluie et l'eau de mer peuvent nuire au bon fonctionnement de l'appareil et entraîner des dommages irréparables **[a]**.
- •Ne laissez jamais le caméscope exposé à des températures supérieures à 60 °C (140 °F), comme en plein soleil ou dans une voiture garée au soleil **[b]**.
- •Ne posez pas le caméscope avec le viseur ou l'écran LCD dirigé vers le soleil. L'intérieur du viseur, de l'écran LCD ou de l'objectif pourrait être endommagé **[c]**.

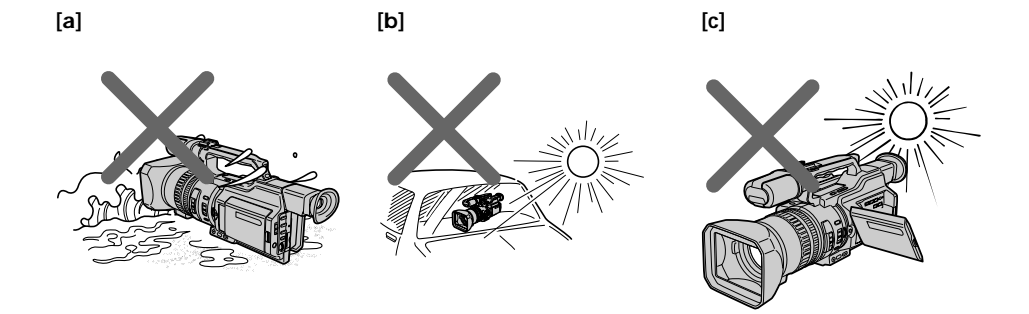

Aucune compensation ne pourra être accordée si la lecture ou l'enregistrement d'une cassette vidéo a été impossible en raison d'un mauvais fonctionnement du caméscope, de la cassette ou d'un autre problème.

## **Vérification des accessoires fournis**

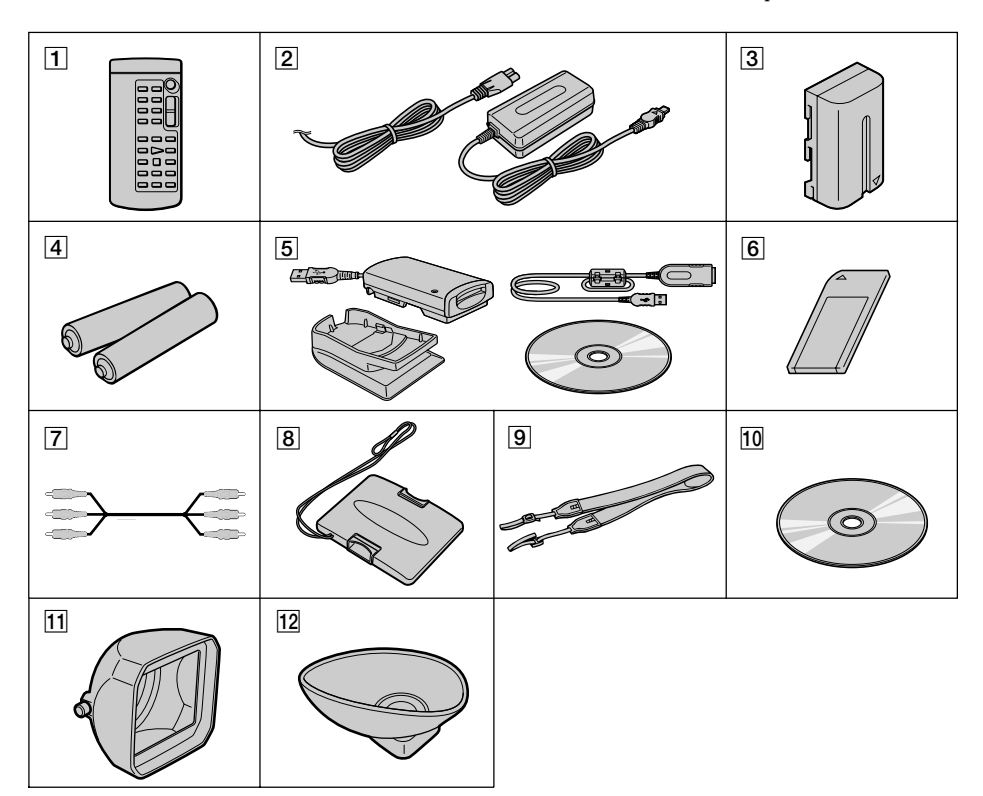

#### Vérifiez si tous les accessoires suivants sont fournis avec le caméscope.

- 1 **Télécommande** (1) (p. 167)
- 2 **Adaptateur secteur AC-L10A/L10B/ L10C** (1), **Cordon d'alimentation** (1) (p. 10)
- 3 **Batterie rechargeable NP-F330** (1) (p. 9, 10)
- 4 **Piles format AA (R6) pour la télécommande** (2) (p. 168)
- 5 **Module de lecture/d'écriture de Memory Stick** (1), **Support** (1)**, Câble rallonge spécifié** (1), **CD-ROM d'installation du pilote** (1) Vous ne pouvez pas utiliser le logiciel "PIXELA ImageMixer" pour copier les images à partir de votre caméscope vers votre ordinateur.
- 6 **"Memory Stick"** (1) (p. 115)
- 7 **Cordon de liaison audio/vidéo** (1) (p. 30, 73)
- 8 **Bouchon de l'objectif** (1) (p. 15)
- 9 **Bandoulière** (1) (p. 165)
- 0 **Logiciel d'application : CD-ROM PictureGear 4.1Lite** (1) (p. 134)
- **11** Parasoleil (1) (p. 164)
- $\overline{12}$  Grand œilleton (1) (p. 19)

## **Etape 1 Préparation de la source d'alimentation**

## **Installation de la batterie rechargeable**

Pour utiliser le caméscope en extérieur, installez la batterie rechargeable.

- **(1)** Soulevez le viseur.
- **(2)** Insérez la batterie rechargeable dans le sens du repère V figurant sur celle-ci. Faites glisser la batterie rechargeable jusqu'à ce qu'elle soit verrouillée en position.

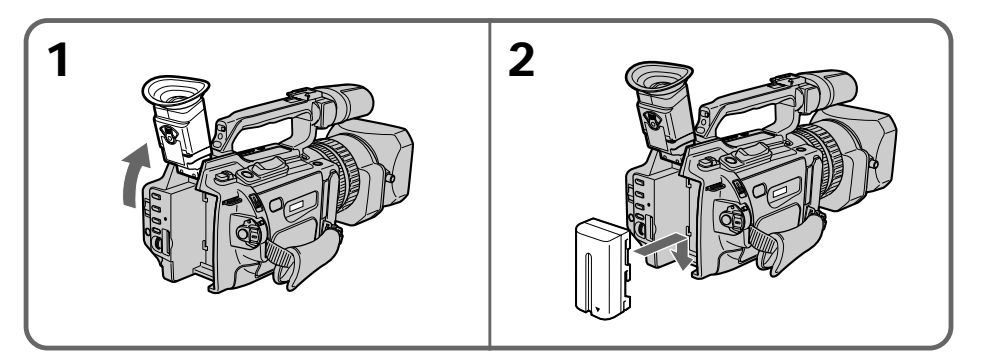

## **Pour retirer la batterie rechargeable**

Soulevez le viseur.

Faites glisser la batterie rechargeable vers l'extérieur dans le sens de la flèche tout en appuyant sur le bouton BATT RELEASE.

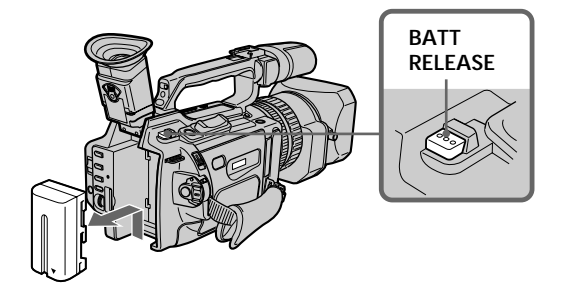

Préparatifs **Préparatifs**

## **Recharge de la batterie rechargeable**

Utilisez la batterie rechargeable après l'avoir chargée.

Le caméscope fonctionne uniquement avec une batterie rechargeable de type "InfoLITHIUM" (gamme L).

- **(1)** Ouvrez le couvercle de la prise DC IN et raccordez l'adaptateur d'alimentation secteur fourni à la prise  $\overline{DC}$  IN, le repère  $\blacktriangle$  de la fiche faisant face au panneau LCD.
- **(2)** Raccordez le cordon d'alimentation à l'adaptateur secteur.
- **(3)** Raccordez le cordon d'alimentation à une prise murale.

**(4)** Réglez le commutateur POWER sur OFF (CHG). Le chargement commence. La durée restante de la batterie est indiquée en minutes dans la fenêtre d'affichage. Lorsque l'indicateur de batterie restante affiche **in la charge normale** est terminée. Pour charger totalement la batterie **(charge complète)**, laissez la batterie rechargeable connectée au secteur pendant environ une heure, une fois la charge normale effectuée, jusqu'à l'apparition de l'indication FULL dans la fenêtre d'affichage. Le chargement complet de la batterie permet d'utiliser la batterie plus longtemps.

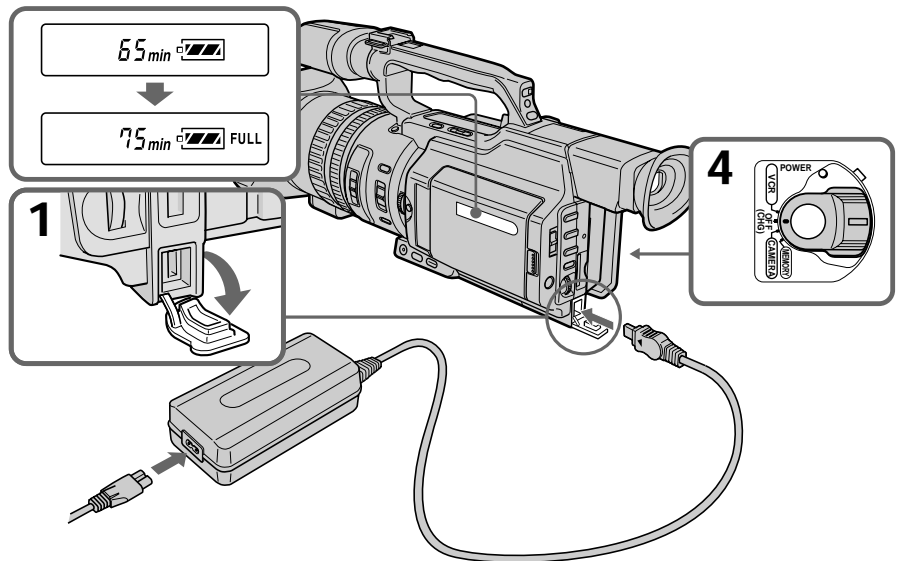

**Une fois la batterie rechargeable chargée** Débranchez l'adaptateur secteur de la prise DC IN du caméscope.

#### **Remarque sur l'indicateur de charge restante de la batterie**

L'indicateur de charge restante de la batterie sur l'écran LCD, dans la fenêtre d'affichage ou dans le viseur, indique la durée d'enregistrement à l'aide du viseur. L'indicateur peut ne pas être correct en fonction des conditions dans lesquelles vous enregistrez. Lorsque vous fermez le panneau LCD et l'ouvrez à nouveau, l'affichage de la durée restante correcte de la batterie prend environ une minute.

#### **Remarques**

- •Evitez tout contact des parties métalliques de la fiche CC de l'adaptateur secteur avec des objets métalliques. Un court-circuit pourrait endommager l'adaptateur secteur.
- •Conservez la batterie rechargeable dans un endroit sec.
- •Lorsque vous envisagez de ne pas utiliser la batterie pendant une période prolongée, chargez-la une fois entièrement, puis utilisez-la afin de la décharger entièrement. Conservez la batterie rechargeable dans un endroit frais.

**Tant que le caméscope n'a pas calculé la durée restante de la batterie**

"- - - - min" apparaît dans la fenêtre d'affichage.

**Lors du chargement de la batterie, aucun indicateur n'est visible ou il clignote dans la fenêtre d'affichage dans les cas suivants :**

– La batterie rechargeable n'est pas correctement installée.

– L'adaptateur secteur est débranché.

– La batterie rechargeable ne fonctionne pas correctement.

## **Temps de recharge**

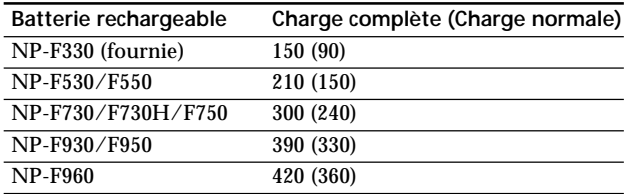

Durée approximative en minutes de recharge d'une batterie épuisée

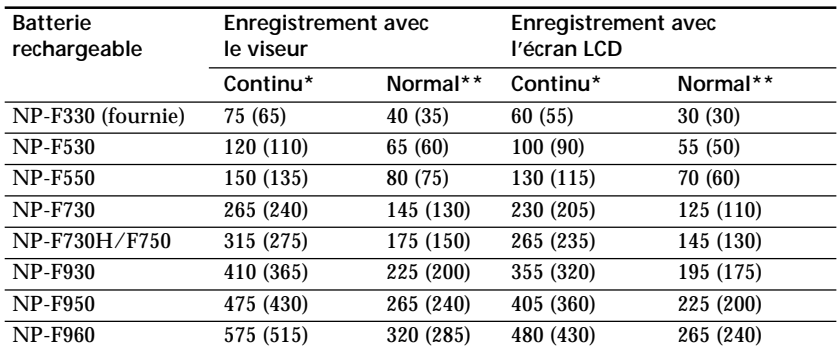

#### **Durée d'enregistrement**

Durée approximative en minutes si vous utilisez une batterie entièrement chargée

Les chiffres entre parenthèses "( )" indiquent la durée d'utilisation d'une batterie normalement rechargée.

Vous ne pouvez pas utiliser de batterie NP-500/510/710 avec votre caméscope.

- \* Durée approximative d'enregistrement continu à 25 °C (77 °F). L'utilisation du caméscope dans un endroit froid réduit la durée de vie de la batterie.
- \*\* Durée approximative d'enregistrement en minutes lorsque vous lancez et interrompez l'enregistrement, que vous effectuez un zoom et que vous mettez l'appareil sous tension et hors tension. La durée de vie réelle de la batterie peut être inférieure.

## **Etape 1 Préparation de la source d'alimentation**

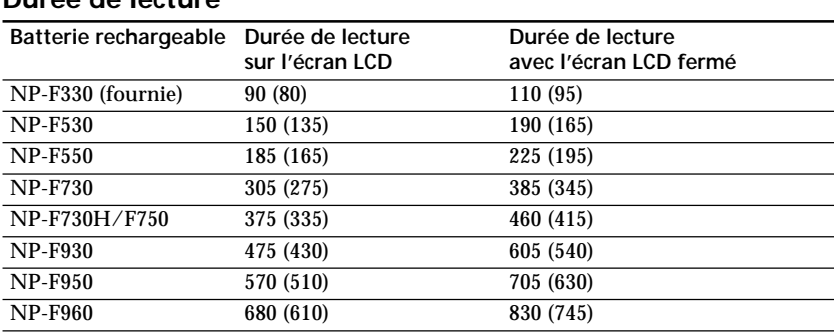

### **Durée de lecture**

Durée approximative en minutes si vous utilisez une batterie entièrement chargée

Les chiffres entre parenthèses "( )" indiquent la durée d'utilisation d'une batterie normalement rechargée.

La durée de vie de la batterie sera plus courte si vous utilisez le caméscope dans un endroit froid.

Vous ne pouvez pas utiliser de batterie NP-500/510/710 avec votre caméscope.

#### **Remarques**

•La batterie fournie est légèrement chargée.

•Certains types de batterie peuvent ne pas être disponibles dans certains pays ou régions.

#### **Qu'est-ce qu'une batterie "InfoLITHIUM" ?**

Une batterie "InfoLITHIUM" est une batterie au lithium qui échange des données sur la consommation de la batterie avec d'autres appareils vidéo compatibles. Ce caméscope est compatible avec la batterie rechargeable de type "InfoLITHIUM" (gamme L). Votre caméscope fonctionne uniquement avec une batterie de type "InfoLITHIUM". Les batteries "InfoLITHIUM" (gamme L) présentent l'indication  $\mathbb O$  *infollerinium*  $\blacksquare$ . "InfoLITHIUM" est une marque commerciale de Sony Corporation.

#### **Mise hors tension immédiate du caméscope**

Même si la durée restante de batterie permet le fonctionnement du caméscope, rechargez-la complètement. La durée restante correcte est affichée.

## **Raccordement à une prise murale**

Si vous devez utiliser le caméscope pendant une période prolongée, raccordez-le à la prise murale en connectant l'adaptateur secteur.

- **(1)** Ouvrez le couvercle de la prise DC IN et raccordez l'adaptateur secteur à la prise DC IN, le repère ▲ de la fiche faisant face au panneau LCD.
- **(2)** Raccordez le cordon d'alimentation à l'adaptateur secteur.
- **(3)** Raccordez le cordon d'alimentation à une prise murale.

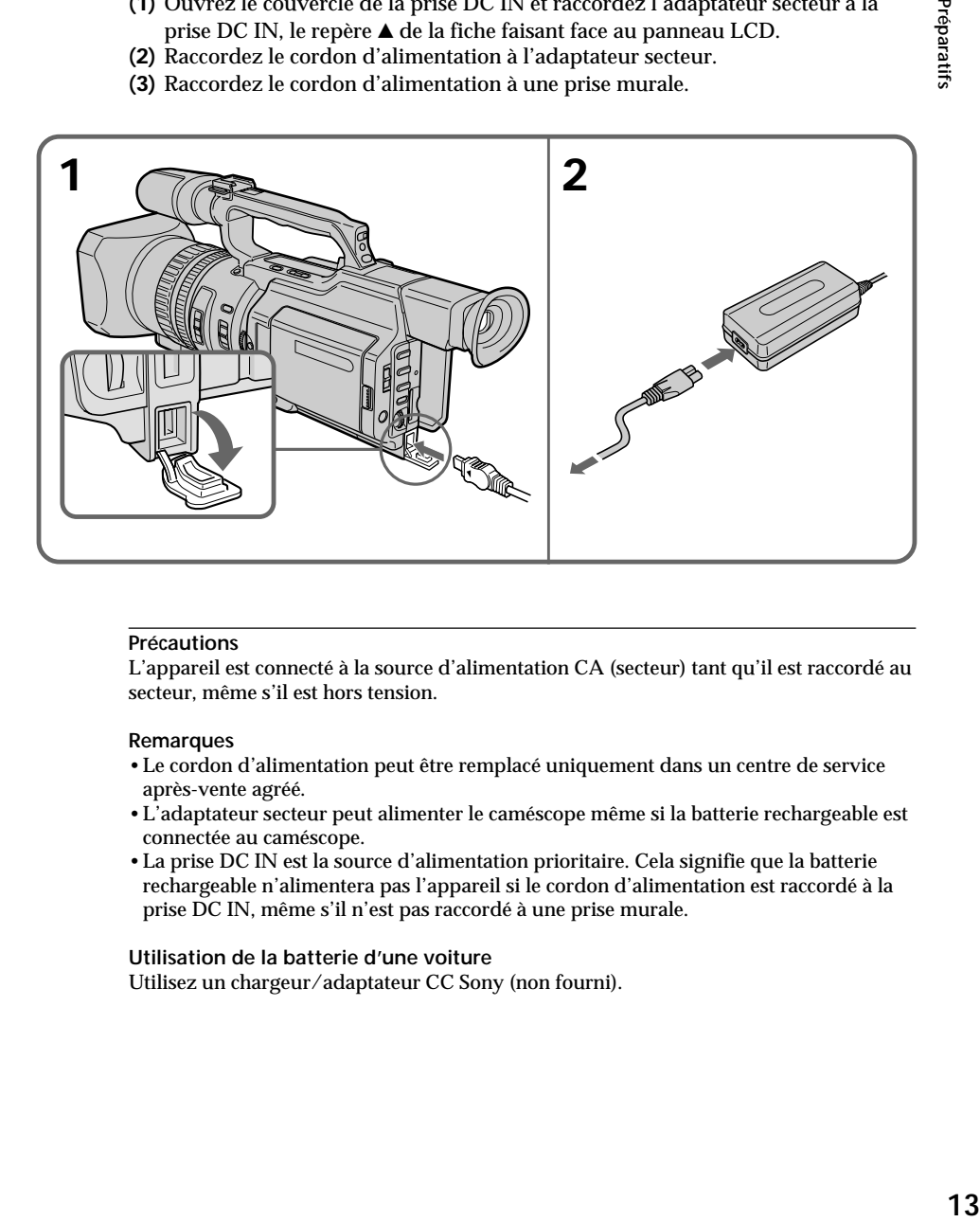

#### **Précautions**

L'appareil est connecté à la source d'alimentation CA (secteur) tant qu'il est raccordé au secteur, même s'il est hors tension.

#### **Remarques**

- •Le cordon d'alimentation peut être remplacé uniquement dans un centre de service après-vente agréé.
- •L'adaptateur secteur peut alimenter le caméscope même si la batterie rechargeable est connectée au caméscope.
- •La prise DC IN est la source d'alimentation prioritaire. Cela signifie que la batterie rechargeable n'alimentera pas l'appareil si le cordon d'alimentation est raccordé à la prise DC IN, même s'il n'est pas raccordé à une prise murale.

#### **Utilisation de la batterie d'une voiture**

Utilisez un chargeur/adaptateur CC Sony (non fourni).

## **Etape 2 Insertion d'une cassette**

- **(1)** Installez la source d'alimentation (p. 9).
- **(2)** Tout en appuyant sur le petit bouton bleu du commutateur EJECT, faites glisser celui-ci dans le sens de la flèche. Une fois le couvercle de la cassette ouvert, le compartiment de la cassette s'ouvre automatiquement.
- **(3)** Poussez la partie centrale de l'arrière de la cassette pour l'insérer. Introduisez la cassette bien droite et profondément dans le compartiment à cassette, la fenêtre vers vous et l'onglet de protection vers le haut.
- **(4)** Fermez le compartiment à cassette en appuyant sur le repère PUSH de ce dernier.
- **(5)** Fermez le couvercle de la cassette en appuyant sur le bouton PUSH du couvercle.

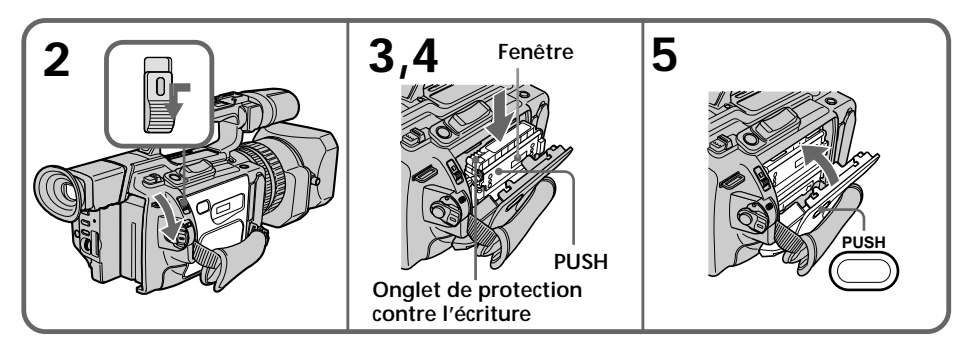

## **Pour éjecter une cassette**

Suivez la procédure ci-dessus et, à l'étape 3, enlevez la cassette.

#### **Remarque**

Le compartiment de la cassette ne se fermera pas si vous appuyez à un endroit du couvercle autre que le bouton PUSH.

#### **Utilisation d'une minicassette DV avec mémoire de cassette**

Lisez les instructions concernant la mémoire de cassette afin d'utiliser correctement cette fonction (p. 143).

#### **Pour éviter un effacement accidentel**

Faites glisser l'onglet de protection de la cassette vers la position de protection.

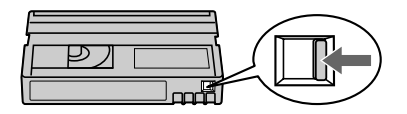

**La dragonne empêche l'ouverture complète du couvercle de la cassette** Ajustez la longueur de la dragonne (p. 165).

**L'indicateur** Q **clignote après l'insertion de la cassette** Appuyez à nouveau sur le bouton PUSH pour fermer le couvercle.

## **Prise de vues**

La mise au point est automatique sur ce caméscope.

- **(1)** Enlevez le bouchon de l'objectif et tirez sur la sangle pour l'attacher.
- **(2)** Installez la source d'alimentation et insérez une cassette. Pour plus d'informations, reportez-vous aux sections "Etape 1" et "Etape 2" (p. 9 à 14).
- **(3)** Réglez le commutateur POWER sur CAMERA tout en appuyant sur le petit bouton vert. Le caméscope entre en mode de veille.
- **(4)** Faites glisser le bouton OPEN dans le sens du repère ▶ pour ouvrir le panneau LCD.

L'image s'affiche sur l'écran LCD et disparaît de l'écran du viseur.

**(5)** Appuyez sur START/STOP. Le caméscope commence à enregistrer. L'indicateur "REC" apparaît. Les voyants d'enregistrement à l'avant et à l'arrière du caméscope s'allument. Pour arrêter l'enregistrement, appuyez à nouveau sur START/STOP.

Vous pouvez utiliser le bouton REC START/STOP situé à l'avant au lieu du bouton START/STOP à l'arrière.

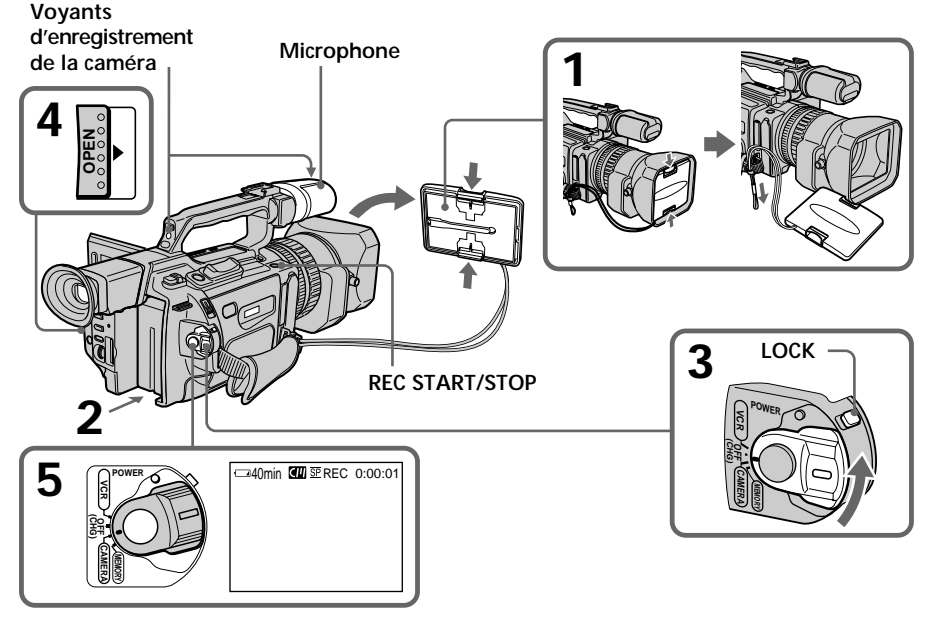

**Si l'indicateur ND1 ou ND2 clignote sur l'écran LCD ou dans le viseur** Le filtre ND est requis. Réglez le sélecteur ND FILTER sur 1 ou 2. Toutefois, si vous modifiez la position durant l'enregistrement, la luminosité de l'image peut varier ou des parasites sonores peuvent apparaître. Il ne s'agit pas d'un dysfonctionnement. Nous vous recommandons de vérifier la position du sélecteur ND FILTER avant de commencer de filmer. Voir la section "Utilisation du filtre ND", à la page 46.

#### **Remarques**

- •Attachez fermement la dragonne.
- •Ne touchez pas le microphone durant l'enregistrement.

### **Prise de vues**

#### **Remarque sur le mode d'enregistrement**

Ce caméscope enregistre et lit les cassettes en modes SP (normal) et LP (longue durée). Sélectionnez SP ou LP dans les réglages de menu. Le mode LP offre une durée d'enregistrement une fois et demi supérieure à celle du mode SP. Lorsque vous enregistrez une cassette en mode LP sur ce caméscope, nous vous recommandons de lire également cette cassette sur ce caméscope.

#### **Remarque sur le commutateur LOCK**

Lorsque vous faites glisser le commutateur LOCK vers la gauche, le commutateur POWER ne peut plus être réglé accidentellement sur MEMORY. Par défaut, le commutateur LOCK est positionné sur la droite. Il est recommandé de régler le commutateur LOCK en position gauche lors de l'enregistrement sur une cassette.

#### **Remarque sur le mode progressif**

Si vous envisagez d'utiliser les images sur un ordinateur ou de les lire en tant qu'images fixes, nous recommandons de régler PROG. SCAN sur ON dans les réglages de menu avant d'effectuer une prise de vue (p. 34). La qualité des images peut être améliorée dans ce mode mais, si vous filmez un sujet en déplacement, l'image risque de vaciller lors de sa lecture.

#### **Activation de transitions régulières**

Vous pouvez assurer une transition régulière entre la dernière scène enregistrée et la suivante si vous n'éjectez pas la cassette, même si vous mettez le caméscope hors tension. Toutefois, lorsque vous utilisez une bande avec mémoire de cassette, vous pouvez assurer une transition régulière même après avoir éjecté la cassette si vous utilisez la fonction de recherche de fin (p. 25).

Cependant, vérifiez les points suivants :

- •Avant de changer la batterie rechargeable, réglez le commutateur POWER sur OFF (CHG).
- •Ne mélangez pas des enregistrements dans les modes SP et LP sur la même cassette.

#### **Remarque sur la transition d'une cassette**

L'image lue peut être déformée ou le code temporel peut ne pas être écrit correctement entre des scènes lorsque :

- •Vous changez le mode d'enregistrement (SP/LP).
- •Vous enregistrez dans le mode LP.

#### **Si vous laissez le caméscope en mode de veille pendant cinq minutes avec une cassette insérée**

Le caméscope s'éteint automatiquement. Ceci permet d'économiser l'énergie de la batterie et d'empêcher l'usure de la bande. Pour revenir en mode de veille, réglez le commutateur POWER sur OFF (CHG) et à nouveau sur CAMERA. Lorsqu'aucune cassette n'est insérée, le caméscope ne s'éteint pas.

## **Réglage de l'écran LCD**

Le panneau LCD s'ouvre de 90 degrés et bascule d'environ 90 degrés du côté du viseur et d'environ 180 degrés du côté de l'objectif.

Si vous tournez le panneau LCD dans le sens opposé en mode de veille ou d'enregistrement, l'indicateur apparaît sur l'écran LCD et dans le viseur **(mode Miroir)**.

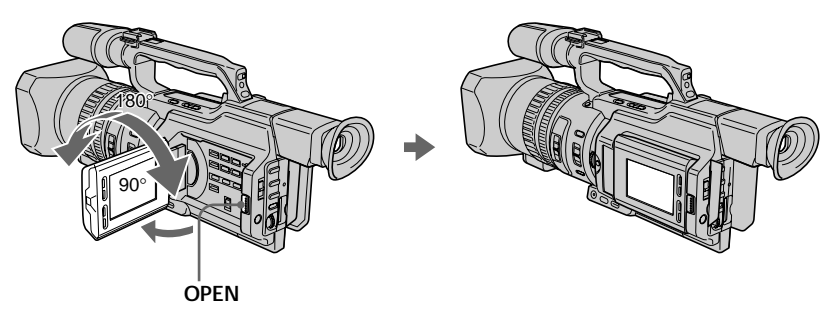

Pour fermer le panneau LCD, mettez-le d'abord à la verticale et, après le déclic, rabattez-le contre le caméscope.

### **Remarque**

Lors de l'ouverture du panneau LCD, le viseur s'éteint automatiquement, sauf lorsque le panneau LCD est tourné ou lorsque le caméscope est en mode Miroir.

## **Si vous utilisez l'écran LCD à l'extérieur au soleil**

Le contenu de l'écran LCD peut être difficilement visible. Dans ce cas, il est préférable d'utiliser le viseur.

## **Lorsque vous ajustez l'angle du panneau LCD**

Vérifiez que le panneau LCD est ouvert à 90 degrés.

## **Utilisation de l'écran LCD et du viseur pendant la prise de vues**

La durée d'utilisation de la batterie sera légèrement inférieure à celle lors de l'utilisation du viseur uniquement.

## **Images en mode Miroir**

L'image qui apparaît sur l'écran LCD est une image miroir mais elle est enregistrée normalement.

## **Pendant l'enregistrement en mode Miroir**

La touche ZERO SET MEMORY de la télécommande ne fonctionne pas.

## **Indicateurs en mode Miroir**

L'indicateur STBY est représenté par  $\bigcirc$ II et l'indicateur REC par  $\bigcirc$ . Certains autres indicateurs sont inversés et d'autres n'apparaissent pas. Toutefois, si vous fermez le panneau LCD alors que l'écran LCD est retourné, les indicateurs apparaissent normalement.

## **Réglage de la luminosité de l'écran LCD**

Pour régler la luminosité de l'écran LCD, appuyez sur les boutons + ou – de LCD BRIGHT.

La durée de vie de la batterie est plus longue lorsque le panneau LCD est fermé. Utilisez le viseur au lieu de l'écran LCD pour économiser l'énergie de la batterie.

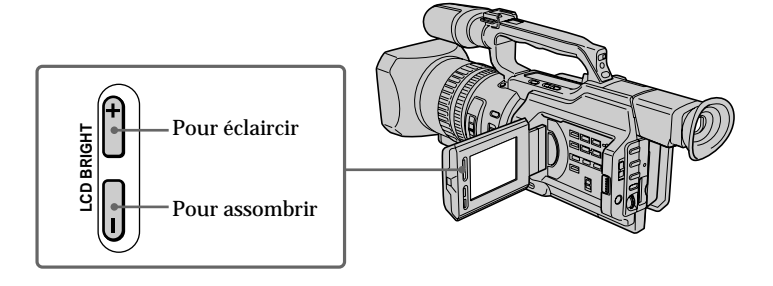

**Rétro-éclairage de l'écran LCD**

Vous pouvez changer la luminosité du rétro-éclairage. Sélectionnez LCD B.L. dans les réglages de menu (p. 107).

**Même si vous réglez l'écran LCD à l'aide des boutons LCD BRIGHT +/– ou des éléments LCD B.L. et LCD COLOR des réglages de menu** L'image enregistrée n'est pas affectée.

## **Enregistrement dans une position basse**

Vous pouvez enregistrer dans une position basse afin d'obtenir un angle particulier. Relevez le viseur ou faites pivoter le panneau LCD, l'écran étant orienté vers le haut à partir d'une position basse. Dans ce cas, il convient d'utiliser le bouton REC START/ STOP situé à l'avant ou à l'arrière du caméscope.

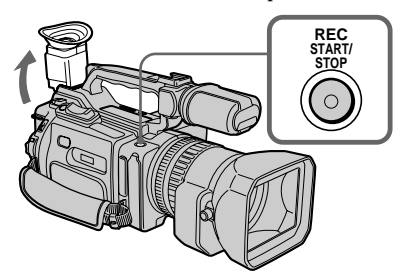

## **Après l'enregistrement**

- **(1)** Réglez le commutateur POWER sur OFF (CHG).
- **(2)** Refermez le panneau LCD.
- **(3)** Ejectez la cassette.
- **(4)** Retirez la batterie rechargeable.

## **Réglage du viseur**

Si vous filmez avec le panneau LCD fermé, regardez l'image dans le viseur. Réglez l'oculaire à votre vue de sorte que les indicateurs soient bien nets dans le viseur.

Relevez le viseur et déplacez le levier de réglage dioptrique.

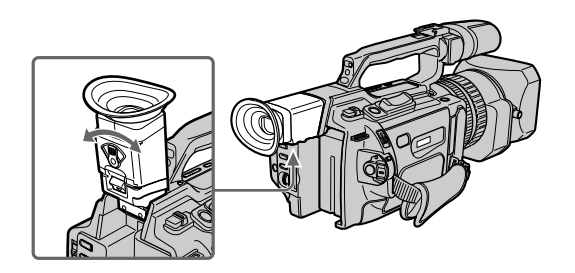

Pour régler la luminosité de l'écran du viseur, utilisez l'option VF B.L. des réglages de menu (p. 107).

**Même si vous réglez le rétro-éclairage de l'écran du viseur** L'image enregistrée n'est pas affectée.

**Lorsque la luminosité est trop intense lors de la prise de vues** Utilisez le grand œilleton fourni. Fixez-le au caméscope en étirant légèrement les angles. Vous pouvez le fixer avec la partie large qu'il présente à gauche et à droite.

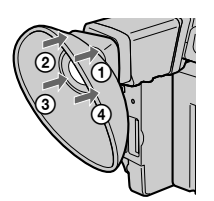

## **Utilisation du zoom**

#### **Zoom avec le levier de zoom**

Déplacez légèrement le levier de zoom pour un zoom lent et déplacez-le plus vite pour un zoom rapide.

Utilisez le zoom avec parcimonie pour obtenir des films d'aspect professionnel.

Côté "T" : téléobjectif (le sujet se rapproche)

Côté "W" : grand angle (le sujet s'éloigne)

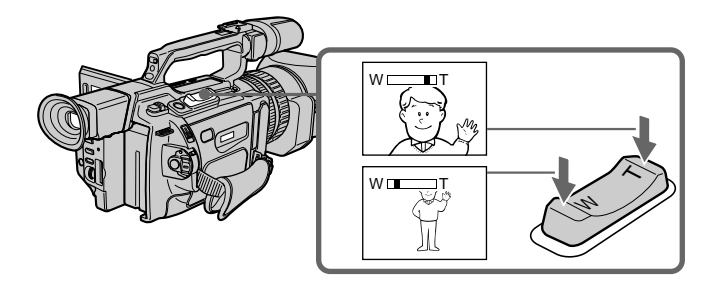

**Pour filmer un sujet se trouvant à proximité**

Si vous n'obtenez pas une image nette, poussez le levier de zoom vers "W" jusqu'à ce que l'image soit nette. Vous pouvez filmer un sujet se trouvant à une distance d'environ 80 cm (2 5/8 pieds) de la surface de l'objectif en position téléobjectif, ou à une distance d'environ 1 cm (1/2 pouce) en position grand angle.

#### **Zoom avec la bague de zoom**

La bague de zoom permet de commander le zoom à la vitesse de votre choix et d'effectuer des réglages.

Durant l'enregistrement, tournez la bague de zoom sur la vitesse souhaitée.

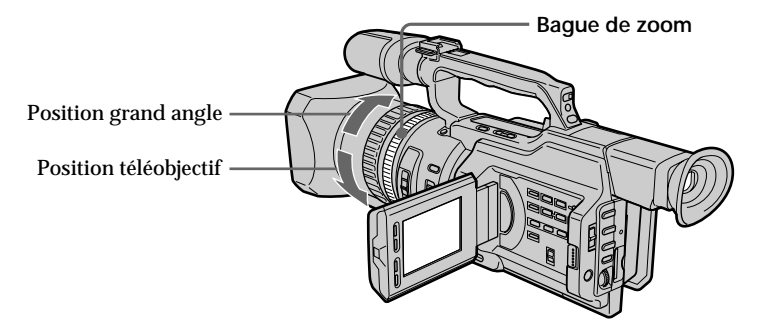

#### **Remarque**

Si vous tournez la bague de zoom rapidement, le zoom peut ne pas répondre à la bague. Faites pivoter la bague de zoom à la vitesse appropriée.

## **Utilisation du zoom numérique – Zoom supérieur à 12**×

Un zoom supérieur à 12× est réalisé numériquement si vous réglez D ZOOM sur 24× ou 48× dans les réglages de menu. Par défaut, la fonction de zoom numérique est réglée sur OFF (p. 107). L'utilisation de cette fonction réduit la qualité de l'image.

> La portion droite de la barre indique la zone de zoom numérique. La zone de zoom numérique apparaît lorsque vous réglez D  $200M$  sur  $24\times$  ou  $48\times$ .

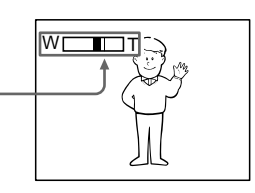

#### **Vous ne pouvez pas utiliser le zoom numérique :**

- Lorsque vous réglez PROG. SCAN sur ON dans les réglages de menu (p. 107).
- Lorsque le commutateur POWER est réglé sur MEMORY.

## **Indicateurs affichés pendant l'enregistrement**

Ces indicateurs ne sont pas enregistrés sur la bande.

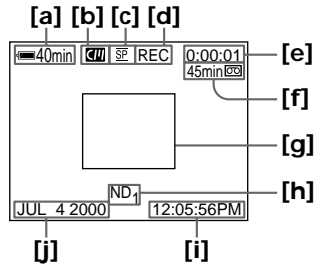

**[a] Indicateur de durée restante de la batterie**

Il s'affiche quelques instants après la mise sous tension.

- **[b] Indicateur de mémoire de cassette**
	- Il apparaît quand vous utilisez une bande avec mémoire de cassette.
- **[c] Indicateur de mode d'enregistrement**
- **[d] Indicateur d'attente/enregistrement (STBY/REC)**
- **[e] Indicateur de code temporel/compteur de bande**
- **[f] Indicateur de longueur de bande restante**
	- Ceci apparaît après l'insertion de la cassette.
- **[g] Cadre de guidage**
- **[h] Indicateur de filtre ND**

Il clignote lorsque le sélecteur ND FILTER doit être réglé. Une fois le sélecteur ND FILTER réglé, la position de ND FILTER est indiquée. (Lorsque la position ND OFF est sélectionnée, l'indication disparaît.)

- **[i] Indicateur de l'heure** L'heure est affichée pendant cinq secondes après le réglage du commutateur POWER sur CAMERA ou MEMORY.
- **[j] Indicateur de la date** La date s'affiche pendant cinq secondes après le réglage du commutateur POWER sur CAMERA ou MEMORY.

#### **Code temporel**

Le code temporel indique la durée d'enregistrement ou de lecture, "0:00:00" (heures : minutes : secondes) en mode CAMERA et "0:00:00:00" (heures : minutes : secondes : images) en mode VCR.

Vous ne pouvez pas réécrire le code temporel uniquement. Le caméscope utilise le mode de compensation du temps réel.

#### **Indicateur de longueur de bande restante**

L'indicateur peut ne pas être précis selon la cassette utilisée.

#### **Remarque sur la date d'enregistrement**

La date d'enregistrement ne s'affiche pas pendant la prise de vues, mais elle est automatiquement enregistrée sur la bande. Vous pouvez vérifier la date/l'heure d'enregistrement en mode de lecture en appuyant sur DATA CODE.

## **Prise de vues de sujets à contre-jour (BACK LIGHT)**

Utilisez la fonction de compensation de contre-jour pour filmer un sujet se trouvant devant une source de lumière ou un sujet devant un arrière-plan de couleur claire.

En mode de veille, d'enregistrement ou de mémoire, appuyez sur BACK LIGHT. L'indicateur  $\boxtimes$  apparaît sur l'écran LCD ou dans le viseur. Appuyez une nouvelle fois sur BACK LIGHT pour désactiver la fonction.

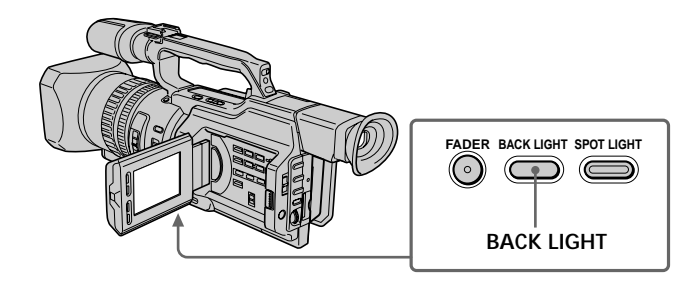

**Si vous appuyez sur l'un des boutons suivants lorsque vous utilisez la fonction de rétro-éclairage**

La fonction de rétro-éclairage est annulée.

- SPOT LIGHT
- EXPOSURE

**Lorsque vous réglez l'exposition manuellement** Vous ne pouvez pas utiliser la fonction de compensation de contre-jour.

## **Utilisation de la fonction de projecteur**

Cette fonction diminue l'aspect extrêmement blanc des visages des sujets comme, par exemple, lors de la prise de vues de sujets éclairés par une lumière forte comme au théâtre.

Dans le mode de veille, d'enregistrement ou de mémoire, appuyez sur SPOT LIGHT. L'indicateur **a** apparaît sur l'écran LCD ou dans le viseur. Appuyez une nouvelle fois sur SPOT LIGHT pour annuler la fonction.

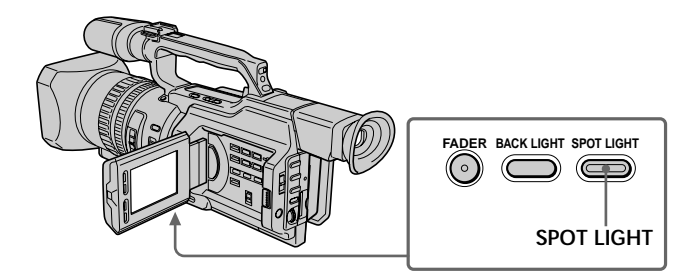

**Si vous appuyez sur l'un des boutons suivants lorsque vous utilisez la fonction de projecteur**

La fonction de projecteur est annulée. – BACK LIGHT

– EXPOSURE

**Lorsque vous réglez l'exposition manuellement** Vous ne pouvez pas utiliser la fonction de projecteur.

#### **Vous ne pouvez pas utilisez le mode Projecteur lorsque vous êtes dans les configurations suivantes :**

- Vitesse d'obturation sur 1/30 ou une valeur inférieure
- Vieux film
- Mode lux faible de la fonction PROGRAM AE

### **Enregistrement avec le déclencheur automatique**

Vous pouvez filmer avec le déclencheur automatique. Ce mode est utile lorsque vous souhaitez vous filmer vous-même. Vous pouvez également utiliser la télécommande.

- **(1)** En mode de veille, appuyez sur (déclencheur automatique). L'indicateur (déclencheur automatique) apparaît sur l'écran LCD ou dans le viseur.
- **(2)** Appuyez sur START/STOP.

Le compte à rebours commence à partir de 10 en émettant des signaux sonores. Pendant les deux dernières secondes du compte à rebours, les signaux sonores retentissent plus rapidement, puis l'enregistrement commence automatiquement.

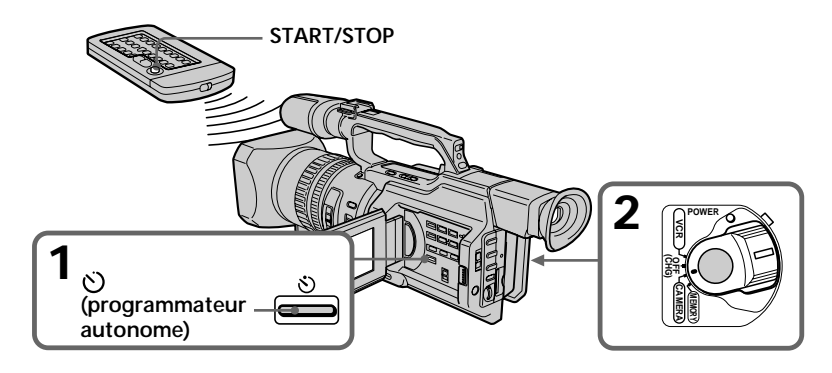

## **Pour arrêter le déclencheur automatique avant l'enregistrement**

Appuyez à nouveau sur START/STOP. Utilisez la télécommande pour cette opération.

#### **Pour enregistrer des images fixes sur une bande à l'aide du déclencheur automatique**

Appuyez sur PHOTO à l'étape 2 (p. 32).

### **Pour enregistrer des images fixes sur un "Memory Stick" à l'aide du déclencheur automatique**

En mode de mémoire, appuyez sur  $\Diamond$  (déclencheur automatique) puis sur PHOTO (p. 123).

### **Pour annuler l'enregistrement avec le déclencheur automatique**

 $En$  mode de veille, appuyez sur  $(S)$  (déclencheur automatique) afin que l'indicateur disparaisse de l'écran LCD ou du viseur.

#### **Remarque**

L'enregistrement avec le déclencheur automatique est automatiquement annulé dans les cas suivants :

– L'enregistrement avec le déclencheur automatique est terminé.

– Le commutateur POWER est réglé sur OFF (CHG) ou VCR.

## **Vérification de l'enregistrement – END SEARCH / EDITSEARCH / contrôle de l'enregistrement**

Vous pouvez utiliser ces boutons pour contrôler les images enregistrées ou la prise de vues afin d'obtenir une transition régulière entre la dernière scène enregistrée et la scène suivante.

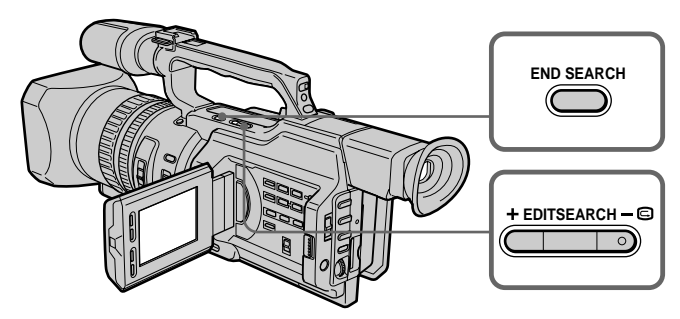

## **Recherche de la fin d'un enregistrement — END SEARCH**

Vous pouvez facilement retrouver la fin du dernier enregistrement.

En mode de veille, appuyez sur END SEARCH.

Le caméscope rembobine ou avance la bande et les cinq dernières secondes enregistrées sont lues. Après la lecture, le caméscope repasse en mode de veille. Vous pouvez écouter le son sur le haut-parleur ou le casque d'écoute.

### **Changement du point de départ de l'enregistrement suivant — EDITSEARCH**

Vous pouvez changer le point de départ de l'enregistrement suivant en mode de veille.

En mode de veille, maintenez enfoncé le côté +/– du bouton EDITSEARCH. L'image enregistrée est lue.

+: pour effectuer une lecture avant

– : pour effectuer une lecture arrière

Relâchez le bouton EDITSEARCH pour arrêter la lecture. Si vous appuyez sur le bouton START/STOP, le réenregistrement commence à l'endroit où vous avez relâché le bouton EDITSEARCH. Vous ne pouvez pas écouter le son.

## **Vérification de la dernière image enregistrée — contrôle de l'enregistrement**

Vous pouvez vérifier la dernière partie enregistrée.

En mode de veille, appuyez momentanément sur le côté –  $\bigcirc$  du bouton EDITSEARCH. Les dernières secondes de la prise de vues sont lues et le caméscope repasse en mode de veille. Vous pouvez écouter le son.

#### **Recherche de la fin d'un enregistrement**

Lorsque vous utilisez une bande sans mémoire de cassette, la recherche de la fin d'un enregistrement sera impossible si vous éjectez la cassette après un enregistrement. Si vous utilisez une bande avec mémoire de cassette, la recherche de la fin d'un enregistrement est possible même après l'éjection de la cassette.

S'il y a un blanc au début ou entre les parties enregistrées, il n'est pas toujours possible de rechercher la fin d'un enregistrement (p. 143).

## **Lecture d'une cassette**

Vous pouvez revoir un enregistrement sur l'écran LCD. Si vous fermez le panneau LCD, vous pourrez revoir l'enregistrement dans le viseur. Pour contrôler la lecture, vous pouvez utiliser la télécommande fournie avec le caméscope.

- **(1)** Installez la source d'alimentation et insérez la cassette enregistrée.
- **(2)** Réglez le commutateur POWER sur VCR tout en appuyant sur le petit bouton vert. Les voyants de contrôle vidéo s'allument.
- **(3)** Faites glisser le bouton OPEN dans le sens du repère ▶ pour ouvrir le panneau LCD.
- **(4)** Appuyez sur  $\blacktriangleleft$  pour rembobiner la cassette.
- **(5)** Appuyez sur  $\triangleright$  pour commencer la lecture.
- **(6)** Pour régler le volume, appuyez sur une des deux touches VOLUME +/–.

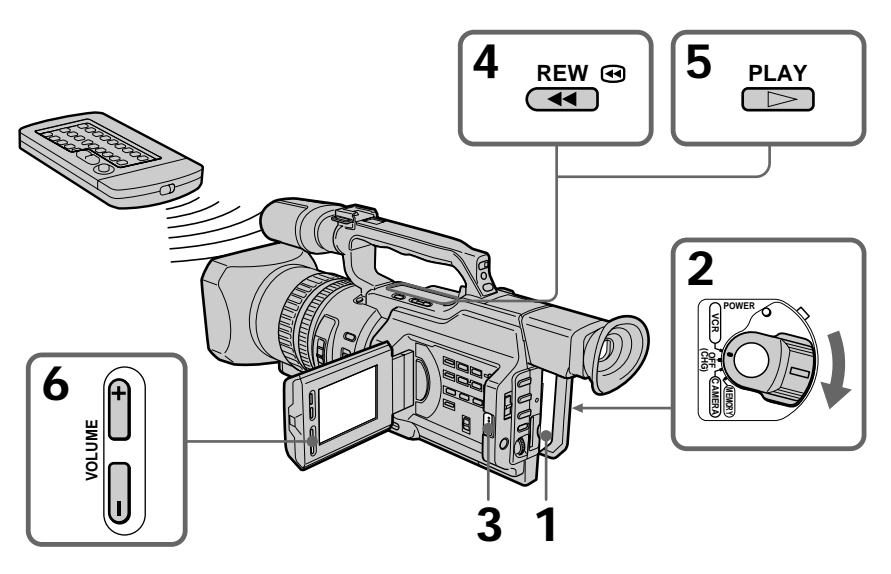

**Pour arrêter la lecture** Appuyez sur  $\blacksquare$ .

#### **Si vous utilisez l'écran LCD**

Vous pouvez retourner le panneau LCD et le rabattre contre le caméscope de sorte que l'écran LCD soit tourné vers l'extérieur.

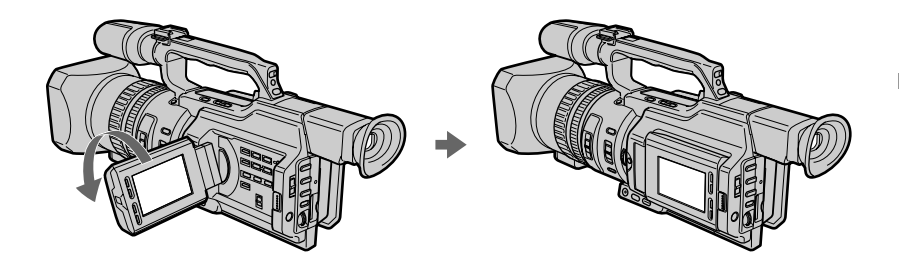

**Lorsque vous fermez le panneau LCD**

Vous ne pouvez pas écouter le son par le haut-parleur. Toutefois, lorsque le panneau LCD est retourné pour que vous puissiez visualiser l'image sur l'écran LCD, vous pouvez écouter le son par le haut-parleur.

## **Affichage des indicateurs sur l'écran**

Appuyez sur DISPLAY sur le caméscope ou sur la télécommande fournie avec ce dernier.

Les indicateurs apparaissent sur l'écran LCD.

Pour faire disparaître les indicateurs, appuyez à nouveau sur DISPLAY.

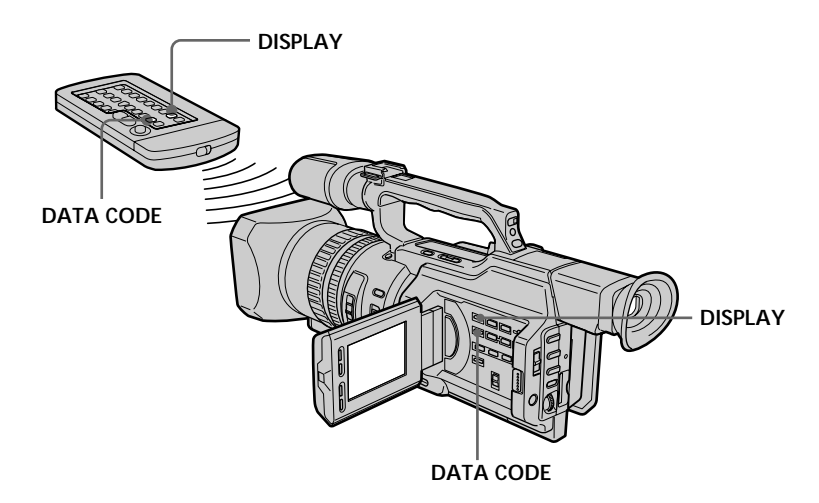

### **Utilisation du code de données**

Le caméscope enregistre automatiquement non seulement des images sur la bande, mais également d'autres données concernant l'enregistrement (date/heure ou certains réglages effectués lors de l'enregistrement) **(Code de données)**.

En mode de lecture, appuyez sur DATA CODE sur le caméscope ou sur la télécommande fournie avec ce dernier.

L'affichage change de la façon suivante:

date/heure  $\rightarrow$  divers réglages (stabilisateur, équilibre des blancs, gain, vitesse d'obturation, ouverture, mode d'exposition)  $\rightarrow$  pas d'indicateur

**Date/heure Réglages divers**

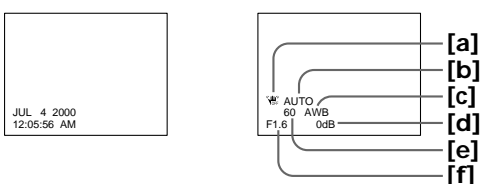

- **[a]** Indicateur SteadyShot OFF
- **[b]** Indicateur de mode d'exposition/mode PROGRAM AE
- **[c]** Indicateur d'équilibre des blancs
- **[d]** Indicateur de gain
- **[e]** Indicateur de vitesse d'obturation
- **[f]** Ouverture

#### **Si vous ne voulez pas afficher les divers réglages**

Réglez DATA CODE sur DATE dans les réglages de menu (p. 107). L'affichage change de la façon suivante : date/heure  $\longleftrightarrow$  pas d'indicateur

#### **Données d'enregistrement**

Les données d'enregistrement regroupent diverses informations sur l'enregistrement. En mode CAMERA, les données d'enregistrement ne sont pas affichées.

**Lorsque vous utilisez la fonction de code de données, des tirets (--- -- ---- (date) ou -- : -- : -- (heure)) s'affichent si :**

- Un passage vierge de la bande est lu.
- La bande ne peut pas être lue parce qu'elle est parasitée ou endommagée.
- La bande a été enregistrée par le caméscope sans réglage de la date et de l'heure.

#### **Code de données**

Lorsque vous raccordez le caméscope à un téléviseur, le code de données est également affiché sur l'écran du téléviseur (p. 30).

#### **Remarque sur l'indicateur de date/heure**

La date/heure d'enregistrement n'est pas affichée pendant la prise de vues, mais elle est automatiquement enregistrée sur la bande. Vous pouvez vérifier la date/heure d'enregistrement en mode de lecture en appuyant sur DATA CODE.

**Si la valeur d'exposition est réglée au minimum** "CLOSE" est affiché à l'emplacement de la valeur d'ouverture.

### **Modes de lecture divers**

Pour utiliser les touches de contrôle vidéo, réglez le commutateur POWER sur VCR.

#### **Pour faire un arrêt sur image (pause de lecture)**

Appuyez sur II en cours de lecture. Pour reprendre une lecture normale, appuyez sur  $\sum_{\alpha}$  ou  $\prod$ 

#### **Pour avancer la bande**

Appuyez sur  $\rightarrow \rightarrow$  pendant l'arrêt de la lecture. Pour reprendre une lecture normale, appuyez sur  $\blacktriangleright$ .

#### **Pour rembobiner la bande**

Appuyez sur  $\blacktriangleleft$  pendant l'arrêt de la lecture. Pour reprendre une lecture normale, appuyez sur  $\blacktriangleright$ .

#### **Pour changer le sens de la lecture**

Appuyez sur la touche  $\lt d$  la télécommande pendant la lecture pour inverser le sens de la lecture. Pour reprendre une lecture normale, appuyez sur  $\blacktriangleright$ .

#### **Pour repérer une scène en regardant le film (recherche visuelle)**

Appuyez et maintenez enfoncée la touche  $\blacktriangleleft$  ou  $\blacktriangleright$  pendant la lecture. Pour reprendre une lecture normale, relâchez la touche.

#### **Pour visualiser l'image pendant la recherche avant ou arrière rapide (recherche rapide)**

Appuyez et maintenez enfoncée la touche  $\blacktriangleleft$  pendant le rembobinage ou la touche  $\rightarrow$  pendant que vous procédez à une recherche avant. Pour continuer la recherche avant ou arrière, relâchez la touche.

#### **Pour regarder l'image au ralenti (lecture au ralenti)**

Appuyez sur  $\blacktriangleright$  pendant la lecture. Pour la lecture au ralenti en sens inverse, appuyez  $\text{sur} \leq$ , puis sur  $\mathbf{I}$  sur la télécommande. Pour reprendre une lecture normale, appuyez  $\text{sur}$ .

#### **Pour regarder l'image à double vitesse**

Appuyez sur la touche ×2 de la télécommande pendant la lecture. Pour procéder à une lecture à double vitesse en sens inverse, appuyez sur  $\lt$ , puis sur  $\times 2$  sur la télécommande. Pour reprendre une lecture normale, appuyez sur  $\blacktriangleright$ .

#### **Pour regarder les images une à une**

En mode de pause de lecture, appuyez sur  $\mathsf{II}$  sur la télécommande. Pour la lecture image par image en sens inverse, appuyez sur **II**. Pour reprendre une lecture normale, appuyez sur  $\blacktriangleright$ .

#### **Recherche de la dernière scène enregistrée (END SEARCH)**

En mode d'arrêt pendant la lecture, appuyez sur END SEARCH. Les 5 dernières secondes du passage enregistré sont lues et la lecture s'arrête.

#### **Dans ces divers modes de lecture**

•Le son est coupé.

•L'image précédente peut s'afficher en tant qu'image mosaïque durant la lecture.

#### **Si la pause de la lecture dure plus de 5 minutes**

Le caméscope s'arrête automatiquement. Pour reprendre la lecture, appuyez sur  $\blacktriangleright$ .

#### **Lecture au ralenti**

La lecture au ralenti s'effectue sans saccades sur le caméscope ; cependant, vous ne pourrez pas utiliser cette fonction pour un signal émis via la prise  $\cdot$  DV IN/OUT.

#### **Quand vous lisez une cassette en sens inverse**

Des lignes horizontales apparaissent au centre ou en haut et en bas de l'écran. Il ne s'agit pas d'un dysfonctionnement.

#### **Si vous insérez une cassette enregistrée avec le système de couleurs PAL** Le caméscope reconnaît automatiquement le système de couleurs et la lecture commence. Vous pouvez uniquement visionner l'image sur l'écran LCD ou dans le viseur du caméscope. **(Lecture quasi PAL)**

## **Visionnage de l'enregistrement sur un téléviseur**

Raccordez le caméscope à un téléviseur ou à un magnétoscope à l'aide du cordon de liaison audio/vidéo fourni avec le caméscope pour regarder vos films sur l'écran du téléviseur. Vous pouvez utiliser les mêmes touches de contrôle vidéo que pour le visionnage sur l'écran LCD. Il est conseillé de brancher l'adaptateur secteur (p. 13) pour alimenter le caméscope par une prise murale pour regarder vos films sur un téléviseur. Consultez le mode d'emploi du téléviseur ou du magnétoscope.

Ouvrez le couvercle de la prise et raccordez le caméscope au téléviseur à l'aide du cordon de liaison audio/vidéo fourni avec le caméscope. Réglez ensuite le sélecteur TV/VCR du téléviseur sur VCR.

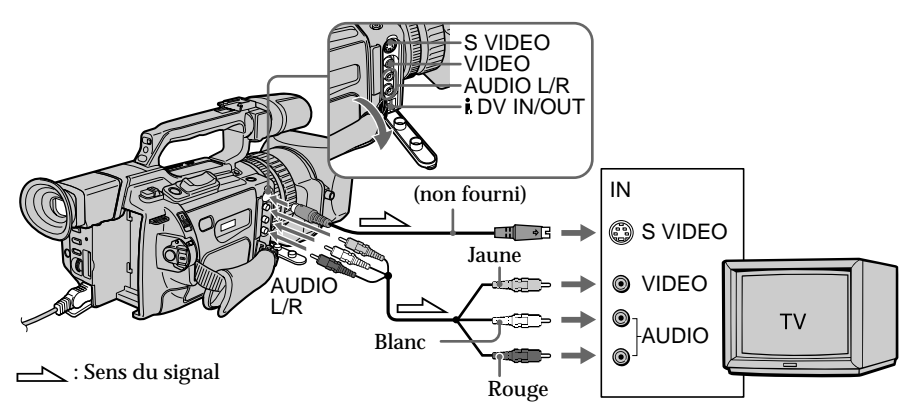

## **Si le téléviseur est raccordé à un magnétoscope**

Raccordez le caméscope à l'entrée de ligne du magnétoscope en utilisant le cordon de liaison audio/vidéo fourni avec le caméscope. Réglez le sélecteur d'entrée du magnétoscope sur LINE.

## **Si le téléviseur ou le magnétoscope est monophonique**

Raccordez la fiche jaune du cordon de liaison audio/vidéo à la prise d'entrée vidéo et uniquement la fiche blanche à la prise d'entrée audio du magnétoscope ou du téléviseur. Les prises rouges ne sont pas utilisées.

**Si le téléviseur ou magnétoscope possède une prise S-vidéo** Reliez cette prise à celle du caméscope à l'aide du cordon S-vidéo (non fourni) pour obtenir des images de meilleure qualité. Avec cette liaison, vous n'avez pas besoin de brancher la fiche jaune (vidéo) du cordon de liaison audio/vidéo. Branchez le cordon Svidéo (non fourni) sur les prises S-vidéo du caméscope et du téléviseur ou du magnétoscope. Cette liaison permet l'affichage d'images au format DV de meilleure qualité.

**Lors du réglage de l'écran du téléviseur**

Si vous visionnez l'image de la prise de vues et non l'image lue, réglez COLOR BAR sur ON dans les réglages de menu (p. 107). La barre de couleurs est affichée sur l'écran du téléviseur.

## **Enregistrement d'une image fixe sur une bande – enregistrement d'une photo sur bande**

Vous pouvez enregistrer des images fixes sur des minicassettes DV avec tous les pixels en mode progressif (voir la page 34 pour plus de détails). Ce mode est particulièrement utile lors de l'impression d'images à l'aide d'une imprimante vidéo (non fournie). Outre les opérations possibles décrites dans cette section, le caméscope peut enregistrer des images fixes sur un "Memory Stick" (p. 120).

**(1)** En mode de veille, appuyez légèrement sur la touche PHOTO jusqu'à ce que vous geliez l'image. L'indicateur CAPTURE apparaît. L'enregistrement n'a pas encore commencé.

Pour changer d'image, relâchez la touche PHOTO, sélectionnez une autre image, puis appuyez et maintenez légèrement enfoncée la touche PHOTO. **(2)** Appuyez plus fort sur PHOTO.

L'image fixe visible sur l'écran LCD ou dans le viseur est enregistrée pendant sept secondes environ. Le son est également enregistré pendant cette durée. L'image fixe apparaît sur l'écran LCD ou dans le viseur jusqu'à ce que l'enregistrement soit terminé.

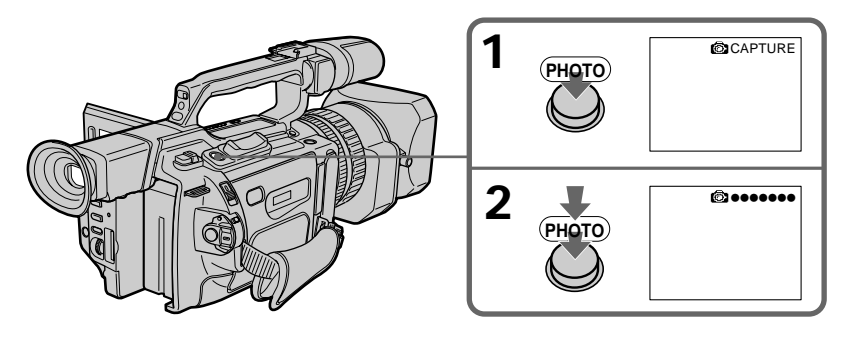

**Nombre d'images fixes pouvant être enregistrées sur une minicassette DV** Vous pouvez enregistrer environ 510 images en mode SP et environ 765 images en mode LP sur une cassette de 60 minutes.

#### **Remarques**

- •Pendant l'enregistrement d'une photo, vous ne pouvez pas changer de mode ni de réglage.
- •Le bouton PHOTO ne fonctionne pas :
- Lorsque vous réglez ou utilisez la fonction de fondu ;
- Lorsque vous réglez ou utilisez la fonction d'effets numériques.
- •Ne secouez pas le caméscope lors de l'enregistrement d'une photo. L'image enregistrée peut être floue.

#### **Pour enregistrer une photo en utilisant la télécommande**

Appuyez sur la touche PHOTO de la télécommande. L'image qui apparaît sur l'écran LCD ou dans le viseur est immédiatement enregistrée.

#### **Si vous enregistrez une photo pendant la prise de vues normale**

Vous ne pouvez pas vérifier l'image sur l'écran LCD ou dans le viseur en appuyant légèrement sur le bouton PHOTO. Appuyez plus fort sur PHOTO. L'image fixe est alors enregistrée durant sept secondes environ, puis le caméscope repasse en mode de veille.

**Si vous enregistrez une photo pendant la prise de vue d'un sujet non statique** L'image peut être floue lorsque vous la regardez sur un autre appareil. Il ne s'agit pas d'un dysfonctionnement.

## **Enregistrement d'une photo avec le déclencheur automatique**

Vous pouvez enregistrer une photo sur la bande avec le déclencheur automatique. Ce mode est utile lorsque vous souhaitez vous enregistrer vous-même. Vous pouvez également utiliser la télécommande.

- **(1)** En mode de veille, appuyez sur (déclencheur automatique). L'indicateur (déclencheur automatique) apparaît sur l'écran LCD ou dans le viseur.
- **(2)** Appuyez plus fort sur PHOTO.

Le compte à rebours commence à partir de 10 en émettant un signal sonore. Pendant les deux dernières secondes du compte à rebours, les signaux sonores retentissent plus rapidement, puis l'enregistrement commence automatiquement.

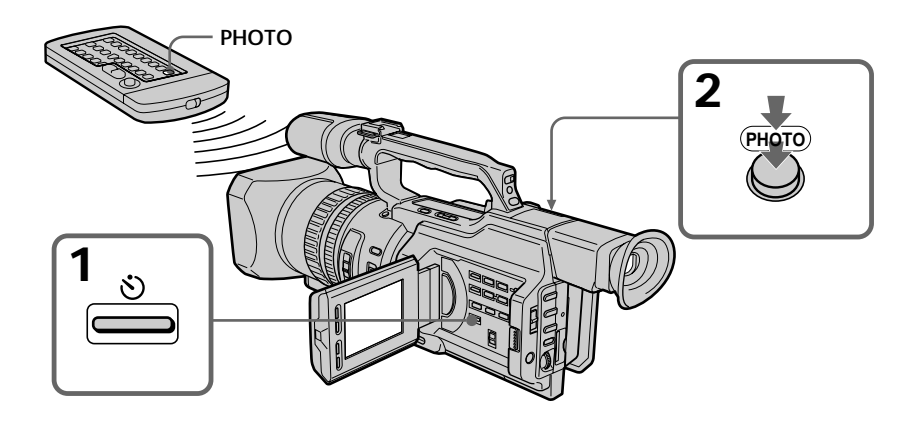

#### **Pour annuler l'enregistrement avec le déclencheur automatique**

En mode de veille, appuyez sur  $\check{C}$ ) (déclencheur automatique) afin que l'indicateur  $\check{C}$ ) disparaisse de l'écran LCD ou du viseur. La télécommande ne permet pas d'annuler l'enregistrement avec le déclencheur automatique.

#### **Remarque**

L'enregistrement avec le déclencheur automatique est automatiquement annulé dans les cas suivants :

- L'enregistrement d'une photo sur la bande avec le déclencheur automatique est terminé.
- Le commutateur POWER est réglé sur OFF (CHG) ou VCR.

## **Impression d'une image fixe**

Vous pouvez imprimer une image fixe en utilisant une imprimante vidéo (non fournie). Raccordez l'imprimante vidéo en utilisant le cordon de liaison audio/vidéo fourni avec le caméscope.

Raccordez les fiches jaunes du cordon de liaison audio/vidéo à la prise d'entrée vidéo de l'imprimante vidéo et la prise VIDEO au caméscope. Reportez-vous également au manuel d'utilisation de l'imprimante vidéo.

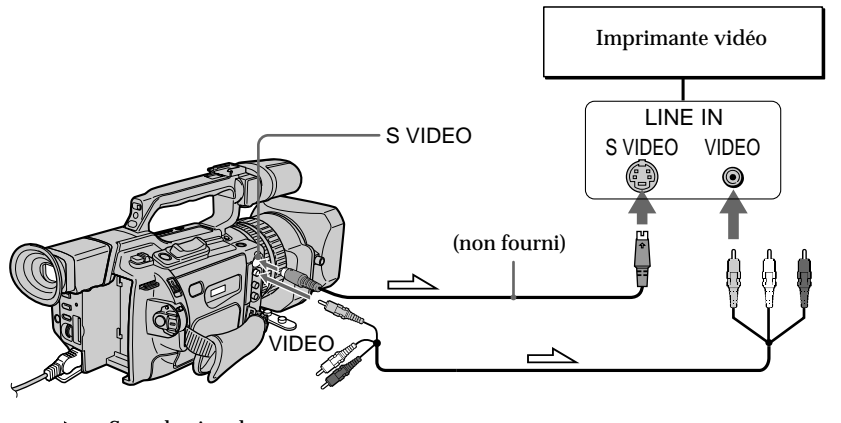

 $\equiv$  : Sens du signal

**Si l'imprimante vidéo est équipée d'une sortie S-vidéo** Utilisez un cordon de liaison S-vidéo (non fourni). Raccordez-le à la prise S VIDEO du caméscope et à l'entrée S-vidéo de l'imprimante vidéo.

## **Prise de vues avec tous les pixels – PROG. SCAN**

Pour importer des images animées vers votre ordinateur pour visionner des images fixes, il est recommandé d'effectuer l'enregistrement en mode progressif. Pour utiliser le mode progressif, suivez la procédure ci-dessous. Les images fixes produites de cette manière sont plus stables que celles enregistrées en mode normal sur un mini DV. Ainsi, ces images fixes sont mieux adaptées pour l'analyse des actions à grande vitesse, par exemple les scènes sportives. (Etant donné que ce caméscope reçoit une image tous les 1/15e de seconde en mode progressif, les images animées enregistrées dans ce mode peuvent trembler de façon trop importante. Pour visionner des images animées, il est recommandé d'effectuer l'enregistrement en mode normal.)

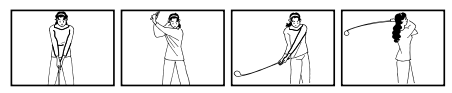

- **(1)** En mode de veille, appuyez sur MENU pour afficher le menu.
- **(2)** Tournez la molette SEL/PUSH EXEC pour sélectionner , puis appuyez sur la molette.
- **(3)** Tournez la molette SEL/PUSH EXEC pour sélectionner PROG. SCAN, puis appuyez sur la molette.
- **(4)** Tournez la molette SEL/PUSH EXEC pour sélectionner ON, puis appuyez sur la molette.
- **(5)** Appuyez sur MENU pour quitter le menu. L'indicateur PROG. SCAN s'allume.

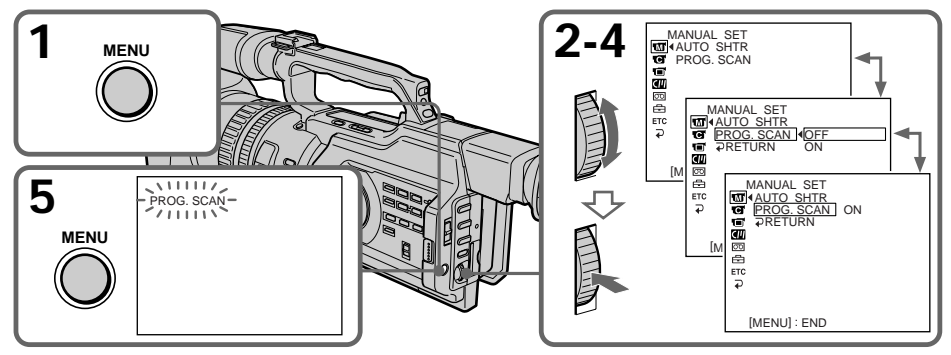

#### **Pour repasser en mode normal**

```
Sélectionnez OFF à l'étape 4, puis appuyez sur la molette SEL/PUSH EXEC.
```
#### **Remarque sur le mode progressif**

Une émission télévisée normale divise l'écran en deux champs plus fins et les affiche à tour de rôle à chaque 1/60ème de seconde (entrelacement). Ainsi, l'image affichée à un instant donné ne recouvre que la moitié de la zone apparente de l'image. L'affichage simultané de l'image entière sur un écran pleine taille est appelé affichage avec tous les pixels. Dans ce mode, la résolution de l'image fixe est plus nette qu'en mode normal. Ce caméscope prend une image chaque 1/15ème de seconde, ce qui peut entraîner un manque de netteté de l'image d'un objet en mouvement. Ce caméscope est programmé à l'origine pour enregistrer au format de télévision normal.

#### **Prise de vues sous un éclairage fluorescent**

Lors de la prise de vues en mode progressif sous un tube à décharge ou des lampes au sodium ou au mercure, un phénomène rare (appelé scintillement) peut se produire et l'écran s'éclaire fortement. Il ne s'agit pas d'un dysfonctionnement. Pour arrêter ce phénomène, réglez PROG. SCAN sur OFF dans les réglages de menu.

#### **Zoom numérique**

Vous ne pouvez pas utiliser le zoom numérique dans ce mode.

## **Utilisation du cadre de guidage**

Vous pouvez facilement placer l'image sur une ligne horizontale en utilisant le cadre de guidage. Celle-ci n'est pas enregistrée.

- **(1)** Pour afficher le menu en mode de veille, enregistrement ou mémoire, appuyez sur MENU.
- **(2)** Tournez la molette SEL/PUSH EXEC pour sélectionner  $\blacksquare$ , puis appuyez sur la molette.
- **(3)** Tournez la molette SEL/PUSH EXEC pour sélectionner GUIDEFRAME, puis appuyez sur la molette.
- **(4)** Tournez la molette SEL/PUSH EXEC pour sélectionner ON, puis appuyez sur la molette.
- **(5)** Appuyez sur MENU pour quitter le menu. Le cadre de guidage apparaît sur l'écran LCD ou dans le viseur.

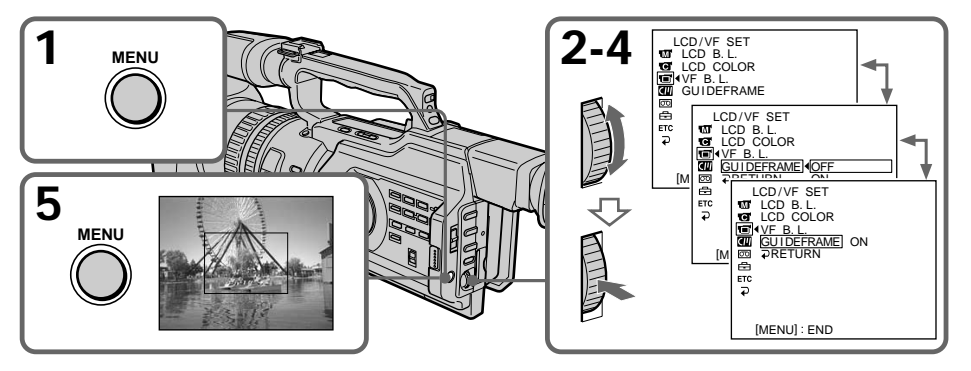

## **Pour effacer le cadre de guidage**

Sélectionnez OFF à l'étape 4, puis appuyez sur la molette SEL/PUSH EXEC ou appuyez simplement sur DISPLAY.

#### **Remarque**

Le cadre de guidage indique uniquement un niveau approximatif. Sa taille et sa position n'affectent pas le réglage du caméscope.

#### **Si vous réglez GUIDEFRAME sur ON**

Les autres indicateurs de l'écran sont également affichés sur l'écran LCD.

## **Utilisation du mode grand écran**

Vous pouvez enregistrer une image au format 16:9 pour regarder vos films sur un téléviseur grand écran (16:9WIDE).

Des bandes noires apparaissent en haut et en bas de l'écran pendant l'enregistrement en mode 16:9WIDE **[a]**. L'image est compressée horizontalement pendant la lecture sur un téléviseur normal **[b]** ou sur un téléviseur grand écran **[c]**. Si vous réglez le mode d'écran du téléviseur grand écran sur le format intégral, vous obtiendrez des images normales **[d]**.

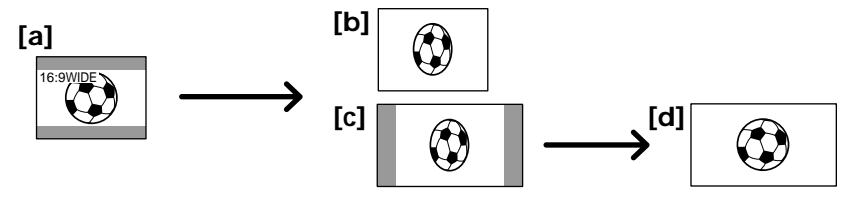

En mode de veille, réglez 16:9WIDE sur ON dans  $\blacksquare$  dans les réglages de menu (p. 107).

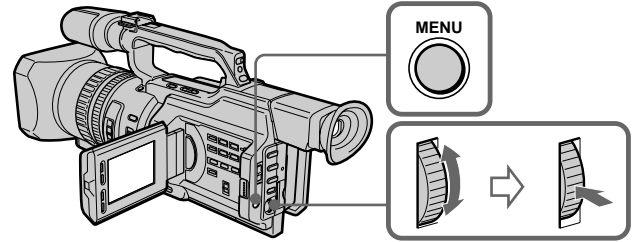

#### **Pour annuler le mode grand écran**

Réglez 16:9WIDE sur OFF dans les réglages de menu (p. 107).

**Le mode grand écran ne permet pas de sélectionner les modes suivants :**

- •Vieux film
- •Mode progressif

#### **Raccordement à un téléviseur**

Les images enregistrées en mode 16:9WIDE apparaissent automatiquement sur l'écran du téléviseur au format plein écran lorsque vous raccordez le caméscope à un téléviseur compatible avec le système d'identification vidéo (ID-1/ID-2) et que vous connectez la prise d'entrée S-vidéo à un téléviseur.

#### **Système ID-1**

Le système ID-1 envoie des informations sur le format d'image (16:9, 4:3 ou boîte à lettres) à l'aide de signaux vidéo. Si vous raccordez un téléviseur compatible avec le système ID-1, la taille de l'écran est automatiquement sélectionnée.

#### **Système ID-2**

Le système ID-2 envoie un signal de protection des droits d'auteur avec les signaux ID-1 insérés entre les signaux vidéo lorsque vous raccordez le caméscope à un autre appareil à l'aide d'un câble de liaison audio/vidéo.

#### **Durant l'enregistrement**

Vous ne pouvez pas utiliser le mode grand écran. Pour annuler le mode grand écran, mettez le caméscope en mode de veille et réglez 16:9WIDE sur OFF dans les réglages de menu.
# **Utilisation du fondu**

Vous pouvez réaliser des entrées ou sorties en fondu pour donner un aspect professionnel à vos films.

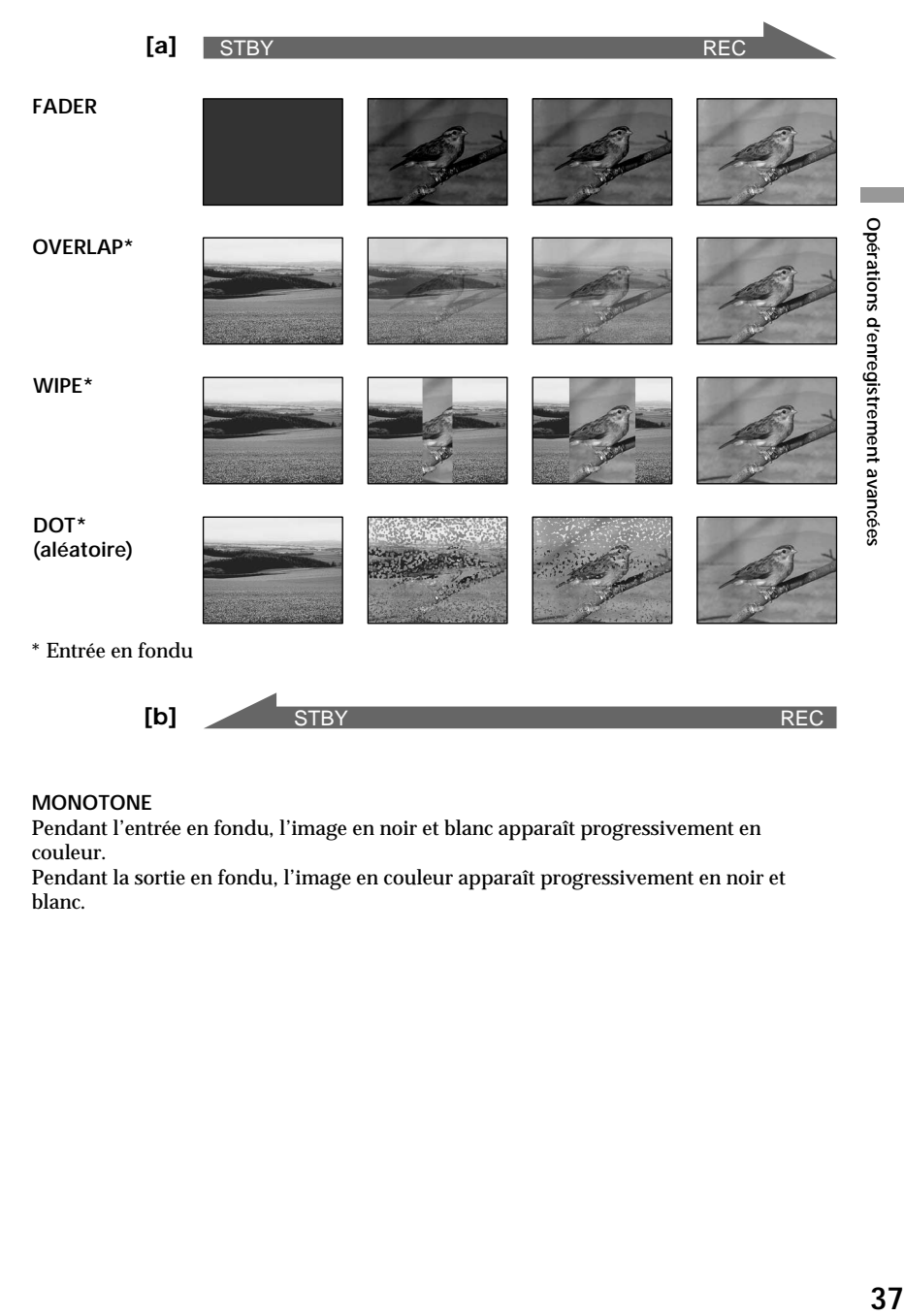

## **MONOTONE**

Pendant l'entrée en fondu, l'image en noir et blanc apparaît progressivement en couleur.

Pendant la sortie en fondu, l'image en couleur apparaît progressivement en noir et blanc.

**(1) Entrée en fondu [a]**

En mode de veille, appuyez sur FADER jusqu'à ce que l'indicateur de fondu souhaité clignote.

**Sortie en fondu [b]**

En mode d'enregistrement, appuyez sur FADER jusqu'à ce que l'indicateur de fondu souhaité clignote.

L'indicateur change comme suit :

 $FADER \rightarrow MONOTONE \rightarrow OVERLAP \rightarrow WIPE \rightarrow DOT \rightarrow pas d'indicateur$ Le dernier mode de fondu sélectionné apparaît en premier.

**(2)** Appuyez sur START/STOP. Après une entrée ou une sortie en fondu, le caméscope repasse automatiquement en mode normal.

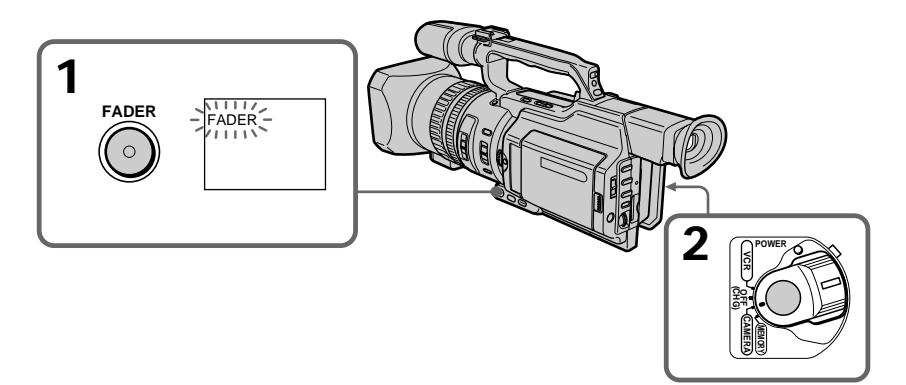

# **Pour annuler la fonction de fondu**

Appuyez sur FADER jusqu'à ce que l'indicateur disparaisse.

## **Remarque**

Vous ne pouvez pas utiliser les fonctions suivantes pendant un fondu, et vice-versa :

- Effets numériques
- Mode Faible éclairage de PROGRAM AE (uniquement en mode OVERLAP, WIPE ou DOT)
- Enregistrement de photos
- Enregistrement à intervalle
- Enregistrement découpé

# **Lorsque l'indicateur OVERLAP, WIPE ou DOT apparaît**

Le caméscope mémorise automatiquement l'image enregistrée sur la bande. Au moment où l'image est mémorisée, l'indicateur de fondu clignote rapidement et l'image à lire apparaît.

# **Utilisation d'effets spéciaux – Effets d'image**

Vous pouvez traiter numériquement les images filmées pour obtenir des effets spéciaux tels que dans les films ou les émissions télévisées.

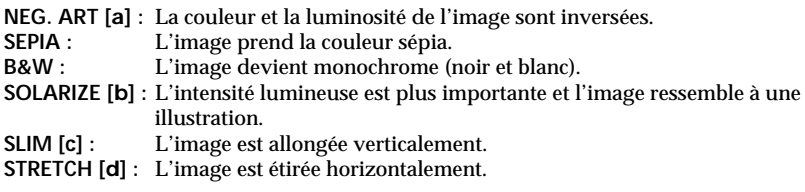

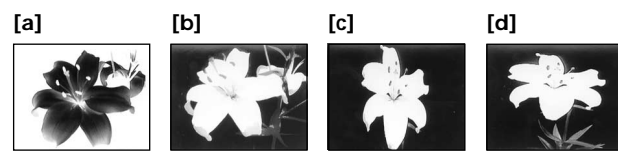

- **(1)** En mode de veille ou d'enregistrement, appuyez sur PICTURE EFFECT.
- **(2)** Tournez la molette SEL/PUSH EXEC pour sélectionner l'effet d'image souhaité.

L'indicateur d'effets d'image change comme suit :  $NEG. ART \leftrightarrow SEPIA \leftrightarrow B\&W \leftrightarrow SOLARIZE \leftrightarrow SLIM \leftrightarrow STRETCH$ 

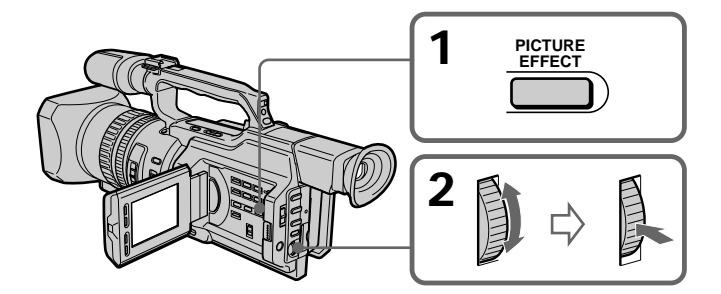

# **Pour annuler la fonction d'effets d'image**

Appuyez sur PICTURE EFFECT jusqu'à ce que l'indicateur disparaisse.

**Lorsque vous utilisez un effet d'image** Vous ne pouvez pas sélectionner le mode vieux film.

**Lorsque vous éteignez le caméscope** La fonction d'effets d'image est automatiquement annulée.

**Lorsque PROG. SCAN est réglé sur ON dans les réglages de menu** Vous ne pouvez pas sélectionner SLIM et STRETCH.

# **Utilisation d'effets spéciaux – Effets numériques**

Diverses fonctions numériques permettent d'ajouter des effets spéciaux aux images enregistrées. Le son est enregistré normalement.

## **STILL**

Permet d'incruster une image fixe dans une image animée.

#### **FLASH (FLASH MOTION)**

Permet d'enregistrer des images fixes à des intervalles réguliers.

#### **LUMI. (LUMINANCEKEY)**

Permet d'incruster une image animée dans une partie plus lumineuse de l'image.

#### **TRAIL**

Permet d'obtenir un effet de traînage avec une image rémanente.

#### **OLD MOVIE**

Permet d'ajouter un effet de vieux film. Des bandes noires apparaissent en haut et en bas de l'écran pour transformer la taille de l'écran virtuel en une taille cinémascope et l'effet de l'image est réglé sur SEPIA.

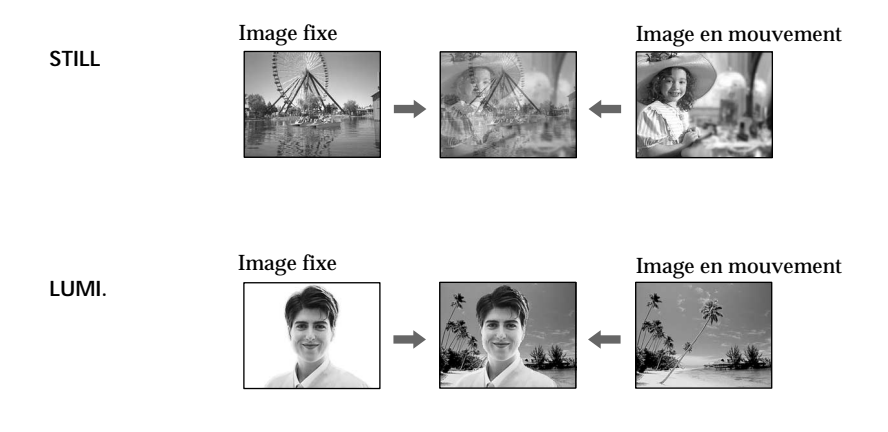

# **Utilisation d'effets spéciaux – Effets numériques**

- **(1)** En mode de veille ou d'enregistrement, appuyez sur DIGITAL EFFECT. L'indicateur d'effets numériques apparaît.
- **(2)** Tournez la molette SEL/PUSH EXEC pour sélectionner l'effet numérique souhaité.

L'indicateur d'effets numériques change comme suit :  $STILL \leftrightarrow FLASH \leftrightarrow LUMI. \leftrightarrow TRAIL \leftrightarrow OLD MOWIE$ 

- **(3)** Appuyez sur la molette SEL/PUSH EXEC. L'indicateur s'allume et les barres apparaissent. Dans les modes STILL et LUMI., l'image fixe est mise en mémoire.
- **(4)** Tournez la molette SEL/PUSH EXEC pour ajuster l'effet.

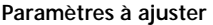

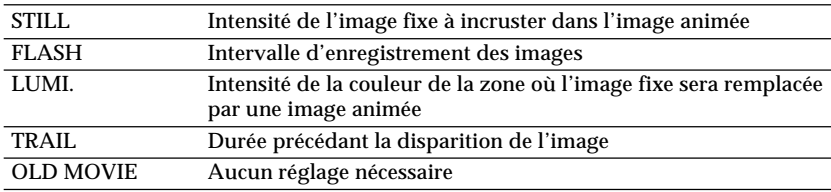

L'effet numérique devient plus intense lorsque le nombre de barres augmente. Les barres apparaissent dans les modes suivants : STILL, FLASH, LUMI. et TRAIL.

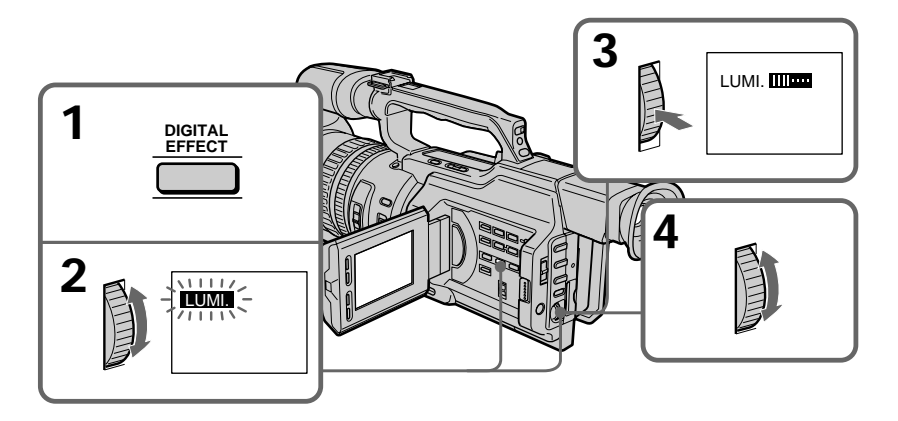

# **Pour annuler les effets numériques**

Appuyez sur DIGITAL EFFECT. L'indicateur d'effets numériques disparaît.

## **Remarques**

- •Les fonctions suivantes sont inopérantes pendant un mode d'effet numérique :
- Fondu
- Mode Faible éclairage de PROGRAM AE
- Enregistrement de photos
- Réglage de la vitesse d'obturation (1/30 ou inférieure)
- •Les fonctions suivantes sont inopérantes dans le mode vieux film :
	- Mode grand écran
	- Effets d'image
	- PROGRAM AE
	- Mode projecteur
	- Réglage de la vitesse d'obturation

#### **Lorsque vous éteignez le caméscope**

La fonction d'effets numériques est automatiquement annulée.

# **Prise de vues avec réglage manuel**

Dans des conditions normales, cet appareil peut effectuer des réglages automatiques durant la prise de vues. Toutefois, vous pouvez régler les fonctions suivantes manuellement en fonction de vos besoins.

**Fonctions pouvant être réglées en plaçant le sélecteur AUTO LOCK en position centrale (déblocage du verrouillage automatique)** Luminosité (exposition), vitesse d'obturation, équilibre des blancs et PROGRAM AE

**Fonctions pouvant être réglées à l'aide des réglages de menu** Désactivation du mode stabilisateur (SteadyShot)

**Fonctions pouvant être réglées à l'aide d'autres sélecteurs/bagues** Filtre ND, motif zébré, mise au point et zoom

La section suivante décrit les procédures de réglage des fonctions ci-dessus à l'exception de l'équilibre des blancs (p. 49), de la fonction PROGRAM AE (p. 55), de la mise au point (p. 58) et du zoom (p. 20).

#### **Sélecteur AUTO LOCK**

Réglez le sélecteur comme illustré ci-dessous pour conserver ou annuler les réglages des fonctions.

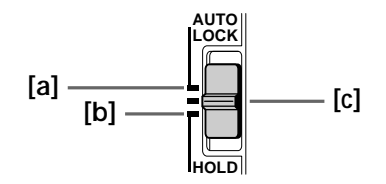

## **AUTO LOCK [a]**

Sélectionnez cette position pour que l'appareil règle automatiquement toutes les fonctions.

## **HOLD [b]**

Sélectionnez cette position après le réglage manuel des fonctions afin de conserver les réglages.

## **Position manuelle (déblocage de AUTO LOCK) [c]**

Sélectionnez cette position pour régler manuellement les fonctions répertoriées cidessus.

#### **Si vous utilisez l'éclairage d'un flash vidéo (non fourni)** Il est recommandé de régler le sélecteur AUTO LOCK sur AUTO LOCK.

#### **Remarque**

Lorsque vous réglez manuellement l'exposition en mode de rétro-éclairage ou de projecteur, la fonction de rétro-éclairage ou de projecteur est automatiquement annulée.

# **Réglage de l'exposition**

Réglez l'exposition manuellement dans les cas suivants.

- •L'arrière-plan est trop lumineux (contre-jour).
- •Lumière insuffisante : une grande partie de l'image est sombre.
- •Le sujet est lumineux et l'arrière-plan est sombre.
- •Pour obtenir une image fidèle de sujets sombres.
- **(1)** En mode de veille, d'enregistrement ou de mémoire, réglez le sélecteur AUTO LOCK en position centrale (déblocage du verrouillage automatique).
- **(2)** Appuyez sur EXPOSURE. L'indicateur d'exposition apparaît sur l'écran LCD ou dans le viseur.
- **(3)** Tournez la molette EXPOSURE pour régler l'exposition. Lorsque vous tournez la molette, la valeur de diaphragme change entre OPEN et CLOSE et la valeur de gain change entre 0 dB et 18 dB. Pour éclaircir l'image, réglez le niveau vers le côté +.

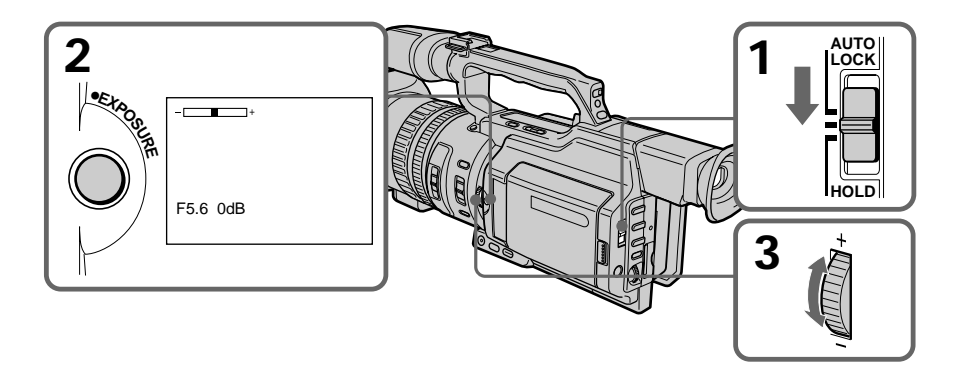

# **Pour repasser en mode d'exposition automatique**

Réglez le sélecteur AUTO LOCK sur AUTO LOCK ou appuyez sur EXPOSURE. L'indicateur d'exposition disparaît de l'écran LCD ou du viseur.

**Si vous appuyez sur PROGRAM AE pendant le réglage manuel de l'exposition** L'exposition repasse sur le réglage automatique.

# **Réglage de la vitesse d'obturation**

- **(1)** En mode de veille, d'enregistrement ou de mémoire, réglez le sélecteur AUTO LOCK en position centrale (déblocage du verrouillage automatique).
- **(2)** Si l'indicateur PROGRAM AE est allumé, appuyez plusieurs fois sur PROGRAM AE jusqu'à ce que l'indicateur disparaisse de l'écran LCD ou du viseur.
- **(3)** Appuyez sur SHUTTER SPEED. L'indicateur de vitesse d'obturation apparaît sur l'écran LCD ou dans le viseur.
- **(4)** Tournez la molette SEL/PUSH EXEC pour sélectionner la vitesse souhaitée. La plage de la vitesse d'obturation est comprise entre 1/4 et 1/10000. Lorsque vous tournez la molette, la vitesse d'obturation change comme suit :  $1/4 \leftrightarrow 1/8 \leftrightarrow 1/15 \leftrightarrow 1/30 \leftrightarrow ... \leftrightarrow 1/4000 \leftrightarrow 1/6000 \leftrightarrow 1/10000$ Pour augmenter la vitesse d'obturation, sélectionnez un réglage plus faible (valeur élevée sur l'écran LCD ou dans le viseur).

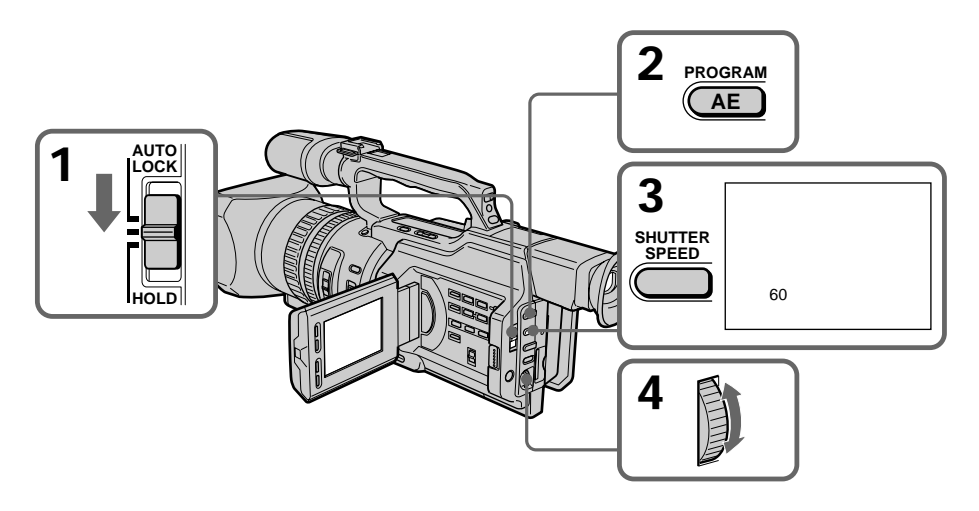

# **Pour repasser en mode de vitesse d'obturation automatique**

Réglez le sélecteur AUTO LOCK sur AUTO LOCK ou appuyez sur SHUTTER SPEED. L'indicateur de vitesse d'obturation disparaît de l'écran LCD ou du viseur.

#### **Prise de vue à une vitesse d'obturation faible**

A une vitesse d'obturation faible, la mise au point automatique peut être perdue. Utilisez un pied photographique et réglez la mise au point manuellement.

#### **Lors de la prise de vue sous un tube à décharge ou des lampes au sodium ou au mercure**

Lors d'une prise de vues sous un tube à décharge ou des lampes au sodium ou au mercure, un phénomène rare (appelé scintillement) peut se produire et l'écran s'éclaire fortement en fonction de la vitesse d'obturation.

**Si vous réglez la vitesse d'obturation sur 1/30 ou une valeur inférieure** Vous ne pouvez pas utiliser les fonctions de projecteur (p. 23) et d'effets numériques (p. 40).

# **Utilisation du filtre ND**

En utilisant le filtre ND (le réglage 1 du filtre ND correspond au 1/4 de la quantité de lumière et le réglage 2 du filtre ND correspond au 1/32 de la quantité de lumière), vous pouvez enregistrer une image nette en ajustant les quantités de lumière, et ce, même lors d'une prise de vue dans des conditions trop lumineuses.

# **Si l'indicateur ND1 ou ND2 clignote sur l'écran LCD ou dans le viseur**

Le filtre ND est requis.

Lorsque ND 1 clignote, réglez le sélecteur ND FILTER sur 1 afin d'allumer l'indicateur ND 1 sur l'écran LCD ou dans le viseur.

Lorsque ND 2 clignote, réglez le sélecteur ND FILTER sur 2 afin d'allumer l'indicateur ND 2 sur l'écran LCD ou dans le viseur.

# **Lorsque ND OFF clignote sur l'écran LCD ou dans le viseur**

Le filtre ND n'est pas requis. Réglez le sélecteur ND FILTER sur OFF afin que l'indicateur disparaisse de l'écran LCD ou du viseur. Le filtre ND est alors désactivé.

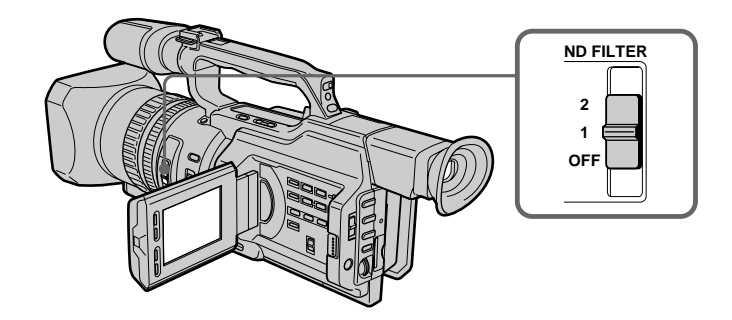

#### **Remarques**

- •Si vous réglez le sélecteur ND FILTER sur une autre position durant l'enregistrement, l'image peut être floue ou un parasite sonore peut survenir. Il est recommandé de vérifier la position du sélecteur ND FILTER avant de commencer la prise de vues.
- •Pendant la prise de vue d'un sujet trop lumineux, une diffraction du petit diaphragme peut entraîner un léger décalage de focalisation. Ce phénomène se produit fréquemment lors de l'utilisation d'un caméscope. Le filtre ND permet de réduire l'impact de ce phénomène, afin de bénéficier de meilleures conditions de prise de vue.

**Si vous utilisez l'éclairage d'un flash vidéo (non fourni)** Réglez le sélecteur ND FILTER sur OFF lors de l'utilisation du flash.

# **Prise de vue avec motif zébré**

Vous pouvez régler le caméscope de sorte qu'il affiche un motif zébré (bandes diagonales) sur la portion de l'image qui comprend un sujet dont la luminosité dépasse un niveau donné sur l'écran LCD ou dans le viseur. Lorsque le sélecteur ZEBRA est réglé sur 100, la portion de l'image où apparaît le motif zébré est une zone de grande luminosité et de surexposition. Vous pouvez vérifier le niveau d'image d'un sujet en affichant le motif zébré. Utilisez le motif zébré comme guide lors du réglage de l'exposition et de la vitesse d'obturation afin d'obtenir l'image souhaitée.

En mode de veille ou de mémoire, réglez le sélecteur ZEBRA sur 70 ou 100.

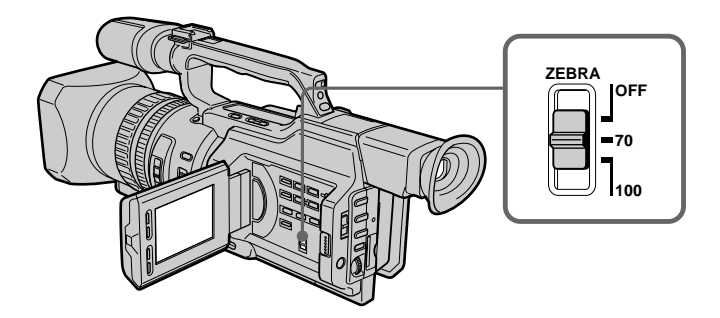

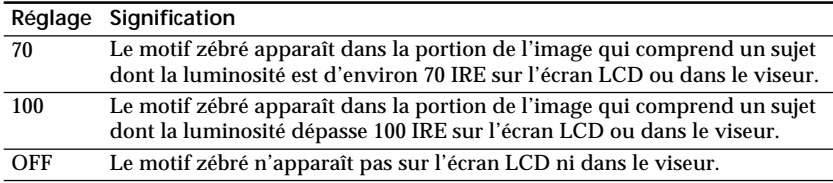

# **Pour effacer le motif zébré**

Réglez le sélecteur ZEBRA sur OFF.

**Remarque sur la prise de vues avec le motif zébré**

Même si le motif zébré est visible sur l'écran LCD ou dans le viseur, il n'est pas enregistré.

# **Déblocage de la fonction SteadyShot**

La fonction SteadyShot permet de compenser les mouvements du caméscope.

Vous pouvez désactiver la fonction SteadyShot lorsque vous n'en avez pas besoin. L'indicateur  $\frac{1}{2}$  apparaît sur l'écran LCD ou dans le viseur. N'utilisez pas la fonction SteadyShot lors de la prise de vues d'un objet stationnaire avec un pied photographique.

- **(1)** En mode de veille ou de mémoire, appuyez sur MENU pour afficher le menu.
- **(2)** Tournez la molette SEL/PUSH EXEC pour sélectionner  $\blacksquare$ , puis appuyez sur la molette.
- **(3)** Tournez la molette SEL/PUSH EXEC pour sélectionner STEADYSHOT, puis appuyez sur la molette.
- **(4)** Tournez la molette SEL/PUSH EXEC pour sélectionner OFF, puis appuyez sur la molette.
- **(5)** Appuyez sur MENU pour quitter le menu.

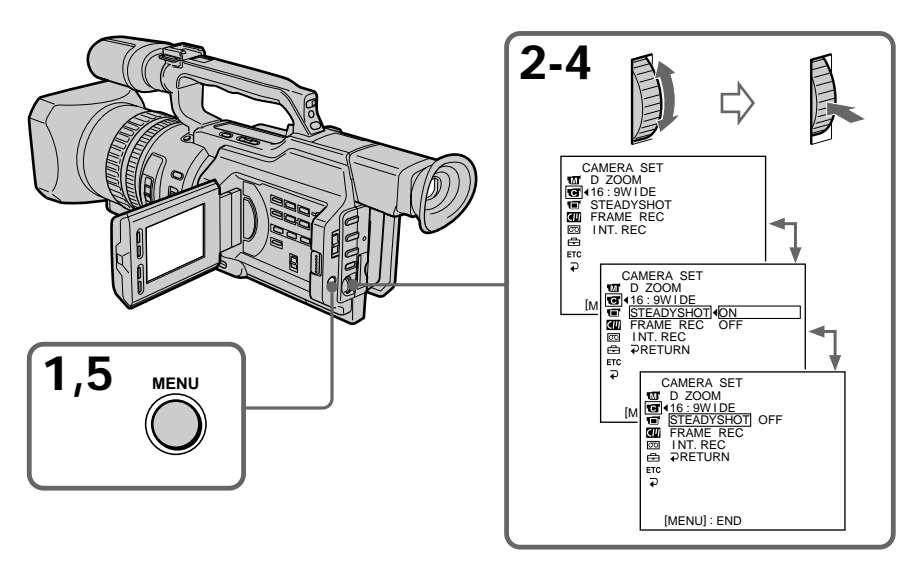

# **Pour réactiver la fonction SteadyShot**

Sélectionnez ON à l'étape 4, puis appuyez sur la molette SEL/PUSH EXEC.

#### **Remarques sur la fonction SteadyShot**

- •La fonction SteadyShot ne corrige pas les mouvements excessifs du caméscope.
- •Si vous utilisez un objectif de téléobjectif (non fourni) ou un objectif de grand angle (non fourni), ces objectifs peuvent influencer la fonction SteadyShot.

# **Réglage de l'équilibre des blancs**

Le réglage de l'équilibre des blancs permet d'obtenir des sujets qui apparaissent vraiment blancs et d'obtenir un équilibre plus naturel des couleurs pour l'enregistrement. Normalement, l'équilibre des blancs est réglé automatiquement. Vous pouvez obtenir de meilleurs résultats en réglant l'équilibre des blancs manuellement dans des conditions d'éclairage qui changent rapidement ou durant une prise de vues en extérieur (par exemple, enseignes lumineuses, feux d'artifice).

- **(1)** En mode de veille, d'enregistrement ou de mémoire, réglez le sélecteur AUTO LOCK en position centrale (déblocage du verrouillage automatique).
- **(2)** Appuyez sur WHT BAL. L'indicateur d'équilibre des blancs apparaît sur l'écran LCD ou dans le viseur.
- **(3)** Tournez la molette SEL/PUSH EXEC pour sélectionner le mode d'équilibre des blancs approprié dans les conditions suivantes. Lorsque vous tournez la molette, l'affichage change comme suit :

 $\mathbb{S}_2$  (équilibre des blancs monotouche)  $\longleftrightarrow \mathbb{R}$  (extérieur)  $\longleftrightarrow \mathbb{R}$  (intérieur)

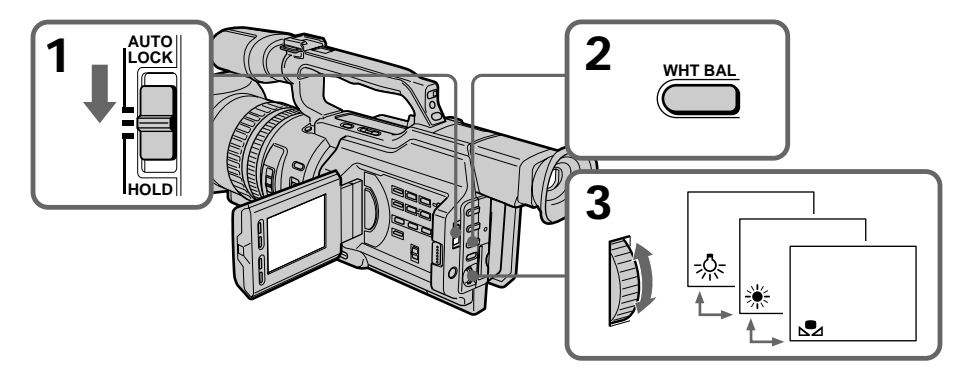

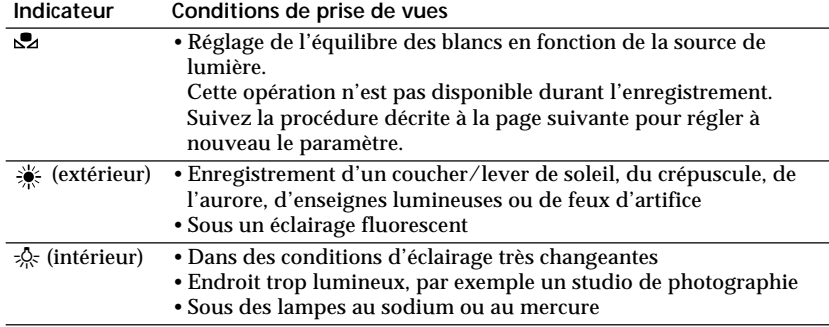

# **Si vous avez sélectionné à l'étape 3**

Lorsque vous réglez l'équilibre des blancs sur le mode monotouche, le paramètre est verrouillé et conservé même en cas de modification des conditions d'éclairage. Vous pouvez obtenir un enregistrement présentant des couleurs naturelles sans que l'image ne soit affectée par la lumière ambiante.

(Indicateur & sur l'écran)

- **(1)** Visez un objet blanc, telle qu'une feuille de papier.
- **(2)** Appuyez sur la molette SEL/PUSH EXEC.

L'indicateur  $\mathbb{Z}$  clignote rapidement. Une fois l'équilibre des blancs réglé et mémorisé, l'indicateur arrête de clignoter. Le réglage est conservé même en cas de débranchement de la batterie.

# **Pour revenir au réglage automatique**

Réglez le sélecteur AUTO LOCK sur AUTO LOCK ou appuyez sur WHT BAL. L'indicateur d'équilibre des blancs disparaît de l'écran LCD ou du viseur.

#### **Remarques sur l'équilibre des blancs**

- •Dans le cas d'une prise de vues sous un éclairage de studio ou vidéo, utilisez le mode zé (intérieur).
- •Lors de la prise de vues avec un éclairage fluorescent, réglez à nouveau l'équilibre des blancs à l'aide du mode  $\mathbb{Z}$  (monotouche) ou utilisez le mode d'équilibre des blancs automatique. Si vous utilisez le mode  $\frac{1}{2}$  (intérieur), l'équilibre des blancs peut ne pas être correctement réglé.

**Prise de vues lorsque les conditions d'éclairage ont changé**

- •Lorsque les conditions d'éclairage ont changé, réglez à nouveau l'équilibre des blancs en mettant le caméscope en mode de veille.
- •En mode d'équilibre des blancs automatique, pointez le caméscope sur un sujet blanc pendant 10 secondes environ après avoir mis le commutateur POWER sur CAMERA pour obtenir un meilleur réglage lorsque :

– Vous retirez la pile pour la remplacer.

– Vous vous déplacez de l'intérieur vers l'extérieur, ou inversement.

## **Si l'indicateur n'arrête pas de clignoter lorsque vous avez appuyé sur la molette SEL/PUSH EXEC**

L'équilibre des blancs ne peut pas être réglé. Utilisez le mode d'équilibre des blancs automatique.

# **Réglage manuel du niveau d'enregistrement – Niveau d'enregistrement sonore**

Vous pouvez régler le niveau d'enregistrement sonore. Utilisez un casque d'écoute pour écouter le son durant le réglage.

# **Réglage du menu**

- **(1)** Réglez le commutateur POWER sur CAMERA ou VCR.
- **(2)** Appuyez sur MENU pour afficher le menu.
- (3) Tournez la molette SEL/PUSH EXEC pour sélectionner  $\textcircled{\Xi}$ , puis appuyez sur la molette.
- **(4)** Tournez la molette SEL/PUSH EXEC pour sélectionner MIC LEVEL, puis appuyez sur la molette.
- **(5)** Tournez la molette SEL/PUSH EXEC pour sélectionner MANUAL, puis appuyez sur la molette.
- **(6)** Appuyez sur MENU pour quitter le menu.

# **Réglage du niveau d'enregistrement**

- **(7)** En mode de veille ou d'enregistrement, appuyez sur AUDIO LEVEL pour afficher le réglage du niveau d'enregistrement.
- **(8)** Tournez la molette SEL/PUSH EXEC pour ajuster le niveau d'enregistrement.

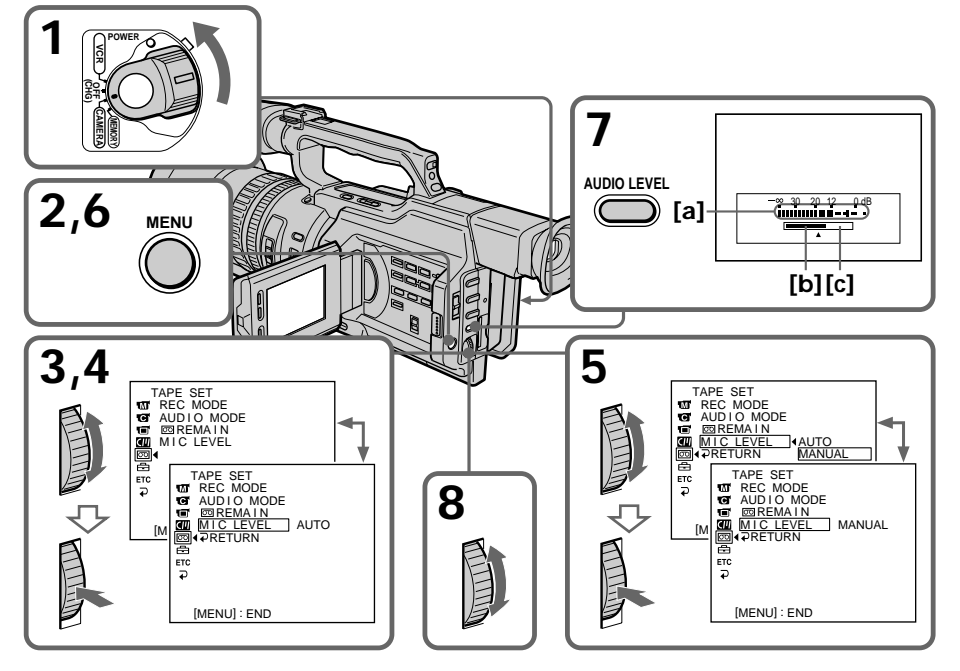

- **[a]** Vu-mètre du niveau d'enregistrement
- **[b]**Réduction du niveau d'enregistrement
- **[c]** Augmentation du niveau d'enregistrement

# **Pour effacer l'affichage du réglage du niveau d'enregistrement**

Appuyez à nouveau sur AUDIO LEVEL.

# **Pour régler automatiquement le niveau d'enregistrement**

Sélectionnez AUTO à l'étape 5, puis appuyez sur la molette SEL/PUSH EXEC.

# **Réglage manuel du niveau d'enregistrement – Niveau d'enregistrement sonore**

#### **Remarques sur le réglage manuel**

- •Le réglage du niveau d'enregistrement est conservé pendant environ cinq minutes après le retrait de la batterie.
- •L'indicateur du niveau d'enregistrement apparaît dans l'angle inférieur droit de l'écran LCD ou du viseur.

Entrée du son via les prises AUDIO L/R ou la prise **i** DV IN/OUT Vous ne pouvez pas régler le niveau d'enregistrement.

## **Lorsque MIC LEVEL est réglé sur AUTO**

Vous ne pouvez pas régler le niveau d'enregistrement, mais le réglage de ce dernier est affiché.

# Opérations d'enregistrement avancée: **53Opérations d enregistrement avanc ' ées**

# **Présélection de la qualité de l'image – Présélection personnalisée**

Vous pouvez prérégler le caméscope pour enregistrer l'image suivant une qualité souhaitée.

Lors de la présélection, réglez l'image en visant un sujet et en contrôlant l'image affichée sur un téléviseur en utilisant les réglages de menu.

- **(1)** En mode de veille ou de mémoire, appuyez sur CUSTOM PRESET pour afficher le menu CUSTOM PRESET.
- **(2)** Appuyez sur la molette SEL/PUSH EXEC.
- **(3)** Tournez la molette SEL/PUSH EXEC pour sélectionner SET, puis appuyez sur la molette.
- **(4)** Tournez la molette SEL/PUSH EXEC pour sélectionner ON, puis appuyez sur la molette.
- **(5)** Tournez la molette SEL/PUSH EXEC pour sélectionner le paramètre souhaité, puis appuyez sur la molette.
- **(6)** Tournez la molette SEL/PUSH EXEC pour sélectionner le paramètre souhaité, puis appuyez sur la molette.
- **(7)** Appuyez sur CUSTOM PRESET. Le menu CUSTOM PRESET disparaît et l'indicateur **en** apparaît sur l'écran LCD ou dans le viseur.

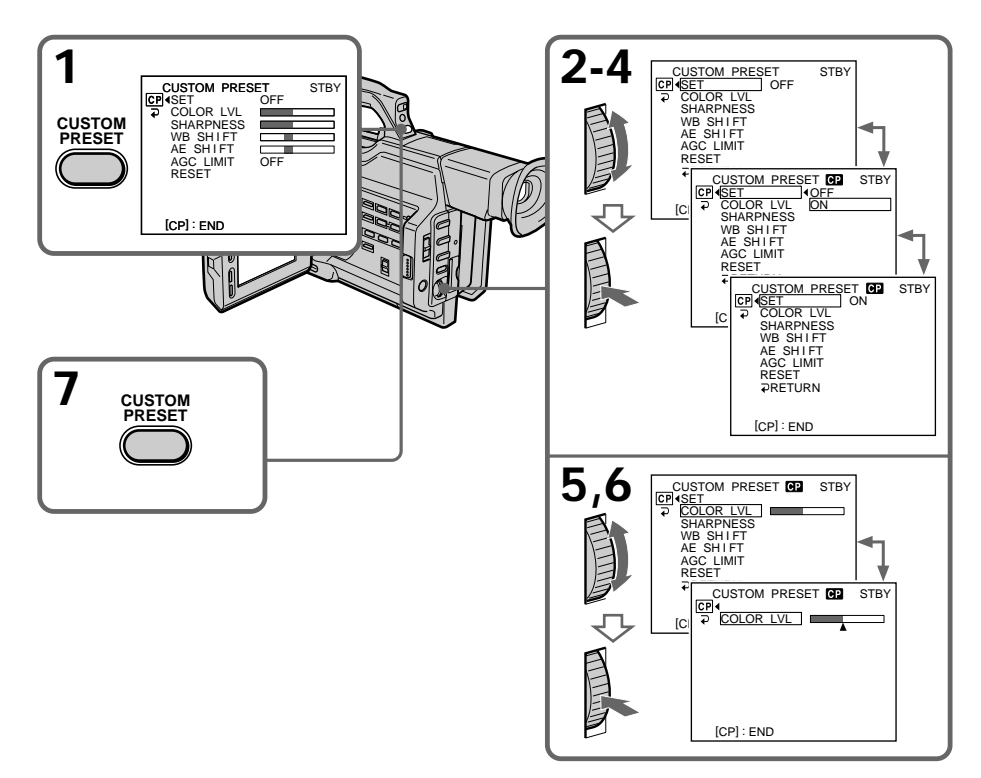

# **Présélection de la qualité de l'image – Présélection personnalisée**

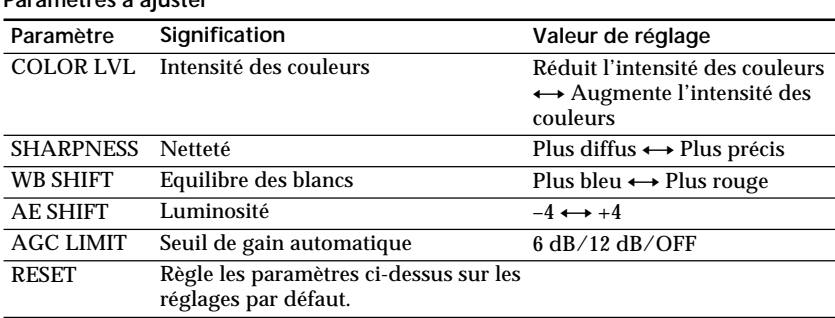

#### **Paramètres à ajuster**

## **Pour annuler l'utilisation de la présélection personnalisée**

Sélectionnez OFF à l'étape 4, puis appuyez sur la molette SEL/PUSH EXEC.

## **Pour revenir à la sélection standard**

Sélectionnez OK à partir du paramètre RESET à l'étape 5, puis appuyez sur la molette SEL/PUSH EXEC. Pour annuler, sélectionnez RETURN, puis appuyez sur la molette SEL/PUSH EXEC.

# **Pour vérifier le réglage de la présélection personnalisée**

En mode de veille, d'enregistrement ou de mémoire, appuyez sur CUSTOM PRESET. Le réglage de la présélection personnalisée apparaît sur l'écran LCD ou dans le viseur.

#### **Lors du réglage de décalage AE**

Vous pouvez régler la luminosité de l'image en fonction des circonstances de l'enregistrement ou des objets.

#### **A propos du seuil AGC**

Lors du réglage manuel de l'exposition, le niveau du gain s'élève à 18 dB (OFF).

#### **Lorsque vous prédéfinissez la qualité d'image désirée dans le mode CAMERA ou de mémoire.**

La qualité prédéfinie n'est disponible que dans chaque mode prédéfini. Pour utiliser une qualité prédéfinie dans les modes CAMERA et de mémoire, vous devez prédéfinir les paramètres dans chaque mode.

Vous pouvez choisir entre cinq modes d'exposition automatique (PROGRAM AE) en fonction des conditions de la prise de vues.

# **Sélection du mode le plus adapté**

Sélectionnez un mode PROGRAM AE approprié en vous référant aux descriptions suivantes.

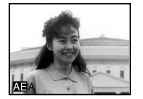

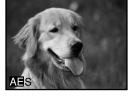

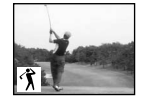

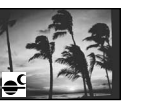

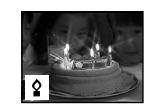

# **A: Mode Priorité au diaphragme**

Sélection du diaphragme pour déterminer la profondeur de champ souhaitée. Le gain et la vitesse d'obturation sont automatiquement réglés en conjonction avec le diaphragme pour obtenir une exposition correcte.

# **S: Mode Priorité à la vitesse d'obturation**

Sélection manuelle de la vitesse d'obturation. L'exposition change en fonction de la vitesse d'obturation sélectionnée.

# **: Mode Sport**

Prise de vues d'actions rapides dans des sports tels que le golf ou le tennis.

# **: Mode Crépuscule et nuit**

Prise de vues de couchers du soleil, de vues nocturnes, de feux d'artifice et d'enseignes lumineuses.

## **: Mode Faible éclairage**

Prise de vues d'un sujet sous un éclairage insuffisant. Le sujet devient plus lumineux.

# **Utilisation de la fonction PROGRAM AE**

- **(1)** En mode de veille, d'enregistrement ou de mémoire, réglez le sélecteur AUTO LOCK en position centrale (déblocage du verrouillage automatique).
- **(2)** Appuyez sur PROGRAM AE. L'indicateur PROGRAM AE apparaît sur l'écran LCD ou dans le viseur.
- **(3)** Tournez la molette SEL/PUSH EXEC pour sélectionner le mode PROGRAM AE souhaité.

Le mode PROGRAM AE change comme suit :

Mode Priorité au diaphragme  $\longleftrightarrow$  Mode Priorité à la vitesse d'obturation  $\longleftrightarrow$ Mode Sport  $\longleftrightarrow$  Mode Crépuscule et nuit  $\longleftrightarrow$  Mode Faible éclairage Lorsque vous sélectionnez le mode Priorité au diaphragme ou Priorité à la vitesse d'obturation, appuyez sur la molette SEL/PUSH EXEC.

**(4)** En mode Priorité au diaphragme ( A) ou Priorité à la vitesse d'obturation ( S), tournez la molette SEL/PUSH EXEC pour sélectionner le diaphragme (valeur F) ou la vitesse d'obturation souhaitée. **Mode Priorité au diaphragme :**

Tournez la molette SEL/PUSH EXEC pour sélectionner le diaphragme souhaité. Lorsque vous tournez la molette, la valeur F change entre F1.6 et F11. Pour obtenir une ouverture plus faible, sélectionnez une valeur plus élevée. Le gain et la vitesse d'obturation changent en fonction de la valeur de diaphragme sélectionnée.

**Mode Priorité à la vitesse d'obturation :**

Tournez la molette SEL/PUSH EXEC pour sélectionner la vitesse d'obturation souhaitée. Lorsque vous tournez la molette, la vitesse d'obturation change entre 1/60 et 1/10000.

Pour augmenter la vitesse d'obturation, sélectionnez une valeur plus faible sur l'écran LCD ou dans le viseur. Le gain et le diaphragme changent en fonction de la vitesse d'obturation sélectionnée.

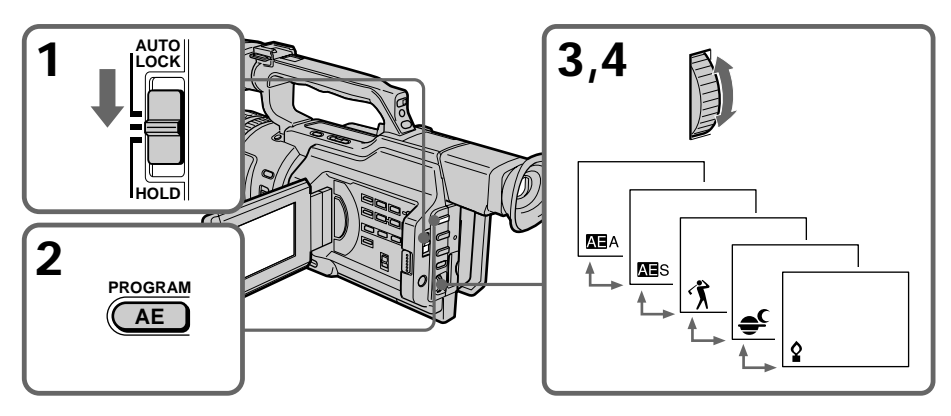

# **Pour annuler la fonction PROGRAM AE**

Réglez le sélecteur AUTO LOCK sur AUTO LOCK ou appuyez sur PROGRAM AE. L'indicateur PROGRAM AE disparaît de l'écran LCD ou du viseur.

#### **Remarques**

- •Le mode Sport ne permet pas de faire de gros plans car le caméscope fait la mise au point uniquement sur les sujets à distance moyenne ou éloignée.
- •Dans le mode Crépuscule et nuit, le caméscope fait la mise au point uniquement sur les sujets éloignés.
- •Le mode vieux film et le réglage de la vitesse d'obturation ne fonctionnent pas en mode PROGRAM AE.
- •Les fonctions suivantes sont inopérantes dans le mode Faible éclairage :
- Effets numériques
- Recouvrement (OVERLAP)
- Transition en volet (WIPE)
- Point (DOT)
- Mode projecteur
- •Lors de la prise de vue en mode de mémoire, les modes Faible éclairage et Sport sont inopérants. (L'indicateur clignote.)

#### **Si vous filmez sous un tube à décharge tel qu'une lampe fluorescente, une lampe au sodium ou une lampe au mercure**

Un scintillement ou un changement de couleur peut se produire dans le mode Sport. Dans ce cas, désactivez la fonction PROGRAM AE.

## **Même si la fonction PROGRAM AE est sélectionnée**

Vous pouvez régler l'exposition.

**Lors d'une mise au point en mode téléobjectif** Vous ne pouvez pas choisir les valeurs F1.6 et F2.

#### **A propos de la profondeur de champ**

La profondeur de champ est la plage de mise au point, mesurée entre la distance nette derrière le sujet et la distance nette vers le premier plan. La profondeur de champ peut varier en fonction du diaphragme (valeur F) et de la longueur focale. La réduction de la valeur F (grand diaphragme) diminue la profondeur de champ. L'augmentation de la valeur F (petit diaphragme) offre une profondeur de champ plus importante. Un zoom en position téléobjectif présente une profondeur de champ réduite alors que cette dernière est supérieure en position grand angle.

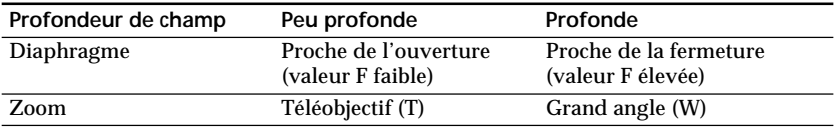

# **Mise au point manuelle**

Dans les situations suivantes, vous obtiendrez de meilleurs résultats avec la mise au point manuelle :

- •La mise au point automatique n'est pas adaptée à la prise de vues de
	- sujets derrière une vitre couverte de gouttelettes d'eau,
	- rayures horizontales,
	- sujets faiblement contrastés avec un mur et le ciel comme arrière-plan.
- •Vous voulez modifier la mise au point sur un sujet au premier plan à un sujet en arrière plan.
- •Vous filmez un sujet stationnaire avec un pied photographique.

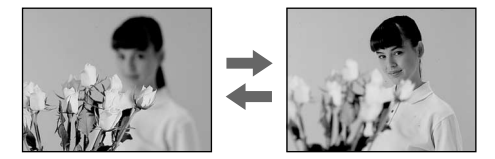

- **(1)** En mode de veille, d'enregistrement ou de mémoire, faites glisser FOCUS sur MANUAL. En mode de veille, d'enregistrement ou de mémoire, l'indicateur 9 apparaît sur l'écran LCD ou dans le viseur.
- **(2)** Tournez la bague de mise au point pour obtenir une image nette.

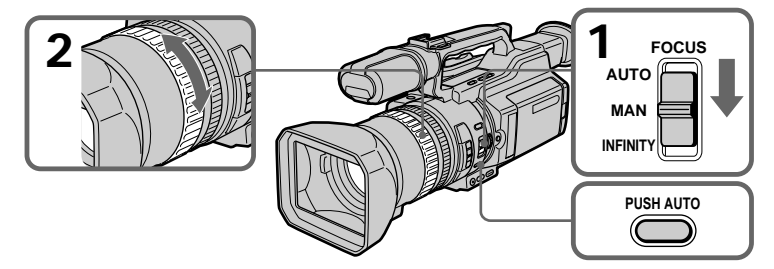

## **Pour revenir à la mise au point automatique**

Faites glisser FOCUS sur AUTO pour désactiver l'indicateur  $\mathbb{F}$  ou  $\blacktriangle$ .

## **Pour effectuer une mise au point à l'infini**

Faites glisser FOCUS sur INFINITY. L'indicateur  $\triangle$  apparaît sur l'écran LCD ou dans le viseur. Cette fonction est utile lorsque le sujet le plus proche est automatiquement mis au point, même si vous souhaitez faire une mise au point sur un sujet très éloigné.

# **Pour effectuer momentanément une mise au point automatique**

Appuyez sur PUSH AUTO.

La mise au point automatique est active tant que vous appuyez sur PUSH AUTO. Utilisez ce bouton pour effectuer une mise au point sur un sujet puis sur un autre en obtenant une transition régulière.

Lorsque vous relâchez PUSH AUTO, le caméscope revient en mode de mise au point manuelle

## **Pour obtenir une bonne mise au point**

Pour commencer, effectuez la mise au point avec le levier de zoom en position "T" (téléobjectif), puis réglez le zoom en appuyant graduellement sur le côté "W" du levier.

# **Si vous filmez tout près du sujet**

Faites la mise au point en position "W" (grand angle).

**L'indicateur** 9 **change comme suit :**

- **A** lorsque vous filmez un sujet éloigné.
- lorsque le sujet est trop près pour effectuer la mise au point.

# **Enregistrement à intervalle**

Vous pouvez réaliser un enregistrement à intervalle en réglant le caméscope afin d'enregistrer automatiquement et de passer en mode de veille de manière séquentielle. Cette fonction permet d'obtenir un excellent enregistrement dans le cas d'une floraison, d'une naissance, etc.

10 min 10 min 1 s 1 s 9 min 59 s 9 min 59 s **[a] [a] [b] [b] Exemple**

- **[a]**Durée d'enregistrement
- **[b]**Durée d'attente
- **(1)** En mode de veille, appuyez sur MENU pour afficher le menu.
- **(2)** Tournez la molette SEL/PUSH EXEC pour sélectionner  $\overline{G}$ , puis appuyez sur la molette.
- **(3)** Tournez la molette SEL/PUSH EXEC pour sélectionner INT. REC, puis appuyez sur la molette.
- **(4)** Tournez la molette SEL/PUSH EXEC pour sélectionner SET, puis appuyez sur la molette.
- **(5)** Réglez INTERVAL et REC TIME.
	- 1 Tournez la molette SEL/PUSH EXEC pour sélectionner INTERVAL, puis appuyez sur la molette.
	- 2 Tournez la molette SEL/PUSH EXEC pour sélectionner la durée d'intervalle souhaitée, puis appuyez sur la molette.
		- Le temps :  $30SEC \leftrightarrow 1MIN \leftrightarrow 5MIN \leftrightarrow 10MIN$
	- 3 Tournez la molette SEL/PUSH EXEC pour sélectionner REC TIME, puis appuyez sur la molette.
	- 4 Tournez la molette SEL/PUSH EXEC pour sélectionner la durée d'enregistrement souhaitée, puis appuyez sur la molette. Le temps :  $0.5$ SEC  $\longleftrightarrow$  1SEC  $\longleftrightarrow$  1.5SEC  $\longleftrightarrow$  2SEC
	- $\circled{5}$  Tournez la molette SEL/PUSH EXEC pour sélectionner  $\rightleftarrows$  RETURN, puis appuyez deux fois sur la molette.

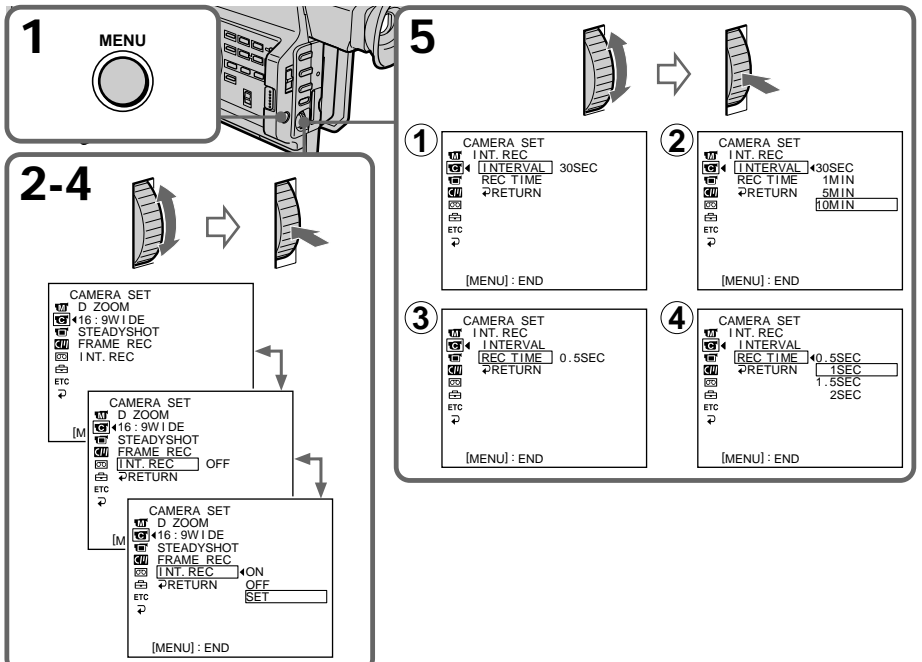

- **(6)** Tournez la molette SEL/PUSH EXEC pour sélectionner ON, puis appuyez sur la molette.
- **(7)** Appuyez sur MENU pour quitter le menu. L'indicateur d'enregistrement à intervalle clignote.
- **(8)** Appuyez sur START/STOP pour commencer l'enregistrement à intervalle. L'indicateur d'enregistrement à intervalle s'allume.

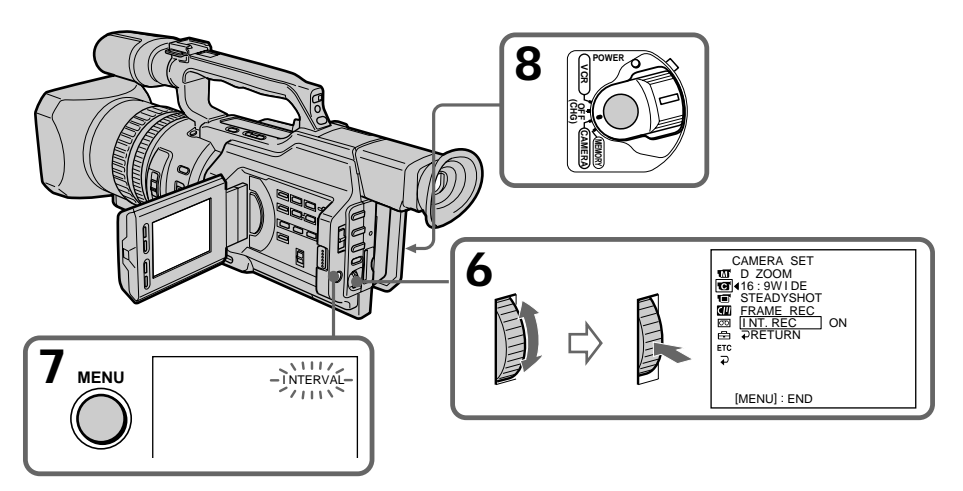

# **Pour annuler l'enregistrement à intervalle**

- •Réglez INT. REC sur OFF dans les réglages de menu.
- •Réglez le commutateur POWER sur OFF (CHG), VCR ou MEMORY.

# **Pour arrêter momentanément l'enregistrement à intervalle et effectuer un enregistrement normal**

Appuyez sur START/STOP. Vous ne pouvez effectuer un enregistrement normal qu'une seule fois. Pour annuler l'enregistrement normal, appuyez à nouveau sur START/STOP.

## **Remarque sur l'enregistrement à intervalle**

L'enregistrement à intervalle n'est pas disponible en mode de mémoire.

## **Durée d'enregistrement**

La durée d'enregistrement peut présenter une divergence pouvant s'élever jusqu'à +/– 6 images par rapport à la durée sélectionnée.

**Même si vous appuyez sur INDEX MARK au cours de l'enregistrement à intervalle** Vous ne pouvez pas marquer un repère d'index.

# **Enregistrement image par image – Enregistrement découpé**

Vous pouvez réaliser un enregistrement avec un effet animé d'arrêt du mouvement en utilisant l'enregistrement découpé. Pour créer cet effet, déplacez légèrement le sujet alternativement et effectuez un enregistrement découpé. Il est recommandé d'utiliser un pied photographique et de piloter le caméscope avec la télécommande après l'étape 6.

- **(1)** En mode de veille, appuyez sur MENU pour afficher le menu.
- **(2)** Tournez la molette SEL/PUSH EXEC pour sélectionner  $\vec{a}$ , puis appuyez sur la molette.
- **(3)** Tournez la molette SEL/PUSH EXEC pour sélectionner FRAME REC, puis appuyez sur la molette.
- **(4)** Tournez la molette SEL/PUSH EXEC pour sélectionner ON, puis appuyez sur la molette.
- **(5)** Appuyez sur MENU pour quitter le menu. L'indicateur FRAME REC s'allume.
- **(6)** Appuyez sur START/STOP pour commencer l'enregistrement découpé. Le caméscope effectue un enregistrement de six images puis revient en mode de veille.
- **(7)** Déplacez le sujet et répétez l'étape 6.

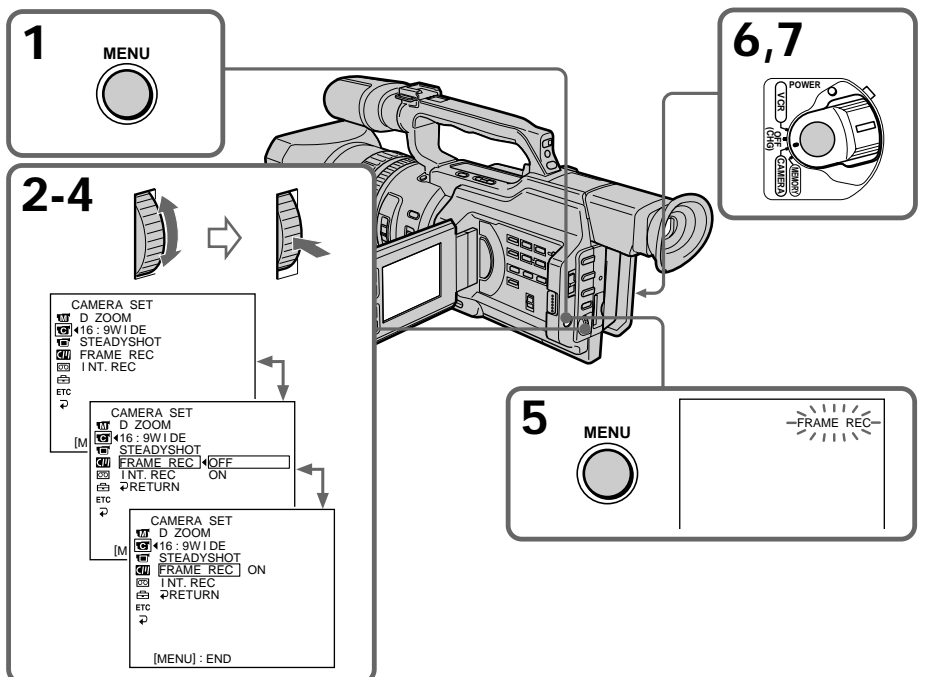

# **Pour annuler l'enregistrement découpé**

- •Réglez FRAME REC sur OFF dans les réglages de menu.
- •Réglez le commutateur POWER sur OFF (CHG), VCR ou MEMORY.

# **Remarques sur l'enregistrement découpé**

- •La dernière partie enregistrée est plus longue que les autres parties.
- •La durée de bande restante correcte n'est pas indiquée si vous utilisez cette fonction de manière continue.
- •Vous ne pouvez pas marquer un repère d'index durant l'enregistrement découpé.

# **Marquage d'un repère d'index**

Si vous marquez d'un repère d'index la scène à rechercher, vous pouvez facilement rechercher cette scène ultérieurement (p. 64).

## **En mode d'enregistrement [a] :**

Appuyez sur INDEX MARK.

L'indicateur "INDEX MARK" apparaît sur l'écran LCD ou dans le viseur pendant sept secondes, puis le repère d'index est marqué une fois que l'indicateur a disparu. **En mode de veille [b] :**

Appuyez sur INDEX MARK.

L'indicateur "INDEX STBY" apparaît sur l'écran LCD ou dans le viseur. Lorsque vous appuyez sur START/STOP pour commencer l'enregistrement, l'indicateur "INDEX STBY" devient "INDEX MARK" et après disparition de l'indicateur, le marquage d'index est terminé.

Le caméscope commence le marquage d'index à la 11ème image à partir du point de départ de l'enregistrement. Un signal d'index sera enregistré sur la mémoire de la cassette pendant environ 0,3 sec et sur la bande pendant environ cinq secondes. Vous pouvez marquer un repère d'index en mode VCR (p. 88).

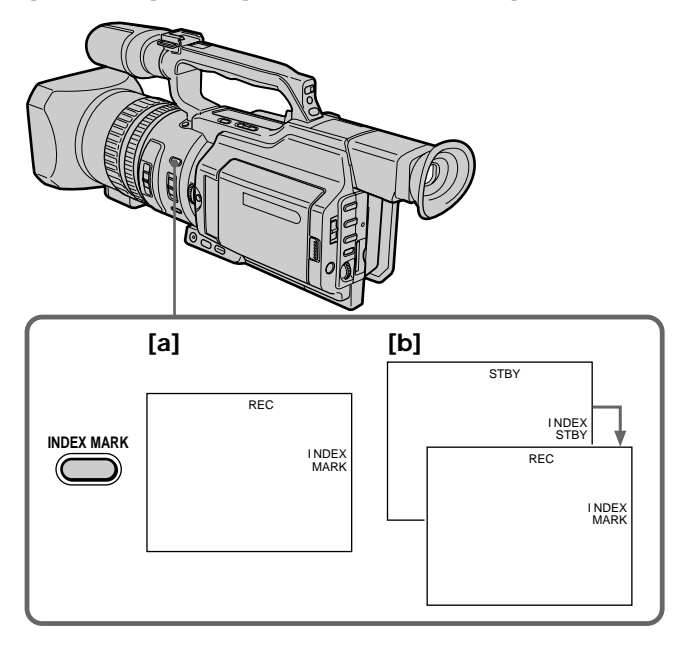

# **Pour annuler le marquage de repère d'index**

En mode de veille, appuyez à nouveau sur INDEX MARK.

## **Remarques sur les repères d'index**

- •Les repères d'index sont enregistrés au cours de l'enregistrement. Vous ne pouvez pas en définir un après l'enregistrement.
- •Les signaux de repères d'index sont enregistrés à la fois sur la cassette et sur sa mémoire. Si vous utilisez des cassettes dépourvues de mémoire ou que la mémoire de la cassette est saturée, les signaux sont enregistrés uniquement sur la cassette.
- •Lorsque vous enregistrez par dessus une bande déjà enregistrée et marquez un index sur la bande, nous vous recommandons d'effacer toutes les données dans la mémoire de la cassette avant de marquer un index.

# **Repérage rapide d'une scène par la mémorisation du point zéro**

Le caméscope recherche le passage souhaité dans un sens ou l'autre jusqu'à ce que le compteur de bande atteigne la valeur "0:00:00" et s'arrête à ce point. Vous pouvez réaliser cette opération à l'aide de la télécommande.

- **(1)** En mode de lecture, appuyez sur DISPLAY si le compteur n'apparaît pas sur l'écran LCD ou dans le viseur.
- **(2)** Appuyez sur ZERO SET MEMORY au point à repérer ultérieurement. Le compteur de bande indique "0:00:00" et l'indicateur ZERO SET MEMORY clignote.
- **(3)** Appuyez sur lorsque vous souhaitez arrêter la lecture.
- **(4)** Appuyez sur  $\blacktriangleleft$  pour rembobiner la cassette jusqu'au point zéro du compteur. La bande s'arrête automatiquement quand le compteur atteint approximativement zéro. L'indicateur ZERO SET MEMORY disparaît et le code temporel apparaît.
- **(5)** Appuyez sur  $\triangleright$  pour commencer la lecture.

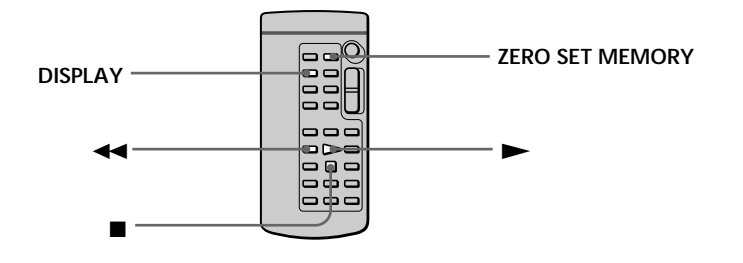

#### **Remarques**

- •La fonction de mémorisation du point zéro sera annulée si vous appuyez de nouveau sur ZERO SET MEMORY avant de rembobiner la bande.
- •La différence par rapport au code temporel peut être de quelques secondes.

#### **S'il existe un passage vierge entre les images**

La fonction de mémorisation du point zéro est inopérante.

## **ZERO SET MEMORY fonctionne également en mode de veille**

Lorsque vous insérez une scène au milieu d'une cassette enregistrée, appuyez sur ZERO SET MEMORY au point où terminer l'insertion. Rembobinez la bande jusqu'au point d'insertion et commencez l'enregistrement. L'enregistrement s'arrête automatiquement au point zéro du compteur de bande. Le caméscope repasse en mode de veille.

# **Recherche d'un enregistrement par repère d'index – Recherche d'index**

Vous pouvez automatiquement rechercher l'emplacement d'un repère d'index et commencer la lecture à partir de cet endroit **(recherche de repères d'index)**. Utilisez une bande avec mémoire de cassette. Utilisez la télécommande pour cette opération. Utilisez cette fonction pour rechercher l'emplacement des repères d'index ou pour monter la bande à chaque séquence portant un repère d'index.

# **Recherche de l'emplacement d'un repère d'index à l'aide de la mémoire de cassette**

Cette fonction est uniquement disponible lors de la lecture d'une bande avec mémoire de cassette (p. 143).

- **(1)** Réglez le commutateur POWER sur VCR.
- **(2)** Réglez CM SEARCH dans **(U)** sur ON dans les réglages de menu (p. 107). Le réglage par défaut est ON.
- **(3)** Appuyez plusieurs fois sur SEARCH MODE sur la télécommande jusqu'à ce que l'indicateur de recherche de repère d'index apparaisse. L'indicateur change comme suit : INDEX SEARCH  $\rightarrow$  TITLE SEARCH  $\rightarrow$  DATE SEARCH  $\rightarrow$  PHOTO SEARCH  $\rightarrow$  PHOTO SCAN  $\rightarrow$  pas d'indicateur
- **(4)** Appuyez sur  $\blacktriangleleft$  ou  $\blacktriangleright$  sur la télécommande pour sélectionner le repère d'index à partir duquel la lecture doit commencer. Le caméscope commence automatiquement la lecture à l'emplacement du repère d'index sélectionné.

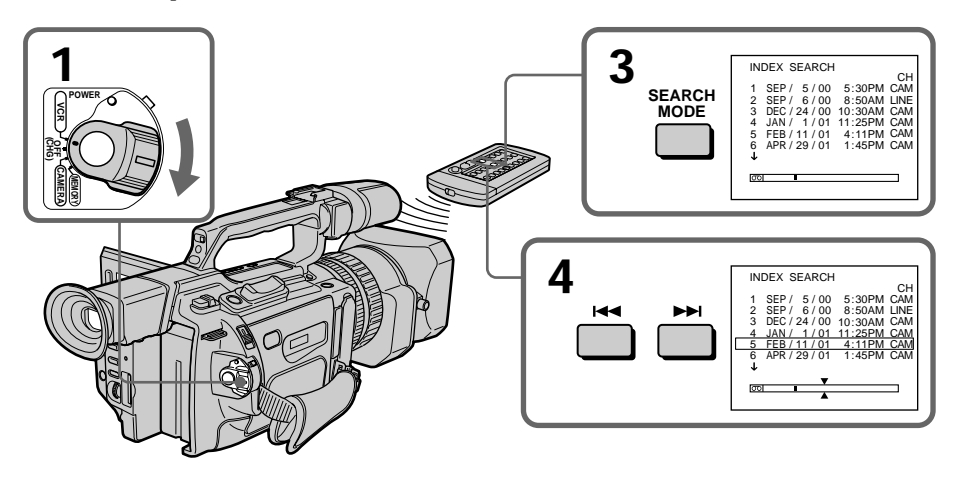

# **Pour arrêter la recherche** Appuyez sur  $\blacksquare$ .

# **Recherche d'un enregistrement par repère d'index – Recherche d'index**

## **Dans le repère**

- La barre du repère  $\overline{\circ}$  indique l'emplacement actuel sur la bande.
- Le repère  $\bar{\lambda}$  dans  $\overline{\circ}$  indique l'emplacement que vous recherchez.

**Si une bande présente un blanc entre des parties enregistrées** La recherche de repères d'index peut ne pas fonctionner correctement.

**Si vous marquez un repère d'index sur un signal d'entrée externe** "LINE" apparaît dans la colonne CH.

**Repères d'index du point de départ de l'enregistrement pour un enregistrement à partir d'un équipement audio externe**

Le repère d'index n'est pas enregistré dans la mémoire de la cassette lors d'un enregistrement à partir d'un équipement audio externe. Si vous souhaitez rechercher le point du repère d'index, réglez CM SEARCH sur OFF dans les réglages de menu et recherchez le point sans utiliser la mémoire de la cassette.

# **Recherche d'un repère d'index sans utiliser la mémoire de cassette**

- **(1)** Réglez le commutateur POWER sur VCR.
- **(2)** Réglez CM SEARCH dans **[7]** sur OFF dans les réglages de menu (p. 107). Si vous utilisez une bande sans mémoire de cassette, passez cette étape.
- **(3)** Appuyez plusieurs fois sur SEARCH MODE sur la télécommande jusqu'à ce que l'indicateur de recherche de repère d'index apparaisse. L'indicateur change comme suit : INDEX SEARCH  $\rightarrow$  DATE SEARCH  $\rightarrow$  PHOTO SEARCH  $\rightarrow$  PHOTO SCAN  $\rightarrow$  pas d'indicateur
- **(4)** Appuyez sur  $\blacktriangleleft$  sur la télécommande pour rechercher le repère d'index précédent ou appuyez sur  $\rightarrow$  pour rechercher le repère d'index suivant. Le caméscope commence automatiquement la lecture au repère d'index sélectionné. Chaque fois que vous appuyez sur  $\blacktriangleleft$  ou  $\blacktriangleright$ I, le caméscope recherche le repère d'index précédent ou suivant.

# **Pour arrêter la recherche**

Appuyez sur  $\blacksquare$ .

# **Recherche des limites d'une cassette enregistrée d'après le titre – Recherche de titre**

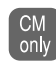

Si vous utilisez une bande avec mémoire de cassette, vous pouvez rechercher les limites d'une cassette enregistrée d'après le titre **(recherche de titre)** (p. 143). Utilisez la télécommande pour cette opération.

- **(1)** Réglez le commutateur POWER sur VCR.
- **(2)** Réglez CM SEARCH dans **in** sur ON dans les réglages de menu (p. 107). Le réglage par défaut est ON.
- **(3)** Appuyez plusieurs fois sur SEARCH MODE sur la télécommande jusqu'à ce que l'indicateur de recherche de titre apparaisse. L'indicateur change comme suit : INDEX SEARCH  $\rightarrow$  TITLE SEARCH  $\rightarrow$  DATE SEARCH  $\rightarrow$  PHOTO SEARCH  $\rightarrow$  PHOTO SCAN  $\rightarrow$  pas d'indicateur
- **(4)** Appuyez sur  $\blacktriangleright\blacktriangleleft$  ou  $\blacktriangleright\blacktriangleright\blacktriangleleft$  sur la télécommande pour sélectionner le titre à lire. Le caméscope commence automatiquement la lecture de la scène portant le titre sélectionné.

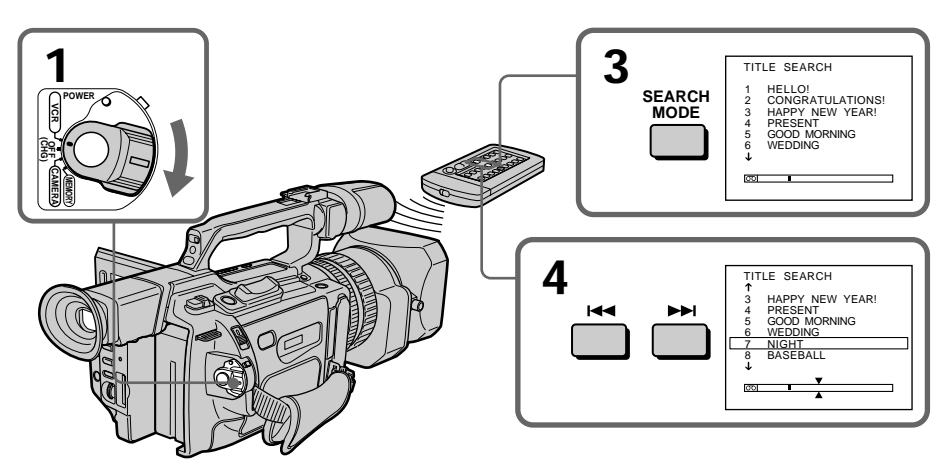

**Pour arrêter la recherche** Appuyez sur  $\blacksquare$ .

**Si vous utilisez une bande sans mémoire de cassette** Vous ne pouvez pas incruster ou rechercher de titre.

**Dans le repère** 

- La barre du repère  $\overline{\circ}$  indique l'emplacement actuel sur la bande.
- Le repère  $\overline{\bullet}$  dans  $\overline{\circ}$  indique l'emplacement que vous recherchez.

**Si une bande présente un blanc entre des parties enregistrées** La recherche de titre peut ne pas fonctionner correctement.

# **Recherche d'un enregistrement par date – Recherche par date**

Vous pouvez rechercher automatiquement l'endroit sur la bande où la date d'enregistrement change et commencer la lecture à partir de là **(recherche par date)**. Utilisez une bande avec mémoire de cassette. Utilisez la télécommande pour cette opération.

Utilisez cette fonction pour rechercher le changement de date de l'enregistrement ou pour monter la bande à chaque date d'enregistrement.

# **Recherche de la date en utilisant la mémoire de cassette**

Cette fonction est uniquement disponible lors de la lecture d'une bande avec mémoire de cassette (p. 143).

- **(1)** Réglez le commutateur POWER sur VCR.
- **(2)** Réglez CM SEARCH dans sur ON dans les réglages de menu (p. 107). Le réglage par défaut est ON.
- **(3)** Appuyez plusieurs fois sur SEARCH MODE sur la télécommande jusqu'à ce que l'indicateur de recherche de date apparaisse. L'indicateur change comme suit : INDEX SEARCH  $\rightarrow$  TITLE SEARCH  $\rightarrow$  DATE SEARCH  $\rightarrow$  PHOTO SEARCH  $\rightarrow$  PHOTO SCAN  $\rightarrow$  pas d'indicateur
- **(4)** Appuyez sur  $\blacktriangleleft$  ou  $\blacktriangleright$  sur la télécommande pour sélectionner la date pour la lecture.

Le caméscope commence automatiquement la lecture à la première date sélectionnée.

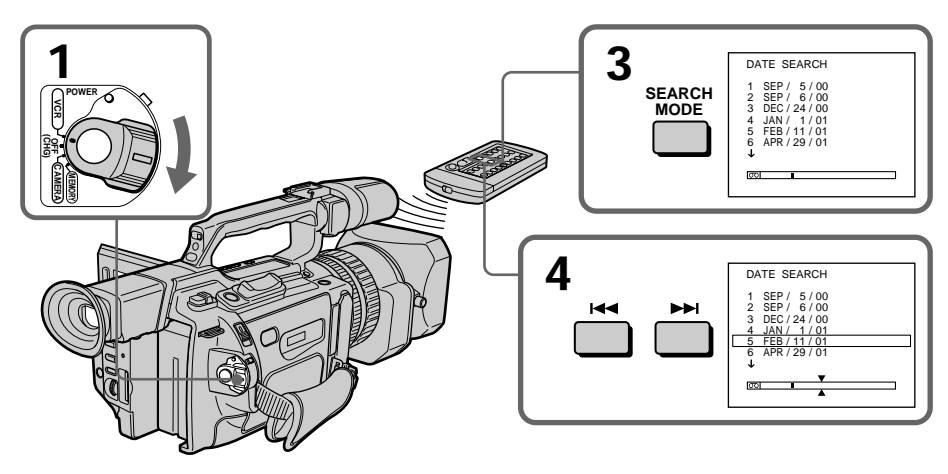

# **Pour arrêter la recherche** Appuyez sur  $\blacksquare$ .

#### **Remarque**

Si l'enregistrement d'un jour donné dure moins de deux minutes, le caméscope peut ne pas trouver avec précision le repère de changement de date de l'enregistrement.

#### **Dans le repère**

- La barre du repère  $\overline{\circ}$  indique l'emplacement actuel sur la bande.
- Le repère  $\overline{\lambda}$  dans  $\overline{\circ}$  indique l'endroit que vous recherchez.

**Si une bande présente un blanc entre des parties enregistrées** La recherche de la date peut ne pas fonctionner correctement.

# **Recherche de la date sans utiliser de mémoire de cassette**

- **(1)** Réglez le commutateur POWER sur VCR.
- **(2)** Réglez CM SEARCH dans **in** sur OFF dans les réglages de menu (p. 107). Si vous utilisez une bande sans mémoire de cassette, passez cette étape.
- **(3)** Appuyez plusieurs fois sur SEARCH MODE sur la télécommande jusqu'à ce que l'indicateur de recherche de date apparaisse. L'indicateur change comme suit : INDEX SEARCH  $\rightarrow$  DATE SEARCH  $\rightarrow$  PHOTO SEARCH  $\rightarrow$  PHOTO SCAN  $\rightarrow$  pas d'indicateur
- **(4)** Appuyez sur  $\blacktriangleleft$  sur la télécommande pour rechercher la date précédente ou appuyez sur  $\rightarrow$  pour rechercher la date suivante. Le caméscope commence automatiquement la lecture au repère de changement de date. Chaque fois que vous appuyez sur  $\blacktriangleleft$  ou  $\blacktriangleright$ , le caméscope recherche la date précédente ou suivante.

# **Pour arrêter la recherche**

Appuyez sur  $\blacksquare$ .

# **Recherche d'une photo – Recherche d'une photo/balayage de photos**

Vous pouvez rechercher une image fixe enregistrée sur une minicassette DV **(recherche d'une photo)**.

Vous pouvez également rechercher des images fixes l'une après l'autre et afficher chaque image automatiquement pendant cinq secondes, que vous utilisiez ou non la mémoire de cassette **(balayage de photos)**. Utilisez la télécommande pour ces opérations.

Utilisez cette fonction pour rechercher ou pour monter des images fixes.

# **Recherche d'une photo en utilisant la mémoire de cassette**

Cette fonction est uniquement disponible lors de la lecture d'une bande avec mémoire de cassette (p. 143).

- **(1)** Réglez le commutateur POWER sur VCR.
- **(2)** Réglez CM SEARCH dans sur ON dans les réglages de menu (p. 107). Le réglage par défaut est ON.
- **(3)** Appuyez plusieurs fois sur SEARCH MODE sur la télécommande jusqu'à ce que l'indicateur de recherche de photo apparaisse. L'indicateur change comme suit :  $INDFX$  SEARCH  $\rightarrow$  TITLE SEARCH  $\rightarrow$  DATE SEARCH  $\rightarrow$  PHOTO SEARCH  $\rightarrow$  PHOTO SCAN  $\rightarrow$  pas d'indicateur
- **(4)** Appuyez sur  $\blacktriangleleft$  ou  $\blacktriangleright$  sur la télécommande pour sélectionner la date pour la lecture. Le caméscope commence automatiquement la lecture de la photo portant la date sélectionnée.

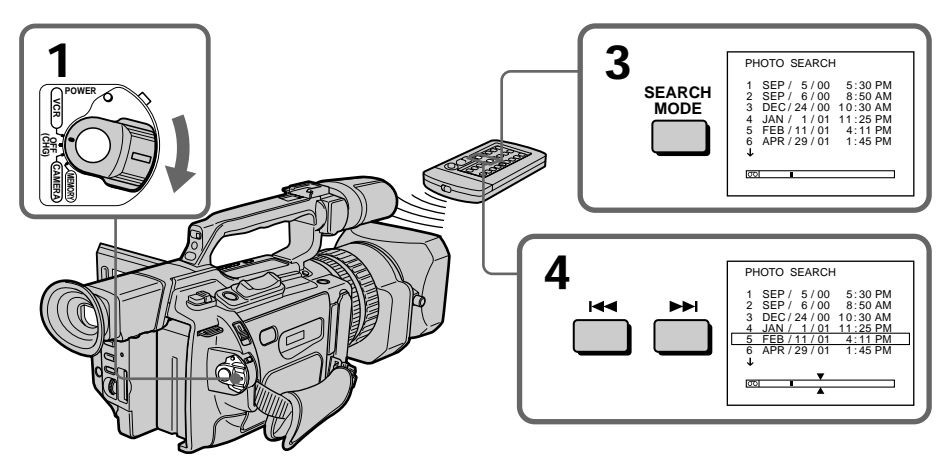

# **Pour arrêter la recherche** Appuyez sur  $\blacksquare$ .

## **Dans le repère**

- •La barre du repère  $\overline{\text{col}}$  indique l'emplacement actuel sur la bande.<br>•Le repère  $\overline{\text{col}}$  dans  $\overline{\text{col}}$  indique l'emplacement que vous recherchez.
- $\exists$  indique l'emplacement que vous recherchez.

**Si une bande présente un blanc entre des parties enregistrées** La recherche de photo peut ne pas fonctionner correctement.

# **Recherche d'une photo sans utiliser la mémoire de cassette**

- **(1)** Réglez le commutateur POWER sur VCR.
- **(2)** Réglez CM SEARCH dans **II** sur OFF dans les réglages de menu (p. 107).
- **(3)** Appuyez plusieurs fois sur SEARCH MODE sur la télécommande jusqu'à ce que l'indicateur de recherche de photo apparaisse. L'indicateur change comme suit : INDEX SEARCH  $\rightarrow$  DATE SEARCH  $\rightarrow$  PHOTO SEARCH  $\rightarrow$  PHOTO SCAN  $\rightarrow$  pas d'indicateur
- **(4)** Appuyez sur  $\blacktriangleright\blacktriangleleft$  ou  $\blacktriangleright\blacktriangleright\blacktriangleleft$  sur la télécommande pour sélectionner une photo à visualiser. Chaque fois que vous appuyez sur  $\blacktriangleright$  ou  $\blacktriangleright$ , le caméscope recherche la photo précédente ou suivante.

Le caméscope commence automatiquement la lecture de la photo.

# **Pour arrêter la recherche**

Appuyez sur  $\blacksquare$ .

# **Balayage de photos**

- **(1)** Réglez le commutateur POWER sur VCR.
- **(2)** Appuyez plusieurs fois sur SEARCH MODE sur la télécommande jusqu'à ce que l'indicateur de balayage de photos apparaisse. L'indicateur change comme suit : INDEX SEARCH  $\rightarrow$  TITLE SEARCH  $\rightarrow$  DATE SEARCH  $\rightarrow$  PHOTO SEARCH  $\rightarrow$  PHOTO SCAN  $\rightarrow$  pas d'indicateur
- **(3)** Appuyez sur  $\blacktriangleright\blacktriangleleft$  ou  $\blacktriangleright\blacktriangleright\blacktriangleright$  sur la télécommande. Chaque photo est automatiquement affichée pendant cinq secondes environ.

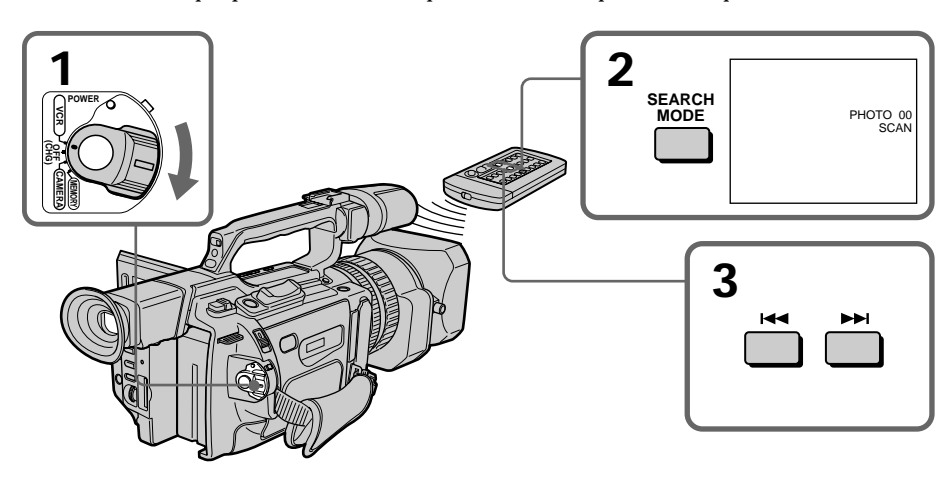

**Pour arrêter le balayage** Appuyez sur  $\blacksquare$ .

# **Lecture d'une cassette avec des effets d'image**

Pendant la lecture, vous pouvez ajouter des effets d'image à une scène en utilisant les fonctions NEG. ART, SEPIA, B&W et SOLARIZE.

En mode de lecture/pause de lecture, appuyez sur PICTURE EFFECT et tournez la molette SEL/PUSH EXEC jusqu'à ce que l'indicateur de l'effet d'image souhaité (NEG. ART, SEPIA, B&W ou SOLARIZE) apparaisse. Pour plus de détails sur chaque effet d'image, voir la page 39.

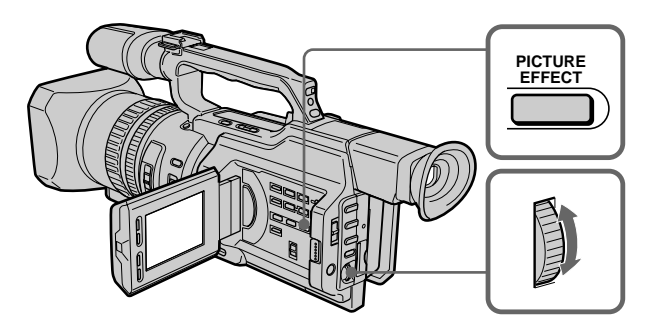

# **Pour annuler la fonction d'effets d'image**

Appuyez sur PICTURE EFFECT jusqu'à ce que l'indicateur disparaisse.

## **Remarques**

- •Vous ne pouvez pas traiter des images fournies par un autre appareil à l'aide de la fonction d'effets d'image.
- •Pour enregistrer des images que vous avez traitées à l'aide de la fonction d'effets d'image, enregistrez-les sur le magnétoscope en utilisant le caméscope comme lecteur.

# **Images traitées avec la fonction d'effets d'image**

Les images auxquelles des effets d'image ont été appliqués ne sont pas fournies par la prise  $\mathbf{\dot{L}}$  DV IN/OUT.

**Si vous réglez le commutateur POWER sur OFF (CHG) ou arrêtez la lecture** La fonction d'effets d'image est automatiquement annulée.

# **Lecture d'une cassette avec des effets numériques**

Pendant la lecture, vous pouvez ajouter des effets numériques à une scène en utilisant les fonctions STILL, FLASH, LUMI. et TRAIL.

- **(1)** En mode de lecture/pause de lecture, appuyez sur DIGITAL EFFECT et tournez la molette SEL/PUSH EXEC jusqu'à ce que l'indicateur de l'effet numérique souhaité (STILL, FLASH, LUMI. ou TRAIL) clignote.
- **(2)** Appuyez sur la molette SEL/PUSH EXEC. L'indicateur d'effets numériques s'allume et les barres apparaissent. En mode STILL ou LUMI., l'image affichée au moment où vous appuyez sur la molette SEL/PUSH EXEC est mémorisée sous forme d'image fixe.
- **(3)** Tournez la molette SEL/PUSH EXEC pour ajuster l'effet. Pour plus de détails sur chaque effet numérique, voir la page 40.

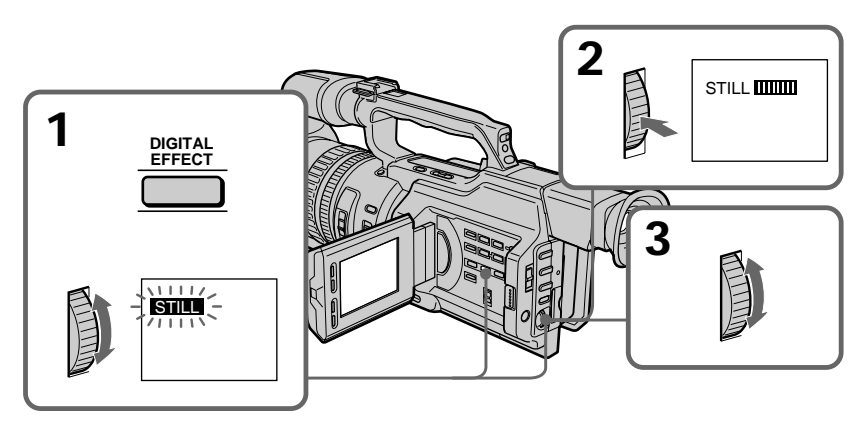

# **Pour annuler la fonction d'effets numériques**

Appuyez sur DIGITAL EFFECT jusqu'à ce que l'indicateur disparaisse.

# **Remarques**

- •Vous ne pouvez pas traiter des images fournies par un autre appareil à l'aide de la fonction d'effets numériques.
- •Pour enregistrer des images que vous avez traitées à l'aide de la fonction d'effets numériques, enregistrez-les sur le magnétoscope en utilisant le caméscope comme lecteur.

# **Images traitées avec la fonction d'effets numériques**

Les images auxquelles des effets numériques ont été appliqués ne sont pas fournies par la prise  $\mathbf{i}$  DV IN/OUT.

**Si vous réglez le commutateur POWER sur OFF (CHG) ou arrêtez la lecture** La fonction d'effets numériques est automatiquement annulée.
# **— Montage — Copie d'une cassette**

# **Utilisation du câble de liaison audio/vidéo**

Raccordez le caméscope au magnétoscope à l'aide du cordon de liaison audio/vidéo fourni avec le caméscope.

### **Avant une copie**

Réglez DISPLAY sur LCD dans les réglages de menu. (Le réglage par défaut est LCD.)

Réglez le sélecteur d'entrée du magnétoscope sur LINE, s'il est disponible.

- **(1)** Introduisez une cassette vierge (ou une cassette à enregistrer) dans le magnétoscope, puis insérez la cassette enregistrée dans le caméscope.
- **(2)** Réglez le sélecteur d'entrée du magnétoscope sur LINE. Pour plus de détails, reportez-vous au mode d'emploi du magnétoscope.
- **(3)** Réglez le commutateur POWER sur VCR.
- **(4)** Lisez la bande enregistrée sur le caméscope.
- **(5)** Commencez l'enregistrement sur le magnétoscope. Pour plus de détails, reportez-vous au mode d'emploi du magnétoscope.

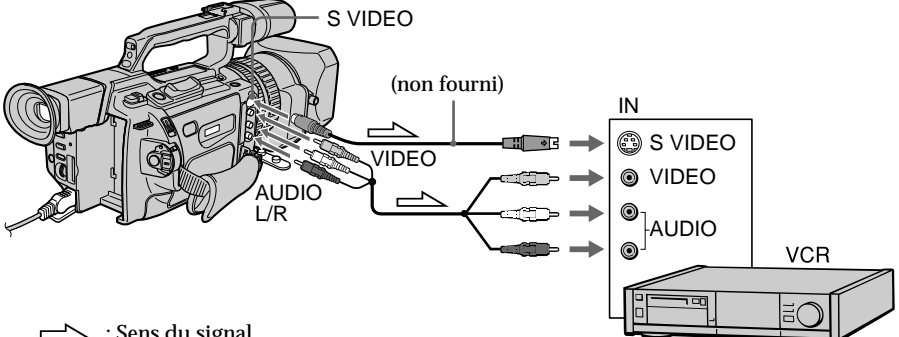

## $\implies$ : Sens du signal

# **Une fois la copie de la cassette terminée**

Appuyez sur  $\blacksquare$  sur le caméscope et sur le magnétoscope.

## **Veillez à effacer les indicateurs de l'écran.**

S'ils sont affichés, appuyez sur les boutons suivants afin de ne pas les enregistrer sur la bande dupliquée :

- •Le bouton DISPLAY
- •Le bouton DATA CODE
- •Le bouton SEARCH MODE de la télécommande

**Vous pouvez effectuer un montage sur les magnétoscopes prenant en charge les systèmes suivants :**

8 8 mm, Hi<sup>8</sup> Hi8,  $\Theta$  Digital8, WHS VHS, SWHS S-VHS, WHSE VHSC, SWHSE S-VHSC, **B** Betamax, **ED** Betamax,  $\lim_{n \to \infty} \mathbf{N}$  mini DV ou  $\mathbf{N}$  DV

## **Si le magnétoscope est monophonique**

Raccordez la fiche jaune du cordon de liaison audio/vidéo à la prise d'entrée vidéo et la fiche blanche à la prise d'entrée audio du magnétoscope ou du téléviseur. Les prises rouges ne sont pas utilisées.

# **Copie d'une cassette**

**Reliez cette prise à celle du caméscope à l'aide du cordon S-vidéo (non fourni) pour obtenir des images de meilleure qualité.**

Avec cette liaison, vous n'avez pas besoin de brancher la fiche jaune (vidéo) du cordon de liaison audio/vidéo. Branchez le cordon S-vidéo (non fourni) sur les prises S-vidéo du caméscope et du téléviseur ou du magnétoscope. Cette liaison permet l'affichage d'images au format DV de meilleure qualité.

#### **Si vous utilisez un câble LANC**

Vous pouvez effectuer un montage précis en raccordant un câble LANC (non fourni) entre ce caméscope et un autre équipement vidéo doté d'une fonction de synchromontage précise, en utilisant ce caméscope comme lecteur.

## **Utilisation d'un câble i.LINK (câble de liaison DV)**

Raccordez le câble i.LINK (câble de liaison DV) (non fourni) aux prises **j**. DV IN/OUT et DV IN/OUT des appareils DV. La liaison numérique à numérique permet la transmission de signaux vidéo et audio sous forme numérique et assure un montage de haute qualité. Toutefois, vous ne pouvez pas copier les titres, ni afficher les indicateurs ou le contenu de la mémoire de cassette.

- **(1)** Introduisez une cassette vierge (ou une cassette à enregistrer) dans le magnétoscope, puis insérez la cassette enregistrée dans le caméscope.
- **(2)** Réglez le sélecteur d'entrée du magnétoscope en position d'entrée DV si le magnétoscope est équipé d'un sélecteur d'entrée. Pour plus de détails, reportez-vous au mode d'emploi du magnétoscope.
- **(3)** Réglez le commutateur POWER sur VCR.
- **(4)** Lisez la bande enregistrée sur le caméscope.
- **(5)** Commencez l'enregistrement sur le magnétoscope.

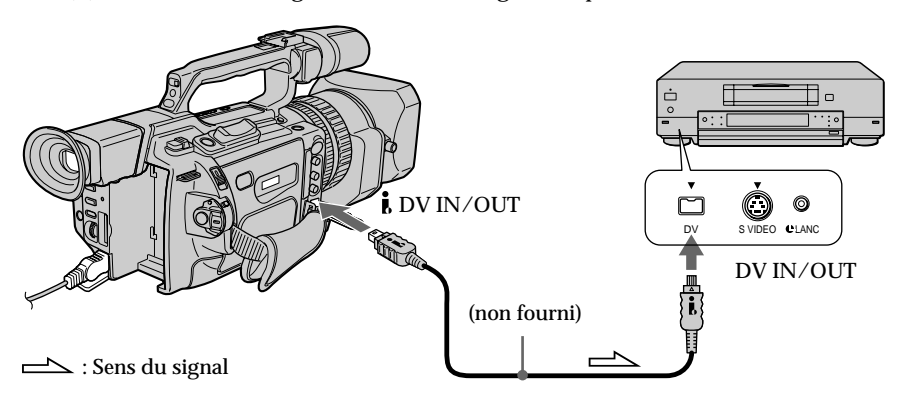

## **Une fois la copie de la cassette terminée**

Appuyez sur  $\blacksquare$  sur le caméscope et sur le magnétoscope.

**Vous ne pouvez raccorder qu'un magnétoscope avec le câble i.LINK (câble de liaison DV).**

**Images traitées avec la fonction d'effets numériques ou d'effets d'image** Les images auxquelles des effets numériques ou d'image ont été appliqués ne sont pas générées par la prise *i* DV IN/OUT.

Si vous enregistrez pendant l'arrêt sur image par la prise  $\tilde{\bm{b}}$  DV IN/OUT L'image enregistrée ne sera pas détaillée et, lorsque vous la lirez sur un autre appareil vidéo, elle sera probablement instable.

# **Copie de scènes spécifiques – Montage de programme numérique**

Vous pouvez copier des scènes spécifiques (programmes) afin de les monter sur une bande sans utiliser de magnétoscope. La sélection des scènes peut se faire par image.

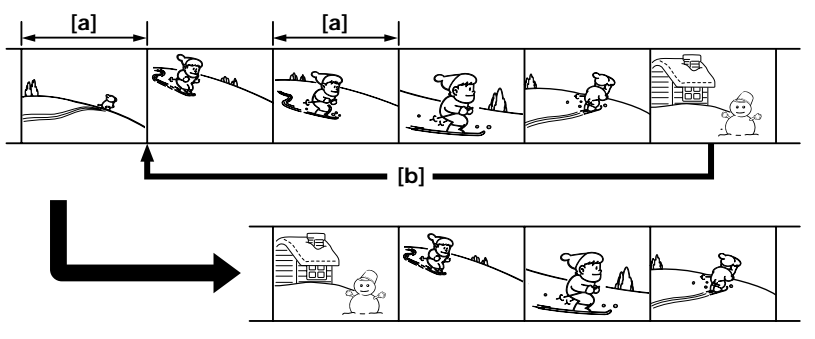

**[a]**Image non souhaitée **[b]**Déplace la scène

## **Avant d'exécuter le montage de programme numérique**

**Préparation 1** Raccordement du magnétoscope (p. 73, 74)

**Préparation 2** Configuration du magnétoscope pour fonctionner avec l'émetteur de rayons infrarouges (p. 76)/Configuration du magnétoscope pour fonctionner avec un câble i.LINK (câble de liaison DV) (p. 80)

**Préparation 3** Réglage de la synchronisation du magnétoscope (p. 81)

Lorsque vous effectuez une copie à l'aide du même magnétoscope, vous pouvez passer les étapes 2 et 3.

## **Utilisation de la fonction de montage de programme numérique**

**Opération 1** Réalisation de programmes (p. 83) **Opération 2** Montage d'un programme numérique (copie d'une cassette) (p. 85)

### **Remarques**

- •Vous ne pouvez pas copier les titres, ni afficher les indicateurs ou le contenu de la mémoire de cassette.
- •Lors d'un raccordement via un câble i.LINK (câble de liaison DV), la copie peut ne pas fonctionner correctement selon le magnétoscope.

Réglez CONTROL sur IR dans les réglages de menu du caméscope.

•Vous ne pouvez pas émettre le signal de commande du montage de programme numérique via la prise **↓** (LANC).

#### **Raccordement avec un câble i.LINK (câble de liaison DV)**

La liaison numérique à numérique permet la transmission de signaux vidéo et audio sous forme numérique et assure un montage de haute qualité.

# **Préparation 1 : Raccordement du magnétoscope**

Raccordez le caméscope et le magnétoscope comme illustré aux pages 73 et 74. Vous pouvez utiliser un cordon de liaison audio/vidéo ou un câble i.LINK (câble de liaison DV).

## **Preparation 2: Configuration du magnétoscope pour fonctionner avec l'émetteur de rayons infrarouges**

Pour réaliser un montage à l'aide du magnétoscope, envoyez le signal de commande par rayons infrarouges au capteur de télécommande du magnétoscope. Cette procédure est requise lors d'un raccordement avec le câble audio-vidéo.

- **(1)**Réglez le commutateur POWER sur VCR sur le caméscope.
- **(2)**Mettez le magnétoscope raccordé sous tension, puis réglez le sélecteur d'entrée sur LINE. Si vous raccordez un caméscope, réglez son commutateur POWER sur VCR.
- **(3)**Appuyez sur MENU pour afficher le menu.
- **(4)**Tournez la molette SEL/PUSH EXEC pour sélectionner , puis appuyez sur la molette.
- **(5)** Tournez la molette SEL/PUSH EXEC pour sélectionner EDIT SET, puis appuyez sur la molette.
- **(6)**Tournez la molette SEL/PUSH EXEC pour sélectionner CONTROL, puis appuyez sur la molette.
- **(7)**Tournez la molette SEL/PUSH EXEC pour sélectionner IR, puis appuyez sur la molette.

## **Réglage du code IR SETUP**

- **(8)**Tournez la molette SEL/PUSH EXEC pour sélectionner IR SETUP, puis appuyez sur la molette.
- **(9)**Tournez la molette SEL/PUSH EXEC pour sélectionner le code IR SETUP du magnétoscope, puis appuyez sur la molette.

Voir la section "A propos du code IR SETUP" à la page suivante.

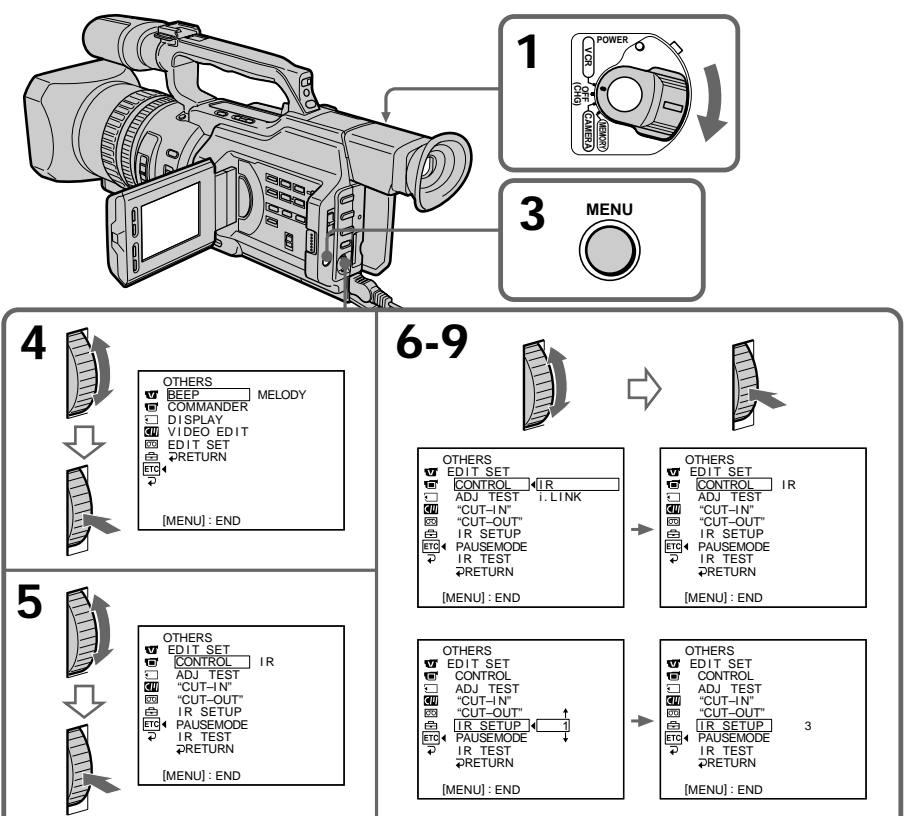

## **A propos du code IR SETUP**

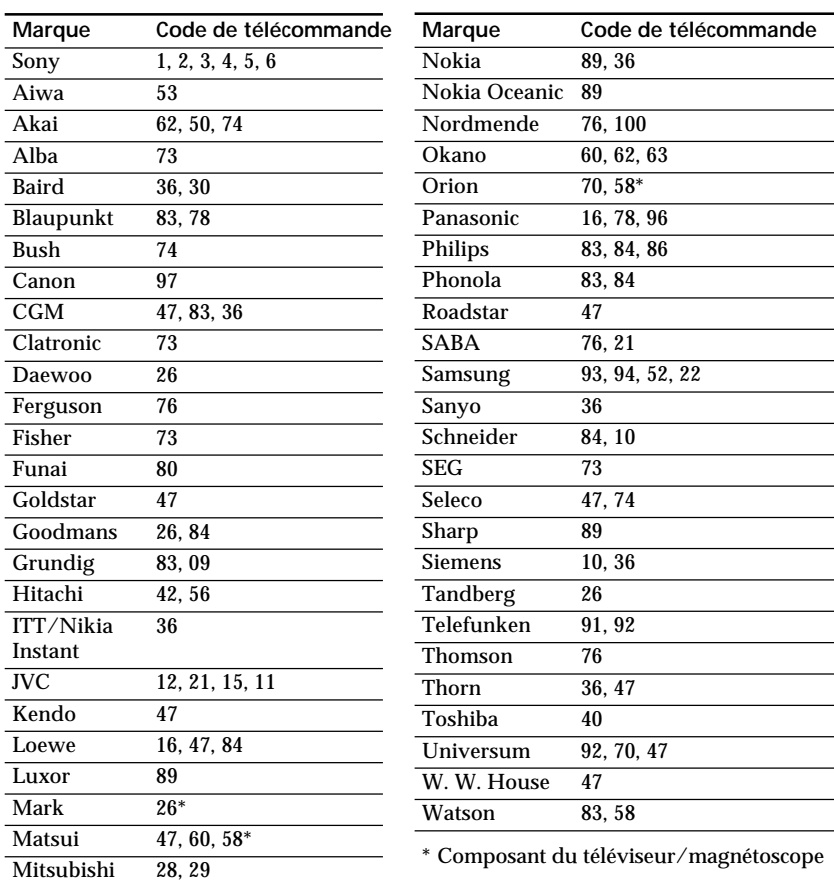

Le code IR SETUP est enregistré dans la mémoire du caméscope. Veillez à régler le code correct en fonction du magnétoscope. Le numéro de code 1 est le réglage par défaut.

**Remarque sur le code de télécommande**

Vous ne pouvez pas réaliser un prémontage avec certains magnétoscopes (pour l'enregistrement) si le code de télécommande ne correspond pas à ce caméscope (pour la lecture).

## **Réglage de la touche d'annulation de la pause de l'enregistrement sur le magnétoscope**

- **(1)**Tournez la molette SEL/PUSH EXEC pour sélectionner PAUSEMODE, puis appuyez sur la molette.
- **(2)**Tournez la molette SEL/PUSH EXEC pour sélectionner la touche d'annulation de la pause de l'enregistrement sur le magnétoscope, puis appuyez sur la molette. La touche correcte est fonction du magnétoscope. Consultez le mode d'emploi du magnétoscope.

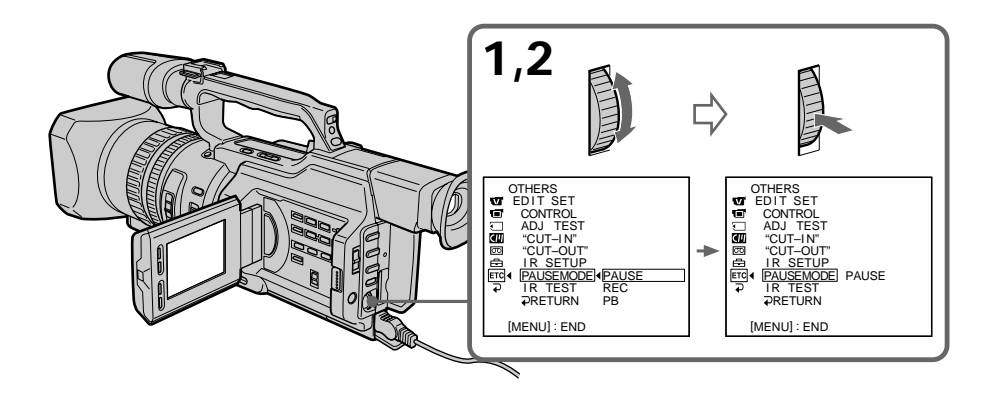

**Touche d'annulation de la pause de l'enregistrement sur le magnétoscope** La touche varie en fonction du magnétoscope. Pour annuler la pause de l'enregistrement :

- Sélectionnez PAUSE si la touche d'annulation de la pause de l'enregistrement est X.
- Sélectionnez REC si la touche d'annulation de la pause de l'enregistrement est  $\bullet$ .
- Sélectionnez PB si la touche d'annulation de la pause de l'enregistrement est  $\blacktriangleright$ .

## **Positionnement du caméscope et du magnétoscope pour qu'ils soient face à face**

Repérez l'émetteur de rayons infrarouges du caméscope et positionnez-le en face du capteur de télécommande du magnétoscope.

Placez les appareils à environ 30 cm (11 7/8 pouces) l'un de l'autre et retirez tout objet pouvant faire obstacle.

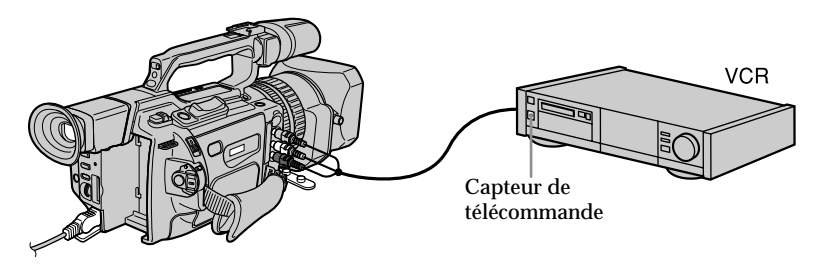

## **Vérification du fonctionnement du magnétoscope**

- **(1)** Insérez une bande à enregistrer dans le magnétoscope, puis mettez-le en pause d'enregistrement.
- **(2)**Tournez la molette SEL/PUSH EXEC pour sélectionner IR TEST, puis appuyez sur la molette.
- **(3)**Tournez la molette SEL/PUSH EXEC pour sélectionner EXECUTE, puis appuyez sur la molette.

Si l'enregistrement commence sur le magnétoscope, le réglage est correct. Une fois l'opération terminée, l'indicateur affiche COMPLETE.

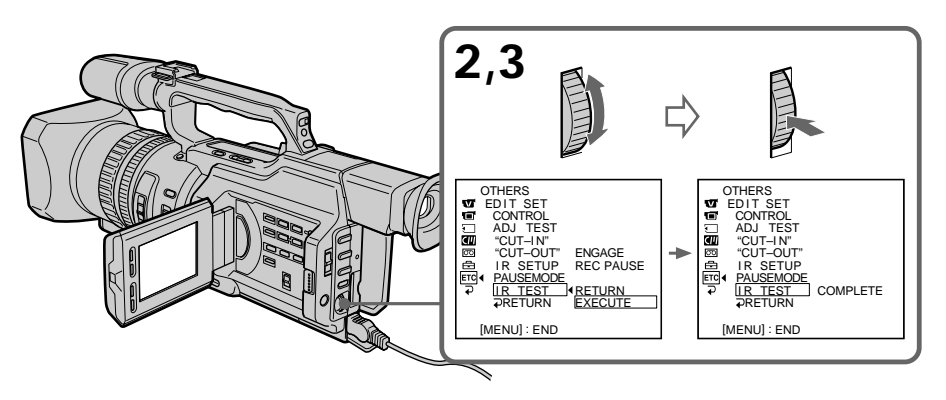

## **Si le magnétoscope ne fonctionne pas correctement**

Réglez le code IR SETUP ou sélectionnez la touche d'annulation de la pause de l'enregistrement sur le magnétoscope.

## **Préparation 2: Configuration du magnétoscope pour fonctionner avec un câble i.LINK (câble de liaison DV)**

Lors d'un raccordement avec le câble i.LINK (câble de liaison DV) (non fourni), suivez les procédures ci-dessous.

- **(1)**Réglez le commutateur POWER sur VCR sur le caméscope.
- **(2)**Mettez le magnétoscope raccordé sous tension, puis réglez le sélecteur d'entrée sur D<sub>V</sub>
	- Si vous raccordez un caméscope, réglez son commutateur POWER sur VCR.
- **(3)**Appuyez sur MENU pour afficher le menu.
- **(4)** Tournez la molette SEL/PUSH EXEC pour sélectionner F<sup>IC</sup>, puis appuyez sur la molette.
- **(5)**Tournez la molette SEL/PUSH EXEC pour sélectionner EDIT SET, puis appuyez sur la molette.
- **(6)**Tournez la molette SEL/PUSH EXEC pour sélectionner CONTROL, puis appuyez sur la molette.
- **(7)**Tournez la molette SEL/PUSH EXEC pour sélectionner i.LINK, puis appuyez sur la molette.

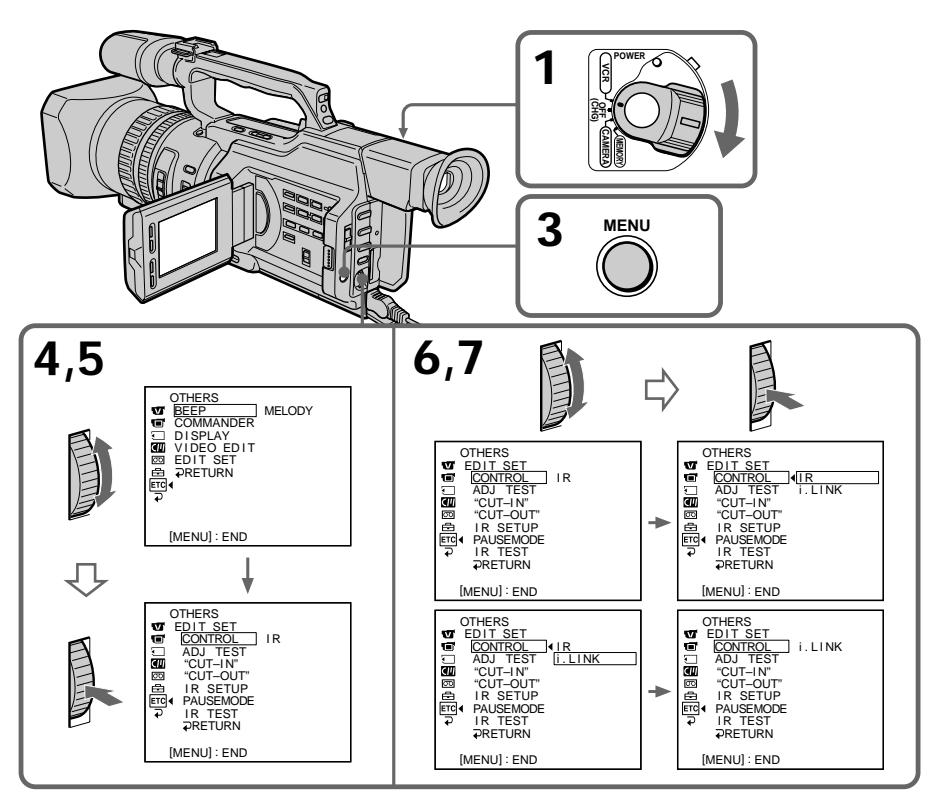

## **Préparation 3: Réglage de la synchronisation du magnétoscope**

Vous pouvez régler la synchronisation du caméscope et du magnétoscope. Retirez d'abord la cassette du caméscope. Munissez-vous d'un crayon et d'un papier pour prendre des notes.

Lorsque vous raccordez un magnétoscope Sony à l'aide d'un câble i.LINK (câble de liaison DV) et que CONTROL est réglé sur i.LINK, la configuration ci-dessous n'est pas requise.

**(1)**Insérez une bande à enregistrer dans le magnétoscope, puis mettez-le en pause d'enregistrement.

Lors d'un raccordement avec le câble i.LINK (câble de liaison DV) et que CONTROL est réglé sur i.LINK, il n'est pas nécessaire de mettre le magnétoscope enregistreur en mode de pause d'enregistrement.

- **(2)**Réglez le commutateur POWER sur VCR.
- **(3)**Appuyez sur MENU pour afficher le menu.
- **(4)** Tournez la molette SEL/PUSH EXEC pour sélectionner FIC, puis appuyez sur la molette.
- **(5)**Tournez la molette SEL/PUSH EXEC pour sélectionner EDIT SET, puis appuyez sur la molette.
- **(6)**Tournez la molette SEL/PUSH EXEC pour sélectionner ADJ SET, puis appuyez sur la molette.
- **(7)**Tournez la molette SEL/PUSH EXEC pour sélectionner EXECUTE, puis appuyez sur la molette.

Les points CUT-IN et CUT-OUT sont enregistrés cinq fois sur une image afin de calculer les valeurs numériques permettant le réglage de la synchronisation. L'indicateur EXECUTING clignote sur l'écran LCD ou dans le viseur. Une fois l'opération terminée, l'indicateur affiche COMPLETE.

- **(8)**Rembobinez la bande dans le magnétoscope, puis démarrez la lecture lente. Prenez note de la valeur numérique d'ouverture de chaque point CUT-IN et de la valeur numérique de fermeture de chaque point CUT-OUT.
- **(9)** Calculez la moyenne de toutes les valeurs numériques d'ouverture des points CUT-IN ainsi que la moyenne de toutes les valeurs numériques de fermeture de chaque point CUT-OUT.

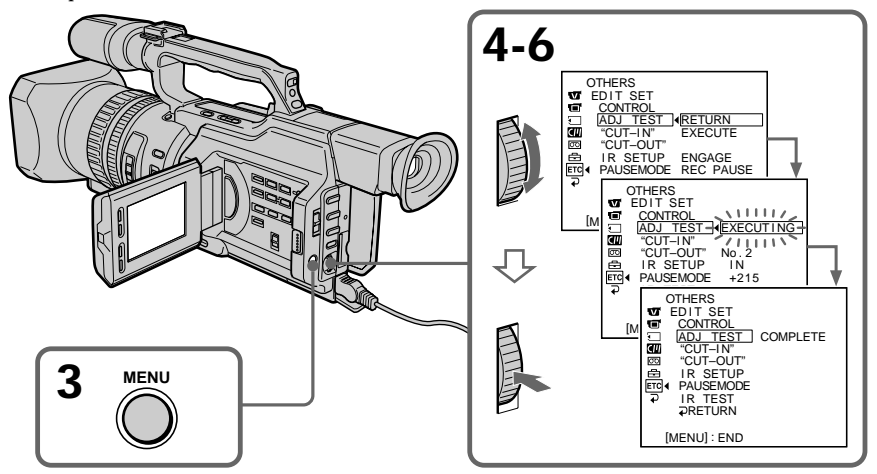

# **Copie de scènes spécifiques – Montage de programme numérique**

- **(10)** Tournez la molette SEL/PUSH EXEC pour sélectionner "CUT-IN", puis appuyez sur la molette.
- **(11)** Tournez la molette SEL/PUSH EXEC pour sélectionner la valeur numérique moyenne des points CUT-IN, puis appuyez sur la molette. Le point de départ calculé pour l'enregistrement est défini.
- **(12)** Tournez la molette SEL/PUSH EXEC pour sélectionner "CUT-OUT", puis appuyez sur la molette.
- **(13)** Tournez la molette SEL/PUSH EXEC pour sélectionner la valeur numérique moyenne des points CUT-OUT, puis appuyez sur la molette. Le point d'arrêt calculé pour l'enregistrement est défini.
- (14) Tournez la molette SEL/PUSH EXEC pour sélectionner  $\Rightarrow$  RETURN, puis appuyez sur la molette.

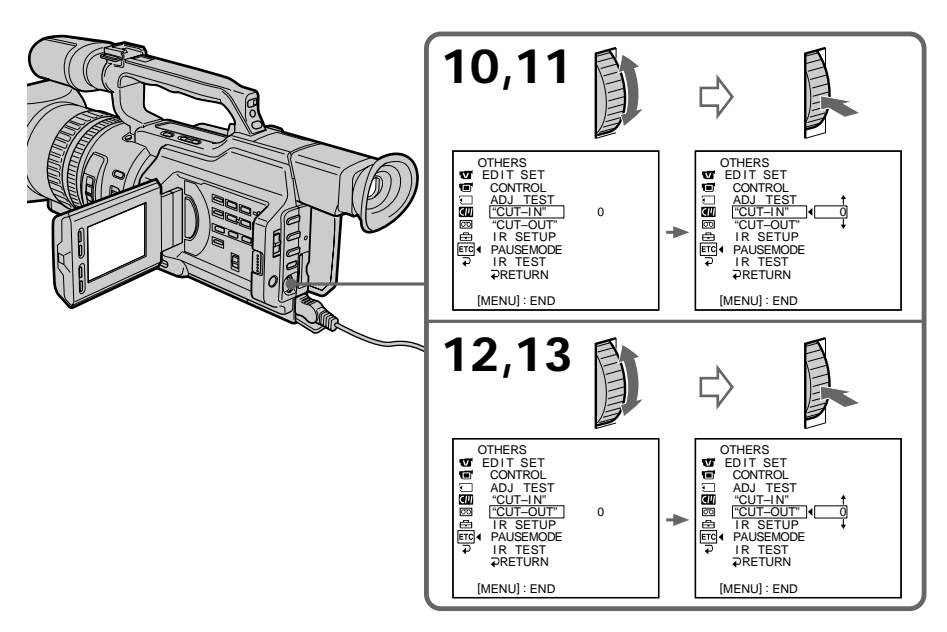

#### **Erreurs au cours du montage**

Si vous raccordez le caméscope à un appareil Sony doté d'une prise DV, la plage d'erreurs sera de +/– 5 images.

Cette plage peut être plus importante dans les cas suivants :

- •L'intervalle de temps entre CUT-IN et CUT-OUT est inférieur à cinq secondes (p. 83).
- •CUT-IN ou CUT-OUT est réglé au début de la bande.

**Si "ENGAGE REC PAUSE" apparaît sur l'écran LCD ou dans le viseur** Commutez le magnétoscope enregistreur sur le mode de pause d'enregistrement. **Si le magnétoscope ne fonctionne pas correctement** Veillez à régler le code IR SETUP correct et réinitialisez-le le cas échéant.

**Si les fonctions du magnétoscope sont inopérantes avec un câble i.LINK** Conservez la liaison i.LINK et effectuez de nouveau l'étape 2 (p. 76).

# **Opération 1: Réalisation de programmes**

- **(1)**Introduisez la bande à lire dans le caméscope et insérez la bande à enregistrer dans le magnétoscope.
- **(2)**Appuyez sur MENU pour afficher le menu.
- **(3)** Tournez la molette SEL/PUSH EXEC pour sélectionner FC, puis appuyez sur la molette.
- **(4)**Tournez la molette SEL/PUSH EXEC pour sélectionner VIDEO EDIT, puis appuyez sur la molette.
- **(5)**Recherchez le début de la première scène à insérer en utilisant les touches de contrôle vidéo, puis effectuez une pause dans la lecture (p. 29).

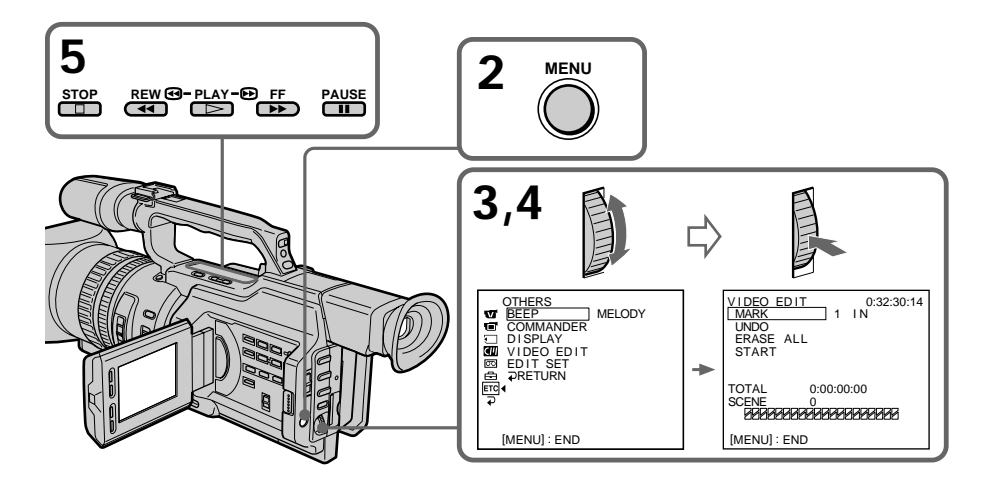

# **Copie de scènes spécifiques – Montage de programme numérique**

**(6)**Appuyez sur la molette SEL/PUSH EXEC ou sur la touche MARK de la télécommande.

Le point CUT-IN du premier programme est défini et la partie supérieure du repère de programme s'affiche en bleu clair.

- **(7)**Recherchez la fin de la première scène à insérer en utilisant les touches de contrôle vidéo, puis effectuez une pause dans la lecture (p. 29).
- **(8)**Appuyez sur la molette SEL/PUSH EXEC ou sur la touche MARK de la télécommande.

Le point CUT-OUT du premier programme est défini et la partie inférieure du repère de programme s'affiche en bleu clair.

**(9)**Répétez les étapes 5 à 8, puis définissez le programme. Une fois le programme défini, le repère de programme change en bleu clair. Vous pouvez définir 20 programmes au maximum.

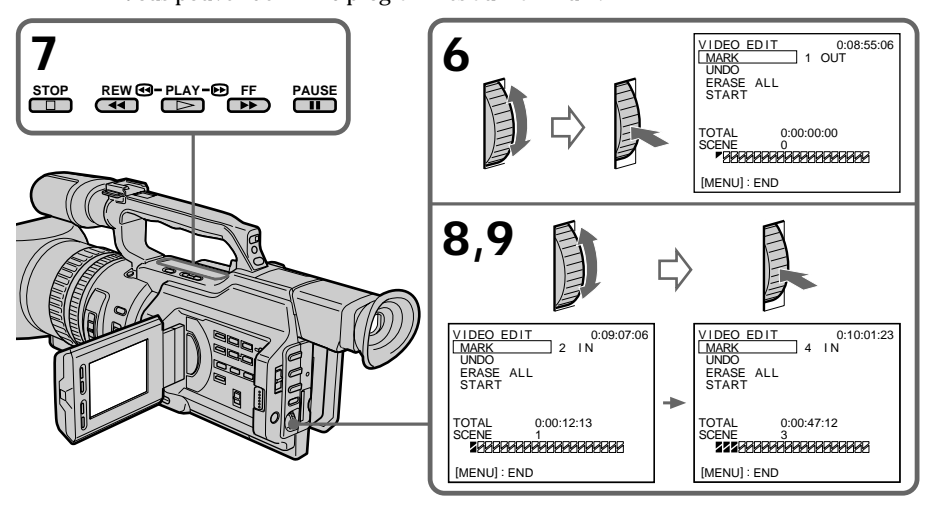

**Sur une partie vierge de la bande**

Vous ne pouvez pas définir les points CUT-IN et CUT-OUT.

#### **Remarque**

La durée totale des programmes est indiquée sur l'écran LCD ou dans le viseur mais, si le code temporel de la bande n'est pas continu, la durée indiquée peut être incorrecte.

#### **Effacement du dernier programme**

Pour modifier la fin du dernier programme, supprimez le repère CUT-OUT. Pour effacer le programme entier, supprimez les deux repères CUT-IN et CUT-OUT.

- **(1)**Tournez la molette SEL/PUSH EXEC pour sélectionner UNDO, puis appuyez sur la molette. Le repère du dernier programme défini clignote.
- **(2)**Tournez la molette SEL/PUSH EXEC pour sélectionner EXECUTE, puis appuyez sur la molette. Le réglage est annulé.

#### **Pour annuler l'effacement**

Sélectionnez RETURN à l'étape 2, puis appuyez sur la molette SEL/PUSH EXEC.

#### **Effacement de tous les programmes**

- **(1)** Sélectionnez VIDEO EDIT dans les réglages de menu. Tournez la molette SEL/ PUSH EXEC pour sélectionner ERASE ALL, puis appuyez sur la molette. Tous les repères de programme clignotent.
- **(2)**Tournez la molette SEL/PUSH EXEC pour sélectionner EXECUTE, puis appuyez sur la molette. Les réglages sont annulés.

# **Copie de scènes spécifiques – Montage de programme numérique**

**Pour annuler l'effacement de tous les programmes** Sélectionnez RETURN à l'étape 2, puis appuyez sur la molette SEL/PUSH EXEC.

**Pour annuler un programme défini** Appuyez sur MENU. Le programme est mémorisé jusqu'à l'éjection de la cassette.

## **Opération 2: Montage d'un programme numérique (copie d'une cassette)**

Vérifiez que le caméscope et le magnétoscope sont raccordés et que le magnétoscope est réglé sur le mode de pause d'enregistrement.

Lors de l'utilisation d'un câble i.LINK (câble de liaison DV), il n'est pas nécessaire de régler le magnétoscope sur le mode de pause d'enregistrement.

Si vous utilisez un caméscope, réglez son commutateur POWER sur VCR.

- **(1)** Sélectionnez VIDEO EDIT dans les réglages de menu. Tournez la molette SEL/ PUSH EXEC pour sélectionner START, puis appuyez sur la molette.
- **(2)**Tournez la molette SEL/PUSH EXEC pour sélectionner EXECUTE, puis appuyez sur la molette.

Le caméscope recherche automatiquement le début du premier programme, puis commence la copie.

L'indicateur EXECUTING clignote.

L'indicateur SEARCH apparaît durant la recherche et l'indicateur EDIT s'affiche au cours du montage sur l'écran LCD ou dans le viseur.

Le repère du programme s'allume une fois la copie terminée.

A la fin de la copie, le caméscope et le magnétoscope s'arrêtent automatiquement.

#### **Pour arrêter la copie**

Appuyez sur  $\blacksquare$  sur ce caméscope ou sur la télécommande.

#### **Pour mettre fin à la fonction de montage de programme numérique**

Le caméscope s'arrête une fois la copie terminée. L'affichage revient ensuite à VIDEO EDIT dans les réglages de menu.

Pour mettre fin à la fonction de montage de programme numérique, appuyez sur MENU.

**Si les fonctions du magnétoscope sont inopérantes avec un câble i.LINK** Conservez la liaison i.LINK et effectuez de nouveau l'étape 2 (p. 76).

#### **Vous ne pouvez pas enregistrer sur le magnétoscope lorsque :**

- La cassette n'est pas insérée.
- La bande est à sa fin.
- L'onglet de protection en écriture est réglé sur la position de protection.
- Le code IR SETUP est incorrect. (Lorsque IR est sélectionné.)
- La configuration d'annulation de la pause de l'enregistrement est incorrecte (p. 78). (Lorsque IR est sélectionné.)

#### **NOT READY apparaît sur l'écran LCD lorsque :**

- Le programme destiné au montage de programme numérique n'a pas été défini.
- i.LINK est sélectionné mais aucun câble i.LINK (câble de liaison DV) n'est raccordé. (Lorsque i.LINK est sélectionné.)
- Le magnétoscope raccordé n'est pas sous tension.

# **Utilisation avec un appareil vidéo analogique et un ordinateur – Fonction de conversion de signal**

Vous pouvez convertir le signal d'entrée analogique en un signal numérique et l'émettre à partir de la prise DV IN/OUT de ce caméscope. Vous pouvez capturer des images et un son à partir d'un appareil vidéo analogique en raccordant la prise i.LINK (DV) d'un ordinateur au caméscope.

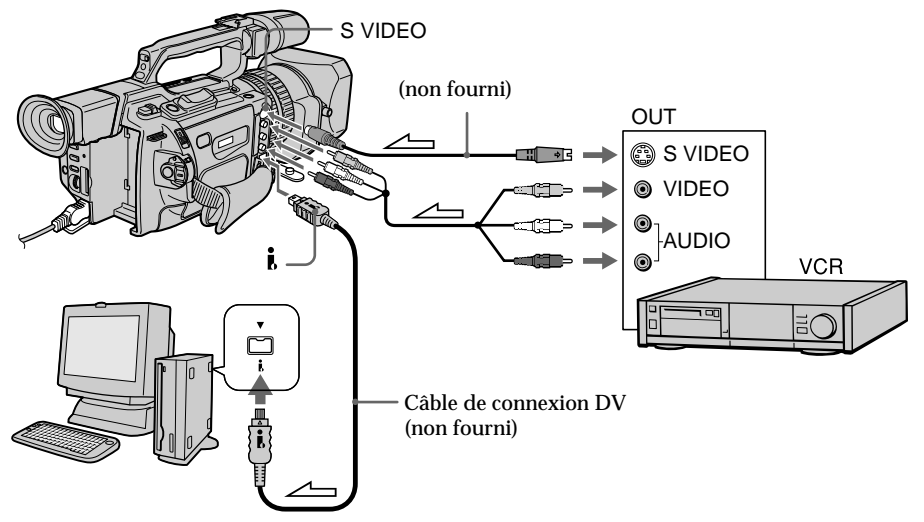

 $\triangleq$ : Sens du signal

- **(1)**Réglez le commutateur POWER sur VCR.
- **(2)**Appuyez sur MENU pour afficher le menu.
- **(3)**Tournez la molette SEL/PUSH EXEC pour sélectionner , puis appuyez sur la molette.
- **(4)** Tournez la molette SEL/PUSH EXEC pour sélectionner  $A/V \rightarrow DV$  OUT, puis appuyez sur la molette.
- **(5)**Tournez la molette SEL/PUSH EXEC pour sélectionner ON, puis appuyez sur la molette.
- **(6)**Appuyez sur MENU pour quitter le menu.
- **(7)** Commencez la lecture sur l'appareil vidéo analogique légèrement avant la position où commencer la capture des images.
- **(8)** Commencez les procédures de capture sur l'ordinateur. Les procédures de capture varient en fonction de l'ordinateur et du logiciel utilisé.

Pour plus de détails sur la capture d'images, reportez-vous aux manuels d'utilisation de l'ordinateur et du logiciel.

#### **Une fois les images et le son capturés**

Arrêtez les procédures de capture sur l'ordinateur et arrêtez la lecture sur l'appareil vidéo analogique.

#### **Remarques**

- •Lors du montage sur un ordinateur des images et du son capturés à partir de l'appareil vidéo analogique, vous devez installer un logiciel approprié pouvant échanger des signaux vidéo entre le caméscope et l'ordinateur.
- •En fonction des signaux vidéo analogiques, l'ordinateur peut ne pas pouvoir émettre les images correctement lorsque vous convertissez les signaux vidéo analogiques en des signaux vidéo numériques via le caméscope. Selon l'appareil vidéo analogique utilisé, les images peuvent contenir des parasites ou des couleurs incorrectes.
- •Le caméscope ne peut pas émettre le signal numérique lors de l'entrée d'un signal analogique qui inclut un signal de protection de droits d'auteur.

# **Enregistrement de programmes vidéo ou télévisés**

# **Utilisation du câble de liaison audio/vidéo**

Vous pouvez enregistrer une cassette à partir d'un autre magnétoscope ou un programme télévisé à partir d'un téléviseur équipé de sorties vidéo/audio. Utilisez le caméscope comme un enregistreur.

- **(1)** Insérez une cassette vierge (ou une cassette à réenregistrer) dans le caméscope. Pour enregistrer une cassette à partir du magnétoscope, insérez une cassette enregistrée dans le magnétoscope.
- **(2)** Réglez le commutateur POWER sur VCR sur le caméscope.
- **(3)** Réglez DISPLAY dans E<sup>TC</sup> sur LCD dans les réglages de menu (p. 107).
- **(4)** Appuyez sur MENU pour quitter le menu.
- **(5)** Appuyez simultanément sur REC et sur le bouton se trouvant à droite de celui-ci sur le caméscope, puis appuyez immédiatement sur II sur le caméscope.
- **(6)** Appuyez sur  $\triangleright$  sur le magnétoscope pour commencer la lecture si vous enregistrez une cassette d'un magnétoscope. Sélectionnez un programme télévisé si vous enregistrez à partir d'un téléviseur. L'image provenant du téléviseur ou du magnétoscope apparaît sur l'écran LCD ou dans le viseur.
- **(7)** Appuyez sur II sur le caméscope à l'endroit où commencer l'enregistrement.

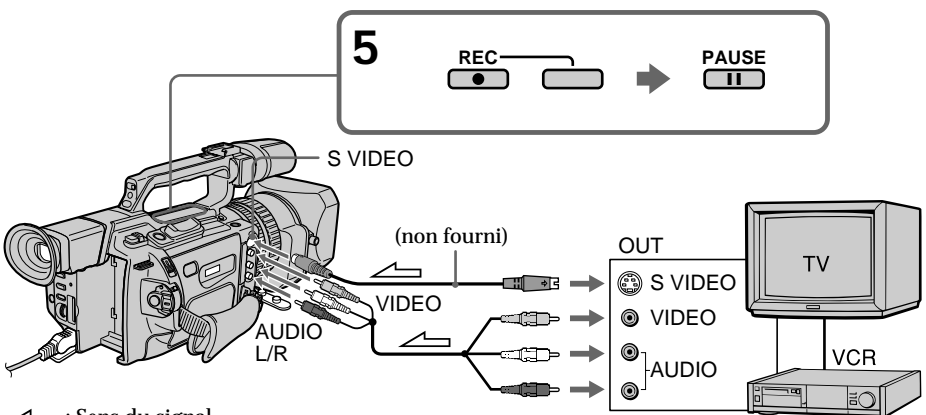

 $\angle \rightarrow$ : Sens du signal

# **Une fois l'enregistrement terminé**

Appuyez sur  $\blacksquare$  sur le caméscope et sur le magnétoscope.

# **Utilisation de la télécommande**

A l'étape 5, appuyez simultanément sur ● REC et MARK, puis appuyez immédiatement sur II. A l'étape 7, appuyez sur II à l'endroit où commencer l'enregistrement.

#### **Si le magnétoscope est monophonique**

Raccordez la fiche jaune du cordon de liaison audio/vidéo à la prise de sortie vidéo et la fiche blanche à la prise de sortie audio du magnétoscope ou du téléviseur. Les prises rouges ne sont pas utilisées.

**Reliez cette prise à celle du caméscope à l'aide du cordon S-vidéo (non fourni) pour obtenir des images de meilleure qualité.**

Avec cette liaison, vous n'avez pas besoin de brancher la fiche jaune (vidéo) du cordon de liaison audio/vidéo.

Branchez le cordon S-vidéo (non fourni) sur les prises S-vidéo du caméscope et du magnétoscope.

Cette liaison permet l'affichage d'images au format DV de meilleure qualité.

**Si vous réalisez diverses lectures sur le magnétoscope durant l'enregistrement** L'image enregistrée peut être floue.

#### **A propos du mode de commande**

Le caméscope fonctionne dans le mode de commande VTR 2. Les modes de commande 1, 2 et 3 sont utilisés pour distinguer votre caméscope des autres magnétoscopes Sony afin d'éviter des erreurs de commande à distance. Si vous utilisez un autre magnétoscope Sony en mode de commande VTR 2, il est recommandé de changer le mode de commande ou de couvrir le capteur du magnétoscope avec un papier noir.

#### **A propos du signal d'index**

Le repère d'index est automatiquement marqué sur une bande lorsque vous commencez l'enregistrement. Si vous marquez le repère d'index à l'aide du bouton INDEX MARK durant l'enregistrement, "LINE" apparaît dans la colonne CH de l'écran INDEX SEARCH et le repère d'index est enregistré dans la mémoire de cassette.

# **Utilisation d'un câble i.LINK (câble de liaison DV)**

Raccordez le câble i.LINK (câble de liaison DV) (non fourni) aux prises  $\dot{\mathbf{b}}$  DV IN/OUT et DV IN/OUT des appareils DV. La liaison numérique à numérique permet la transmission de signaux vidéo et audio sous forme numérique et assure un montage de haute qualité.

- **(1)** Introduisez une cassette vierge (ou une cassette à enregistrer) dans le caméscope, puis insérez la cassette enregistrée dans le magnétoscope.
- **(2)** Réglez le commutateur POWER sur VCR sur le caméscope.
- **(3)** Réglez DISPLAY dans **ETC** sur LCD dans les réglages de menu (p. 107).
- **(4)** Appuyez sur MENU pour quitter le menu.
- **(5)** Appuyez simultanément sur  $\bullet$  REC et sur le bouton se trouvant à droite de celui-ci sur le caméscope, puis appuyez immédiatement sur II sur le caméscope.
- **(6)** Appuyez sur  $\triangleright$  sur le magnétoscope pour commencer la lecture. L'image à enregistrer apparaît sur l'écran LCD ou dans le viseur.
- **(7)** Appuyez sur II sur le caméscope à l'endroit où commencer l'enregistrement.

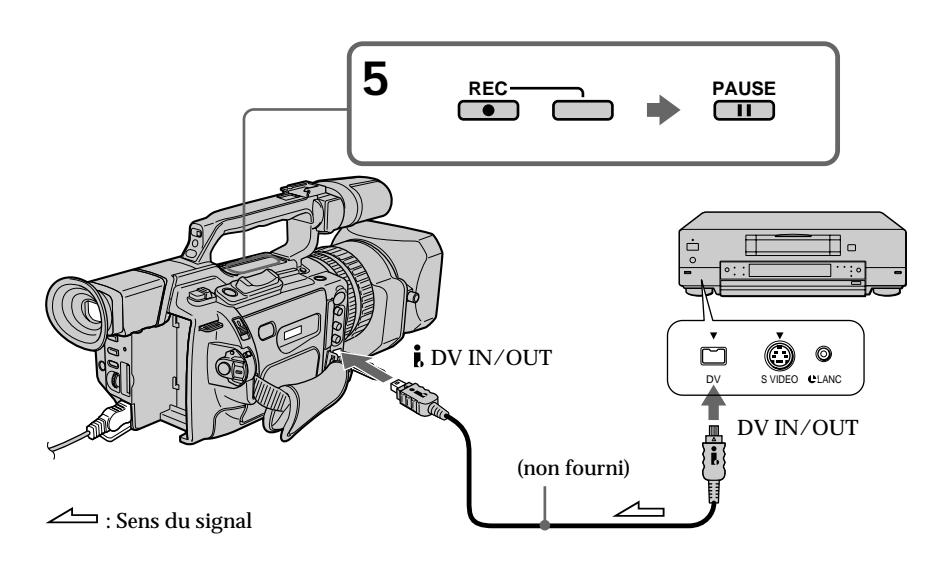

# **Une fois l'enregistrement terminé**

Appuyez sur  $\blacksquare$  sur le caméscope et sur le magnétoscope.

# **Utilisation de la télécommande**

A l'étape 5, appuyez simultanément sur ● REC et MARK, puis appuyez immédiatement sur II. A l'étape 7, appuyez sur II à l'endroit où commencer l'enregistrement.

**Vous ne pouvez raccorder qu'un magnétoscope avec le câble i.LINK (câble de liaison DV).**

**Lorsque vous copiez une image de format numérique** La couleur de l'affichage peut être inégale. Cependant, cela n'affecte pas l'image copiée.

Si vous enregistrez une image en pause de lecture avec la prise **i** DV IN/OUT L'image enregistrée ne sera pas détaillée et, lorsque vous la lirez sur le caméscope, il se peut que l'image vacille.

#### **Avant d'enregistrer**

Appuyez sur DISPLAY et veillez à ce que l'indicateur DV IN apparaisse sur l'écran LCD ou dans le viseur. Cet indicateur peut apparaître sur les deux appareils.

#### **A propos du mode de commande**

Le caméscope fonctionne dans le mode de commande VTR 2. Les modes de commande 1, 2 et 3 sont utilisés pour distinguer votre caméscope des autres magnétoscopes Sony afin d'éviter des erreurs de commande à distance. Si vous utilisez un autre magnétoscope Sony en mode de commande VTR 2, il est recommandé de changer le mode de commande ou de couvrir le capteur du magnétoscope avec un papier noir.

# **Insertion d'une scène d'un magnétoscope – Montage par insertion**

Vous pouvez insérer une nouvelle scène d'un magnétoscope sur une cassette déjà enregistrée en spécifiant les points de début et de fin d'insertion. Utilisez la télécommande pour cette opération. Les raccordements sont les mêmes qu'à la page 73 ou 86.

Insérez dans le magnétoscope la cassette contenant la scène à insérer.

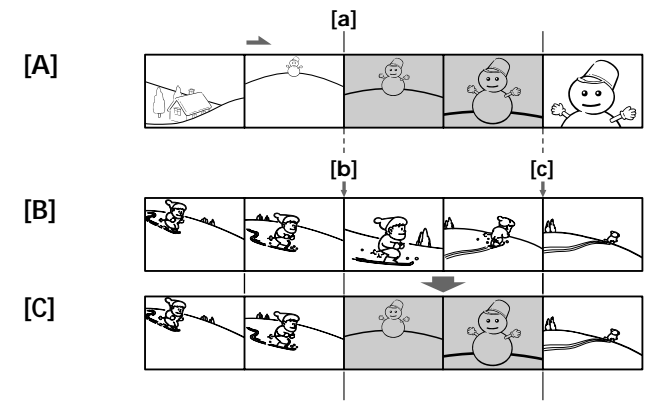

- **[A]:** Cassette contenant la scène à insérer
- **[B]:** Cassette avant le montage
- **[C]:** Cassette après le montage
- **(1)**Réglez le commutateur POWER sur VCR sur le caméscope.
- **(2)** Sur le magnétoscope, placez-vous juste avant le point de début d'insertion **[a]**, puis appuyez sur II pour mettre le magnétoscope en mode de pause de lecture.
- **(3)** Sur le caméscope, repérez le point de fin d'insertion  $[c]$  en appuyant sur  $\blacktriangleleft$  ou  $\blacktriangleright$ . Appuyez ensuite sur II pour mettre le caméscope en mode de pause de lecture.
- **(4)**Appuyez sur ZERO SET MEMORY sur la télécommande. L'indicateur ZERO SET MEMORY clignote et le point de fin d'insertion est mémorisé. Le compteur de bande indique "0:00:00". Si le compteur de bande n'apparaît pas, appuyez sur DISPLAY.
- **(5)** Sur le caméscope, repérez le point de début d'insertion  $[\mathbf{b}]$  en appuyant sur  $\blacktriangleleft \mathbf{A}$ , puis appuyez simultanément sur  $\bullet$  REC et sur le bouton à droite de celui-ci, puis appuyez immédiatement sur II sur le caméscope.
- **(6)** Appuyez d'abord sur II sur le magnétoscope puis, après quelques secondes, appuyez sur II sur le caméscope pour commencer l'insertion de la nouvelle scène.

L'insertion s'arrête automatiquement près du point zéro du compteur de bande. Le caméscope se remet automatiquement en mode de pause d'enregistrement.

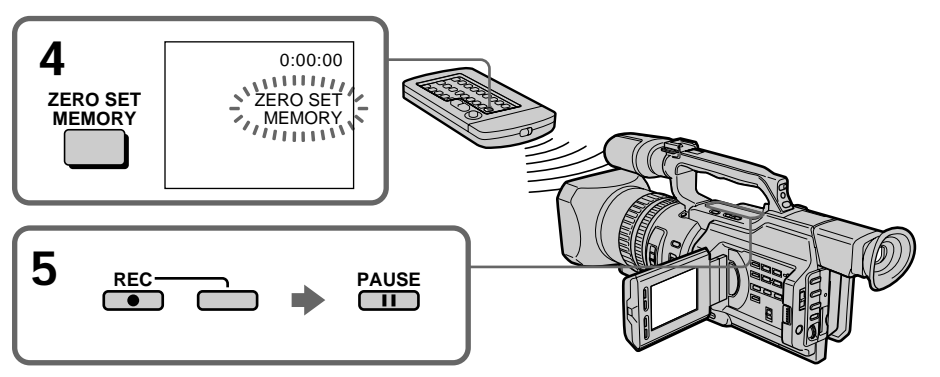

# **Insertion d'une scène d'un magnétoscope – Montage par insertion**

## **Pour modifier le point de fin d'insertion**

Appuyez à nouveau sur ZERO SET MEMORY sur la télécommande après l'étape 5 pour effacer l'indicateur ZERO SET MEMORY et recommencez à l'étape 3.

### **Utilisation de la télécommande**

A l'étape 5, appuyez simultanément sur ● REC et MARK, puis appuyez immédiatement sur II. A l'étape 6, appuyez sur II à la scène à partir de laquelle commencer l'enregistrement.

#### **Remarque**

L'image et le son enregistrés sur la partie située entre les points de début et de fin d'insertion seront effacés lors de l'insertion de la nouvelle scène.

**Si vous insérez des scènes sur une cassette enregistrée avec un autre caméscope (y compris un autre DCR-VX2000)**

L'image et le son peuvent être déformés. Nous recommandons d'insérer des scènes sur une cassette enregistrée avec ce caméscope.

#### **Lors de la lecture de la scène insérée**

L'image et le son peuvent être déformés à la fin de la partie insérée. Il ne s'agit pas d'un dysfonctionnement.

L'image et le son aux points de début et de fin peuvent être déformés en mode LP.

**Pour insérer une scène sans définir le point de fin d'insertion** Omettez les étapes 3 et 4. Appuyez sur ■ lorsque vous souhaitez arrêter l'insertion. Vous pouvez enregistrer un signal audio et l'ajouter au son original d'une cassette en raccordant un appareil audio ou un microphone. Si vous raccordez un appareil audio, vous pouvez ajouter un son à la cassette enregistrée en spécifiant les points de départ et de fin de l'insertion. Le son original n'est pas effacé. Vous pouvez également utiliser la télécommande pour cette opération.

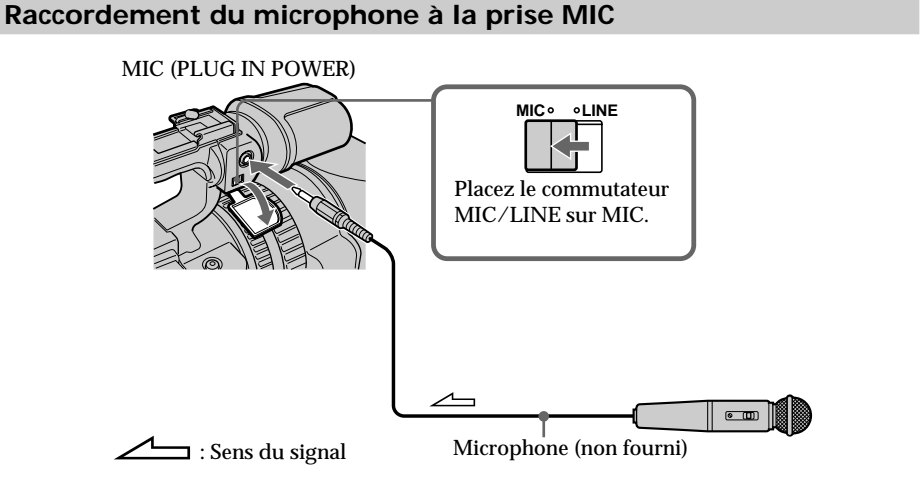

Vous pouvez vérifier l'image sur le téléviseur en effectuant une connexion avec la prise vidéo. Vous ne pouvez pas écouter le son supplémentaire par le haut-parleur. Utilisez la prise du casque.

# **Raccordement de l'appareil audio à la prise MIC**

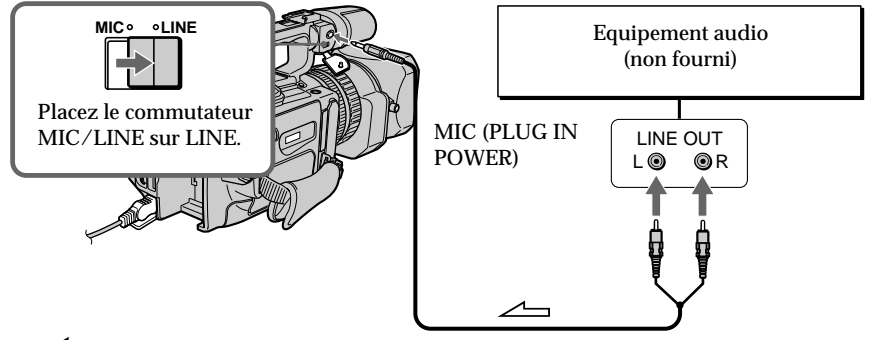

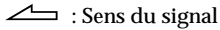

# **Raccordement du microphone à la griffe porte-accessoires intelligente**

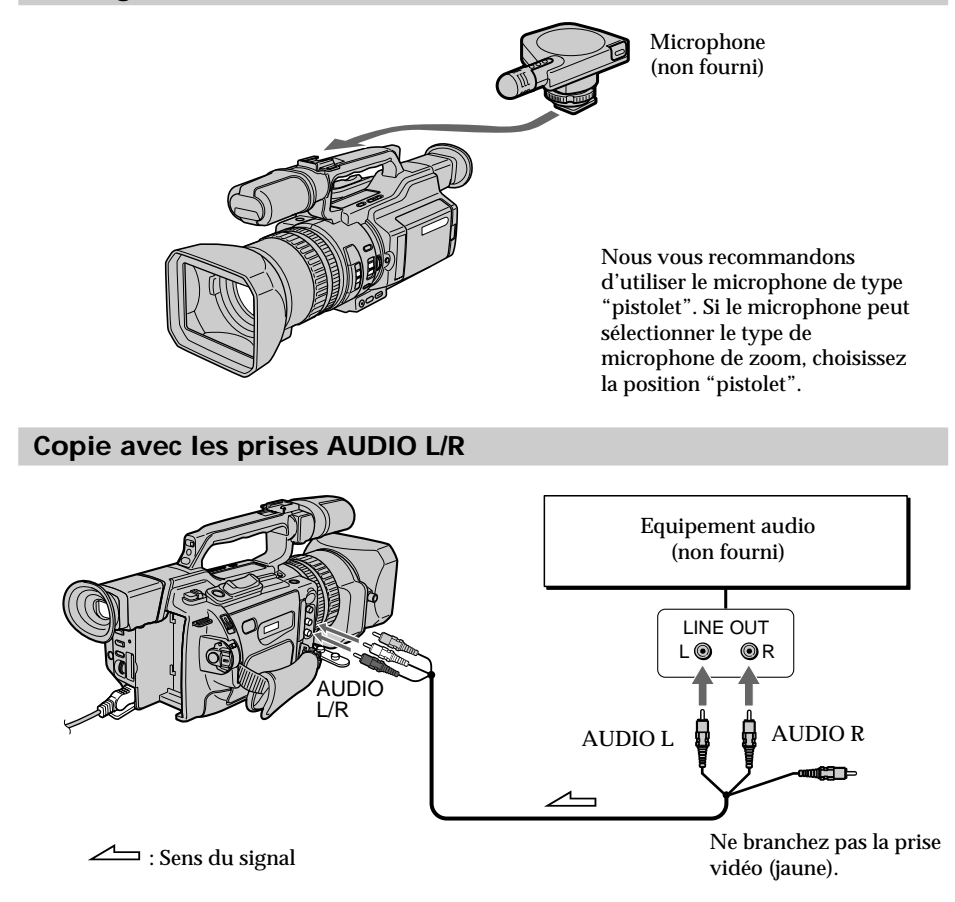

# **Copie avec le microphone fourni**

Aucun raccordement n'est requis.

#### **Remarques**

- •Lors de la copie avec le microphone intégré ou un microphone externe, vous pouvez vérifier l'image enregistrée sur l'écran LCD, dans le viseur ou sur l'écran de l'appareil raccordé via la prise VIDEO et écouter le son enregistré à l'aide d'un casque.
- •Lors de la copie avec les prises AUDIO L/R, vous pouvez vérifier l'image enregistrée sur l'écran LCD ou dans le viseur et écouter le son enregistré à l'aide d'un casque.
- •Vous pouvez écouter le son original et celui qui sera copié en utilisant un casque.
- •Vous pouvez régler le nouveau son et le son original via AUDIO MIX dans les réglages de menu. Vous pouvez écouter le son à l'aide du casque durant la copie audio.

# **Copie audio**

## **Ajout d'un son audio sur une cassette enregistrée**

- **(1)** Insérez la cassette enregistrée dans le caméscope.
- **(2)** Réglez le commutateur POWER sur VCR sur le caméscope.
- **(3)** Repérez le point de début de l'enregistrement en appuyant sur  $\triangleright$  sur la télécommande. Appuyez ensuite sur II à l'endroit où vous souhaitez commencer l'enregistrement pour mettre le caméscope en mode de pause de lecture.
- **(4)** Appuyez sur  $\triangle$  AUDIO DUB. L'indicateur  $\triangle$  **II** apparaît sur l'écran LCD ou dans le viseur.
- **(5)** Appuyez sur **II** et commencez la lecture audio à enregistrer en même temps. Le nouveau son est enregistré en stéréo 2 (ST2) durant la lecture.
- **(6)** Appuyez sur à l'endroit où arrêter l'enregistrement.

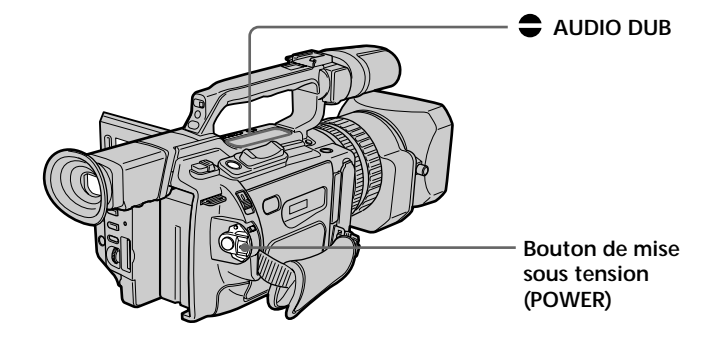

## **Contrôle du nouveau son enregistré**

## **Pour lire le son**

Réglez l'équilibre entre le son original (ST1) et le nouveau son (ST2) en sélectionnant AUDIO MIX dans les réglages de menu (p. 107).

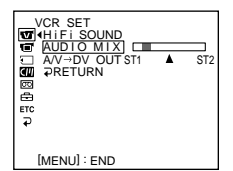

Cinq minutes après le débranchement de la source d'alimentation ou le retrait de la batterie rechargeable, le réglage AUDIO MIX revient au son original (ST1) seul. Le réglage par défaut est le son original seul.

#### **Remarques**

- •Un nouveau son ne peut pas être enregistré sur une cassette déjà enregistrée en mode 16 bits (p. 111).
- •Un nouveau son ne peut pas être enregistré sur une cassette déjà enregistrée en mode LP.
- Vous ne pouvez pas ajouter de signal audio avec la prise  $\mathbf{i}$ , DV IN/OUT.

#### **Lorsque vous effectuez toutes les connexions**

L'ordre de priorité de l'entrée audio à enregistrer est le suivant.

- •Prise MIC (PLUG IN POWER)
- •Griffe porte-accessoires intelligente
- •Prises AUDIO L/R
- •Microphone intégré

**Si un câble i.LINK (câble de liaison DV) (non fourni) est raccordé au caméscope** Vous ne pouvez pas ajouter de son à une cassette enregistrée.

#### **Si l'onglet de protection en écriture est en position verrouillée**

Vous ne pouvez pas enregistrer sur la cassette. Faites glisser l'onglet pour lever la protection.

**Il est recommandé d'ajouter un nouveau son sur une cassette enregistrée avec votre propre caméscope.**

Si vous ajoutez un nouveau son sur une cassette enregistrée avec un autre caméscope (DCR-VX2000 compris), la qualité sonore risque de se dégrader.

#### **Pour ajouter un nouveau son avec plus de précision**

Appuyez sur ZERO SET MEMORY sur la télécommande à l'endroit où vous voulez arrêter l'enregistrement ultérieurement en mode de lecture. Suivez ensuite la procédure à partir de l'étape 3. L'enregistrement s'arrête automatiquement à l'endroit où vous avez appuyé sur ZERO SET MEMORY.

**Sur les portions vierges**

Vous ne pouvez pas ajouter de son.

**Vous pouvez effectuer les réglages du niveau d'enregistrement manuellement à l'aide de l'affichage du réglage du niveau d'enregistrement dans les cas suivants :**

- Copie avec un microphone ou équipement audio externe en option via la prise MIC
- Copie avec un microphone externe en option installé sur la griffe porte-accessoires intelligente
- Copie avec le microphone interne

# **Incrustation d'un titre**

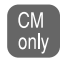

Si vous utilisez une bande avec mémoire de cassette, vous pouvez incruster un titre durant ou après l'enregistrement. Lors de la lecture de la bande, le titre est affiché pendant cinq secondes à partir du point d'incrustation.

Vous avez le choix entre huit titres prédéfinis et deux titres personnalisés (p. 101).

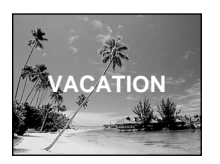

Vous pouvez également sélectionner la couleur, la taille et la position des titres.

- **(1)** En mode de veille, d'enregistrement, de lecture ou de pause de lecture, appuyez sur TITLE pour afficher le menu des titres.
- **(2)** Tournez la molette SEL/PUSH EXEC pour sélectionner  $\Box$ , puis appuyez sur la molette.
- **(3)** Tournez la molette SEL/PUSH EXEC pour sélectionner le titre souhaité, puis appuyez sur la molette. Le titre clignote.
- **(4)** Modifiez la couleur, la taille ou la position, si besoin est.
	- 1 Tournez la molette SEL/PUSH EXEC pour sélectionner COLOR, SIZE ou POSITION, puis appuyez sur la molette. Le paramètre apparaît.
	- 2 Tournez la molette SEL/PUSH EXEC pour sélectionner le paramètre souhaité, puis appuyez sur la molette.
	- 3 Répétez les étapes 1 et 2 pour obtenir la présentation de titre souhaitée.

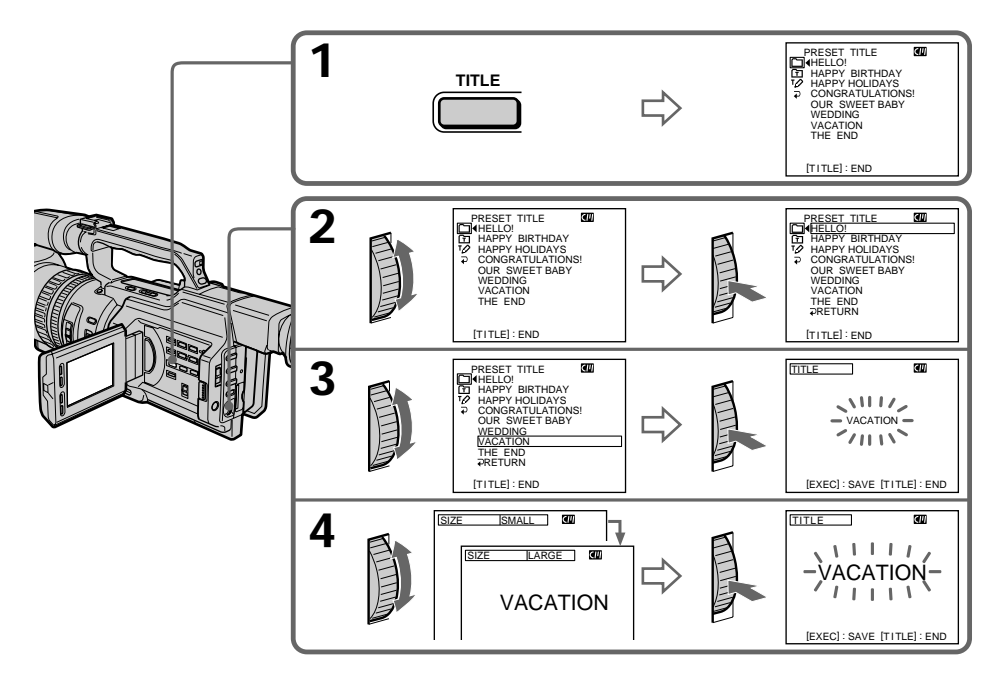

**Montage**

**(5)** Appuyez à nouveau sur la molette SEL/PUSH EXEC pour terminer l'opération. En mode d'enregistrement, de lecture ou de pause de lecture : L'indicateur "TITLE SAVE" apparaît sur l'écran pendant cinq secondes et le titre est défini. En mode de veille : L'indicateur "TITLE" apparaît. Lorsque vous appuyez sur START/STOP pour commencer l'enregistrement, "TITLE SAVE" apparaît sur l'écran pendant cinq secondes et le titre est défini.

#### **Si l'onglet de protection en écriture est en position verrouillée**

Vous ne pouvez pas incruster ou effacer un titre. Faites glisser l'onglet pour lever la protection.

**Pour utiliser un titre personnalisé** Pour personnaliser un titre, sélectionnez  $\Xi$  à l'étape 2.

**Si la cassette contient une partie vierge** Vous ne pouvez pas incruster de titre sur cette partie.

**Si la cassette contient une partie vierge entre des scènes enregistrées** Il se peut que le titre ne s'affiche pas correctement.

#### **Titres incrustés avec le caméscope**

- Ces titres ne sont affichés que par les appareils vidéo DV  $^{\text{Min}}\mathbf{N}$  dotés d'une fonction de titrage.
- •Sur d'autres appareils vidéo, l'endroit où le titre est incrusté peut être interprété comme un signal d'index lors de la recherche.

#### **Pour ne pas afficher les titres**

Réglez TITLE DSPL sur OFF dans les réglages de menu (p. 107).

### **Réglage du titre**

- •La couleur du titre change comme suit : WHITE (blanc)  $\longleftrightarrow$  YELLOW (jaune)  $\longleftrightarrow$  VIOLET  $\longleftrightarrow$  RED (rouge)  $\longleftrightarrow$  CYAN  $\longleftrightarrow$  $GREEN$  (vert)  $\longleftrightarrow$  BLUE (bleu)
- •La taille du titre change comme suit :  $SMALL$  (petit)  $\longleftrightarrow LARGE$  (grand) Vous ne pouvez pas entrer plus de 12 caractères si vous choisissez LARGE.
- •Si vous choisissez SMALL, 9 emplacements sont possibles pour le titre. Si vous choisissez LARGE, 8 emplacements sont possibles.

# **Si le repère " FULL" apparaît**

La mémoire de cassette est saturée. Si vous effacez le titre, les données d'index, les données de date, les données de photo ou le titre de cassette de la cassette, vous pourrez incruster un titre.

## **Effacement d'un titre**

- **(1)** Réglez le commutateur POWER sur CAMERA ou VCR.
- **(2)** Appuyez sur MENU pour afficher le menu.
- **(3)** Tournez la molette SEL/PUSH EXEC pour sélectionner  $\mathbf{w}$ , puis appuyez sur la molette.
- **(4)** Tournez la molette SEL/PUSH EXEC pour sélectionner TITLEERASE, puis appuyez sur la molette.

L'écran de suppression de titre apparaît.

**(5)** Tournez la molette SEL/PUSH EXEC pour sélectionner le titre à effacer, puis appuyez sur la molette.

L'indicateur "ERASE OK ?" apparaît.

- **(6)** Veillez à ce que le titre soit bien celui à effacer, tournez la molette SEL/PUSH EXEC pour sélectionner OK, puis appuyez sur la molette. "OK" se transforme en "EXECUTE".
- **(7)** Appuyez sur la molette SEL/PUSH EXEC. "ERASING" clignote pendant environ deux secondes et "COMPLETE" apparaît une fois le titre effacé.

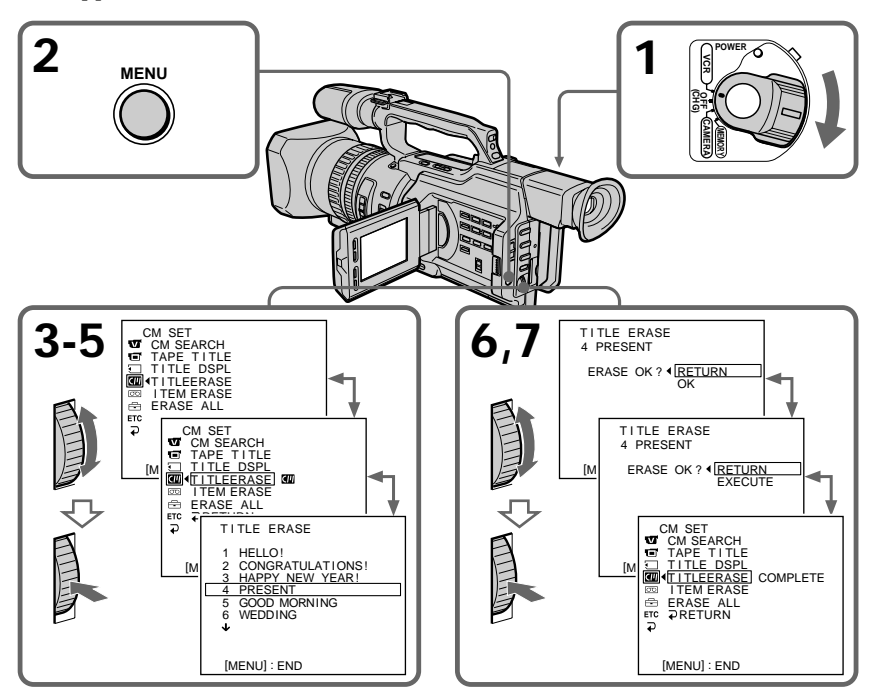

## **Pour annuler l'effacement**

Sélectionnez RETURN à l'étape 6 ou 7, puis appuyez sur la molette SEL/PUSH EXEC.

## **Pour effacer tous les titres**

Voir la section "Effacement des données de la mémoire de cassette", page 105.

# **Création de titres personnalisés**

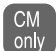

Vous pouvez créer deux titres qui seront mémorisés dans la mémoire de cassette. Chaque titre peut compter jusqu'à 20 caractères.

- **(1)** En mode de veille, de lecture ou de pause de lecture, appuyez sur TITLE.
- **(2)** Tournez la molette SEL/PUSH EXEC pour sélectionner  $\varphi$ , puis appuyez sur la molette.
- **(3)** Tournez la molette SEL/PUSH EXEC pour sélectionner CUSTOM1 SET ou CUSTOM2 SET, puis appuyez sur la molette.
- **(4)** Tournez la molette SEL/PUSH EXEC pour sélectionner la colonne du caractère souhaité, puis appuyez sur la molette.
- **(5)** Tournez la molette SEL/PUSH EXEC pour sélectionner le caractère souhaité, puis appuyez sur la molette.
- **(6)** Répétez les étapes 4 et 5 jusqu'à ce que vous ayez sélectionné tous les caractères et saisi le titre.
- **(7)** Une fois l'opération terminée, tournez la molette SEL/PUSH EXEC pour sélectionner [SET], puis appuyez sur la molette. Le titre est mémorisé.
- **(8)** Appuyez sur TITLE pour faire disparaître le menu de titres.

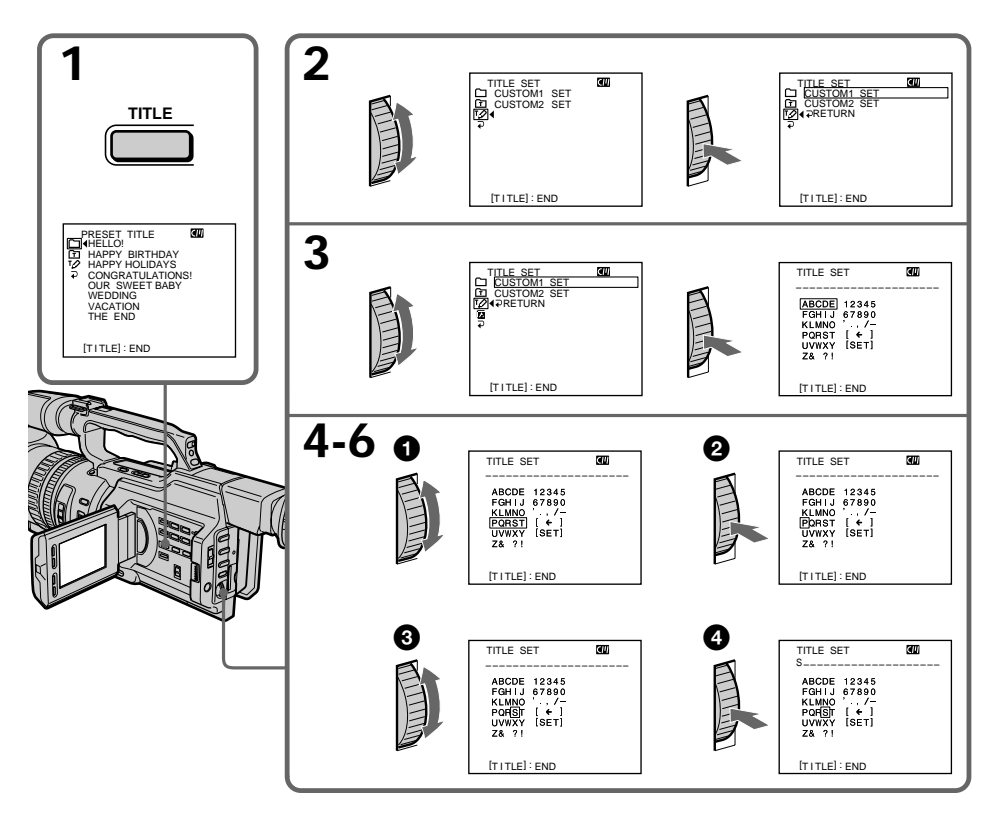

**Montage**

## **Pour modifier un titre mémorisé**

A l'étape 3, sélectionnez CUSTOM1 SET ou CUSTOM2 SET, selon le titre à modifier, puis appuyez sur la molette SEL/PUSH EXEC. Tournez la molette SEL/PUSH EXEC pour sélectionner  $[\leftarrow]$ , puis appuyez sur la molette pour supprimer le titre. Le dernier caractère est effacé. Entrez le nouveau titre.

**Si vous mettez plus de 5 minutes pour saisir les caractères en mode de veille alors que le caméscope contient une cassette, l'alimentation sera automatiquement coupée.**

Les caractères que vous avez saisis seront mémorisés. Réglez le commutateur POWER sur OFF (CHG), puis suivez la procédure à partir de l'étape 7.

Il est conseillé d'activer le mode de lecture ou de pause de lecture ou de retirer la cassette pour que le caméscope ne se mette pas automatiquement hors tension pendant la saisie des caractères du titre.

#### **Pour effacer un caractère**

Tournez la molette SEL/PUSH EXEC pour sélectionner [ $\leftarrow$ ], puis appuyez sur la molette. Le dernier caractère est effacé.

#### **Pour entrer un espace**

Sélectionnez  $\begin{bmatrix} \mathbf{Z} & 2 \\ 1 & \end{bmatrix}$ , puis sélectionnez la partie vierge.

# **Titrage d'une cassette**

CM only

Si vous utilisez une bande avec mémoire de cassette, vous pouvez identifier une cassette. L'identification peut comprendre un maximum de 10 caractères et elle est stockée dans la mémoire de la cassette. Lorsque vous insérez la cassette identifiée et que vous réglez le commutateur POWER sur VCR, CAMERA ou MEMORY, l'identification s'affiche pendant environ cinq secondes.

- **(1)** Insérez la cassette à titrer.
- **(2)** Réglez le commutateur POWER sur CAMERA ou VCR.
- **(3)** Appuyez sur MENU pour afficher le menu.
- **(4)** Tournez la molette SEL/PUSH EXEC pour sélectionner **(7)**, puis appuyez sur la molette.
- **(5)** Tournez la molette SEL/PUSH EXEC pour sélectionner TAPE TITLE, puis appuyez sur la molette. L'affichage de titre de bande apparaît.
- **(6)** Tournez la molette SEL/PUSH EXEC pour sélectionner la colonne du caractère souhaité, puis appuyez sur la molette.
- **(7)** Tournez la molette SEL/PUSH EXEC pour sélectionner le caractère souhaité, puis appuyez sur la molette.
- **(8)** Répétez les étapes 6 et 7 jusqu'à ce que vous ayez saisi tout le titre.
- **(9)** Tournez la molette SEL/PUSH EXEC pour sélectionner [SET], puis appuyez sur la molette.

Le titre de la cassette est mémorisé.

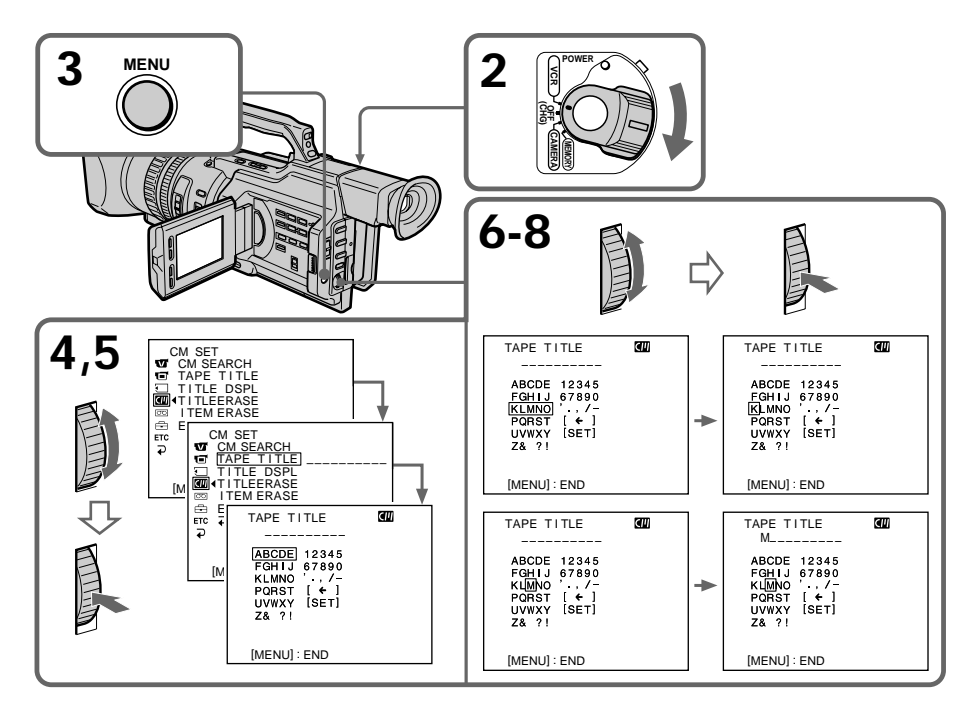

**Montage**

## **Pour modifier le titre créé**

Insérez la cassette pour modifier le titre et exécutez la même procédure que pour créer un titre.

**Si l'onglet de protection en écriture est en position verrouillée** Vous ne pouvez pas titrer la cassette. Faites glisser l'onglet pour lever la protection.

#### **Incrustation de titres dans la cassette**

Lorsque le titre est affiché, un maximum de quatre titres peuvent également apparaître.

**Lorsque l'indicateur "-----" comporte moins de 10 espaces**

La mémoire de cassette est saturée.

L'indicateur "-----" spécifie le nombre de caractères que vous pouvez sélectionner pour le titre.

**Pour effacer un caractère**

Tournez la molette SEL/PUSH EXEC pour sélectionner [ ← ], puis appuyez sur la molette. Le dernier caractère est effacé.

**Pour entrer un espace** Sélectionnez  $[\, \mathsf{Z} \mathsf{S} \, \cdot \, ? \, ]$ , puis sélectionnez la partie vierge.

# **Effacement des données de la mémoire de cassette**

Vous pouvez effacer les données stockées dans la mémoire de cassette, les données de chaque paramètre pouvant être effacées séparément.

Vous pouvez également effacer les données de tous les paramètres en une seule opération.

## **Effacement des données de chaque paramètre séparément**

- **(1)** Réglez le commutateur POWER sur CAMERA ou VCR.
- **(2)** Appuyez sur MENU pour afficher le menu.
- **(3)** Tournez la molette SEL/PUSH EXEC pour sélectionner  $\mathbf{w}$ , puis appuyez sur la molette.
- **(4)** Tournez la molette SEL/PUSH EXEC pour sélectionner ITEM ERASE, puis appuyez sur la molette.
- **(5)** Tournez la molette SEL/PUSH EXEC pour sélectionner le paramètre dont vous souhaitez effacer les données, puis appuyez sur la molette.

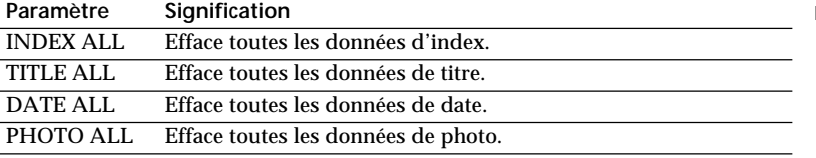

- **(6)** Tournez la molette SEL/PUSH EXEC pour sélectionner OK, puis appuyez sur la molette. "OK" se transforme en "EXECUTE".
- **(7)** Appuyez sur la molette SEL/PUSH EXEC.

"ERASING" clignote pendant environ deux secondes et "COMPLETE" apparaît une fois les données de l'élément sélectionné effacées.

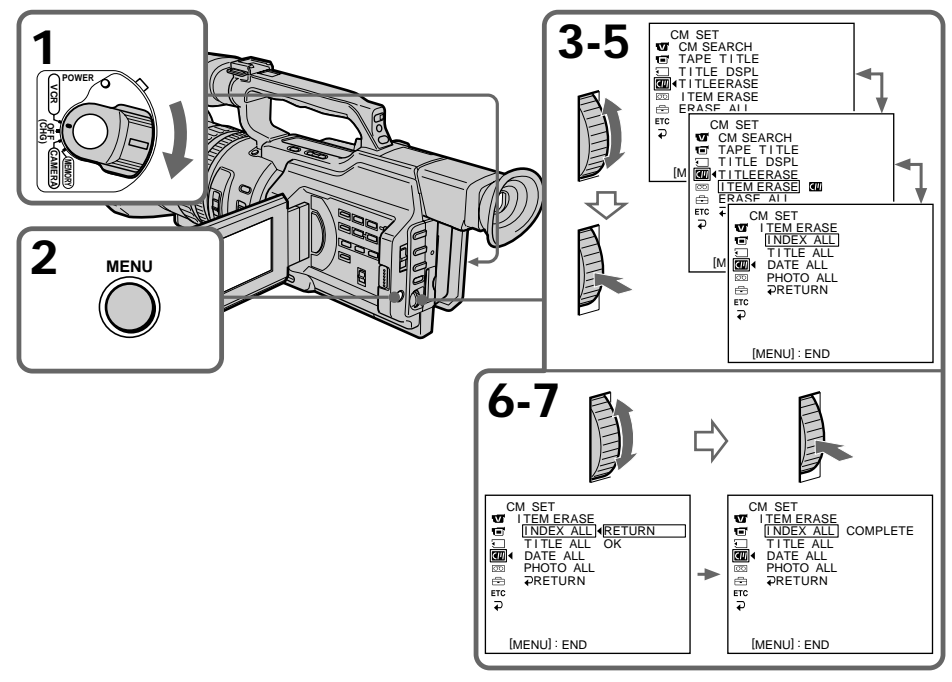

## **Pour annuler l'effacement**

Sélectionnez RETURN à l'étape 6 ou 7, puis appuyez sur la molette SEL/PUSH EXEC.

**Montage**

## **Effacement de toutes les données de la mémoire de cassette**

- **(1)** Réglez le commutateur POWER sur CAMERA ou VCR.
- **(2)** Appuyez sur MENU pour afficher le menu.
- **(3)** Tournez la molette SEL/PUSH EXEC pour sélectionner  $\mathbf{w}$ , puis appuyez sur la molette.
- **(4)** Tournez la molette SEL/PUSH EXEC pour sélectionner ERASE ALL, puis appuyez sur la molette.
- **(5)** Tournez la molette SEL/PUSH EXEC pour sélectionner OK, puis appuyez sur la molette. "OK" se transforme en "EXECUTE".
- **(6)** Appuyez sur la molette SEL/PUSH EXEC. "ERASING" clignote pendant environ deux secondes et "COMPLETE" apparaît une fois toutes les données effacées.

## **Pour annuler l'effacement**

Sélectionnez RETURN à l'étape 5 ou 6, puis appuyez sur la molette SEL/PUSH EXEC.

# **Changement des réglages de menu**

Pour changer le mode dans les réglages de menu, sélectionnez les réglages de menu avec la molette SEL/PUSH EXEC. Certains réglages par défaut peuvent être partiellement modifiés. Sélectionnez d'abord l'icône, puis le paramètre de menu et enfin le mode.

- **(1)** En mode de veille, ou lorsque le commutateur POWER est réglé sur VCR ou MEMORY, appuyez sur MENU.
- **(2)** Tournez la molette SEL/PUSH EXEC pour sélectionner l'icône souhaitée, puis appuyez sur la molette pour la définir.
- **(3)** Tournez la molette SEL/PUSH EXEC pour sélectionner le paramètre souhaité, puis appuyez sur la molette pour le définir.
- **(4)** Tournez la molette SEL/PUSH EXEC pour sélectionner le mode souhaité, puis appuyez sur la molette pour le définir.
- **(5)** Pour modifier d'autres paramètres, sélectionnez  $\Rightarrow$  RETURN et appuyez sur la molette, puis répétez les étapes 2 à 4.

Pour plus de détails, voir la section "Sélection du réglage de mode de chaque paramètre" (p. 108).

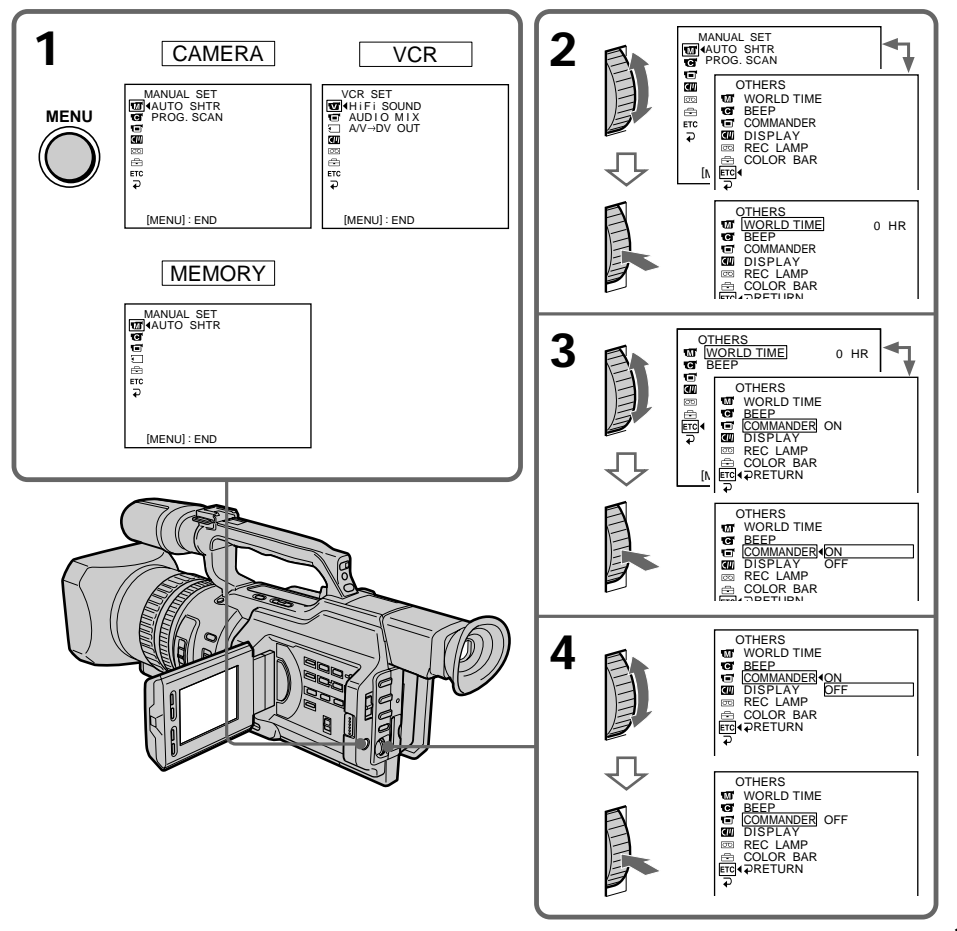

Personnalisation du caméscope **107Personnalisation du caméscope**

## **Pour faire disparaître l'affichage du menu**

Appuyez sur MENU.

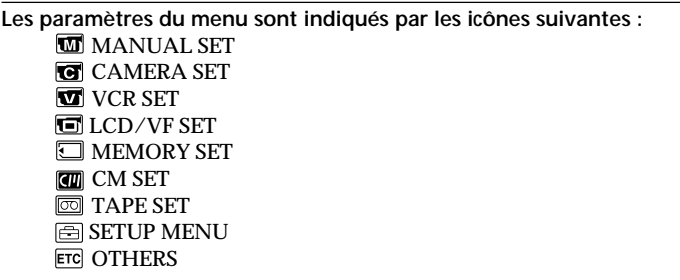

## Sélection du réglage de mode de chaque paramètre  $\bullet$  est le réglage par défaut.

Les paramètres du menu dépendent de la position du commutateur POWER. L'écran LCD ou le viseur affiche uniquement les paramètres utilisables sur le moment.

**Commutateur**

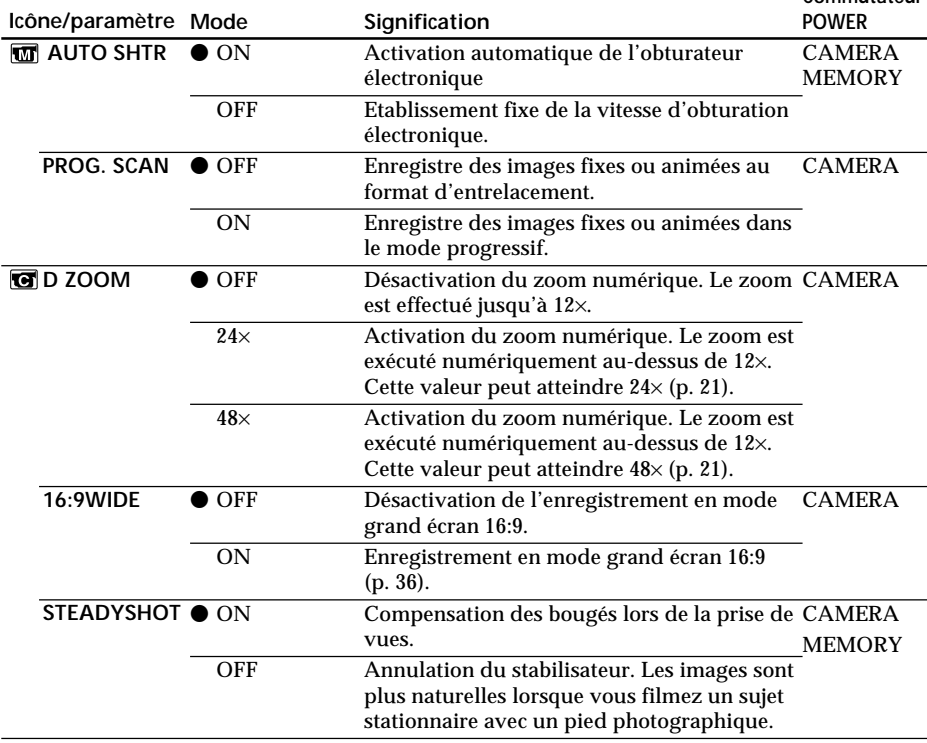

#### **Remarques sur la fonction SteadyShot**

•La fonction SteadyShot ne corrige pas les mouvements excessifs du caméscope.

•Le raccordement d'un objectif de conversion (non fourni) peut affecter la fonction SteadyShot.

#### **Si vous annulez la fonction SteadyShot**

L'indicateur SteadyShot OFF (# apparaît. Le caméscope empêche la compensation excessive des mouvements de caméra.
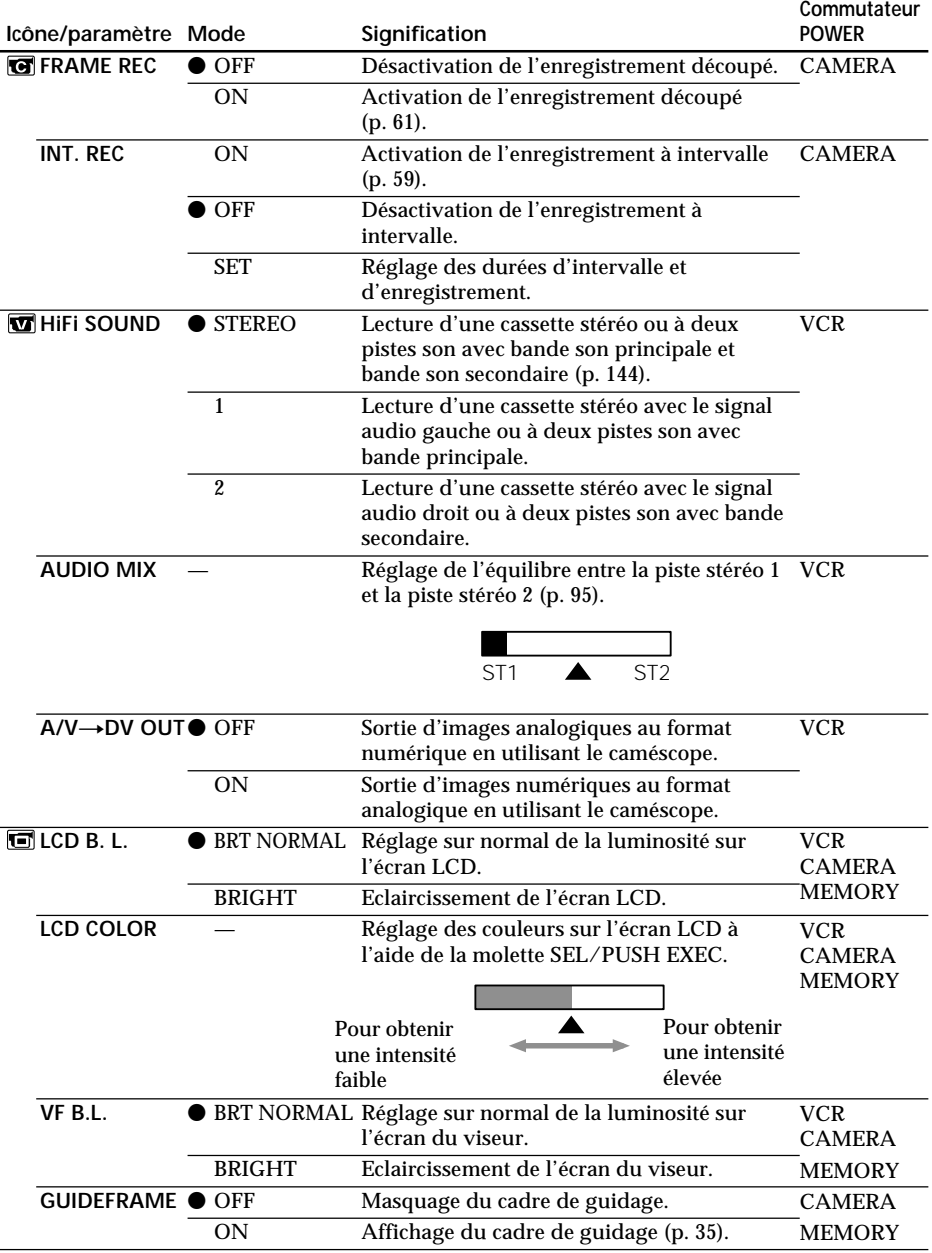

**Remarques sur les paramètres LCD B.L. et VF B.L.**

•Si vous sélectionnez "BRIGHT", la durée de vie de la batterie est légèrement réduite durant l'enregistrement.

•Si vous utilisez une source d'alimentation autre que la batterie rechargeable, "BRIGHT" est automatiquement sélectionné.

П

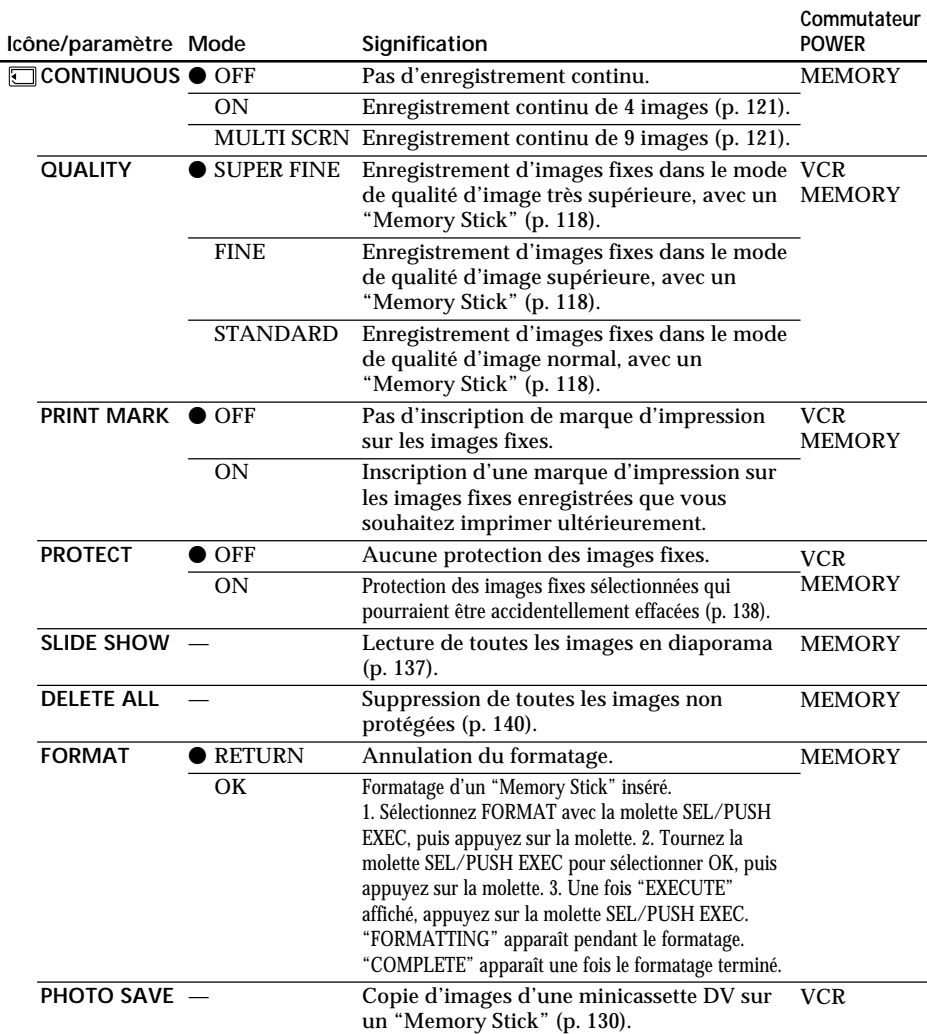

**Le formatage efface toutes les informations sur le "Memory Stick"**

Vérifiez le contenu du "Memory Stick" avant de procéder au formatage :

•Le formatage efface les exemples d'images sur le "Memory Stick".

•Le formatage efface les données d'image protégées sur le "Memory Stick".

#### **Remarques sur le formatage**

- •Les "Memory Stick" fournis ou en option ont été formatés en usine. Aucun formatage n'est nécessaire sur ce caméscope.
- •Ne tournez pas le commutateur POWER, n'appuyez sur aucun bouton et n'éjectez pas le "Memory Stick" lorsque "FORMATTING" est affiché.
- •Vous ne pouvez pas formater le "Memory Stick" si l'onglet de protection en écriture du "Memory Stick" est réglé sur LOCK.
- Effectuez un nouveau formatage si le message " $\text{N}$ " apparaît.

### **En cas d'échec du formatage**

Le message " $\mathfrak{D}$  FORMAT ERROR" apparaît.

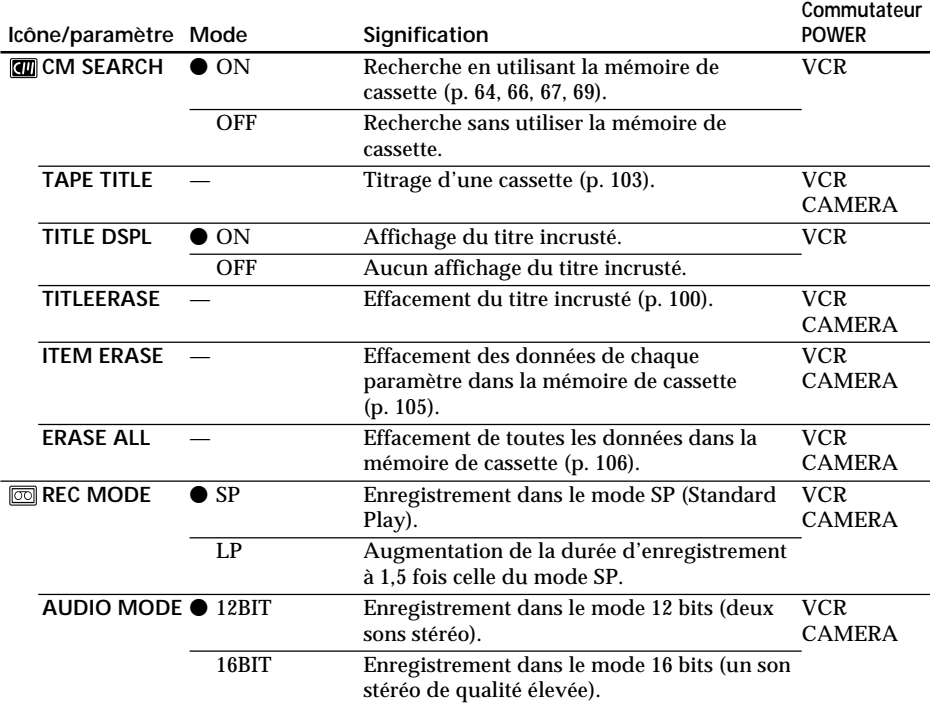

#### **Remarques sur le mode LP**

- •Lorsque vous enregistrez une cassette en mode LP sur ce caméscope, nous vous recommandons de lire également cette cassette sur ce caméscope. Si vous lisez la cassette sur d'autres caméscopes ou magnétoscopes, les images et le son risquent d'être parasités.
- •Lorsque vous enregistrez dans le mode LP, nous vous conseillons d'utiliser une minicassette DV Sony Excellence/Master pour tirer le meilleur part de votre caméscope.
- •Vous ne pouvez pas effectuer de copie audio sur une cassette enregistrée en mode LP. Utilisez le mode SP pour la cassette sur laquelle effectuer une copie audio.
- •Lorsque vous enregistrez dans les modes SP et LP sur une cassette ou enregistrez certaines scènes dans le mode LP, l'image de lecture risque d'être déformée ou le code temporel peut ne pas être inscrit correctement entre les scènes.

#### **Remarques sur le paramètre AUDIO MODE**

- •Vous ne pouvez pas effectuer une copie audio sur une cassette enregistrée dans le mode 16 bits.
- •Lors de la lecture d'une cassette enregistrée dans le mode 16 bits, vous ne pouvez pas régler l'équilibre dans AUDIO MIX.

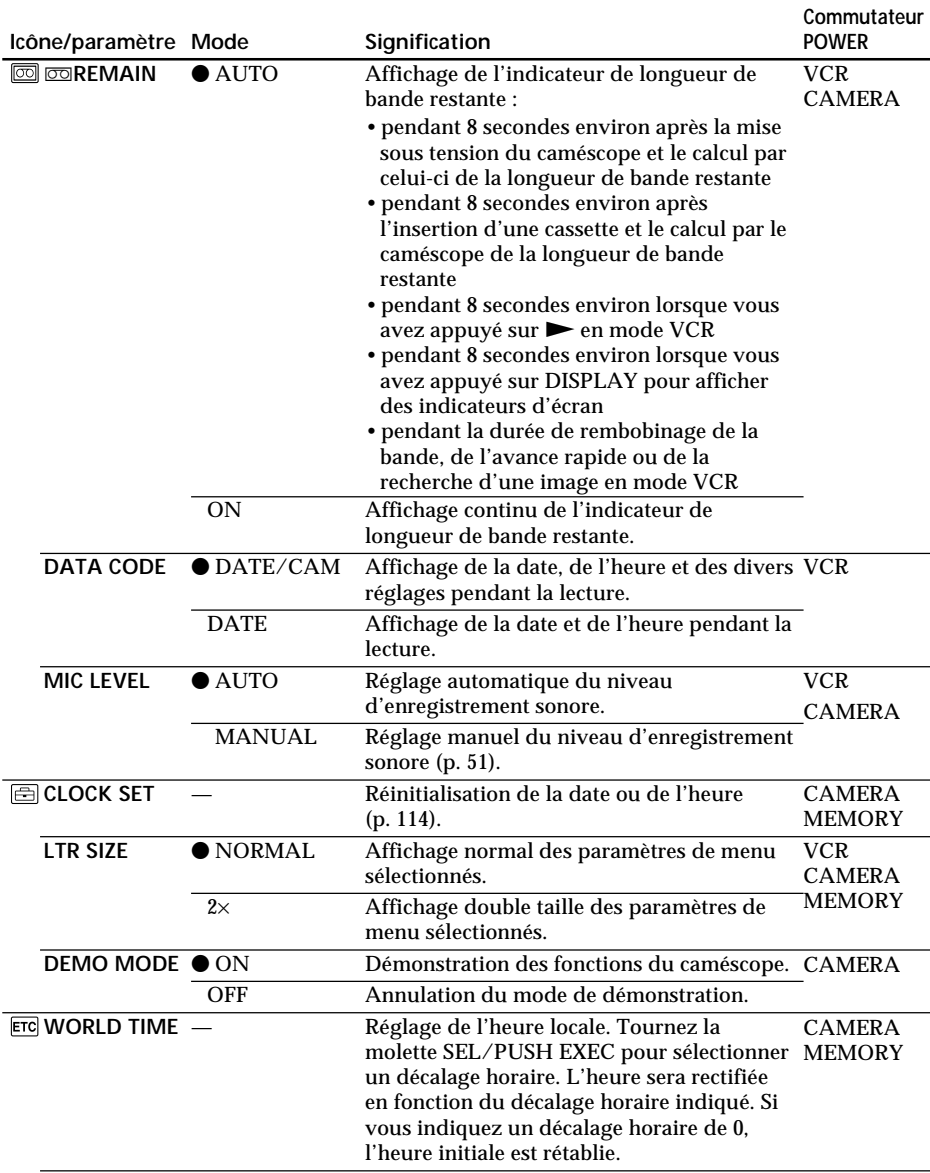

#### **Remarques sur le paramètre DEMO MODE**

- •Vous ne pouvez pas sélectionner DEMO MODE si le caméscope contient une cassette.
- •DEMO MODE a été réglé sur STBY (veille) en usine et la démonstration démarre 10 minutes après le réglage du commutateur POWER sur CAMERA, si le caméscope ne contient pas de cassette.
	- Pour annuler la démonstration, insérez une cassette, mettez le commutateur POWER sur une position autre que CAMERA, ou réglez DEMO MODE sur OFF.

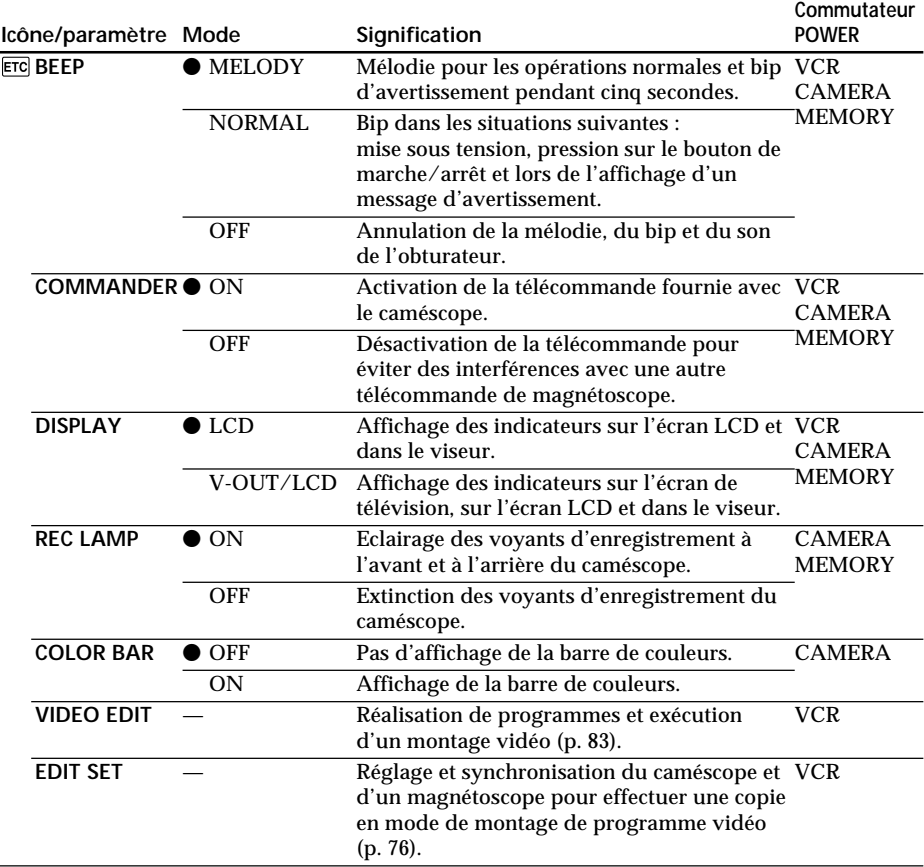

### **Remarque**

Si vous appuyez sur DISPLAY alors que DISPLAY est réglé sur V-OUT/LCD dans les réglages de menu, l'image du téléviseur ou du magnétoscope n'apparaîtra pas sur l'écran LCD, même si le caméscope est raccordé aux sorties du téléviseur ou du magnétoscope (excepté lors de l'utilisation d'un câble i.LINK (câble de liaison DV)).

### **Prise de vues d'un sujet rapproché**

Lorsque REC LAMP est réglé sur ON, le voyant de tournage rouge à l'avant du caméscope peut se refléter sur le sujet s'il est proche. Dans ce cas, il est conseillé de régler REC LAMP sur OFF.

**Si vous attendez plus de 5 minutes après avoir coupé l'alimentation** Les paramètres "PROG. SCAN", "HiFi SOUND", "AUDIO MIX", "MIC LEVEL" et "COMMANDER" sont réinitialisés à leur valeur d'usine.

Les autres paramètres du menu sont conservés en mémoire même si vous enlevez la batterie.

П

## **Réinitialisation de la date et de l'heure**

L'horloge est réglée par défaut sur l'heure de Tokyo pour les modèles vendus au Japon et sur l'heure de New York pour les autres modèles.

Si vous n'utilisez pas le caméscope pendant environ quatre mois, il se peut que la date et l'heure aient disparu (des barres peuvent apparaître) en raison de la décharge de la batterie au vanadium-lithium (p. 158).

Réglez d'abord l'année, puis le mois, le jour, l'heure et les minutes.

- **(1)** En mode de veille, appuyez sur MENU pour afficher le menu.
- **(2)** Tournez la molette SEL/PUSH EXEC pour sélectionner  $\Xi$ , puis appuyez sur la molette.
- **(3)** Tournez la molette SEL/PUSH EXEC pour sélectionner CLOCK SET, puis appuyez sur la molette.
- **(4)** Tournez la molette SEL/PUSH EXEC pour régler l'année, puis appuyez sur la molette.
- **(5)** Réglez le mois, le jour et l'heure en tournant la molette SEL/PUSH EXEC, puis appuyez sur la molette.
- **(6)** Réglez les minutes en tournant la molette SEL/PUSH EXEC, puis appuyez sur la molette au top horaire. L'horloge se met en marche.
- **(7)** Appuyez sur MENU pour quitter le menu.

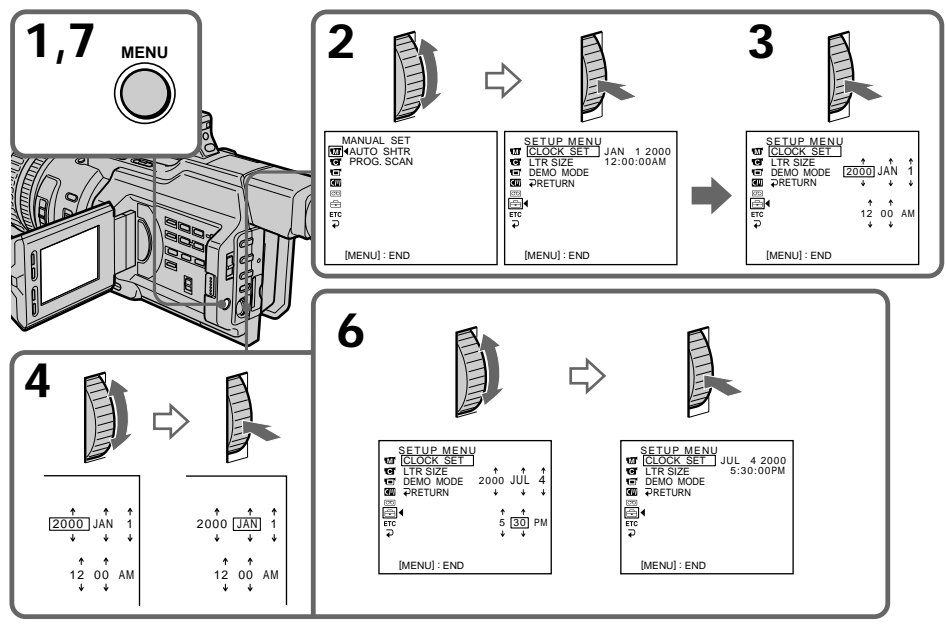

#### **L'année change comme suit :**

$$
1995 \longleftrightarrow 1996 \longleftrightarrow \cdot \cdot \cdot \rightarrow 2000 \longleftrightarrow \cdot \cdot \cdot \cdot \rightarrow 2079
$$

**Si vous ne réglez pas la date et l'heure**

"– –:– –:– –" (heure) et "--- -- ----" (date) sont enregistrés dans le code de données de la cassette et sur le "Memory Stick".

### **Remarque sur l'indication de l'heure**

L'horloge interne du caméscope fonctionne selon un cycle de 12 heures.

- •12:00 AM indique minuit.
- •12:00 PM indique midi.

## **Utilisation d'un "Memory Stick" – Introduction**

Vous pouvez enregistrer et lire des images fixes sur le "Memory Stick" fourni avec le caméscope. Vous pouvez également lire, enregistrer ou supprimer facilement des images fixes. L'échange de données d'images avec un autre appareil, tel qu'un ordinateur, est possible à l'aide du module de lecture/d'écriture de Memory Stick fourni avec le caméscope ou l'adaptateur de carte PC pour Memory Stick (non fourni).

### **Format de fichier (JPEG)**

Le caméscope compresse les données d'image au format JPEG (extension .jpg).

### **Nom type de fichier de données d'image**

100-0001: Affiché sur l'écran LCD ou dans le viseur du caméscope. Dsc00001.jpg : Affiché sur l'écran de l'ordinateur.

## **Avant d'utiliser un "Memory Stick"**

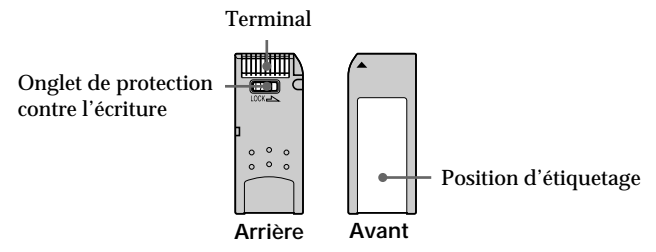

- •Vous ne pouvez pas enregistrer ou effacer des images fixes si l'onglet de protection en écriture du "Memory Stick" est réglé sur LOCK.
- •Il est recommandé de sauvegarder les données importantes.
- •Les données d'image peuvent être endommagées dans les cas suivants :
	- Vous enlevez le "Memory Stick", vous mettez le caméscope hors tension ou vous retirez la batterie pour la remplacer alors que le témoin d'accès clignote.
	- Vous utilisez un "Memory Stick" à proximité d'une source d'électricité statique ou d'un champ magnétique.
- •Evitez tout contact entre un objet métallique ou votre doigt avec la partie métallique du connecteur.
- •Placez l'étiquette sur la position d'étiquetage.
- •Ne pliez pas les "Memory Stick", ne les laissez pas tomber et ne les soumettez pas à des chocs violents.
- •Ne démontez pas les "Memory Stick" et ne les modifiez pas.
- •Ne mouillez pas les "Memory Stick".
- •N'utilisez pas et ne gardez pas les "Memory Stick" dans des emplacements :
- extrêmement chauds, comme dans une voiture garée au soleil ou sous un soleil torride,
- soumis à la lumière directe du soleil,
- très humides ou soumis à l'action de gaz corrosifs.
- •Avant de transporter ou de ranger un "Memory Stick", placez-le dans son étui.

## **Formatage d'un "Memory Stick" par un ordinateur**

Un "Memory Stick" formaté sur un ordinateur Windows ou Macintosh n'offre pas de garantie de compatibilité avec ce caméscope.

## **Remarques sur la compatibilité des données d'image**

- •Les fichiers de données d'images enregistrées par le caméscope sur un "Memory Stick" sont conformes à la réglementation établie par la JEIDA (Japan Electronic Industry Development Association) pour la normalisation universelle des systèmes de fichiers de caméra (norme DCF98). Vous ne pouvez pas lire sur votre caméscope des images fixes enregistrées sur d'autres appareils (DCR-TRV890E/TRV900/TRV900E ou DSC-D700/D770) qui ne sont pas conformes à cette norme universelle. (Ces modèles ne sont pas commercialisés dans certains pays.)
- •Si vous ne pouvez pas utiliser un "Memory Stick" employé sur un autre appareil, formatez-le avec ce caméscope (p. 110). Toutefois, le formatage efface toutes les informations figurant sur le "Memory Stick".

"Memory Stick" et  $\implies$  sont des marques commerciales de Sony Corporation.

- •Windows est une marque déposée de Microsoft Corporation, enregistrée aux Etats-Unis et dans d'autres pays.
- •Macintosh et Mac OS sont des marques d'Apple Computer, Inc.
- •Tous les autres noms de produits mentionnés ici peuvent être des marques commerciales ou des marques déposées de leur détenteur respectif.

Les indications "™" et "®" ne sont pas systématiquement employées dans ce manuel.

## **Insertion d'un "Memory Stick"**

Introduisez le "Memory Stick" avec le logo Sony dirigé vers le panneau LCD et le repère < vers l'intérieur.

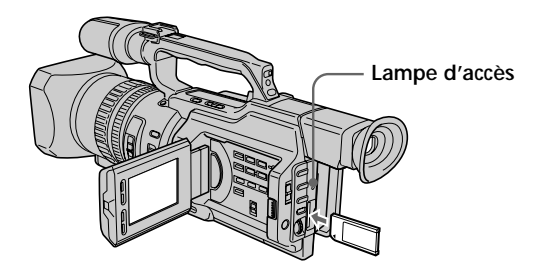

## **Ejection d'un "Memory Stick"**

Appuyez sur le "Memory Stick", puis retirez votre doigt. Le "Memory Stick" sort légèrement de son logement.

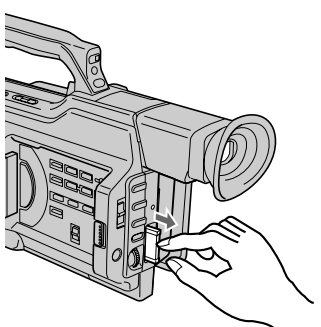

### **Remarque**

Le "Memory Stick" peut être éjecté en fonction de la manière dont vous appuyez dessus.

**Lorsque le témoin d'accès est allumé ou clignote**

Ne secouez pas et ne soumettez pas le caméscope à des chocs. Ne mettez pas non plus le caméscope hors tension, n'éjectez pas le "Memory Stick" et n'enlevez pas la batterie, faute de quoi les données d'image risquent d'être détruites.

### **Si l'indicateur "** $\mathbb{V}$  **MEMORY STICK ERROR" apparaît**

Le "Memory Stick" est endommagé ou le format de fichier est incorrect. Ejectez le "Memory Stick", vérifiez-le, puis insérez-le à nouveau. Si le même indicateur apparaît, utilisez un autre "Memory Stick".

## **Sélection du mode de qualité d'image**

Vous pouvez sélectionner la qualité de l'image dans le mode d'enregistrement d'images fixes. Le réglage par défaut est SUPER FINE.

- **(1)** Réglez le commutateur POWER sur VCR ou MEMORY. Veillez à ce que le commutateur LOCK soit réglé sur la droite (déblocage).
- **(2)** Appuyez sur MENU pour afficher le menu.
- **(3)** Tournez la molette SEL/PUSH EXEC pour sélectionner  $\Box$ , puis appuyez sur la molette.
- **(4)** Tournez la molette SEL/PUSH EXEC pour sélectionner QUALITY, puis appuyez sur la molette.
- **(5)** Tournez la molette SEL/PUSH EXEC pour sélectionner la qualité d'image souhaitée, puis appuyez sur la molette.

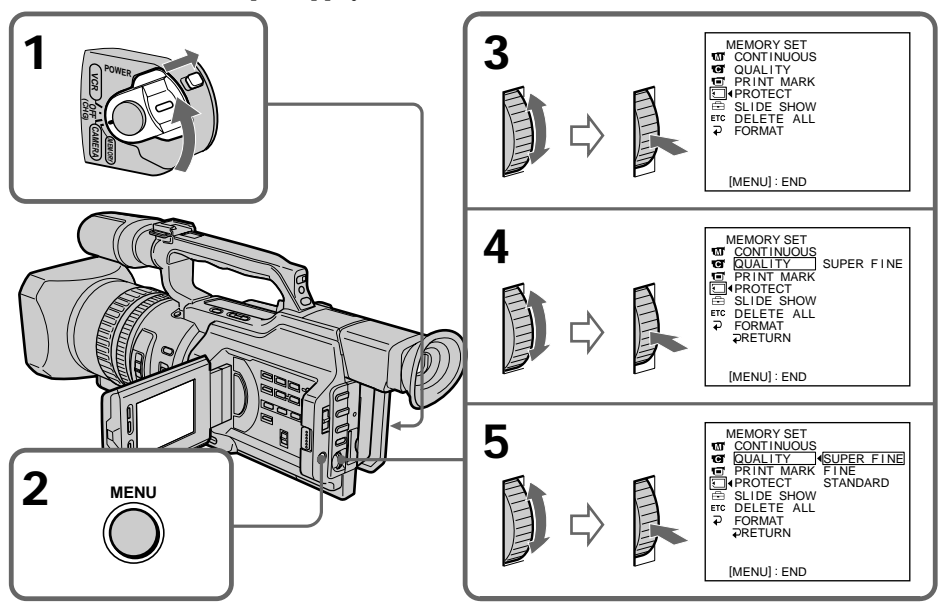

## **Réglages de la qualité d'image**

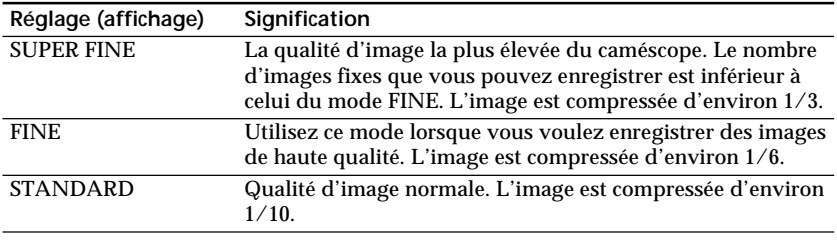

### **Remarque**

Dans certains cas, le changement du mode de qualité d'image n'affectera pas la qualité de l'image, en fonction du type d'image que vous filmez.

#### **Différences entre les modes de qualité d'image**

L'image enregistrée est compressée au format JPEG avant d'être enregistrée dans la mémoire. La capacité de mémoire allouée à chaque image varie suivant le mode de qualité sélectionné. Le tableau ci-dessous présente les différents détails.

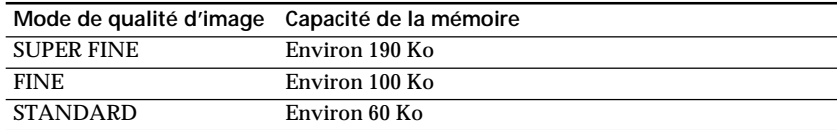

#### **Remarque sur l'indicateur de mode de qualité d'image**

Cet indicateur ne s'affiche que pendant l'enregistrement.

## **Nombre approximatif d'images pouvant être enregistrées sur un "Memory Stick"**

Le nombre d'images approximatif que vous pouvez enregistrer sur un "Memory Stick" formaté avec ce caméscope dépend du mode de qualité d'image sélectionné et de la complexité du sujet.

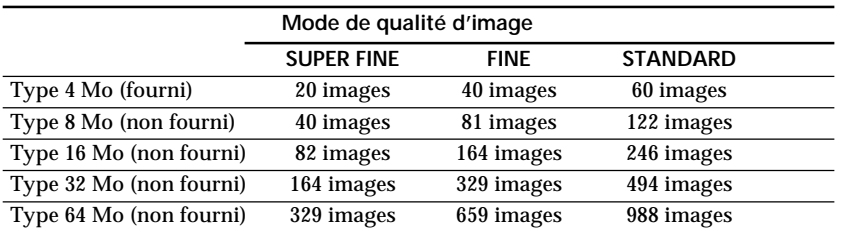

## **Enregistrement d'images fixes sur un "Memory Stick" – Enregistrement de photos en mémoire**

Vous pouvez enregistrer des images fixes sur un "Memory Stick".

## **Avant de procéder**

Insérez un "Memory Stick" dans le caméscope.

- **(1)** Réglez le commutateur POWER sur MEMORY. Veillez à ce que le commutateur LOCK soit réglé sur la droite (déblocage).
- **(2)** Appuyez légèrement sur PHOTO jusqu'à ce que l'image fixe souhaitée apparaisse. Le repère  $\bullet$  vert arrête de clignoter puis s'allume. La luminosité de l'image et la mise au point sont ajustées, ciblent le milieu de l'image, et sont fixées. L'enregistrement ne commence pas encore à ce moment.
- **(3)** Appuyez plus fort sur PHOTO. L'obturateur se déclenche et l'image est gelée. L'image affichée sur l'écran est enregistrée sur le "Memory Stick". L'enregistrement est terminé lorsque l'indicateur de barre de progression disparaît.

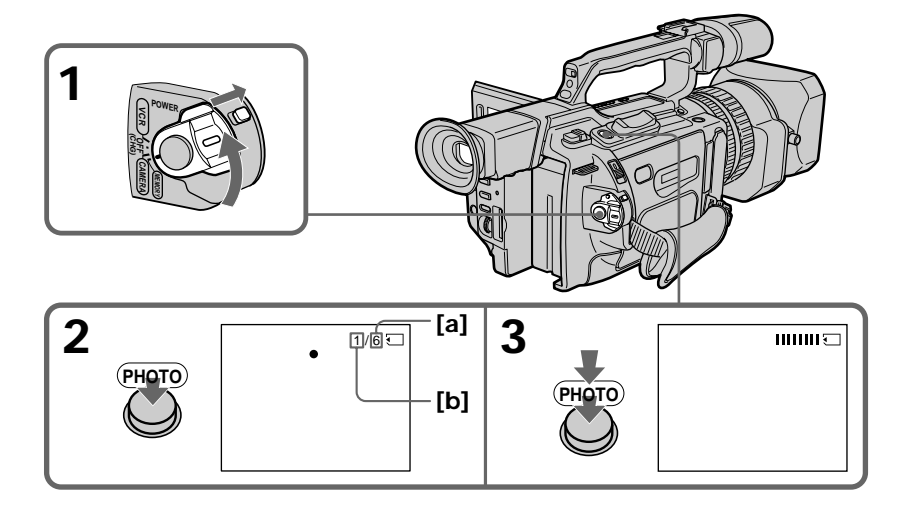

**[a]** Nombre d'images pouvant être enregistrées sur le "Memory Stick" **[b]** Nombre d'images enregistrées

## **Lorsque le commutateur POWER est réglé sur MEMORY**

Les fonctions suivantes ne sont pas opérationnelles : mode grand écran, effets numériques, effets d'image, titre, zoom numérique, fondu, réglage de vitesse d'obturation (1/30 ou valeur plus faible), mode Faible éclairage et mode Sport de la fonction PROGRAM AE. (L'indicateur clignote dans le mode Faible éclairage ou Sport.)

## **Remarque**

Lorsque vous appuyez légèrement sur la touche PHOTO à l'étape 2, la mise au point de l'image semble être momentanément déréglée.

## **Lorsque vous enregistrez une image fixe**

Vous ne pouvez pas éteindre le caméscope ni appuyer sur la touche PHOTO.

### **Lorsque vous appuyez sur la touche PHOTO de la télécommande**

Le caméscope enregistre immédiatement l'image affichée à l'écran lorsque vous appuyez sur la touche.

## **Enregistrement continu d'images**

Vous pouvez réaliser des enregistrements en continu en sélectionnant un des deux modes décrits ci-dessous avant d'enregistrer.

#### **Mode continu [a]**

Vous pouvez enregistrer quatre images fixes en continu Le nombre d'images enregistrées dépend de la capacité du "Memory Stick".

### **Mode d'écran multiple [b]**

Vous pouvez enregistrer neuf images fixes en continu sur une seule page.

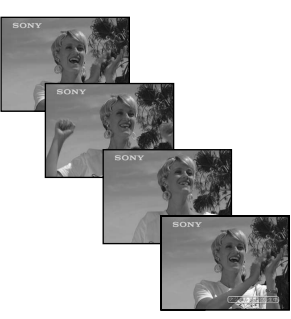

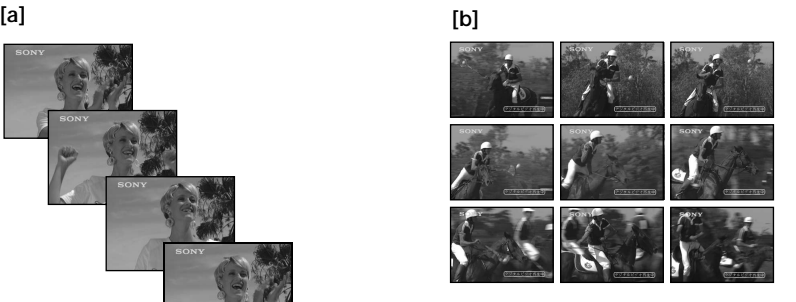

# **Enregistrement d'images fixes sur un "Memory Stick" – Enregistrement de photos en mémoire**

- **(1)** Réglez le commutateur POWER sur MEMORY. Veillez à ce que le commutateur LOCK soit réglé sur la droite (déblocage).
- **(2)** Appuyez sur MENU pour afficher le menu.
- **(3)** Tournez la molette SEL/PUSH EXEC pour sélectionner  $\Box$ , puis appuyez sur la molette.
- **(4)** Tournez la molette SEL/PUSH EXEC pour sélectionner CONTINUOUS, puis appuyez sur la molette.
- **(5)** Tournez la molette SEL/PUSH EXEC pour sélectionner le réglage souhaité, puis appuyez sur la molette.

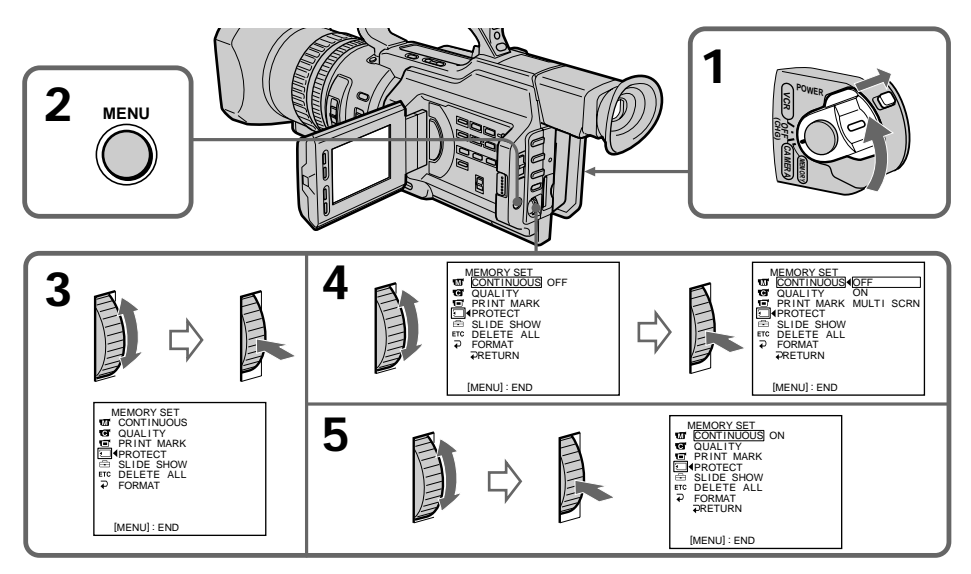

## **Réglages d'un enregistrement en continu**

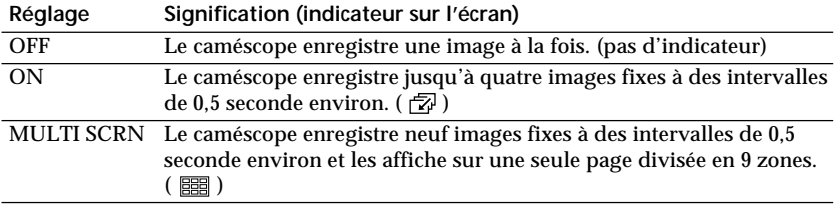

## **Lorsque la mémoire du "Memory Stick" est saturée**

"  $\Im$  FULL" apparaît sur l'écran et vous ne pouvez pas enregistrer d'images fixes sur ce "Memory Stick".

## **Nombre d'images enregistrées en continu**

Le nombre d'images que vous pouvez enregistrer en continu varie en fonction de la capacité du "Memory Stick". L'obturateur se déclenche toujours quatre fois mais le nombre d'images enregistrables peut être inférieur à quatre.

**Remarque sur l'utilisation d'un flash vidéo (non fourni)**

Le flash vidéo ne fonctionne pas dans le mode continu et le mode d'écran multiple quand vous l'installez sur la griffe porte-accessoires intelligente.

## **Enregistrement d'une photo en mémoire avec le déclencheur automatique**

Vous pouvez enregistrer une photo en mémoire avec le déclencheur automatique. Ce mode est utile lorsque vous souhaitez vous enregistrer vous-même. Vous pouvez également utiliser la télécommande.

- **(1)** Réglez le commutateur POWER sur MEMORY. Veillez à ce que le commutateur LOCK soit réglé sur la droite (déblocage).
- **(2)** En mode de veille, appuyez sur  $\circlearrowright$  (déclencheur automatique). L'indicateur  $\circlearrowright$ (déclencheur automatique) apparaît sur l'écran LCD ou dans le viseur.
- **(3)** Appuyez plus fort sur PHOTO. Le compte à rebours commence à partir de 10 en émettant un signal sonore. Pendant les deux dernières secondes du compte à rebours, les signaux sonores retentissent plus rapidement, puis l'enregistrement commence automatiquement.

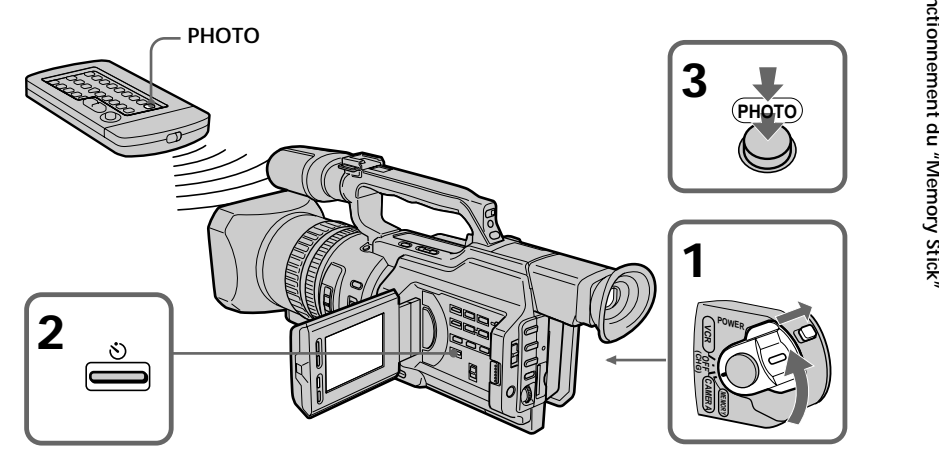

## **Pour annuler l'enregistrement avec le déclencheur automatique**

Appuyez sur  $\bigcirc$  (déclencheur automatique) afin que l'indicateur  $\bigcirc$  disparaisse de l'écran LCD ou du viseur. La télécommande ne permet pas d'annuler l'enregistrement avec le déclencheur automatique.

## **Remarque**

L'enregistrement avec le déclencheur automatique est automatiquement annulé dans les cas suivants :

– L'enregistrement avec le déclencheur automatique est terminé.

– Le commutateur POWER est réglé sur OFF (CHG) ou VCR.

## **Incrustation d'une image fixe d'un "Memory Stick" dans une image animée – MEMORY MIX**

Vous pouvez incruster une image fixe que vous avez enregistrée sur un "Memory Stick" dans l'image animée que vous êtes en train de filmer.

#### **M. CHROM** (incrustation en mémoire)

Permet de remplacer une zone bleue d'une image fixe, telle qu'une illustration ou un cadre, par une image animée.

### **M. LUMI** (incrustation en luminance)

Permet de remplacer une zone lumineuse d'une image fixe, telle qu'une inscription ou un titre, par une image animée. Il peut être pratique d'enregistrer un titre sur un "Memory Stick" avant de partir en voyage ou avant un enregistrement important.

#### **C. CHROM** (incrustation en chrominance)

Permet d'incruster une image animée dans une image fixe servant d'arrière-plan. Filmez le sujet devant un arrière-plan bleu. La partie bleue de l'image animée sera remplacée par l'image fixe.

#### **M. OVERLAP** (chevauchement)

Permet d'incruster un fondu en entrée d'une image animée sur une image fixe.

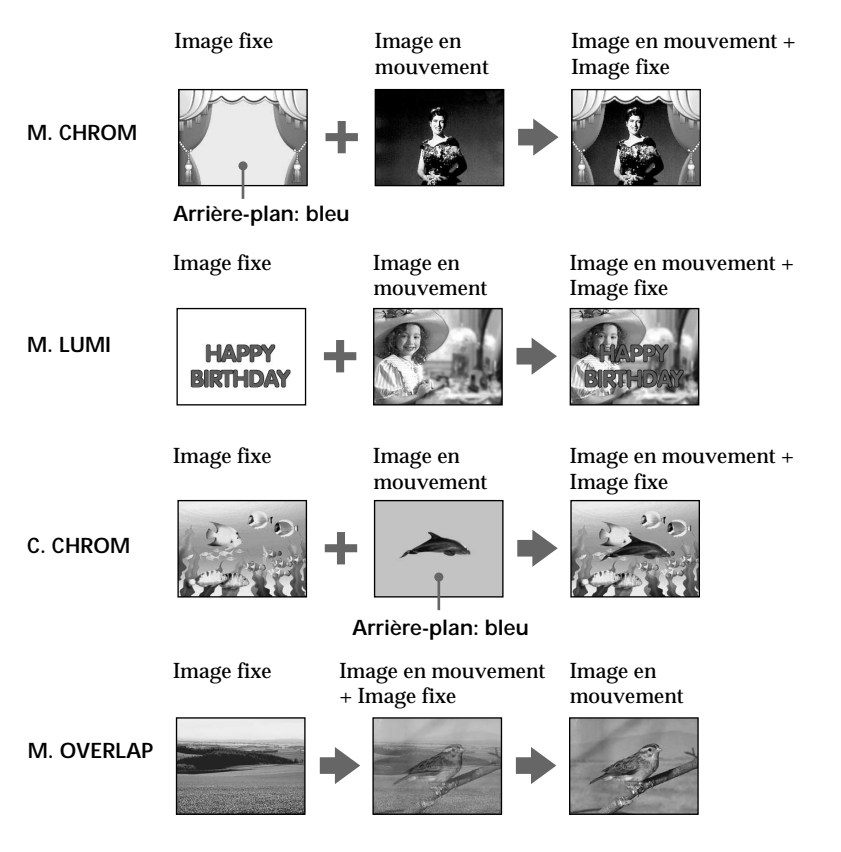

## **Avant de procéder**

Insérez un "Memory Stick" enregistré et une minicassette DV à enregistrer dans le caméscope.

- **(1)** Réglez le commutateur POWER sur CAMERA.
- **(2)** En mode de veille, appuyez sur MEMORY MIX. La dernière image enregistrée ou composée apparaît dans la partie inférieure de l'écran sous la forme d'une vignette.
- **(3)** Appuyez sur MEMORY+/– ou sur +/– sur la télécommande pour sélectionner l'image fixe à incruster. Pour visualiser l'image précédente, appuyez sur MEMORY – ou – sur la télécommande. Pour visualiser l'image suivante, appuyez sur MEMORY + ou
	- + sur la télécommande.
- **(4)** Tournez la molette SEL/PUSH EXEC pour sélectionner le mode souhaité. Le mode change comme suit : M. CHROM  $\longleftrightarrow$  M. LUMI  $\longleftrightarrow$  C. CHROM  $\longleftrightarrow$  M. OVERLAP
- **(5)** Appuyez sur la molette SEL/PUSH EXEC. L'image fixe est incrustée dans l'image animée et le caméscope passe en mode de veille.
- **(6)** Tournez la molette SEL/PUSH EXEC pour ajuster l'effet.
- **(7)** Appuyez sur START/STOP pour commencer l'enregistrement.

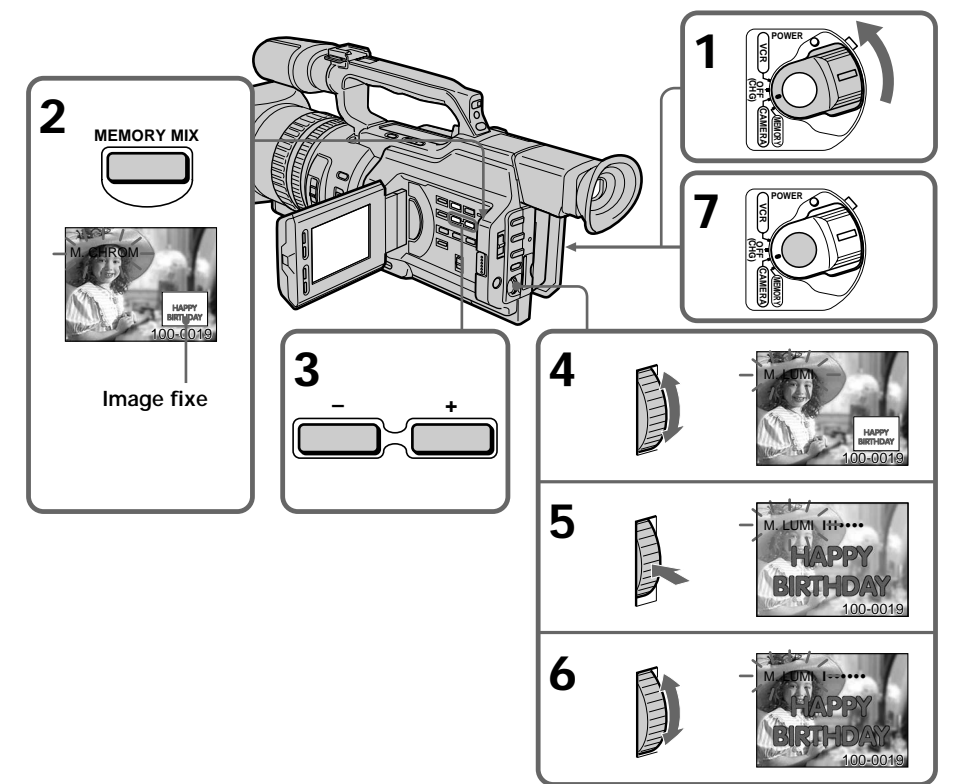

## **Incrustation d'une image fixe d'un "Memory Stick" dans une image animée – MEMORY MIX**

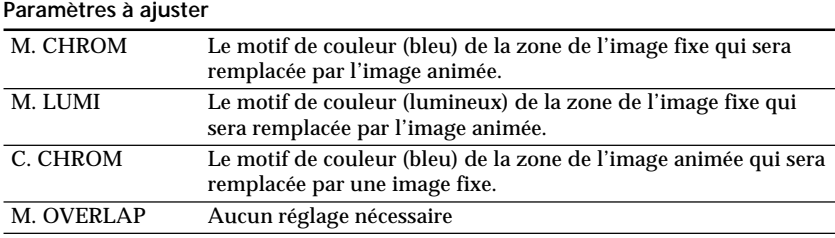

Plus la barre est courte, plus l'effet est accentué.

## **Pour changer l'image fixe à incruster**

Effectuez une des opérations suivantes :

- Appuyez sur MEMORY +/– après l'étape 6.
- Appuyez sur la molette SEL/PUSH EXEC après l'étape 6, puis répétez la procédure à partir de l'étape 3 (excepté M. OVERLAP).

## **Pour changer le réglage de mode**

Appuyez sur la molette SEL/PUSH EXEC après l'étape 6, puis répétez la procédure à partir de l'étape 4 (excepté M. OVERLAP).

### **Pour annuler la fonction MEMORY MIX**

Appuyez à nouveau sur MEMORY MIX.

#### **Durant l'enregistrement**

Vous ne pouvez pas changer le réglage de mode.

#### **Le "Memory Stick" fourni avec le caméscope contient 20 images.**

- Pour M. CHROM : 18 images (par exemple, un cadre) 100-0001 à 100-0018
- Pour C. CHROM : deux images (par exemple, un arrière-plan) 100-0019 à 100-0020

#### **Echantillons d'images**

Les échantillons d'images mémorisés dans le "Memory Stick" fourni avec le caméscope sont protégés (p. 138).

#### **Si une image fixe dans laquelle vous souhaitez incruster une autre image contient beaucoup de zones blanches**

La vignette de l'image peut ne pas s'afficher clairement.

**Données d'images modifiées par un ordinateur ou filmées par un autre appareil** Il se peut que vous ne puissiez pas les reproduire avec votre caméscope.

## **Enregistrement d'une image d'une minicassette DV comme image fixe**

Le caméscope peut lire des données d'une image animée enregistrée sur une minicassette DV et les enregistrer comme une image fixe sur un "Memory Stick". Le caméscope peut également recevoir des données d'une image animée via le connecteur d'entrée et les enregistrer comme une image fixe sur un "Memory Stick".

#### **Avant de procéder**

Insérez une minicassette DV enregistrée et un "Memory Stick" dans le caméscope.

- **(1)** Réglez le commutateur POWER sur VCR.
- **(2)** Appuyez sur  $\blacktriangleright$ . L'image enregistrée sur la minicassette DV est lue.
- **(3)** Maintenez légèrement la touche PHOTO enfoncée jusqu'à ce que l'image de la minicassette DV s'immobilise. "CAPTURE" apparaît sur l'écran LCD ou dans le viseur. L'enregistrement ne commence pas encore à ce moment.
- **(4)** Appuyez plus fort sur PHOTO. L'image affichée sur l'écran est enregistrée sur le "Memory Stick". L'enregistrement est terminé lorsque l'indicateur de barre de progression disparaît.

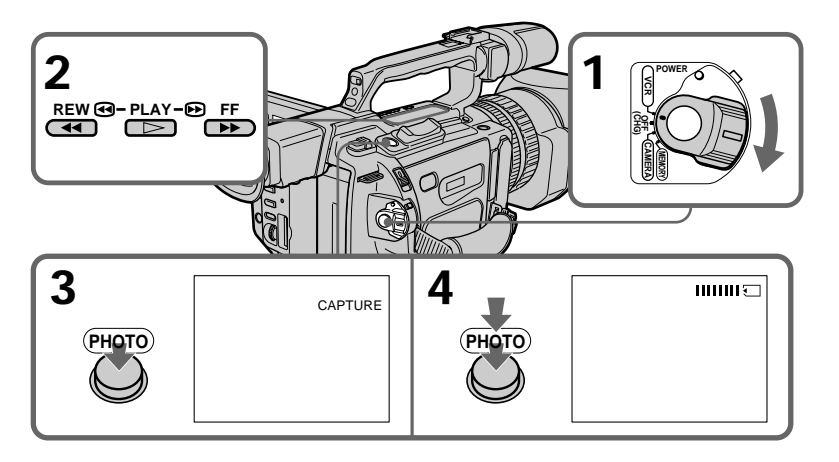

### **Lorsque le témoin d'accès est allumé ou clignote**

Ne secouez pas et ne soumettez pas le caméscope à des chocs. Ne mettez pas non plus le caméscope hors tension, n'éjectez pas le "Memory Stick" et n'enlevez pas la batterie, faute de quoi les données d'image risquent d'être détruites.

## **Si " " apparaît sur l'écran LCD ou dans le viseur**

Le "Memory Stick" inséré est incompatible avec le caméscope car son format n'est pas conforme. Vérifiez le format du "Memory Stick".

### **Si vous appuyez légèrement sur PHOTO en mode de lecture** Le caméscope s'arrête momentanément.

### **Son enregistré sur une minicassette DV**

Vous ne pouvez pas enregistrer le son d'une minicassette DV.

**Titres déjà enregistrés sur une minicassette DV** Vous ne pouvez pas enregistrer les titres sur un "Memory Stick".

**Lorsque vous appuyez sur la touche PHOTO de la télécommande** Le caméscope enregistre immédiatement l'image affichée à l'écran lorsque vous appuyez sur la touche.

## **Enregistrement d'une image fixe à partir d'un autre appareil**

- **(1)** Réglez le commutateur POWER sur VCR sur le caméscope et réglez DISPLAY sur LCD dans E<sup>TC</sup> dans les réglages de menu.
- **(2)** Lisez la cassette enregistrée ou allumez le téléviseur pour visualiser le programme souhaité.

L'image de l'autre appareil apparaît sur l'écran LCD ou dans le viseur.

**(3)** Exécutez les opérations des étapes 3 et 4 de la page 127.

## **Enregistrement d'une image via la prise VIDEO**

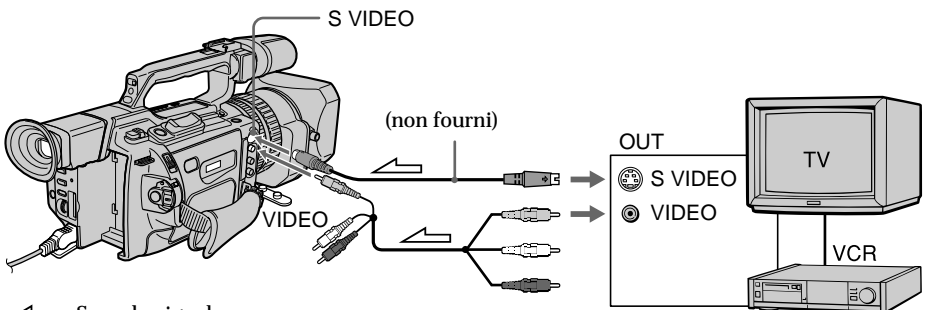

 $\angle \rightarrow$ : Sens du signal

Raccordez la fiche jaune du cordon de liaison audio/vidéo fourni avec le caméscope à la prise de sortie vidéo du magnétoscope ou du téléviseur.

**Reliez cette prise à celle du caméscope à l'aide du cordon S-vidéo (non fourni) pour obtenir des images de meilleure qualité.**

Avec cette liaison, vous n'avez pas besoin de brancher la fiche jaune (vidéo) du cordon de liaison audio/vidéo.

Branchez le cordon S-vidéo (non fourni) sur les prises S-vidéo du caméscope et du magnétoscope ou du téléviseur.

Cette liaison permet l'affichage d'images au format DV de meilleure qualité.

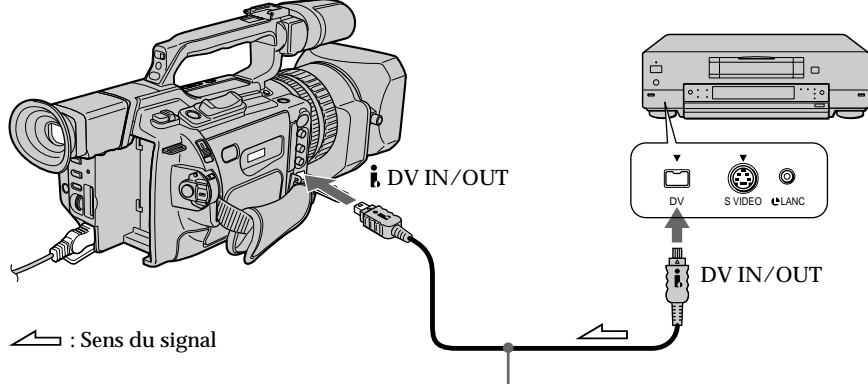

Enregistrement d'une image via la prise *i*, DV IN/OUT

Câble i.LINK (câble de connexion DV) (non fourni)

## **Copie d'images fixes d'une minicassette DV – Sauvegarde de photos**

La fonction de recherche permet de ne sélectionner automatiquement que les images fixes d'une minicassette DV et de les enregistrer séquentiellement sur un "Memory Stick".

**Avant de procéder**

- •Insérez une minicassette DV enregistrée dans le caméscope et rembobinez-la.
- •Insérez un "Memory Stick" dans le caméscope.
- **(1)** Réglez le commutateur POWER sur VCR.
- **(2)** Appuyez sur MENU pour afficher le menu.
- **(3)** Tournez la molette SEL/PUSH EXEC pour sélectionner  $\Box$ , puis appuyez sur la molette.
- **(4)** Tournez la molette SEL/PUSH EXEC pour sélectionner PHOTO SAVE, puis appuyez sur la molette. "PHOTO BUTTON" apparaît sur l'écran LCD ou dans le viseur.
- **(5)** Appuyez plus fort sur PHOTO. L'image fixe de la minicassette DV est enregistrée sur le "Memory Stick". Le nombre d'images fixes copiées est affiché. "END" s'affiche une fois la copie terminée.

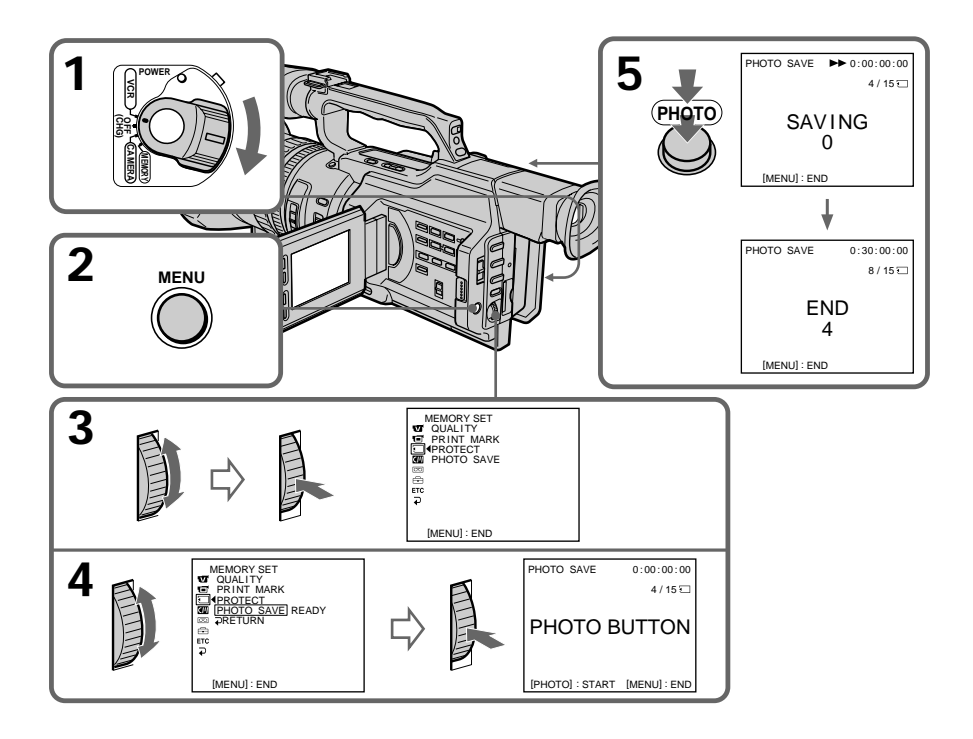

## **Pour arrêter la copie**

Appuyez sur MENU.

## **Lorsque la mémoire du "Memory Stick" est saturée**

"MEMORY FULL" apparaît sur l'écran LCD ou dans le viseur et la copie s'arrête. Insérez un autre "Memory Stick" et répétez la procédure à partir de l'étape 2.

### **Lorsque le témoin d'accès est allumé ou clignote**

Ne secouez pas et ne soumettez pas le caméscope à des chocs. Ne mettez pas non plus le caméscope hors tension, n'éjectez pas le "Memory Stick" et n'enlevez pas la batterie, faute de quoi les données d'image risquent d'être perdues.

**Pour enregistrer toutes les images enregistrées sur la minicassette DV** Rembobinez la bande jusqu'au début et commencez la copie.

**Si l'onglet de protection en écriture du "Memory Stick" est réglé sur LOCK** "NOT READY" apparaît lorsque vous sélectionnez le paramètre dans les réglages de menu.

**Si vous changez de "Memory Stick" en cours de copie** Le caméscope reprend la copie à partir de la dernière image enregistrée sur le "Memory Stick" précédent.

## **Visualisation d'une image fixe – Lecture de photos en mémoire**

Vous pouvez lire des images fixes enregistrées sur un "Memory Stick". Vous pouvez également lire 6 images à la fois en sélectionnant l'écran d'index.

### **Avant de procéder**

Insérez un "Memory Stick" dans le caméscope.

- **(1)** Réglez le commutateur POWER sur VCR ou MEMORY. Veillez à ce que le commutateur LOCK soit réglé sur la droite (déblocage).
- **(2)** Appuyez sur MEMORY PLAY. La dernière image enregistrée est affichée.
- **(3)** Appuyez sur MEMORY+/– ou sur +/– sur la télécommande pour sélectionner l'image fixe souhaitée. Pour visualiser l'image précédente, appuyez sur MEMORY – ou – sur la télécommande. Pour visualiser l'image suivante, appuyez sur MEMORY + ou + sur la télécommande.

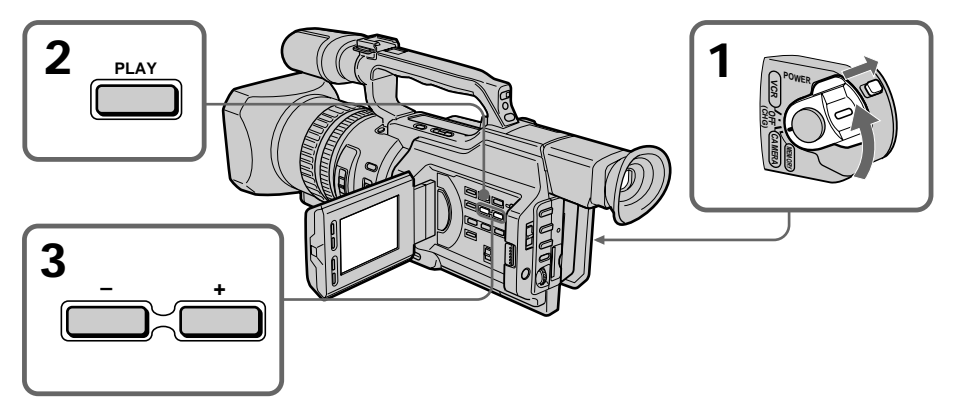

## **Pour arrêter la lecture de photos en mémoire**

Appuyez à nouveau sur MEMORY PLAY.

#### **Pour lire des images enregistrées sur un écran de télévision**

- •Raccordez préalablement le caméscope au téléviseur à l'aide du cordon de liaison audio/vidéo fourni avec le caméscope.
- •Lors de la visualisation de photos en mémoire sur un téléviseur ou l'écran LCD, la qualité de l'image peut sembler inférieure. Il ne s'agit pas d'un dysfonctionnement. Les données d'image restent intactes.
- •Baissez le volume sonore du téléviseur avant l'opération, faute de quoi les hautparleurs du téléviseur risquent de diffuser un bruit strident (sifflement).

**Lorsqu'aucune image n'est enregistrée dans le "Memory Stick"** Le message " $\oslash$  NO FILE" apparaît.

**Données d'images modifiées par un ordinateur ou filmées par un autre appareil** Il se peut que vous ne puissiez pas les reproduire avec votre caméscope.

### **Remarque sur l'indicateur de date/heure**

La date d'enregistrement n'est pas affichée, mais elle est automatiquement enregistrée sur le "Memory Stick". Vous pouvez vérifier la date d'enregistrement en mode de lecture en appuyant sur DATA CODE.

## **Indicateurs affichés pendant la lecture d'une image fixe**

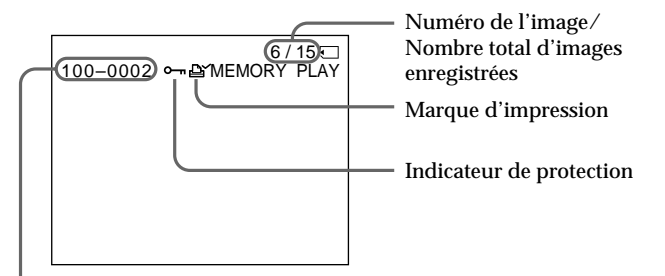

Nom du fichier de données

### **Nom du fichier de données**

- •Lorsqu'un tiret est inséré entre le numéro de répertoire et de fichier, ce nom de fichier de données signifie que ce fichier correspond au standard DCF98.
- •Lorsqu'un trait de soulignement est inséré entre le numéro de répertoire et de fichier, ce nom de fichier de données signifie que ce fichier ne correspond pas au standard DCF98.
- •Le répertoire n'est pas indiqué si la structure de fichiers du "Memory Stick" ne correspond pas à la norme DCF98.
- Le message " $\sqrt{ }$   $\sim$  DIRECTORY ERROR" peut apparaître si la structure de fichiers du "Memory Stick" n'est pas conforme à la norme DCF98. Dans ce cas, vous ne pouvez pas enregistrer sur le "Memory Stick", mais vous pouvez lire des images dans le "Memory Stick".
- •Lorsque le nom de fichier de données clignote, cela signifie que le fichier est peut-être corrompu ou que son format n'est pas compatible avec le caméscope.

## **Lecture de 6 images enregistrées à la fois (écran d'index)**

Vous pouvez visualiser six images enregistrées à la fois. Cette fonction est particulièrement utile pour la recherche d'une image particulière.

- **(1)** Réglez le commutateur POWER sur VCR ou MEMORY. Veillez à ce que le commutateur LOCK soit réglé sur la droite (déblocage).
- **(2)** Appuyez sur MEMORY INDEX pour afficher l'écran d'index.

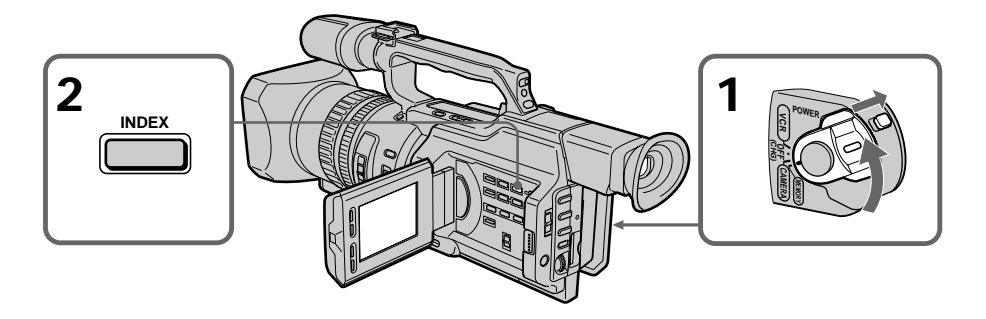

Un repère rouge  $\blacktriangleright$  apparaît au-dessus de l'image qui était affichée avant la commutation sur le mode d'écran d'index. MEMORY – : affichage des six images précédentes MEMORY + : affichage des six images suivantes

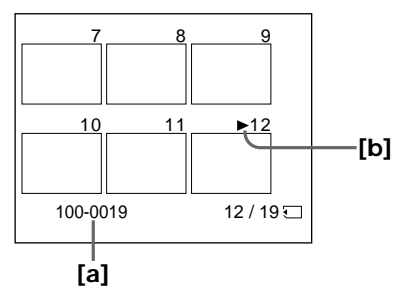

**[a]** Nom du fichier **[b]** Repère ▶

## **Pour revenir à l'écran de visualisation normal (écran simple)**

Appuyez sur MEMORY +/− pour déplacer le repère ▶ sur l'image à afficher en mode plein écran, puis appuyez sur MEMORY PLAY.

#### **Fichiers modifiés par un ordinateur**

Ces fichiers peuvent ne pas s'afficher sur l'écran d'index. Les fichiers d'images filmées avec d'autres appareils peuvent ne pas s'afficher sur l'écran d'index non plus.

#### **Remarque**

Lors de l'affichage de l'écran d'index, un numéro apparaît au-dessus de chaque image. Ces numéros indiquent l'ordre d'enregistrement sur le "Memory Stick" et sont différents des noms des fichiers de données.

## **Visualisation des images enregistrées sur un ordinateur**

Les données d'images enregistrées avec ce caméscope sont compressées au format JPEG. Le logiciel d'application "PictureGear 4.1Lite" fourni avec le caméscope permet de visualiser sur un ordinateur des images enregistrées sur un "Memory Stick". Utilisez le module de lecture/d'écriture de Memory Stick fourni avec le caméscope ou l'adaptateur de carte PC pour Memory Stick (non fourni) pour cette opération. Pour obtenir des instructions détaillées, consultez le mode d'emploi du module de lecture/ d'écriture de Memory Stick ou de l'adaptateur de carte PC pour Memory Stick et du logiciel d'application. Pour plus de détails, reportez-vous au mode d'emploi de votre accessoire.

- •Ne modifiez pas le répertoire du fichier correspondant à la norme DCF98, ce fichier modifié ne pourrait pas être lu.
- •Si vous utilisez un nouveau "Memory Stick", veillez à l'utiliser d'abord avec ce caméscope.

## **Copie sur une minicassette DV d'une image enregistrée sur un "Memory Stick"**

Vous pouvez copier des images fixes ou des titres enregistrés sur un "Memory Stick" et les enregistrer sur une minicassette DV.

### **Avant de procéder**

Insérez une minicassette DV pour l'enregistrement et un "Memory Stick" pour la lecture dans le caméscope.

- **(1)** Réglez le commutateur POWER sur VCR.
- **(2)** A l'aide des touches de commande vidéo, cherchez un endroit sur la bande où vous souhaitez enregistrer l'image fixe souhaitée. Mettez la minicassette DV en mode de pause de lecture.
- **(3)** Appuyez simultanément sur REC et sur le bouton à droite de celui-ci sur le caméscope. La minicassette DV passe en mode de pause d'enregistrement.
- **(4)** Appuyez sur MEMORY PLAY pour lire l'image fixe à copier.
- **(5)** Appuyez sur II pour commencer l'enregistrement et appuyez à nouveau sur II pour arrêter.
- **(6)** Pour réaliser d'autres copies, répétez les opérations des étapes 4 et 5.

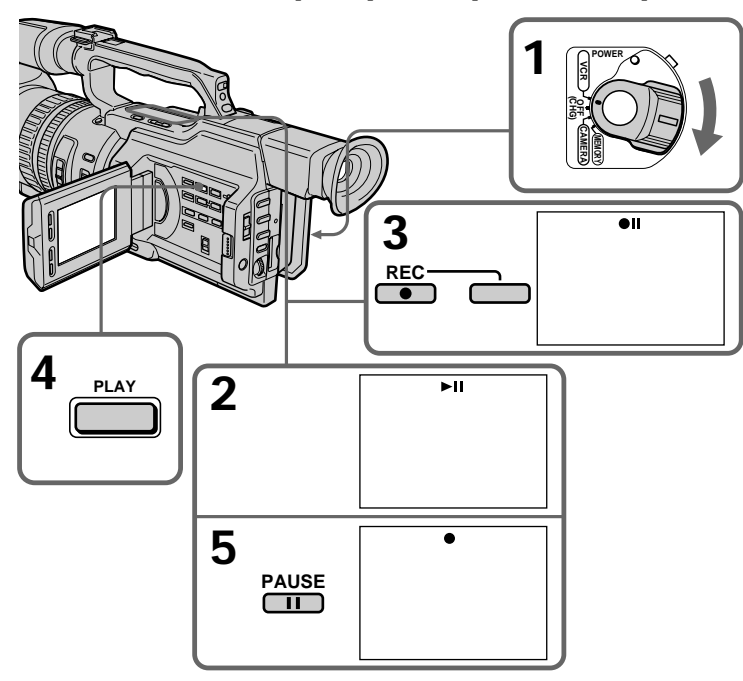

## **Arrêt d'une copie en cours**

Appuyez sur  $\blacksquare$ .

### **Pendant la copie**

- •Vous ne pouvez pas utiliser les boutons suivants : MEMORY PLAY, MEMORY INDEX, MEMORY DELETE, MEMORY +, MEMORY – et MEMORY MIX.
- •Si vous poursuivez l'opération de copie, n'utilisez pas le bouton EDITSEARCH pour rechercher l'endroit sur la bande où vous souhaitez enregistrer l'image fixe souhaitée, faute de quoi l'image lue disparaît de l'écran.

#### **Remarque sur l'écran d'index**

Vous ne pouvez pas enregistrer l'écran d'index.

**Données d'images modifiées par un ordinateur ou filmées par un autre appareil** Il se peut que vous ne puissiez pas les copier avec votre caméscope.

#### **Si vous appuyez sur DISPLAY en mode de veille ou d'enregistrement**

Vous pouvez voir les indicateurs de lecture de mémoire et de nom de fichier en plus des indicateurs propres aux minicassettes DV, tels que l'indicateur de code temporel.

## **Lecture d'images en continu – SLIDE SHOW**

Les images peuvent être lues automatiquement dans une séquence sans interruption. Cette fonction est utile pour vérifier les images enregistrées ou dans le cadre d'une présentation.

#### **Avant de procéder**

Insérez un "Memory Stick" dans le caméscope.

- **(1)** Réglez le commutateur POWER sur MEMORY. Veillez à ce que le commutateur LOCK soit réglé sur la droite (déblocage).
- **(2)** Appuyez sur MENU pour afficher le menu.
- **(3)** Tournez la molette SEL/PUSH EXEC pour sélectionner  $\Box$ , puis appuyez sur la molette.
- **(4)** Tournez la molette SEL/PUSH EXEC pour sélectionner SLIDE SHOW, puis appuyez sur la molette.
- **(5)** Appuyez sur MEMORY PLAY. Le caméscope lit séquentiellement les images enregistrées sur le "Memory Stick".

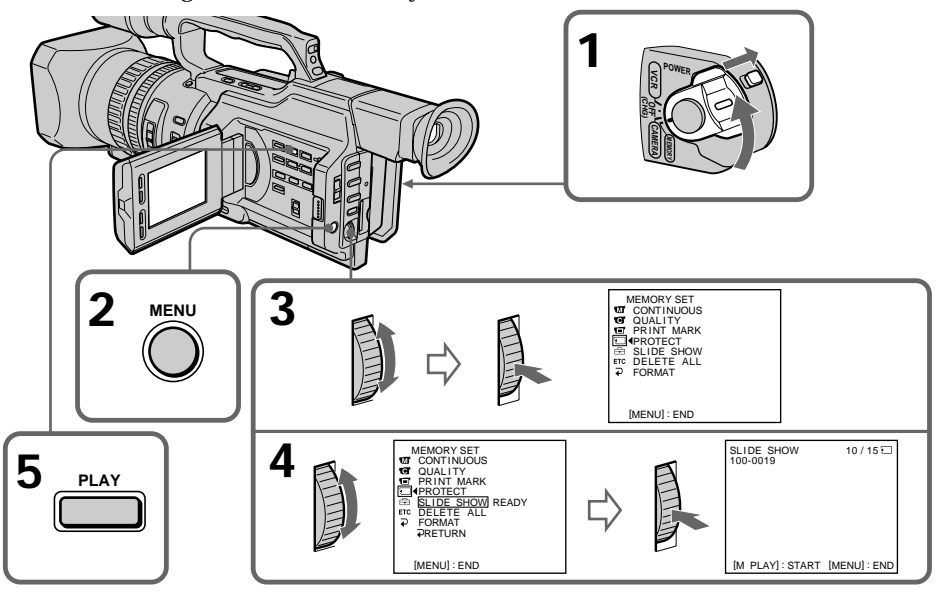

## **Pour arrêter le diaporama**

Appuyez sur MENU.

## **Pour interrompre la lecture du diaporama** Appuyez sur MEMORY PLAY.

## **Pour commencer la lecture du diaporama à partir d'une image particulière**

Sélectionnez l'image souhaitée à l'aide des touches MEMORY +/– avant l'étape 2.

**Pour regarder les images enregistrées sur un téléviseur** Raccordez préalablement le caméscope au téléviseur à l'aide du cordon de liaison audio/vidéo fourni avec le caméscope.

**Si vous changez de "Memory Stick" pendant l'opération** Veillez à suivre à nouveau la procédure depuis le début.

## **Prévention d'un effacement accidentel – Protection d'une image**

Pour empêcher l'effacement accidentel d'images importantes, vous pouvez protéger des images sélectionnées.

### **Avant de procéder**

Insérez un "Memory Stick" dans le caméscope.

- **(1)** Réglez le commutateur POWER sur MEMORY ou VCR. Veillez à ce que le commutateur LOCK soit réglé sur la droite (déblocage).
- **(2)** Lisez l'image à protéger (p. 132).
- **(3)** Appuyez sur MENU pour afficher le menu.
- $\hat{A}$ <sup> $\hat{A}$ </sup> Tournez la molette SEL/PUSH EXEC pour sélectionner  $\Box$ , puis appuyez sur la molette.
- **(5)** Tournez la molette SEL/PUSH EXEC pour sélectionner PROTECT, puis appuyez sur la molette.
- **(6)** Tournez la molette SEL/PUSH EXEC pour sélectionner ON, puis appuyez sur la molette.
- **(7)** Appuyez sur MENU pour quitter le menu. Le repère " $\sigma$ <sup>"</sup> s'affiche en regard du nom du fichier de données de l'image protégée.

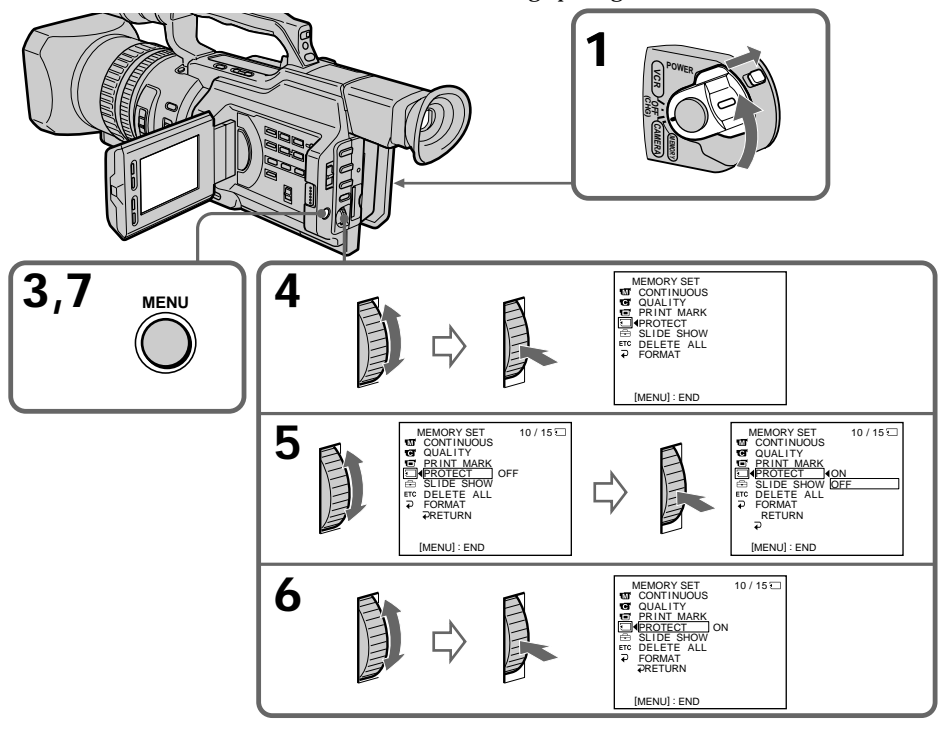

## **Pour annuler la protection d'une image**

Sélectionnez OFF à l'étape 6, puis appuyez sur la molette SEL/PUSH EXEC.

### **Remarque**

Le formatage efface toutes les informations contenues dans le "Memory Stick", y compris les données d'image protégées. Vérifiez le contenu du "Memory Stick" avant de procéder au formatage.

**Si l'onglet de protection en écriture du "Memory Stick" est réglé sur LOCK** Vous ne pouvez pas protéger une image.

Vous pouvez supprimer les images mémorisées dans un "Memory Stick".

## **Suppression d'images sélectionnées**

### **Avant de procéder**

Insérez un "Memory Stick" dans le caméscope.

- **(1)** Réglez le commutateur POWER sur MEMORY ou VCR. Veillez à ce que le commutateur LOCK soit réglé sur la droite (déblocage).
- **(2)** Lisez l'image à supprimer (p. 132).
- **(3)** Appuyez sur MEMORY DELETE. "DELETE?" apparaît sur l'écran LCD ou dans le viseur.
- **(4)** Appuyez à nouveau sur MEMORY DELETE. L'image sélectionnée est supprimée.

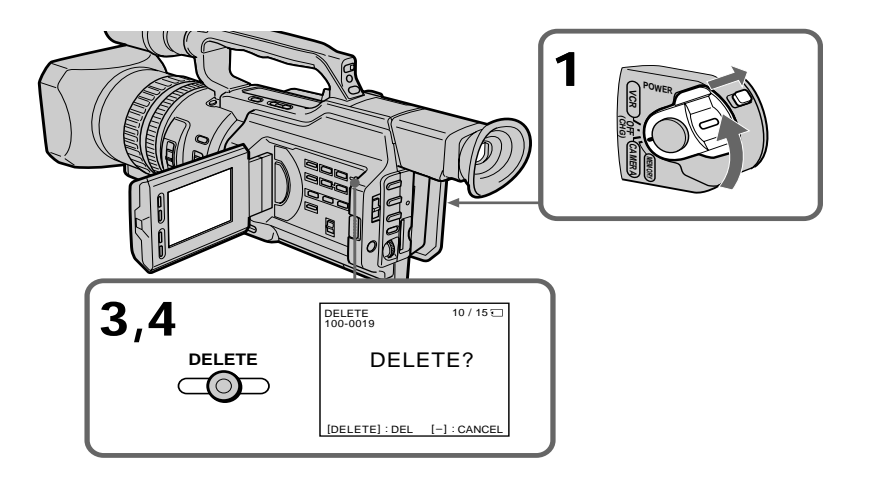

## **Pour annuler la suppression d'une image**

Appuyez sur MEMORY – à l'étape 4.

## **Pour supprimer une image affichée sur l'écran d'index**

Appuyez sur MEMORY +/- pour déplacer le repère  $\triangleright$  vers l'image souhaitée et effectuez les opérations des étapes 3 et 4.

### **Remarques**

- •Pour supprimer une image protégée, vous devez d'abord en désactiver la protection.
- •Une fois une image supprimée, vous ne pouvez pas la restaurer. Vérifiez attentivement les images à supprimer avant de confirmer l'opération.

### **Pendant que "DELETING" est affiché**

Ne touchez pas au commutateur POWER ni aux touches du caméscope.

**Si l'onglet de protection en écriture du "Memory Stick" est réglé sur LOCK** Vous ne pouvez pas supprimer des images.

## **Suppression de toutes les images**

Vous pouvez supprimer toutes les images non protégées mémorisées dans un "Memory Stick".

**Avant de procéder**

Insérez un "Memory Stick" dans le caméscope.

- **(1)** Réglez le commutateur POWER sur MEMORY. Veillez à ce que le commutateur LOCK soit réglé sur la droite (déblocage).
- **(2)** Appuyez sur MENU pour afficher le menu.
- **(3)** Tournez la molette SEL/PUSH EXEC pour sélectionner  $\Box$ , puis appuyez sur la molette.
- **(4)** Tournez la molette SEL/PUSH EXEC pour sélectionner DELETE ALL, puis appuyez sur la molette.
- **(5)** Tournez la molette SEL/PUSH EXEC pour sélectionner OK, puis appuyez sur la molette. "OK" se transforme en "EXECUTE".
- **(6)** Appuyez sur la molette SEL/PUSH EXEC. "DELETING" apparaît sur l'écran LCD ou dans le viseur. Une fois toutes les images non protégées supprimées, "COMPLETE" s'affiche.

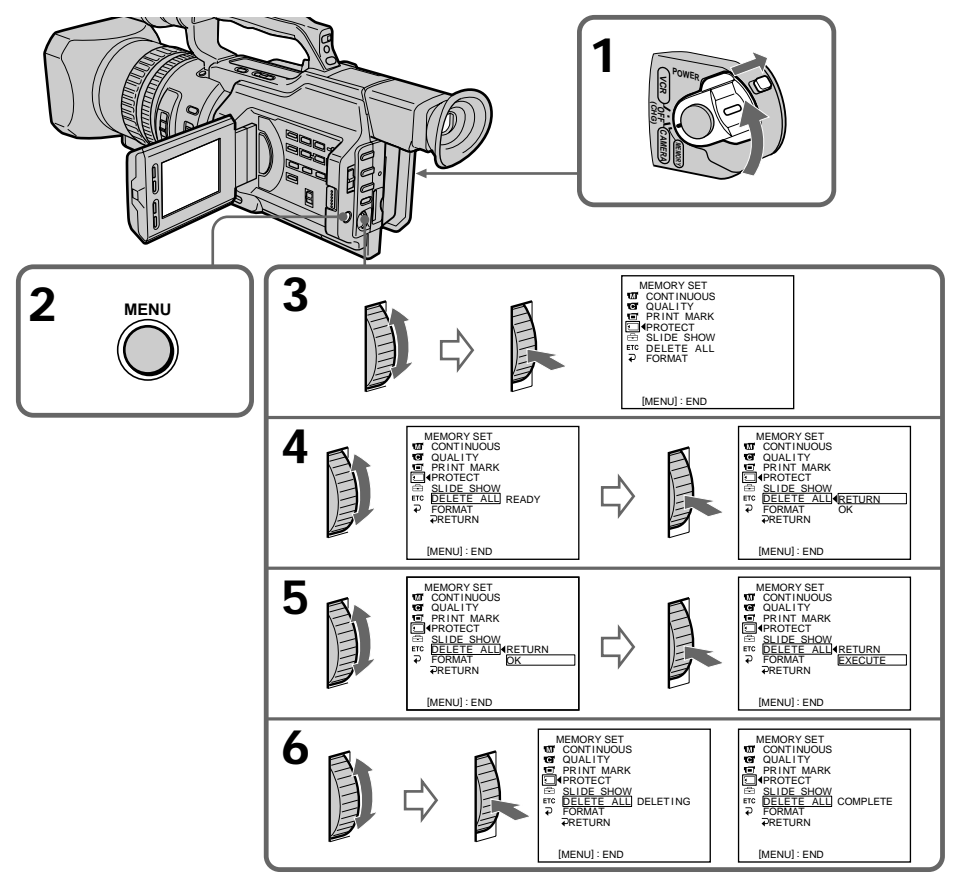

## **Pour annuler la suppression de toutes les images du "Memory Stick"**

Sélectionnez RETURN à l'étape 5 ou 6, puis appuyez sur la molette SEL/PUSH EXEC.

## **Inscription d'une marque d'impression – Marque d'impression**

Vous pouvez spécifier quelle image fixe enregistrée vous souhaitez imprimer. Cette fonction est utile pour imprimer ultérieurement des images fixes. Le caméscope est conforme à la norme DPOF (Digital Print Order Format) relative à la spécification des images fixes à imprimer.

#### **Avant de procéder**

Insérez un "Memory Stick" dans le caméscope.

- **(1)** Réglez le commutateur POWER sur MEMORY ou VCR. Veillez à ce que le commutateur LOCK soit réglé sur la droite (déblocage).
- **(2)** Lisez l'image à imprimer (p. 132).
- **(3)** Appuyez sur MENU pour afficher le menu.
- **(4)** Tournez la molette SEL/PUSH EXEC pour sélectionner , puis appuyez sur la molette.
- **(5)** Tournez la molette SEL/PUSH EXEC pour sélectionner PRINT MARK, puis appuyez sur la molette.
- **(6)** Tournez la molette SEL/PUSH EXEC pour sélectionner ON, puis appuyez sur la molette.
- **(7)** Appuyez sur MENU pour quitter le menu. Le repère " $\mathbb{E}$ " s'affiche en regard du nom du fichier de données d'une image.

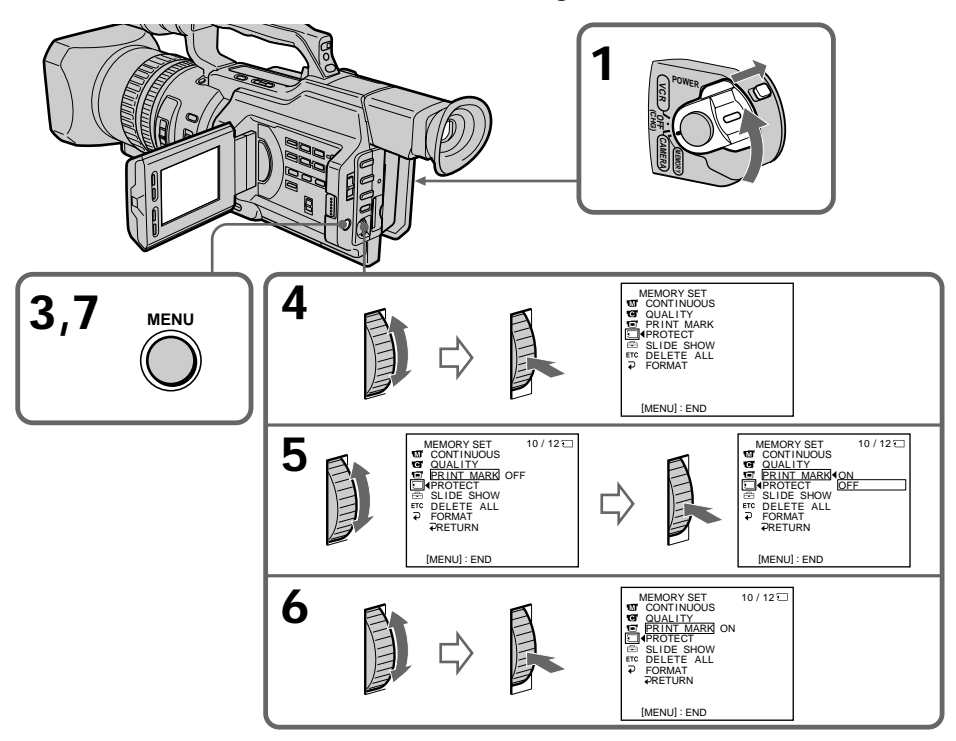

## **Pour annuler l'inscription de marques d'impression**

Sélectionnez OFF à l'étape 6, puis appuyez sur la molette SEL/PUSH EXEC.

**Si l'onglet de protection en écriture du "Memory Stick" est réglé sur LOCK** Vous ne pouvez pas inscrire de marques d'impression sur les images fixes.

## **Cassettes utilisables**

## **Sélection du type de cassette**

Vous pouvez uniquement utiliser une minicassette DV  $^{\text{Min}}\mathbf{D}^*$ . Vous ne pouvez pas utiliser une cassette de format  $[3 \ 8 \ mm, H]$   $[3 \ H3, H]$  Digital8, VHS VHS, WHSE VHSC, SWIS S-VHS, SWISC S-VHSC, **B** Betamax, **ED** Betamax ou **D** $V$  DV.

\* Il existe deux types de minicassettes DV : avec mémoire de cassette et sans mémoire de cassette. Les cassettes avec mémoire de cassette portent la marque CI<sup>I</sup>I (mémoire de cassette). Sony recommande d'utiliser une cassette portant la marque  $QH$  pour tirer le meilleur parti de votre caméscope.

La mémoire de cassette est dotée d'une mémoire à circuit intégré. Grâce à cette mémoire, le caméscope peut lire, écrire et rechercher des données telles que la date d'un enregistrement ou des titres. Les fonctions qui utilisent la mémoire de cassette exigent que les signaux soient enregistrés en continu sur la cassette. Si la cassette contient une partie vierge au début ou entre des scènes enregistrées, il est possible qu'un titre ne s'affiche pas correctement ou que les fonctions de recherche ne fonctionnent pas correctement.

Pour ne pas laisser de passage vierge sur la bande, appuyez sur END SEARCH pour revenir à la fin de la partie enregistrée avant de commencer l'enregistrement suivant lorsque :

- Vous avez éjecté la cassette en cours d'enregistrement.
- Vous avez lu la cassette en mode VCR.

Si la cassette contient un passage vierge ou un signal discontinu, réenregistrez-la du début à la fin.

Le même résultat peut se produire lorsque vous enregistrez avec un enregistreur vidéo numérique sans fonction de mémoire de cassette sur une cassette déjà enregistrée avec un enregistreur qui en est muni.

**Marque CII4K** sur la cassette

La capacité de mémoire des cassettes marquées CII4K est de 4 Ko. Le caméscope accepte jusqu'à 16 Ko. Une cassette de 16 Ko est indiquée par CII16K.

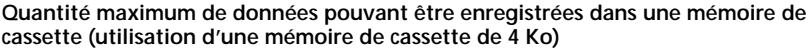

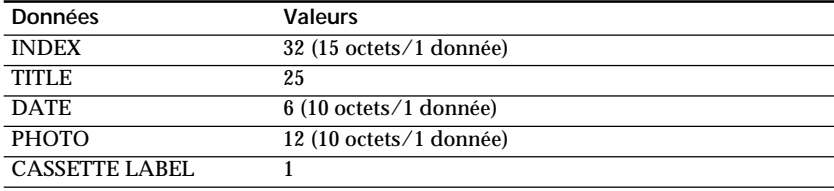

Les valeurs indiquées ci-dessus sont données à titre indicatif.

## **Signal antipiratage**

#### **A la lecture d'une cassette**

Lorsque vous raccordez le caméscope à un autre enregistreur vidéo afin de copier une cassette portant un signal antipiratage enregistré pour assurer la protection des droits d'auteur, vous ne pouvez pas enregistrer la cassette lue sur le caméscope.

### **A l'enregistrement**

**Vous ne pouvez pas enregistrer sur le caméscope un logiciel contenant des signaux antipiratage.**

"COPY INHIBIT" apparaît sur l'écran LCD, dans le viseur ou sur l'écran du téléviseur si vous essayez d'enregistrer un tel logiciel.

Le caméscope n'enregistre pas les signaux antipiratage sur la cassette pendant l'enregistrement.

T.

## **Mode audio**

Mode 12 bits : Le son original peut être enregistré sur la piste stéréo 1 et le nouveau son sur la piste stéréo 2 à 32 kHz. L'équilibre entre les pistes stéréo 1 et stéréo 2 peut être réglé en sélectionnant AUDIO MIX dans les réglages de menu pendant la lecture. Les deux sons peuvent être lus.

Mode 16 bits : Un nouveau son ne peut pas être enregistré mais le son original peut l'être avec une qualité supérieure. De plus, un son enregistré à 32 kHz, 44,1 kHz ou 48 kHz peut être lu.

Lors de la lecture d'une cassette enregistrée en mode 16 bits, l'indicateur 16BIT apparaît sur l'écran LCD ou dans le viseur.

## **Lecture d'une cassette à double piste son**

Pour lire une cassette à double piste son enregistrée en stéréo, réglez "HiFi SOUND" sur le mode souhaité dans les réglages de menu (p. 107).

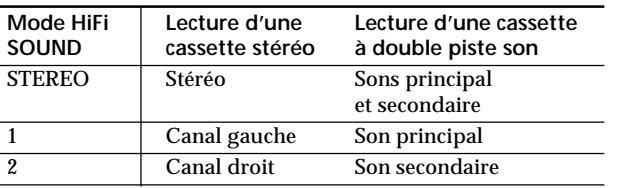

#### **Son du haut-parleur**

Vous ne pouvez pas enregistrer des programmes à deux bandes son sur ce caméscope.

## **Remarques sur la minicassette DV**

## **Lors du collage d'une étiquette sur une minicassette DV**

Veillez à ne placer une étiquette qu'aux endroits illustrés ci-dessous **[a]** pour éviter tout problème de fonctionnement du caméscope.

## **Après l'utilisation d'une minicassette DV**

Rembobinez la bande jusqu'au début, placez-la dans son étui, et rangez-la verticalement.

## **Si la mémoire de cassette ne fonctionne pas**

Réinsérez la cassette plusieurs fois. Il se peut que le connecteur plaqué or de la minicassette DV soit sale ou poussiéreux.

## **Nettoyage du connecteur**

Si le connecteur plaqué or de la minicassette DV est encrassé ou poussiéreux, il se peut que vous ne puissiez pas utiliser les fonctions de la mémoire de cassette. Nettoyez le connecteur plaqué or avec un coton-tige, lorsque vous avez éjecté la cassette une dizaine de fois. **[b]**

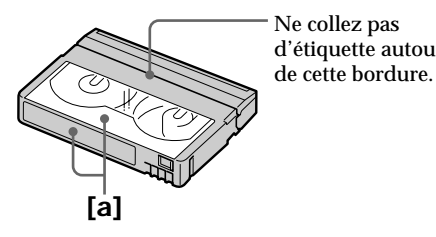

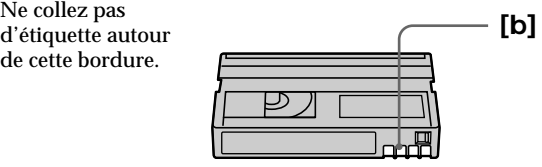
# **A propos de la norme i.LINK**

Le caméscope est doté d'un connecteur d'entrée/sortie DV basé sur la norme i.LINK (IEEE1394).

Cette section présente les spécifications et les fonctions de la norme i.LINK.

#### **Présentation de la norme i.LINK**

La norme i.LINK est une interface série numérique conçue pour intégrer les périphériques dotés d'un connecteur i.LINK. Le raccordement d'un périphérique i.LINK permet les opérations suivantes :

– Transmission et réception de données telles que des signaux numériques vidéo et audio – Commande d'autres périphériques i.LINK

– Raccordement à un autre périphérique à l'aide d'un câble i.LINK

Votre périphérique i.LINK permet de raccorder des périphériques audio/vidéo, d'exécuter diverses opérations et de transférer des données. La possibilité de raccorder différents appareils et des fonctions supplémentaires sont prévues pour l'avenir. Les autres avantages incluent la fonction suivante. Lors du raccordement de plusieurs périphériques i.LINK, votre périphérique peut non seulement effectuer des opérations et le transfert de données avec le périphérique directement raccordé, mais également les réaliser avec tout autre périphérique connecté via un autre périphérique. C'est pourquoi l'ordre de raccordement des périphériques importe peu.

Toutefois, selon les caractéristiques et les spécifications des périphériques raccordés, vous devrez exécuter certaines fonctions différemment ou ne pourrez pas effectuer certaines opérations ou le transfert de données.

#### **Remarque**

Le câble i.LINK (câble DV) permet de raccorder le caméscope à un périphérique. Lors du raccordement d'un périphérique équipé de plusieurs connecteurs i.LINK, reportez-vous au mode d'emploi du périphérique connecté.

#### **Conseils**

- •i.LINK, le surnom de la norme IEEE 1394 proposé par Sony, est une marque commerciale reconnue par la majorité des entreprises internationales.
- •IEEE 1394 est une norme internationale définie par l'IEEE (Institute of Electrical and Electronics Engineers, Inc.).

#### **A propos de la vitesse de transfert de données de la norme i.LINK**

La norme i.LINK définit des vitesses de transfert de données maximum d'environ 100, 200 et 400 Mbps\*, appelées respectivement S100, S200 et S400.

Dans le cas d'un périphérique i.LINK, la vitesse de transfert de données maximum prise en charge par le périphérique est identifiée sur la page "Spécifications" du mode d'emploi du périphérique ou est inscrite près de son connecteur i.LINK. Si un périphérique n'identifie pas la vitesse de transfert de données, la vitesse maximum prise en charge est S100.

Lors du raccordement d'un périphérique prenant en charge différentes vitesses de transfert de données, la vitesse utilisée peut être différente de celles spécifiées sur les connecteurs i.LINK.

#### **\*Définition du terme Mbps**

Mégabits par seconde. Mesure du taux de données transmis par seconde. Dans le cas de 100 Mbps, 100 mégabits de données peuvent être transmis en une seconde.

#### **Fonctionnement i. LINK avec le caméscope**

Pour plus de détails sur la copie entre le caméscope et un magnétoscope équipé d'un connecteur d'entrée/sortie DV, voir les pages 74 et 89.

Votre caméscope peut être utilisé avec d'autres périphériques dotés d'un connecteur i.LINK (DV) Sony (par exemple, ordinateur VAIO).

Pour plus de détails sur le raccordement avec un câble i.LINK et le logiciel requis, reportez-vous au mode d'emploi du périphérique connecté.

#### **Utilisation de câbles i.LINK Sony**

Utilisez des câbles i.LINK Sony pour raccorder les périphériques i.LINK.  $4$  broches  $\leftrightarrow$  4 broches (pour la copie)

i.LINK et  $\dot{\mathbf{b}}$  sont des marques commerciales.

**College** 

Si un problème quelconque se présente lorsque vous utilisez le caméscope, référez-vous au tableau suivant pour le résoudre. Si le problème persiste, mettez le caméscope hors tension et contactez votre revendeur Sony ou le service après-vente agréé. Si " $\dot{C}$ : $\square \square$ : □□ " apparaît sur l'écran LCD ou dans le viseur, l'autodiagnostic a fonctionné. Voir la page 152.

### **Mode d'enregistrement**

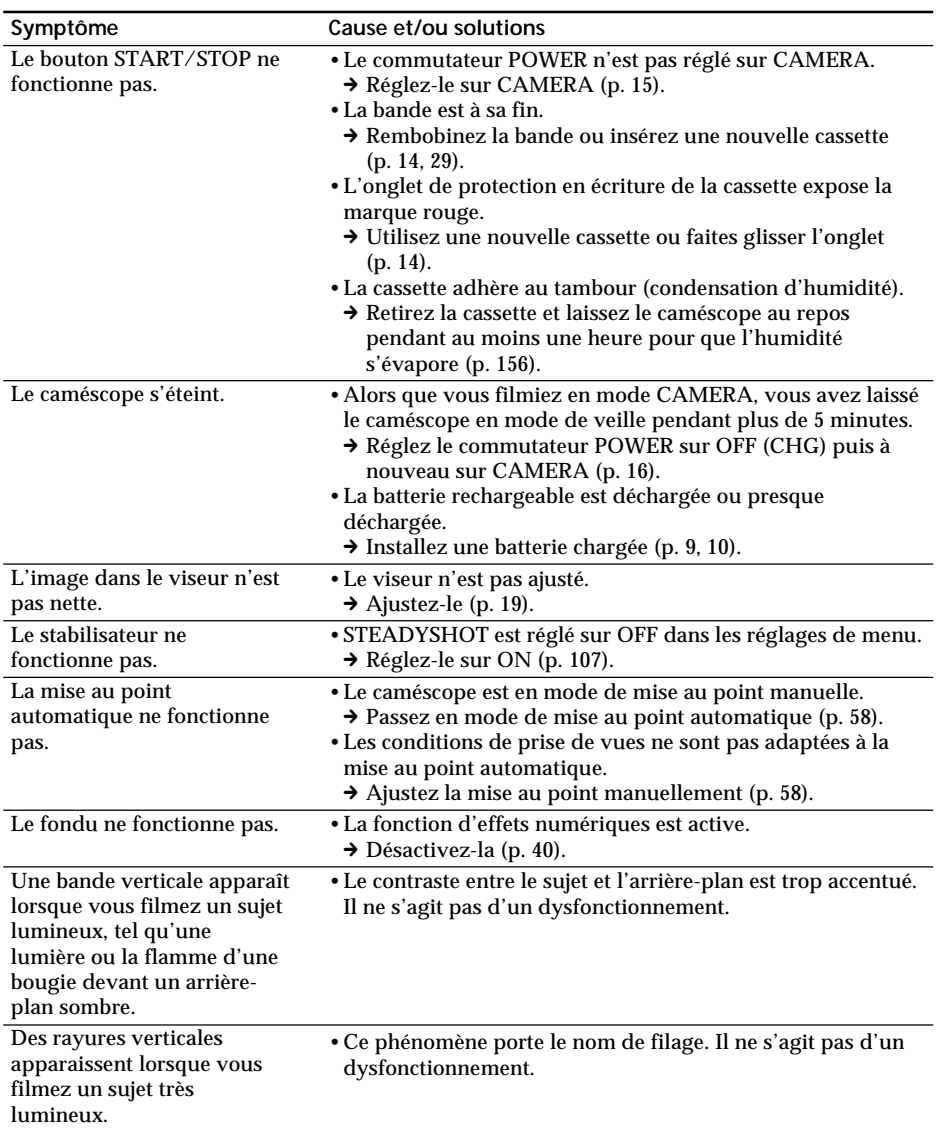

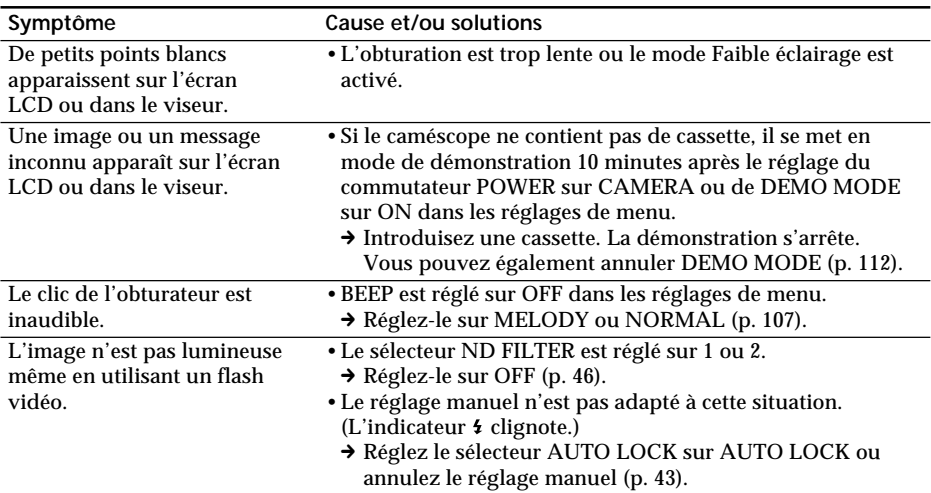

# **Mode de lecture**

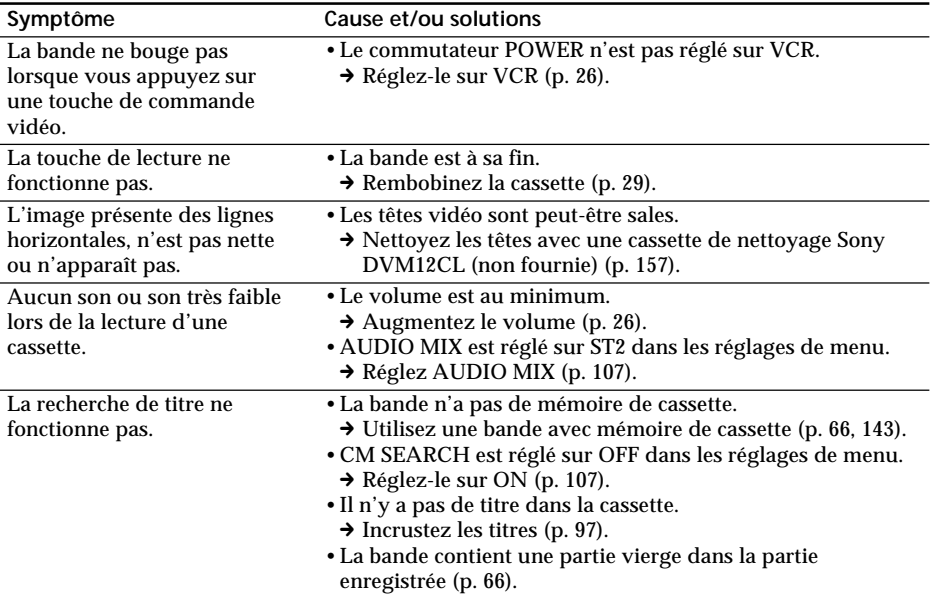

Informations complémentaires **Informations complémentaires**

(suite à la page suivante)

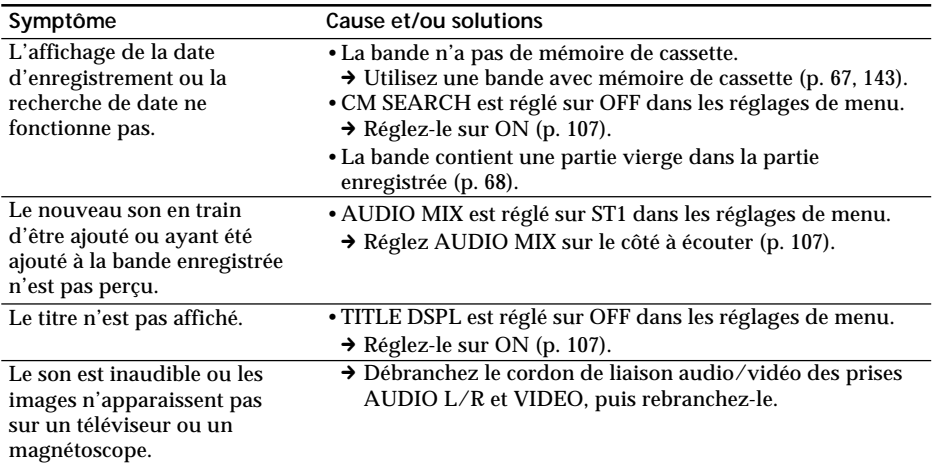

# **Modes d'enregistrement et de lecture**

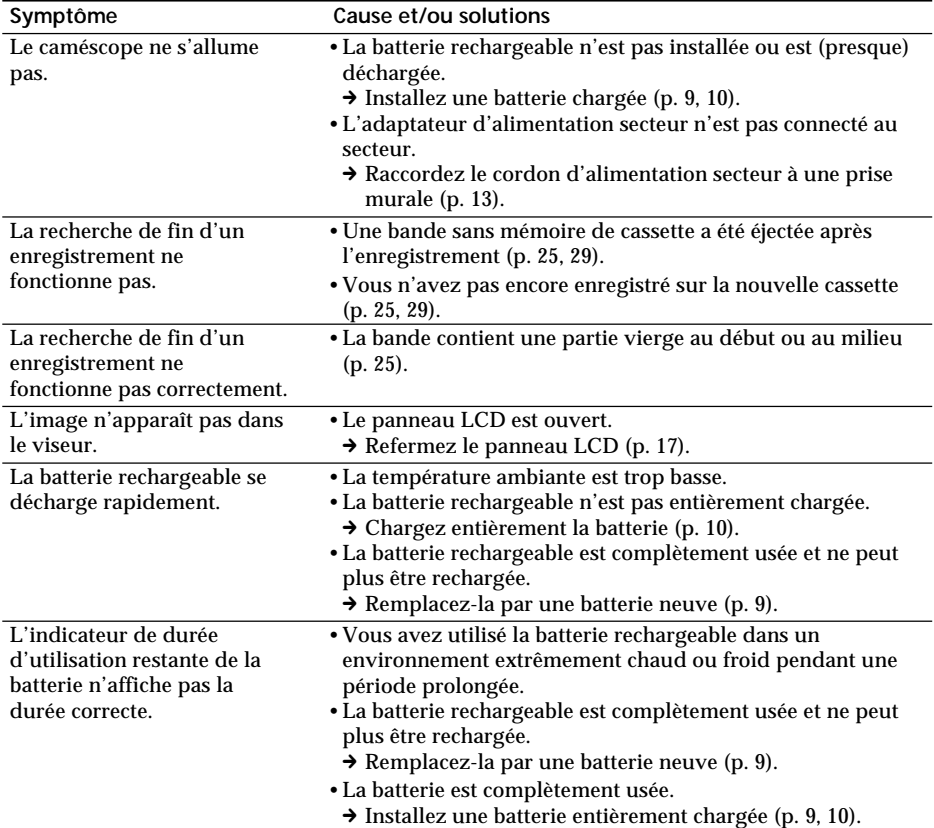

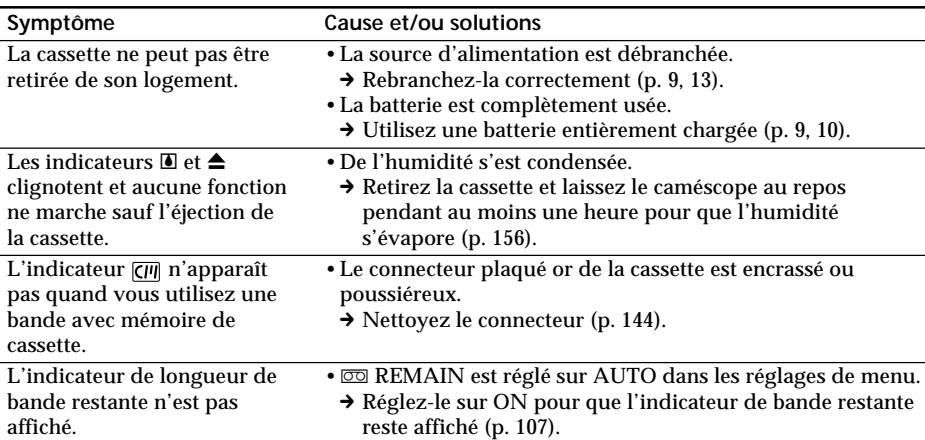

# **Fonctionnement avec le "Memory Stick"**

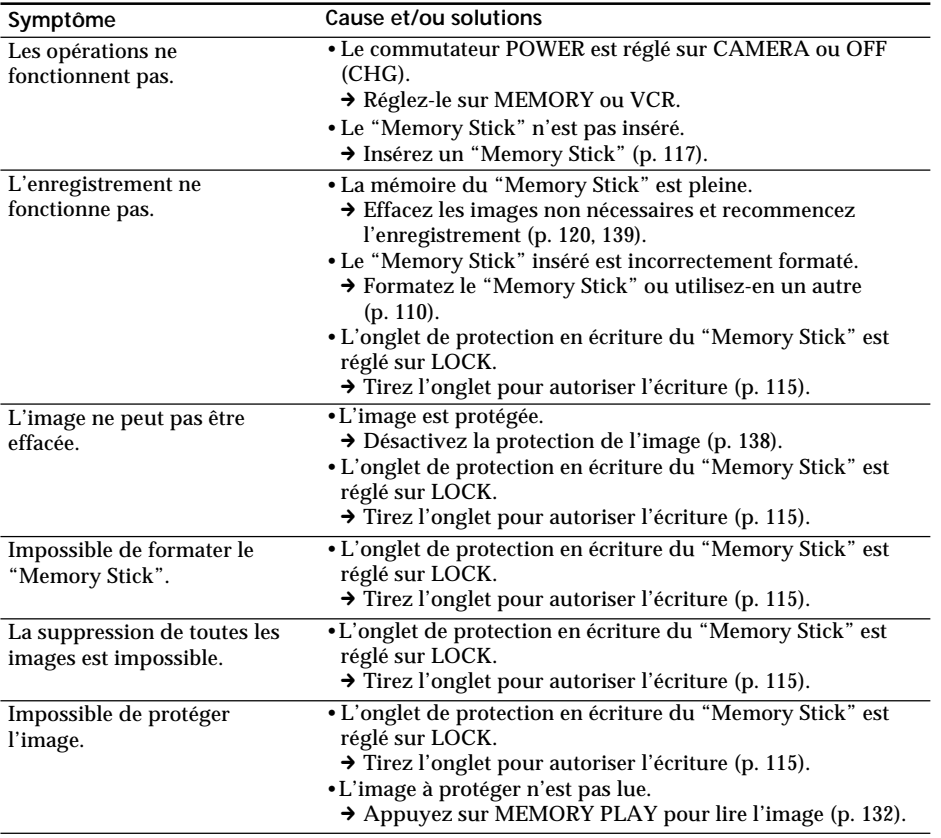

E

(suite à la page suivante)

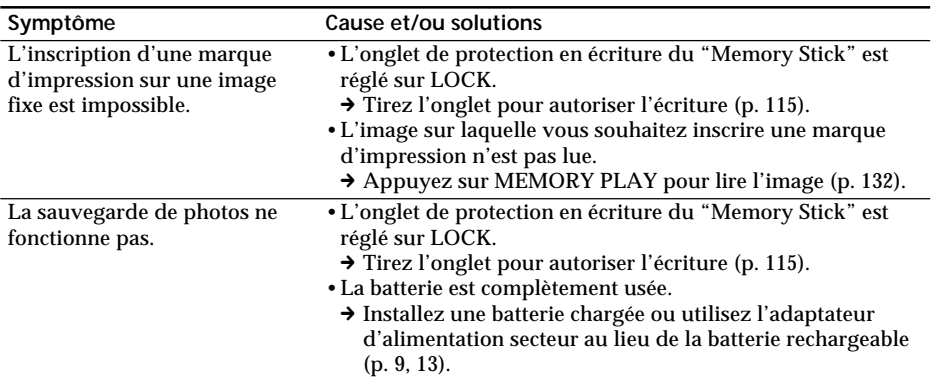

# **Autres**

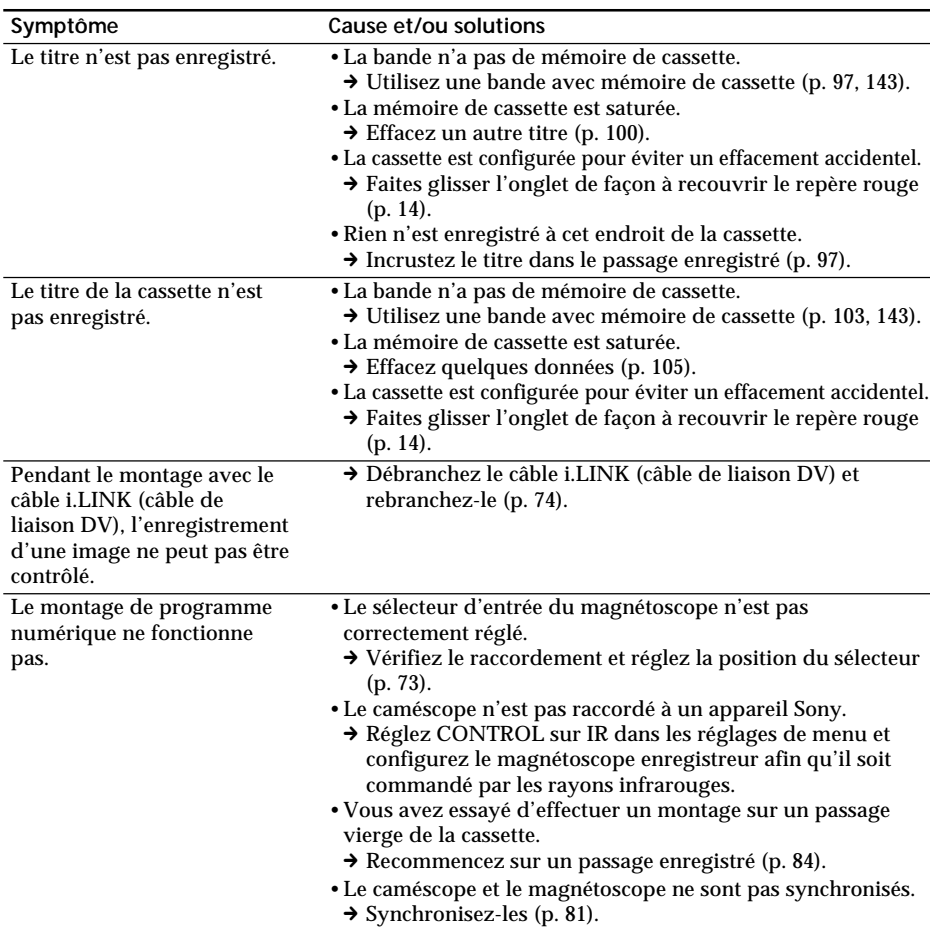

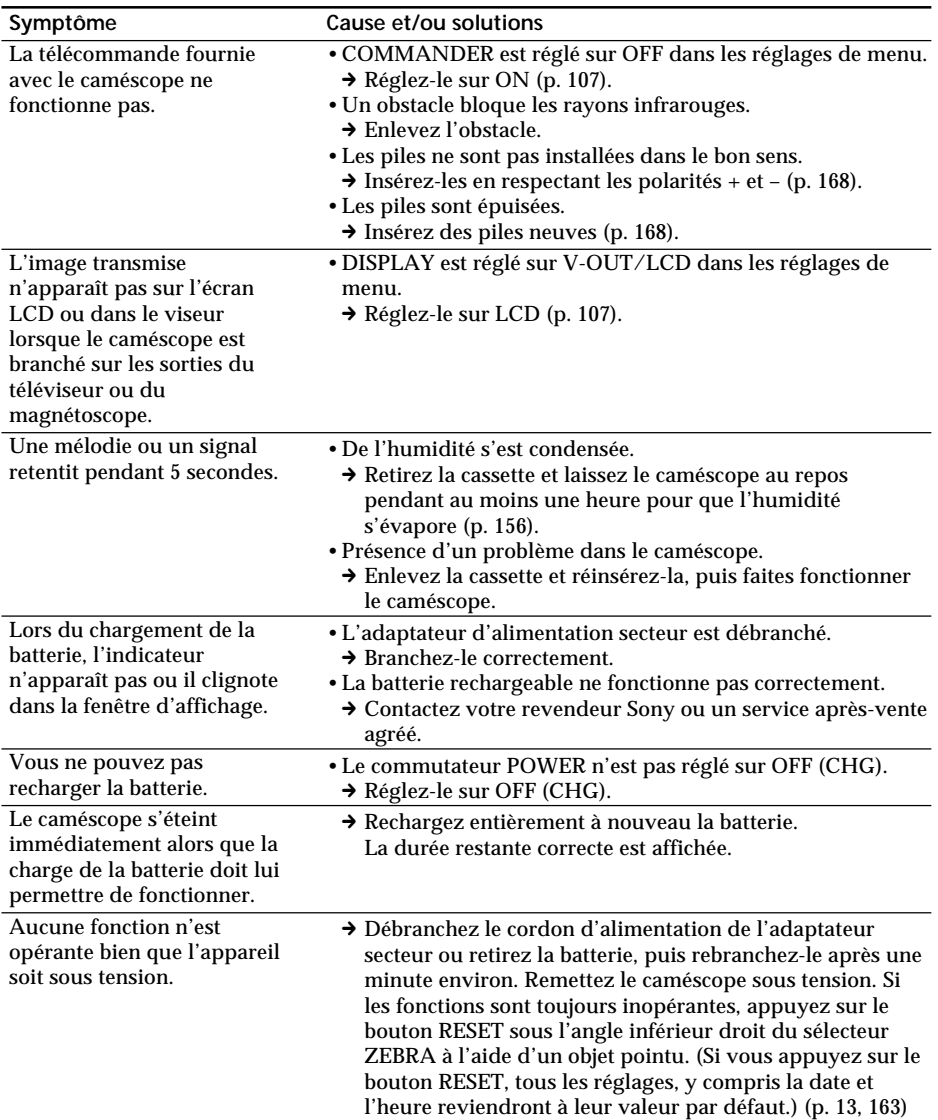

# **Affichage d'auto-diagnostic**

Le caméscope est équipé d'un affichage d'auto-diagnostic.

Cette fonction indique l'état du caméscope par un code de 5 caractères (une lettre et des chiffres) sur l'écran LCD, dans la fenêtre d'affichage ou dans le viseur. Si un code à 5 caractères apparaît, reportez-vous au tableau de codes ci-dessous. Les deux derniers caractères (indiqués par  $\square \square$ ) dépendent de l'état du caméscope.

#### **Ecran LCD, viseur ou fenêtre d'affichage**

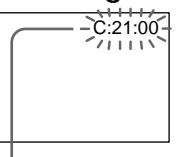

**Affichage d'auto-diagnostic**  $\cdot$ C: $\square$  $\square$ : $\square$  $\square$ Vous pouvez vous-même assurer l'entretien de votre caméra.  $\cdot$ E: $\square \square$ : $\square \square$ Contactez votre revendeur Sony ou votre point d'assistance agréé Sony le plus proche.

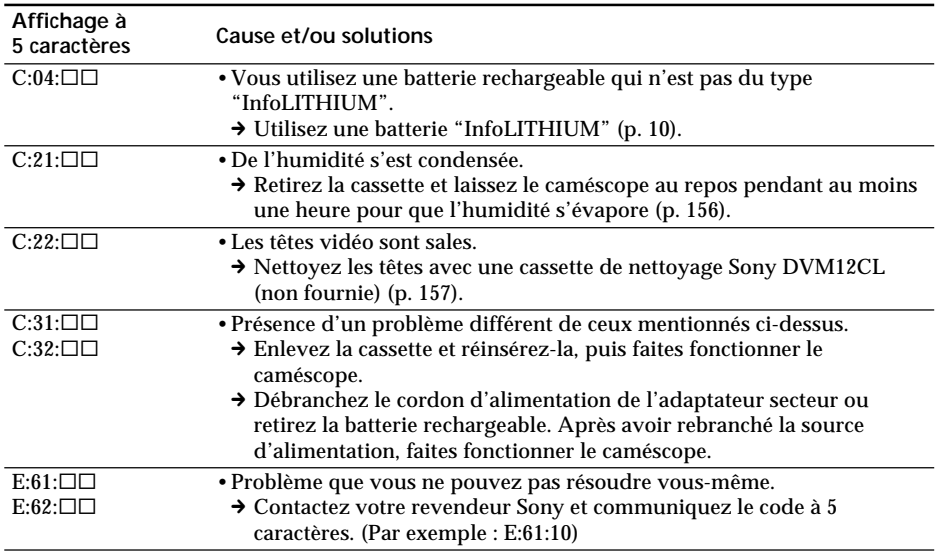

Si vous ne parvenez pas à résoudre le problème après ces différents contrôles, contactez votre revendeur Sony ou un service après-vente agréé.

# **Indicateurs et messages d'avertissement**

Si des indicateurs et messages apparaissent sur l'écran LCD ou dans le viseur, vérifiez les points suivants :

Pour obtenir des informations plus détaillées, reportez-vous à la page dont le numéro est indiqué entre parenthèses "( )".

#### **Indicateurs d'avertissement**

E **La batterie rechargeable est déchargée ou presque déchargée.** Clignotement lent :

•La batterie est presque déchargée.

Dans certains cas, l'indicateur  $\triangle$  clignotera bien que la batterie puisse encore être utilisée pendant 5 à 10 minutes. Si cet indicateur clignote , il est recommandé de charger la batterie ou d'installer une batterie chargée.

Clignotement rapide :

- •La batterie est usée (p. 10).
- •La batterie est complètement usée.

#### $\n *②*\n *Indicateur de bande*\n$

Clignotement lent :

- •La bande est presque terminée.
- •Aucune bande insérée (p. 14).\*
- •L'onglet de protection en écriture est sorti (rouge) (p. 14).\*
- Clignotement rapide :
- •La bande est à sa fin (p. 29).\*

#### **≜ Vous devez éjecter la cassette**

Clignotement lent :

•L'onglet de protection en écriture est sorti (rouge) (p. 14).\*

Clignotement rapide :

- •De l'humidité s'est condensée (p. 156).\*
- •La bande est à sa fin (p. 29).\*
- •La fonction d'affichage d'auto-diagnostic est activée (p. 152).\*

#### % **De l'humidité s'est condensée.\***

Clignotement rapide :

•Ejectez la cassette, mettez le caméscope hors tension et ne l'utilisez pas pendant environ une heure en laissant le compartiment à cassette ouvert (p. 156).

 **Indicateur de mémoire de cassette**

Clignotement lent :

•Aucune bande avec mémoire de cassette en place (p. 143).\*

#### **Affichage d'auto-diagnostic (p. 152)**

- **L'image fixe est protégée.** Clignotement lent : •L'image fixe est protégée (p. 138).\*

 **Indicateur de "Memory Stick"\*** Clignotement lent : •Aucun "Memory Stick" en place (p. 117). Clignotement rapide :

•Un "Memory Stick" illisible est inséré.

**The Co** 

**Erreur de fichier 100-0001 "(Indicateurs d'avertissement) Memory Stick"\***

Clignotement lent :

- •Le fichier est corrompu.
- •Le fichier n'est pas compatible.

 **Erreur de formatage du "Memory Stick"\***

Clignotement rapide :

- •Il y a deux répertoires ou plus.
- •Les données sont corrompues.
- •Le "Memory Stick" n'est pas correctement formaté (p. 110).

### **Messages d'avertissement**

- •CLOCK SET Réinitialisez la date et l'heure (p. 114).
- •FOR "InfoLITHIUM" Utilisez une batterie "InfoLITHIUM" (p. 10).
- BATTERY ONLY
- •MEMORY FULL Le "Memory Stick" est saturé et ne peut plus sauvegarder de photo (p. 131).
- **oo** CLEANING CASSETTE

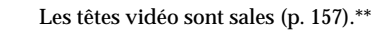

- WE FULL La mémoire de cassette de la bande est saturée (p. 99).<sup>\*</sup>
- 16BIT AUDIO MODE est réglé sur 16BIT.\* Vous ne pouvez pas copier de nouveau son (p. 111).
- REC MODE REC MODE est réglé sur LP.\* Vous ne pouvez pas copier de nouveau son (p. 111).
- TAPE Aucune partie enregistrée sur la cassette.\* Vous ne pouvez pas copier de nouveau son (p. 96).
- $\bullet$  "i.LINK" CABLE Le câble i.LINK est raccordé (p. 96).\* Vous ne pouvez pas copier de nouveau son.
- $\bigcirc$  FULL Le "Memory Stick" est saturé (p. 122).\*
- $\setminus$   $\setminus$   $\blacksquare$   $\blacksquare$ réglé sur LOCK (p. 115).\*
- $\bigcirc$  NO FILE Aucune image fixe n'est enregistrée dans le "Memory Stick" (p. 132).\*
- $\cdot$   $\boxdot$  NO MEMORY STICK

Aucun "Memory Stick" en place (p. 117).\*\*

- **WEMORY STICK ERROR** 
	- Les données du "Memory Stick" sont corrompues (p. 117).\*
- $\overline{\mathcal{B}}$  FORMAT ERROR (p. 110)\*
- $\cdot$   $\overline{\mathbb{S}}$   $\sim$  DIRECTORY ERROR
	- (p. 133)\*

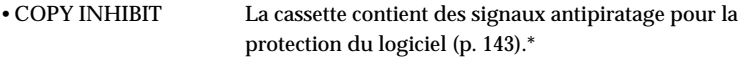

- $\text{QQ}$  TAPE END La cassette est terminée (p. 29).\*
- $\circledcirc$  NO TAPE Insérez une cassette (p. 14).\*

\* Vous entendez la mélodie ou le bip sonore.

\*\*  $\otimes$  et le message apparaissent à tour de rôle.

#### **Utilisation du caméscope à l'étranger**

Vous pouvez utiliser le caméscope dans n'importe quel pays avec l'adaptateur d'alimentation secteur fourni, dans la plage 100 à 240 volts CA, 50/60 Hz.

Pour charger la batterie, utilisez un adaptateur de fiche secteur **[a]** disponible dans le commerce en fonction du modèle de la prise murale **[b]**.

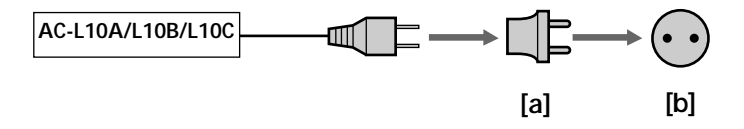

Ce caméscope est conforme à la norme NTSC. Pour visualiser vos films sur un téléviseur, ce dernier doit être conforme à la norme NTSC et être équipé d'une prise d'entrée AUDIO/VIDEO.

Vérifiez dans la liste suivante les différentes normes existantes.

#### **Norme NTSC**

Amérique Centrale, Bahamas, Bolivie, Canada, Chili, Colombie, Corée, Equateur, Etats-Unis, Jamaïque, Japon, Mexique, Pérou, Philippines, Surinam, Taiwan, Venezuela, etc.

#### **Norme PAL**

Allemagne, Australie, Autriche, Belgique, Chine, Danemark, Espagne, Finlande, Grande-Bretagne, Hongkong, Italie, Koweït, Malaisie, Norvège, Nouvelle-Zélande, Pays-Bas, Portugal, République slovaque, République tchèque, Singapour, Suède, Suisse, Thaïlande, etc.

**Norme PAL-M** Brésil

**Norme PAL-N** Argentine, Paraguay, Uruguay

**Norme SECAM**

Bulgarie, France, Guyane, Hongrie, Irak, Iran, Monaco, Pologne, Russie, Ukraine, etc.

#### **Réglage de l'heure suivant le décalage horaire**

Vous pouvez facilement régler l'heure en fonction du décalage horaire. Sélectionnez WORLD TIME dans les réglages de menu. Voir la page 107 pour plus d'informations.

## **Condensation d'humidité**

Si vous transportez le caméscope directement d'un endroit froid vers un endroit chaud, de l'humidité risque de se condenser à l'intérieur du caméscope, sur la bande ou sur l'objectif. Si de l'humidité s'est condensée sur la bande, celle-ci peut adhérer au tambour de têtes et être endommagée, ou l'appareil risque de ne pas fonctionner correctement. Si de l'humidité s'est condensée à l'intérieur du caméscope, le signal retentit et l'indicateur  $\blacksquare$  clignote. Si une cassette est insérée dans le caméscope, l'indicateur  $\blacktriangle$  clignote également. L'indicateur de condensation n'apparaît pas si de l'humidité s'est condensée sur l'objectif.

#### **En cas de condensation d'humidité**

Aucune fonction ne peut être utilisée sauf l'éjection de la cassette. Ejectez la cassette, mettez le caméscope hors tension et ne l'utilisez pas pendant environ une heure environ en laissant le compartiment à cassette ouvert. Vous pouvez à nouveau utiliser le  $caméscope$  si l'indicateur  $\blacksquare$  n'apparaît pas lorsque vous remettez le caméscope sous tension.

#### **Remarque sur la condensation d'humidité**

De l'humidité peut se condenser lorsque vous transportez le caméscope d'un endroit froid vers un endroit chaud (ou inversement) ou si vous utilisez le caméscope dans un endroit chaud, comme dans le cas des exemples suivants :

- •Vous filmez sur une piste de ski puis rentrez dans une pièce chauffée.
- •Vous utilisez le caméscope dans un endroit chaud après l'avoir sorti d'une voiture ou d'une pièce climatisée.
- •Vous utilisez le caméscope après un orage ou une averse.
- •Vous utilisez le caméscope dans un endroit très chaud et humide.

#### **Pour éviter la condensation d'humidité**

Lorsque vous déplacez le caméscope d'un endroit froid vers un endroit chaud, placez-le dans un sac en plastique que vous prendrez soin de bien fermer. Retirez-le du sac lorsque la température à l'intérieur du sac a atteint la température ambiante (environ une heure plus tard).

## **Nettoyage de la poussière présente sur le viseur**

Avant d'effectuer le nettoyage, retirez l'autocollant situé sous le levier de réglage de l'objectif du viseur.

- **(1)** Tout en maintenant la fixation  $\bigcirc$  vers le bas, faites glisser l'œilleton dans le sens de la flèche et retirez-le <sup>2</sup>.
- **(2)** Nettoyez la surface avec un blaireau que vous pouvez acheter dans le commerce.

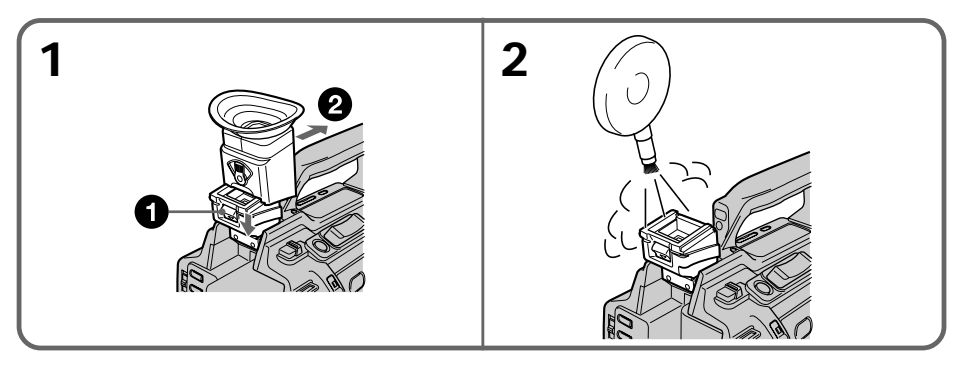

### **Pour rattacher l'œilleton**

Exécutez l'étape 1 ci-dessus en faisant glisser l'œilleton dans le sens inverse de la flèche.

## **Informations sur la maintenance**

#### **Nettoyage des têtes vidéo**

Pour assurer un enregistrement normal et obtenir des images nettes, nettoyez les têtes vidéo. Les têtes vidéo sont peut-être sales dans les cas suivants :

- •Des motifs en mosaïque apparaissent sur l'image ;
- •Les images ne changent pas à la lecture ;
- •Les images n'apparaissent pas à la lecture ;
- $\bullet$  l'indicateur  $\odot$  et le message " $\ddot{\bullet}$  CLEANING CASSETTE" apparaissent l'un après l'autre sur l'écran LCD ou dans le viseur.

Si le problème **[a]** ou **[b]** ci-dessus se produit, nettoyez les têtes vidéo pendant 10 secondes avec la cassette de nettoyage Sony DVM12CL (non fournie). Vérifiez l'image. Si le problème persiste, effectuez un nouveau nettoyage.

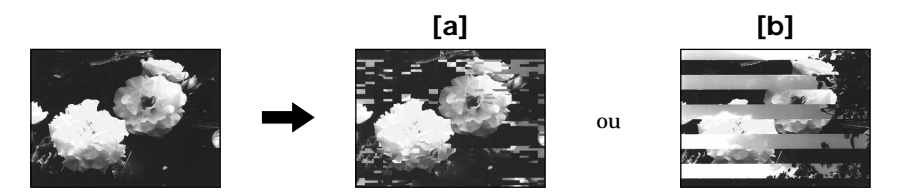

## **Nettoyage de l'écran LCD**

Il est recommandé d'utiliser la trousse de nettoyage pour écran LCD (non fournie) pour nettoyer l'écran s'il est couvert de traces de doigt ou de poussière.

#### **Recharge de la pile au vanadium-lithium du caméscope**

Le caméscope est fourni avec une pile rechargeable au vanadium-lithium qui permet de conserver la date et l'heure, etc., quelle que soit la position du commutateur POWER. La pile au vanadium-lithium est chargée tant que vous utilisez le caméscope. Elle se décharge progressivement si vous n'utilisez pas le caméscope et est complètement déchargée au bout de quatre mois environ si vous n'utilisez pas du tout le caméscope durant cette période. Le fonctionnement du caméscope n'est pas affecté si la pile au vanadium-lithium est déchargée. Pour conserver la date et l'heure, etc., chargez la pile si elle est épuisée.

#### **Recharge de la pile au vanadium-lithium :**

- •Branchez le caméscope sur une prise d'alimentation secteur au moyen de l'adaptateur secteur fourni et laissez le caméscope pendant plus de 24 heures avec le commutateur POWER sur la position OFF.
- •Ou bien, installez une batterie complètement chargée dans le caméscope et laissez le caméscope pendant plus de 24 heures avec le commutateur POWER réglé sur OFF.

#### **Précautions**

#### **Fonctionnement du caméscope**

- •Faites fonctionner le caméscope sur la tension continue de 7,2 V (batterie rechargeable) ou 8,4 V (adaptateur secteur).
- •Pour un fonctionnement sur l'alimentation secteur ou la tension continue, utilisez les accessoires recommandés dans ce mode d'emploi.
- •Si un objet ou un liquide tombe dans le caméscope, débranchez le caméscope et faitesle vérifier par votre revendeur Sony avant de le réutiliser.
- •Evitez toute manipulation brusque du caméscope et tout choc mécanique. Prenez particulièrement soin de l'objectif.
- •Réglez le commutateur POWER sur OFF (CHG) lorsque vous n'utilisez pas le caméscope.
- •N'enveloppez pas le caméscope dans une serviette, par exemple, et ne l'utilisez pas ainsi car il risquerait de trop chauffer.
- •Eloignez le caméscope des champs magnétiques puissants et des vibrations mécaniques qui risqueraient de provoquer l'apparition de parasites sur l'image.
- •Ne touchez pas l'écran LCD avec un objet pointu.
- •Si vous utilisez le caméscope dans un endroit froid, une image rémanente peut apparaître sur l'écran LCD. Il ne s'agit pas d'un dysfonctionnement.
- •Quand vous utilisez le caméscope, le dos de l'écran LCD peut chauffer. Il ne s'agit pas d'un dysfonctionnement.

#### **Manipulation des cassettes**

- •N'insérez pas d'objet dans les petits orifices à l'arrière de la cassette car ils permettent de détecter le type de bande, son épaisseur et si l'onglet d'enregistrement est tiré ou non.
- •N'ouvrez pas le couvercle de protection de la bande et ne touchez pas la bande.
- •Evitez de toucher ou d'endommager les connecteurs. Pour enlever la poussière, nettoyez les connecteurs avec un chiffon doux.

**Tara** 

#### **Entretien du caméscope**

- •Si vous envisagez de ne pas utiliser le caméscope pendant une période prolongée, retirez la cassette et mettez le caméscope périodiquement sous tension, faites fonctionner les sections CAMERA et VCR et lisez une cassette pendant trois minutes environ.
- •Nettoyez l'objectif avec une brosse douce pour enlever la poussière. En présence de traces de doigt, nettoyez-les avec un chiffon doux.
- •Nettoyez le coffret avec un chiffon doux et sec, ou un chiffon légèrement imprégné d'une solution détergente douce. N'utilisez pas de solvant car vous risqueriez d'endommager la finition.
- •Evitez de laisser du sable pénétrer dans le caméscope. Si vous l'utilisez sur une plage ou dans un endroit poussiéreux, protégez-le du sable ou de la poussière. Le sable et la poussière peuvent provoquer une panne ou des dégâts irréparables.

#### **Adaptateur d'alimentation secteur**

- •Débranchez l'adaptateur secteur de la prise murale si vous n'envisagez pas de l'utiliser pendant une période prolongée. Pour débrancher le cordon, tirez-le par la fiche. Ne tirez jamais sur le cordon.
- •N'utilisez pas l'adaptateur secteur si le cordon est endommagé ou si l'adaptateur est tombé ou est endommagé.
- •Ne pliez pas trop le cordon d'alimentation secteur et ne posez pas d'objet lourd dessus, ceci pourrait l'endommager ou provoquer un incendie ou une décharge électrique.
- •Veillez à ce qu'aucun objet métallique ne touche les pièces métalliques de la section de connexion, car un court-circuit pourrait endommager l'adaptateur.
- •Veillez à ce que les contacts métalliques soient toujours propres.
- •Ne démontez pas l'adaptateur secteur.
- •Ne laissez pas tomber l'adaptateur et ne le cognez pas.
- •Lorsque vous utilisez l'adaptateur secteur, en particulier pendant la recharge, éloignez-le des récepteurs AM et appareils vidéo pour ne pas perturber la réception AM et l'image vidéo.
- •L'adaptateur chauffe quand il est utilisé. Il ne s'agit pas d'un dysfonctionnement.
- •Ne laissez pas l'adaptateur secteur dans un endroit :
	- Extrêmement chaud ou froid
- Poussiéreux ou sale
- Très humide
- Soumis à des vibrations

#### **Batterie rechargeable**

- •Utilisez uniquement le chargeur ou l'appareil vidéo spécifié avec la fonction de charge.
- •Pour éviter les accidents dus à un court-circuit, ne laissez pas d'objets métalliques entrer en contact avec les bornes métalliques.
- •Gardez la batterie à l'écart du feu.
- •N'exposez pas la batterie à des températures supérieures à 60 °C (140 °F), comme dans une voiture garée au soleil.
- •Conservez la batterie rechargeable dans un endroit sec.
- •N'exposez pas la batterie à des chocs mécaniques.
- •Ne démontez pas et ne modifiez pas la batterie.
- •Fixez fermement la batterie sur l'appareil vidéo.
- •La recharge d'une batterie à moitié vide n'a pas d'effet sur la capacité originale de la batterie.
- •La batterie ne résiste pas à l'eau. Ne mouillez pas la batterie.
- •A moins que vous ne l'utilisiez pendant une période prolongée, rangez la batterie après l'avoir rechargée complètement et épuisez-la une fois par an.
- •Rangez la batterie dans un endroit sec et frais.

#### **Remarques sur les piles sèches**

Afin d'éviter tout dommage dû à la fuite des piles ou à la corrosion, tenez compte des points suivants :

- •Insérez les piles avec les pôles + et dirigés dans le bon sens.
- •Les piles sèches ne peuvent pas être rechargées.
- •N'utilisez pas simultanément des piles usées et des piles neuves.
- •N'utilisez pas conjointement des piles de types différents.
- •Les piles se déchargent lentement quand elles ne sont pas utilisées pendant une période prolongée.
- •N'utilisez pas des piles qui fuient.

#### **En cas de fuite des piles**

- •Essuyez soigneusement le liquide répandu dans le logement des piles avant de les remplacer.
- •Si vous touchez le liquide, rincez-vous les mains avec de l'eau.
- •Si du liquide entre en contact avec vos yeux, rincez-vous les yeux abondamment avec de l'eau, puis consultez un médecin.

En cas de difficulté, débranchez le caméscope et contactez votre revendeur Sony.

# **Spécifications**

## **Caméscope**

#### **Système**

**Système d'enregistrement vidéo** 2 têtes rotatives Balayage hélicoïdal **Système d'enregistrement audio** Têtes rotatives, système PCM Quantification: 12 bits (Fs32 kHz, stéréo 1, stéréo 2), 16 bits (Fs48 kHz, stéréo) **Signal vidéo** Couleur NTSC, normes EIA **Format de cassette** Minicassette DV portant la marque Mini **Vitesse de défilement de la bande** SP: Environ 18,81 mm/s LP: Environ 12,56 mm/s **Durée d'enregistrement/lecture (avec une cassette DVM60)** SP: 1 heure LP: 1,5 heure **Durée d'avance rapide/ rembobinage (avec une cassette DVM60)** Environ 2 min. et 30 s **Viseur** Viseur électrique (couleur) **Dispositif d'image** CCD 1/3 (dispositif à transfert de charge) Environ 380 000 pixels (Efficacité : environ 340 000 pixels) **Objectif** Objectif pour zoom électrique combiné Diamètre du filtre 58 mm (2 3/8 pouces) 12× (optique), 48× (numérique) F1.6 - 2.4 **Longueur focale** 6 - 72 mm (1/4 - 2 7/8 pouces) Converti en appareil photo 35 mm 43.2 - 518.4 mm  $(1 \frac{3}{4} - 20 \frac{1}{2})$ pouces) **Température de couleur** Auto, <sup>-</sup>» Intérieur (3 200 K),  $\cdot$  Extérieur (5 800 K),  $\mathbb{S}$ 4 **Illumination minimale**

2 lux (F1.6)

#### **Connecteurs d'entrée/sortie**

**Entrée/sortie S-vidéo** Commutateur d'entrée/sortie automatique Mini DIN 4 broches Signal de luminance : 1 Vcc, 75 ohms, asymétrique Signal de chrominance: 0,286 Vcc, 75 ohms, asymétrique **Entrée/sortie vidéo** Commutateur d'entrée/sortie automatique Prise RCA, 1 Vcc, 75 ohms, asymétrique, sync négative **Entrée/sortie audio** Commutateur d'entrée/sortie automatique Prise RCA, 327 mV (à une impédance de sortie de plus de 47 kilohms) Impédance de sortie de moins de 2,2 kilohms Impédance d'entrée de plus de 47 kilohms **Prise de casque** Miniprise stéréo (ø 3,5 mm) **Prise LANC** Super miniprise stéréo (ø 2,5 mm) **Prise MIC** Miniprise, 0,388 mV basse impédance avec 2,5 à 3,0 V CC, impédance de sortie 6,8 kilohms ( $\sigma$  3.5 mm) Type stéréo **Entrée/sortie 1 DV** Connecteur 4 broches **Haut-parleur** Haut-parleur dynamique (ø 20 mm)

#### **Ecran LCD**

**Image** 2,5 pouces en diagonale  $49.9 \times 37.3$  mm ( $2 \times 11/2$  pouces) **Nombre total de points** 200 640 (880  $\times$  228)

#### **Généralités**

**Alimentation** 7,2 V (batterie rechargeable) 8,4 V (adaptateur secteur) **Consommation électrique moyenne** (avec batterie) Pendant l'enregistrement avec écran LCD 4,7 W Viseur 4,0 W **Température de fonctionnement** 0 °C à 40 °C (32 °F à 104 °F) **Température de stockage** –20 °C à +60 °C (–4 °F à +140 °F) **Dimensions (environ)**  $115 \times 146 \times 342$  mm (4  $5/8 \times 53/4$  $\times$  13 1/2 pouces) (l/h/p) **Poids (environ)** 1,4 kg (3 lb 1 oz) unité principale uniquement 1,6 kg (3 lb 8 oz) avec batterie rechargeable NP-F330, cassette DVM60 et bouchon de l'objectif **Accessoires fournis** Voir la page 8.

#### **Adaptateur d'alimentation secteur**

**Alimentation** 100 - 240 V CA, 50/60 Hz **Consommation électrique 23 W Tension de sortie** DC OUT: 8,4 V, 1,5 A en fonctionnement **Température de fonctionnement** 0 °C à 40 °C (32 °F à 104 °F) **Température de stockage**  $-20$  °C à +60 °C (-4 °F à +140 °F) **Dimensions (environ)**  $125 \times 39 \times 62$  mm  $(5 \times 19/16 \times 21/2)$  pouces) (l/h/ p) parties saillantes non comprises **Poids (environ)** 280 g (9,8 oz) sans le cordon d'alimentation **Longueur des cordons (environ)** Cordon d'alimentation : 2 m (6,6 pieds) Cordon de liaison : 1,6 m (5,2 pieds)

## **Batterie rechargeable**

**Tension de sortie** 7,2 V CC **Capacité** 5,0 Wh **Dimensions (environ)**  $38,4 \times 20,6 \times 70,8 \text{ mm}$  (1 9/16  $\times$  $13/16 \times 27/8$  pouces) ( $1/h$ /p) **Poids (environ)** 70 g (2,5 oz) **Type** Lithium-ion

## **"Memory Stick"**

**Mémoire** Mémoire flash 4 Mo : MSA-4A **Tension de fonctionnement** 2,7 V - 3,6 V **Consommation électrique** Environ 45 mA en mode de fonctionnement Environ 130 µA en mode de veille **Dimensions (environ)**  $50 \times 2,8 \times 21,5$  mm  $(2 \times 1/8 \times 7/8$  pouces)  $(l/h/p)$ **Poids (environ)** 4 g (0,14 oz)

La conception et les spécifications sont sujettes à modifications sans préavis.

#### **— Référence rapide —**

# **Identification des pièces et des commandes**

### **Caméscope**

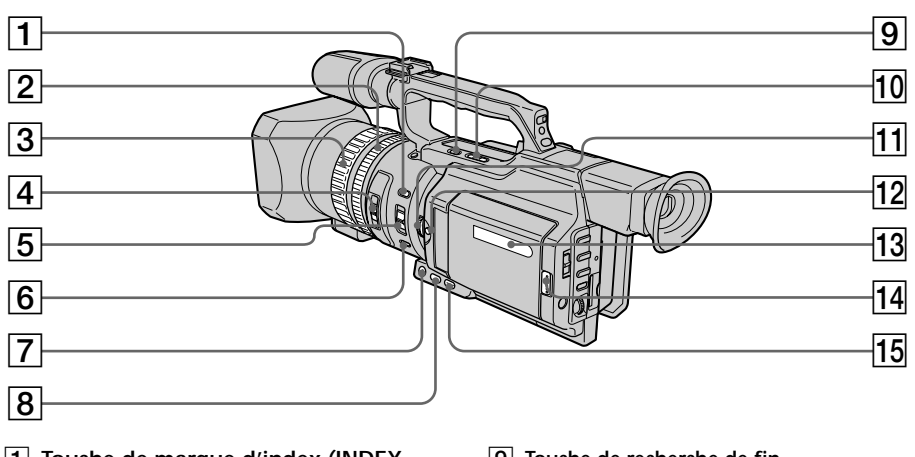

- 1 **Touche de marque d'index (INDEX MARK)** (p. 62)
- 2 **Bague de zoom** (p. 20)
- 3 **Bague de mise au point** (p. 58)
- 4 **Sélecteur ND FILTER** (p. 46)
- 5 **Sélecteur de mise au point (FOCUS)** (p. 58)
- 6 **Touche PUSH AUTO** (p. 58)

DEO ACO

- 7 **Touche de fondu (FADER)** (p. 38)
- 8 **Touche de rétro-éclairage (BACK LIGHT)** (p. 22)
- 9 **Touche de recherche de fin d'enregistrement (END SEARCH)** (p. 25)
- 0 **Touches de modification du point de départ de l'enregistrement suivant (EDITSEARCH)** (p. 25)
- qa **Molette d'exposition (EXPOSURE)** (p. 44)
- **T2** Touche d'exposition (EXPOSURE) (p. 44)
- **13** Fenêtre d'affichage (p. 168)
- qf **Touche d'ouverture (OPEN)** (p. 15, 26)
- qg **Touche de projecteur (SPOT LIGHT)** (p. 23)

Ce symbole indique que ce produit est un accessoire vidéo Sony authentique.

Pour tout achat d'un produit vidéo Sony, Sony recommande d'acheter des accessoires portant la marque "GENUINE VIDEO ACCESSORIES ".

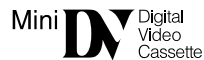

Cassette Memory

Il s'agit de marques commerciales.

Intelligent Accessory Shoe

**Remarques sur la griffe porte-accessoires intelligente**

- •Cette griffe alimente les accessoires optionnels, tels qu'une torche vidéo ou un microphone qui lui sont raccordés.
- •Cette griffe est reliée au commutateur POWER, ce qui permet de couper et de rétablir l'alimentation fournie par la griffe. Pour plus d'informations, reportez-vous au mode d'emploi de l'accessoire.
- •Cette griffe intègre un dispositif de sécurité pour que l'accessoire ne bouge pas. Pour rattacher un accessoire, appuyez dessus et poussez à fond. Serrez ensuite la vis.
- •Pour enlever l'accessoire, desserrez la vis et appuyez sur l'accessoire puis sortez-le de la griffe.

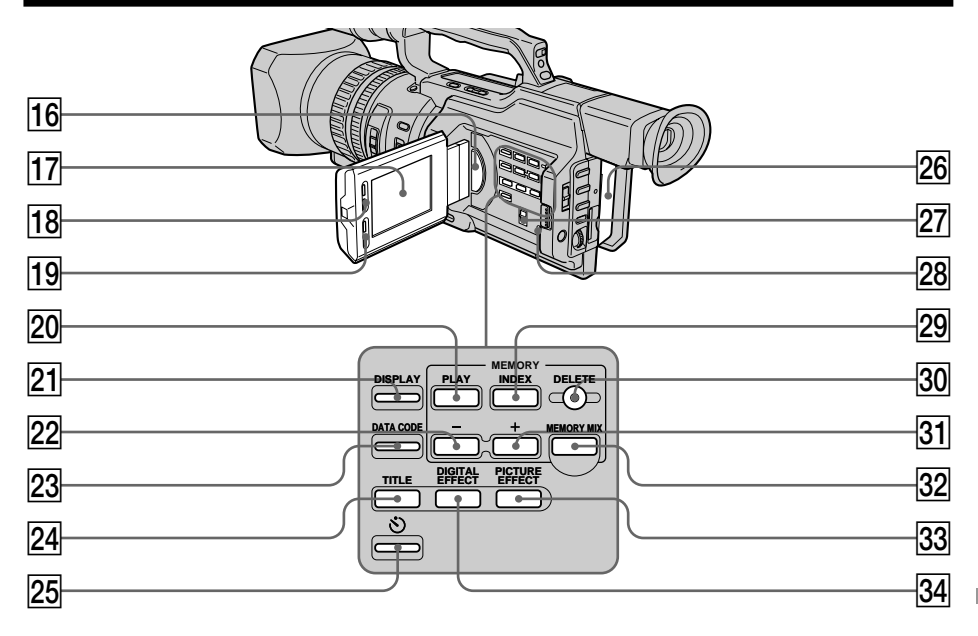

- **16** Haut-parleur
- **17** Ecran LCD (p. 17)
- **T8** Touches de luminosité de l'écran LCD **(BRIGHT)** (p. 18)
- ql **Touches de réglage du volume (VOLUME)** (p. 26)
- **20 Touche de lecture de mémoire (MEMORY PLAY)** (p. 132)
- **21** Touche d'affichage des indicateurs **(DISPLAY)** (p. 27)
- **Z2** Touche d'affichage d'image **mémorisée précédente (MEMORY –)** (p. 125, 132)
- 23 Touche de code de données (DATA **CODE)** (p. 27)
- **24** Touche de titre (TITLE) (p. 97)
- 25 Touche de déclencheur automatique (p. 24, 32, 123)
- **26** Batterie rechargeable (p. 9)
- 27 Sélecteur ZEBRA (p. 47)
- **28 Touche de réinitialisation (RESET)** (p. 151)
- 29 Touche d'index de mémoire (MEMORY **INDEX)** (p. 133)
- e; **Touche d'effacement de la mémoire (MEMORY DELETE)** (p. 139)
- **31** Touche d'affichage d'image **mémorisée suivante (MEMORY +)** (p. 125, 132)
- **82 Touche d'incrustation en mémoire (MEMORY MIX)** (p. 125)
- **33 Touche d'effets d'image (PICTURE EFFECT)** (p. 39)
- ef **Touche d'effets numériques (DIGITAL EFFECT)** (p. 41)

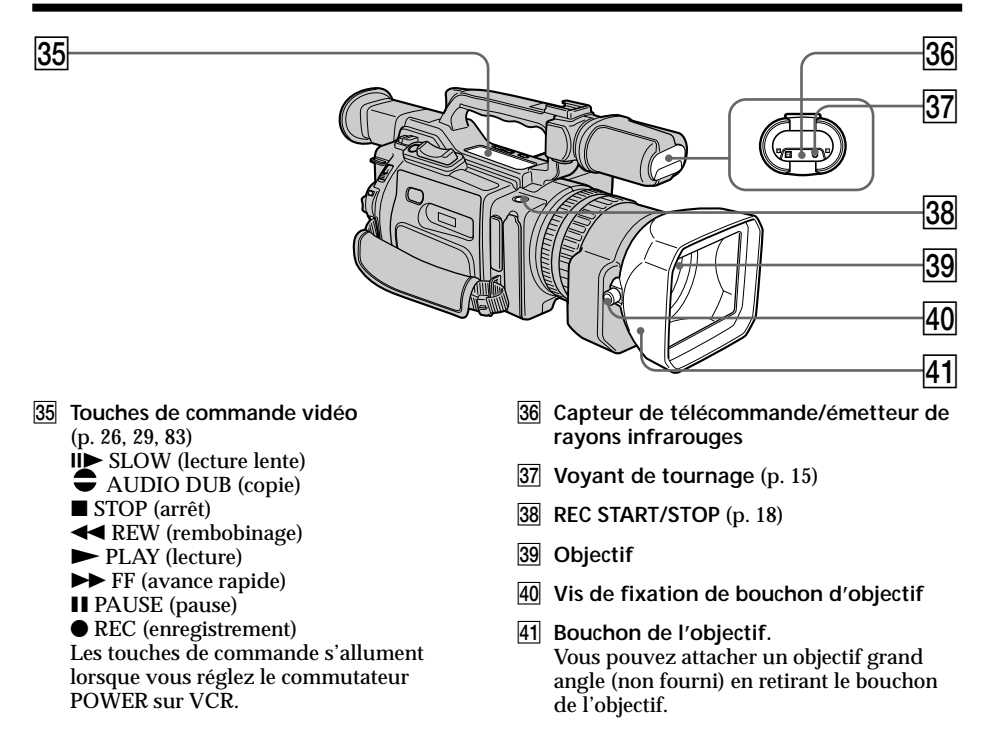

#### **Retrait du bouchon de l'objectif**

Pour retirer le bouchon de l'objectif afin d'attacher un objectif grand angle, etc., desserrez la vis de fixation du bouchon d'objectif et dévissez ce dernier dans le sens inverse des aiguilles d'une montre.

#### **Lors de l'utilisation de filtres supplémentaires**

Nous vous recommandons d'utiliser les filtres Sony présentant le symbole d'authenticité Sony.

#### **Remarques sur le remplacement de l'œillère du viseur**

- •Lorsque vous remplacez l'œillère fournie (grand ou petit modèle), saisissez les parties supérieure et inférieure de l'œillère du viseur avec vos doigts **[a]**, insérez votre doigt dans la partie non fixée entre l'œillère et le viseur **[b]**, puis retirez-la.
- •Ne tirez pas l'œillère vers l'intérieur ou et ne forcez pas dessus **[c]**. Vous risqueriez en effet de l'endommager.

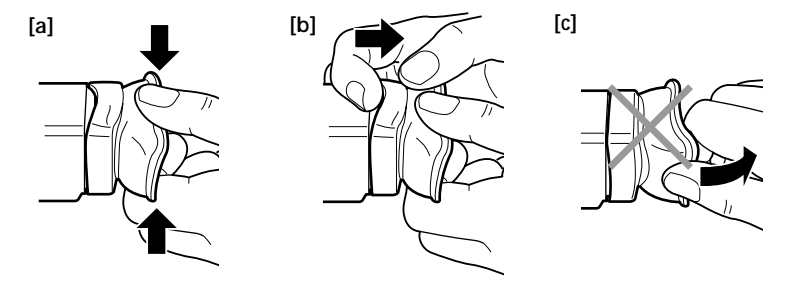

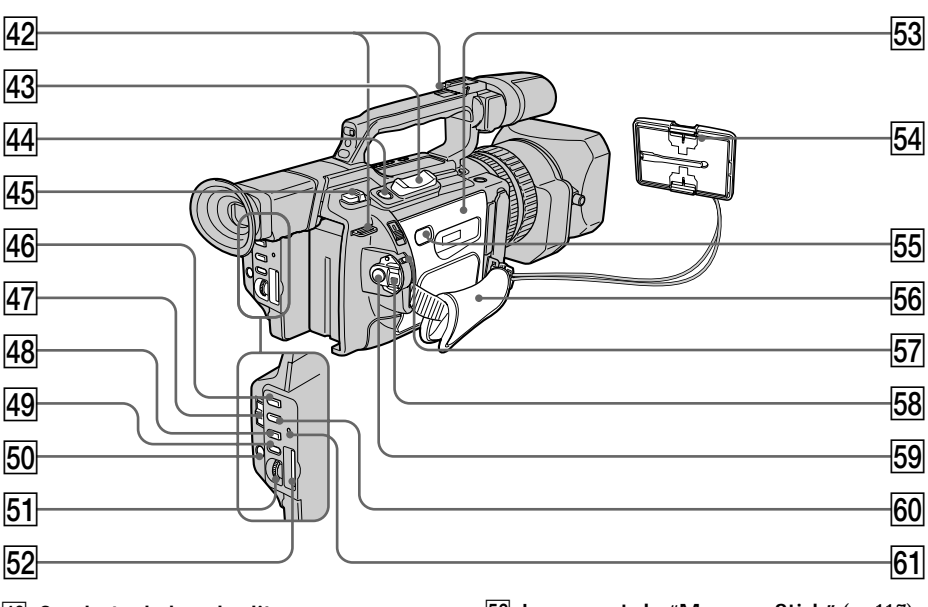

- **42** Crochets de bandoulière
- 43 Levier de zoom électrique (p. 20)
- rf **Touche d'enregistrement de photos (PHOTO)** (p. 31, 120)
- **45** Levier d'éjection de batterie (BATT **RELEASE)** (p. 9)
- **46** Touche PROGRAM AE (p. 56)
- **47 Sélecteur de verrouillage automatique (AUTO LOCK)** (p. 43)
- **48** Touche d'équilibre des blancs (WHT **BAL)** (p. 49)
- **49** Touche de niveau sonore (AUDIO **LEVEL)** (p. 51)
- **50** Touche de menu (MENU) (p. 107)
- **51** Molette de sélection (SEL/PUSH EXEC) (p. 107)
- **E2** Logement de "Memory Stick" (p. 117) **53** Couvercle du compartiment à cassette (p. 14)
- **54** Capuchon d'objectif (p. 15)
- **55** Touche PUSH (p. 14)
- **56** Dragonne
- **57 Commutateur de verrouillage (LOCK)** (p. 15)
- **58** Commutateur de mise sous tension **(POWER)** (p. 15)
- **59 Touche de marche/arrêt (START/STOP)** (p. 15)
- y; **Touche de vitesse d'obturation (SHUTTER SPEED)** (p. 45)
- ya **Témoin d'accès** (p. 117)

**Raccordement de la dragonne**

Attachez fermement la dragonne.

**Fixation de la bandoulière** Attachez la bandoulière fournie avec le caméscope aux crochets prévus à cet effet.

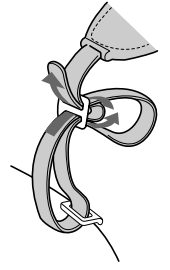

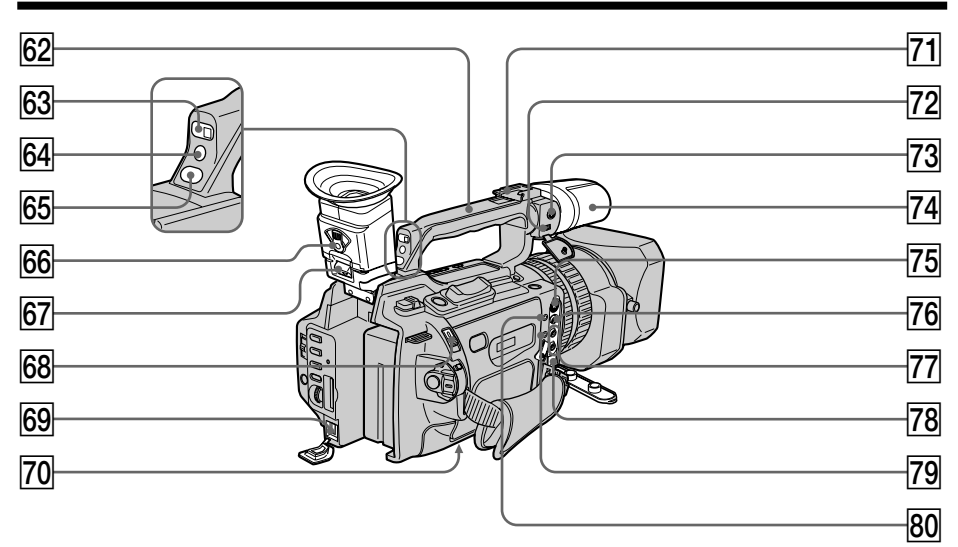

- **62** Poignée de transport
- **63** Capteur de télécommande
- **64** Voyant de tournage (p. 15)
- **65** Touche de présélection personnalisée **(CUSTOM PRESET)** (p. 53)
- **66** Levier de réglage du viseur (p. 19)
- **67** Crochet de retrait du viseur (p. 157)
- yk **Commutateur d'éjection (EJECT)** (p. 14)
- yl **Prise d'entrée CC (DC IN)** (p. 10)
- u; **Douille de pied photographique** Assurez-vous que la longueur de la vis du pied est inférieure à 6,5 mm (9/32 pouces). Sinon, vous ne pourrez pas fixer correctement le pied et la vis risque d'endommager le caméscope.
- **71** Griffe porte-accessoires intelligente
- **72 Commutateur MIC/LINE** (p. 93)
- 73 Prise MIC (PLUG IN POWER) (p. 93) La prise MIC est utilisée pour alimenter le microphone "alimentable à l'enfichage" et est utilisée comme prise d'entrée audio pour un microphone externe ou un appareil audio. Lors du raccordement d'un microphone externe, réglez le commutateur MIC/LINE sur MIC et sur LINE lors du raccordement d'un appareil externe.
- **74** Microphone (p. 94)
- ug **Prise S VIDEO ID-2** (p. 30, 33, 73, 87, 128)
- uh **Prise VIDEO ID-2** (p. 30, 33, 73, 87, 128)
- uj **Prise AUDIO L/R** (p. 30, 73, 87, 94)
- **78** Prise **i** DV IN/OUT (p. 74, 89, 129) La marque "i.LINK" est une marque commerciale de Sony Corporation et indique que ce produit est conforme aux spécifications IEEE 1394-1995 et à leurs révisions.

La prise  $\mathbf{i}$  DV IN/OUT est compatible i.LINK.

- **79 Prise de commande à distance LANC**  LANC est l'abréviation de "Local Application Control Bus System" (système de bus de commande d'application locale). La prise de commande LANC permet de commander le transport de bande de l'appareil vidéo et les périphériques raccordés à celui-ci. Cette prise a la même fonction que celle indiquée par CONTROL L ou REMOTE.
- i; **Prise** i **(casque d'écoute)** Lorsque vous utilisez le casque d'écoute, le haut-parleur du caméscope est silencieux.

#### **Télécommande**

Les touches qui ont le même nom sur la télécommande et le caméscope fonctionnent de la même façon.

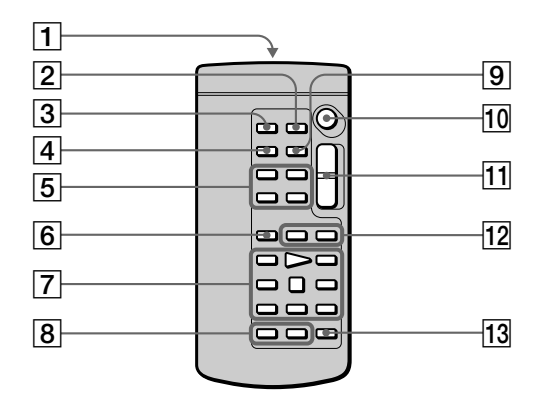

#### 1 **Emetteur**

Dirigez-le vers le capteur du caméscope pour piloter le caméscope après l'avoir mis sous tension.

- 2 **Touche de mémorisation du point zéro (ZERO SET MEMORY)** (p. 63)
- 3 **Touche d'enregistrement de photos (PHOTO)** (p. 31, 120)
- 4 **Touche d'affichage des indicateurs (DISPLAY)** (p. 27)
- 5 **Touches de mémoire** (p. 125, 132)
- 6 **Touche de mode de recherche (SEARCH MODE)** (p. 64, 66, 67, 69)
- 7 **Touches de commande vidéo** (p. 29)
- 8 **Touche d'enregistrement (REC)** (p. 87)/ **Touche d'inscription de marques d'impression** (p. 83)
- 9 **Touche de code de données (DATA CODE)** (p. 27)
- 0 **Touche de marche/arrêt (START/STOP)** (p. 15)
- **T1** Touche de zoom électrique (p. 20)
- **Touches**  $\blacktriangleright \blacktriangleleft$  / $\blacktriangleright \blacktriangleright$  (p. 64, 66, 67, 69)
- 13 Touche de copie audio (AUDIO DUB) (p. 95)

#### **Préparation de la télécommande**

Insérez deux piles AA (R6) en faisant correspondre les polarités + et – de la pile avec celles indiquées dans le compartiment à piles.

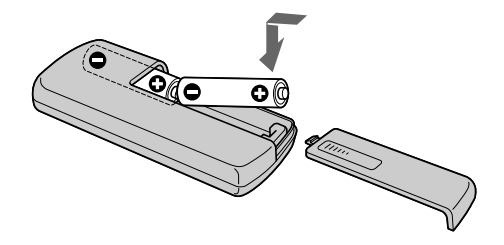

#### **Remarques sur la télécommande**

- •N'exposez pas le capteur de la télécommande à des sources lumineuses puissantes comme la lumière directe du soleil ou un éclairage puissant, sinon la télécommande ne fonctionnera pas correctement.
- •Le caméscope fonctionne dans le mode de commande VTR 2. Les modes de commande 1, 2 et 3 sont utilisés pour distinguer votre caméscope des autres magnétoscopes Sony afin d'éviter des erreurs de commande à distance. Si vous utilisez un autre magnétoscope Sony en mode de commande VTR 2, il est recommandé de changer le mode de commande ou de couvrir le capteur du magnétoscope avec un papier noir.

## **Fenêtre d'affichage**

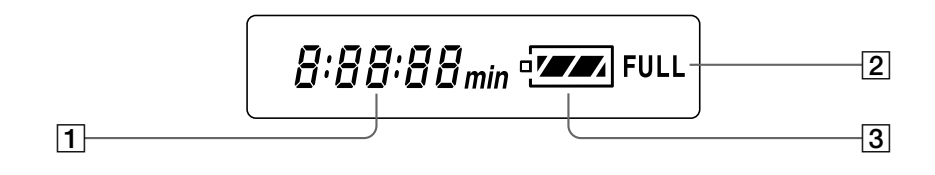

- 1 **Indicateur de durée restante de la batterie** (p. 10)/**Compteur de bande** (p. 63)/**Compteur de mémoire** (p. 133)/**Indicateur de code temporel** (p. 21)/**Indicateur d'auto-diagnostic** (p. 152)
- 2 **Indicateur de charge complète** (p. 10)
- 3 **Indicateur de durée restante de la batterie** (p. 10)

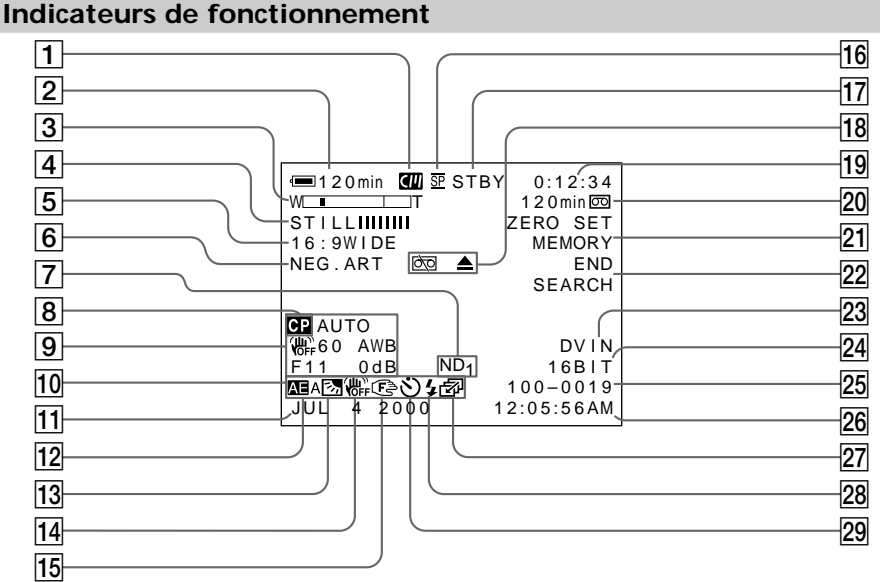

- 1 **Indicateur de mémoire de cassette** (p. 143)
- 2 **Indicateur de durée restante de la batterie** (p. 21)
- 3 **Indicateur de zoom** (p. 20)/**Indicateur d'exposition** (p. 44)/**Indicateur de nom du fichier de données** (p. 115)
- 4 **Indicateur d'effets numériques** (p. 40)/ **Indicateur de fondu FADER** (p. 37)/ **Indicateur d'incrustation d'image fixe MEMORY MIX** (p. 125)
- 5 **Indicateur de mode grand écran 16:9 WIDE** (p. 36)/**Indicateur PROG. SCAN** (p. 34)
- 6 **Indicateur d'effets d'image** (p. 39)
- $\overline{7}$  **Indicateur de filtre ND** (p. 46)
- 8 **Indicateur de présélection personnalisée** (p. 53)
- 9 **Indicateur de code de données** (p. 28)
- 0 **Indicateur de luminosité de l'écran LCD** (p. 18)/**Indicateur de volume** (p. 26)
- qa **Indicateur de la date**
- qs **Indicateur de fonction PROGRAM AE** (p. 55)
- qd **Indicateur de rétro-éclairage** (p. 22)/
- **Indicateur de mode projecteur** (p. 23) 14 Indicateur SteadyShot OFF (p. 108)
- qg **Indicateur de mise au point manuelle/ infini** (p. 58)
- 16 Indicateur de mode d'enregistrement (p. 111)
- qj **Indicateur de veille/tournage** (p. 15)/ **Indicateur de mode de commande vidéo** (p. 29)/**Indicateur du mode de qualité d'image** (p. 118)
- qk **Indicateurs d'avertissement** (p. 153)
- 19 Indicateur de compteur de bande (p. 63)/**Indicateur de code temporel** (p. 21)/**Indicateur d'auto-diagnostic** (p. 152)/**Indicateur de mode PHOTO** (p. 31)/**Indicateur du numéro d'image** (p. 133)
- 20 Indicateur de longueur de bande **restante** (p. 21)/**Indicateur de lecture de mémoire** (p. 133)
- **21 Indicateur ZERO SET MEMORY** (p. 63) / **Indicateur FRAME REC** (p. 61) / **Indicateur d'enregistrement à intervalles** (p. 59)
- 22 Indicateur de fin d'enregistrement **END SEARCH** (p. 25)
- 23 Indicateur DV IN (p. 90)/Indicateur **A/V→DV OUT**
- **Z4** Indicateur de mode audio (p. 111)
- 25 Indicateur de nom du fichier de **données** Cet indicateur apparaît lorsque les fonctions MEMORY MIX sont actives.
- 26 Niveau d'entrée audio/Indicateur **d'heure**
- **27 Indicateur de mode continu** (p. 122)
- **28 Indicateur de flash vidéo prêt** Cet indicateur apparaît si vous utilisez l'éclairage d'un flash vidéo (non fourni).
- 29 Indicateur de déclencheur **automatique** (p. 24)

### **Fonctions utilisées pour le réglage de l'exposition (en mode d'enregistrement)**

- •Sous un éclairage insuffisant
- •Dans un environnement sombre, par exemple coucher du soleil, feux d'artifices ou vues de nuit
- •Prise de vues de sujets à contre-jour
- •Sous des projecteurs, comme au théâtre ou lors d'une fête

### **Fonctions permettant de renforcer l'impact des images enregistrées (en mode d'enregistrement)**

- •Transition régulière entre les scènes
- •Photographie d'une image fixe
- •Traitement numérique de l'image enregistrée

•Incrustation d'un titre

Mode Faible éclairage (p. 55) Mode Crépuscule et nuit (p. 55)

BACK LIGHT (p. 22) SPOT LIGHT (p. 23)

FADER (p. 37) PHOTO (p. 31, 120) PICTURE EFFECT (p. 39)/ DIGITAL EFFECT (p. 40) TITLE (p. 97)

Mode Sport (p. 55)

#### **Fonctions permettant d'obtenir des films plus naturels (en mode d'enregistrement)**

•Prévention de la détérioration de l'image lors de l'utilisation du zoom numérique •Mise au point manuelle D ZOOM [MENU] (p. 107) Mise au point manuelle (p. 58)

•Prise de vues de sujets rapides

## **Fonctions utilisées pour le montage (en mode d'enregistrement)**

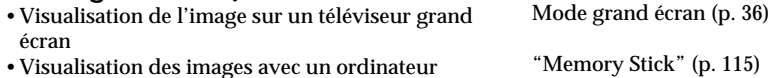

## **Fonctions utilisées après l'enregistrement (en mode d'enregistrement)**

•Traitement numérique des images enregistrées

- •Affichage de la date/heure ou des divers réglages lors de l'enregistrement
- •Repérage rapide d'une scène
- •Recherche d'une scène titrée
- •Recherche d'une scène enregistrée en mode photo
- •Balayage des scènes enregistrées en mode photo
- •Lecture du son en monophonie ou de la bande son secondaire

PICTURE EFFECT (p. 71)/ DIGITAL EFFECT (p. 72) Code de données (p. 28)

Mémorisation du point zéro (p. 63) Recherche de titres (p. 66) Recherche de photos (p. 69) Balayage de photos (p. 70) HiFi SOUND [MENU] (p. 107)

# **A, B**

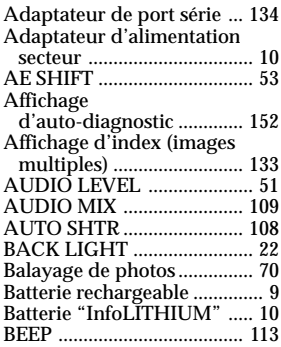

# **C, D**

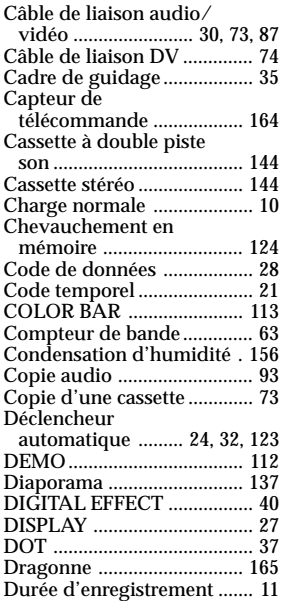

# **E**

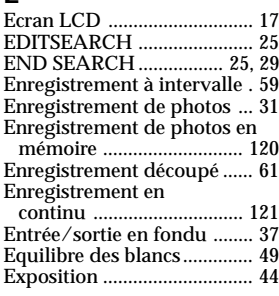

# **F, G, H**

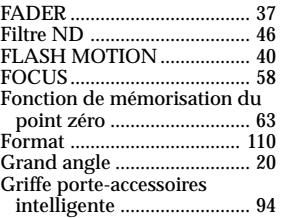

# **I, J, K, L**

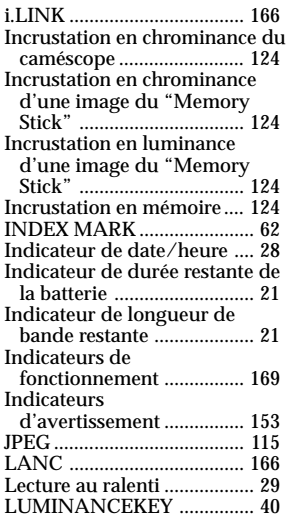

# **M, N**

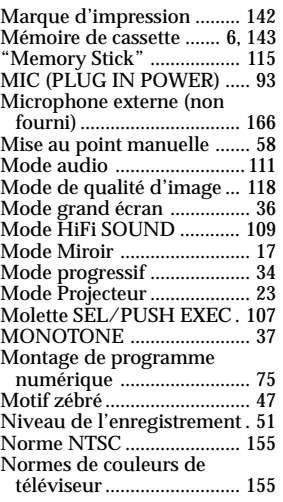

# **O, P, Q**

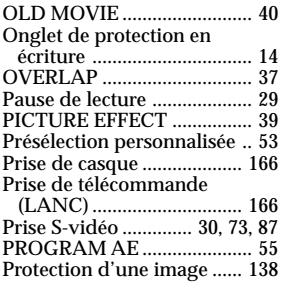

# **R, S**

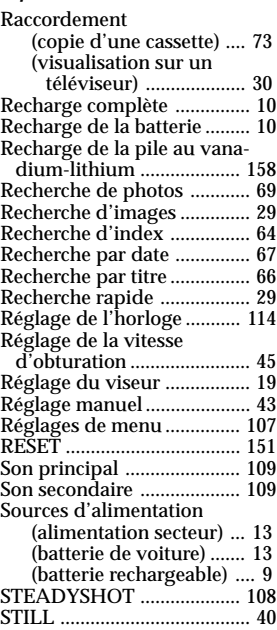

# **T, U, V**

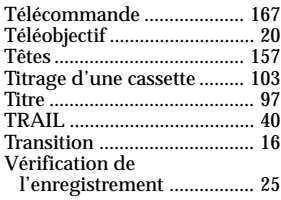

# **W, X, Y, Z**

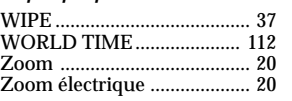